# **GARMIN.**

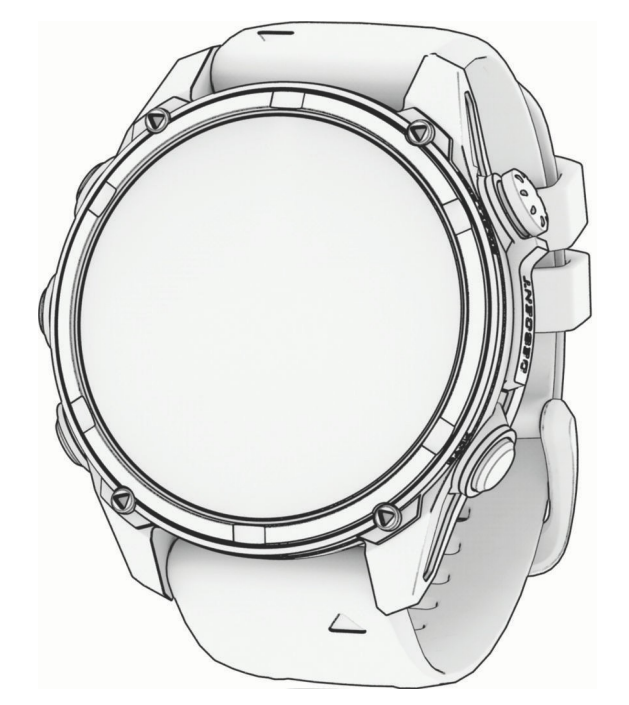

# DESCENT™ MK3 SOROZAT

# Használati útmutató

#### © 2023 Garmin Ltd. vagy leányvállalatai

Minden jog fenntartva. A szerzői jogi törvények értelmében ez a kézikönyv sem részben, sem egészben nem másolható a Garmin írásos engedélye nélkül. A Garmin fenntartia a jogot termékeinek megyáltoztatására vagy javítására, valamint a jelen kézikönyv tartalmának megyáltoztatására anélkül, hogy bármely személyt vagy szervezetet értesítenie kellene az ilyen változtatásokról vagy javításokról. A termék használatával kapcsolatos aktuális frissítésekért és kiegészítő információkért látogasson el a [www.garmin.com](http://www.garmin.com/) weboldalra.

^<sup>&samao</sup>, a Garmin logó, <sup>ਆ®</sup>, <sup>Arre</sup>, ^‱<sup>oudo®</sup>, Auto <sup>Pase</sup>, Auto <sup>Pases</sup>, <sup>Eque</sup>, Y<sup>out</sup>, Auto Pases, Eque, <sub>N</sub>ecton," ", Move Pas, Quiche, Questan,", Move Pas, Questan,", Move Pas, Questan,", Move Pas, Questan, Move Garmin Garmin Golf™, Garmin Index™, Garmin Pay™, Health Snapshot™, HRM-Dual™, HRM-Run™, HRM-Run™, HRM-Tni™, NextFork™, PacePro™, Rally™, SatIQ™, SubWave™, tempe™, Varia™ & Svector™ a Garmin Ltd. védjegyei. vagy annak leányvállalatai. Ezek a védjegyek a Garmin kifejezett engedélye nélkül nem használhatók fel.

Az <sup>Android™</sup> a Google LLC védjegye. Az Applied <sup>ssastos®</sup> az Applied Ballistics, LLC bejegyzett védjegye. Az <sup>Apple</sup>, i<sup>noss®</sup>, i<sup>noss®</sup> és mac és mas ez Apple Inc. védjegyei, az Egyesült Államokban és más országokban bejegyzett védjegyek. A <sup>szacso</sup>szovédjegy és logók a Bluetooth SIG, Inc. tulajdonát képezik, és e védjegyek Garmin általi használata licenc alapján történik. A Cooper """,<br>orgi alamint a kapcsolódó védjegyek országokban bejegyzett védjegyek. A Bushom szóvédjegy és logók a Bluetooth SIG, Inc. tulajdonát képezik, és e védjegyek Garmin általi használata licenc alapján történik. A Cooper Institute

Ez a termék <sup>wir+®</sup> tanúsítvánnyal rendelkezik. A kompatibilis termékek és alkalmazások listáját a [www.thisisant.com/directory](http://www.thisisant.com/directory) oldalon találja.

# Tartalomjegyzék

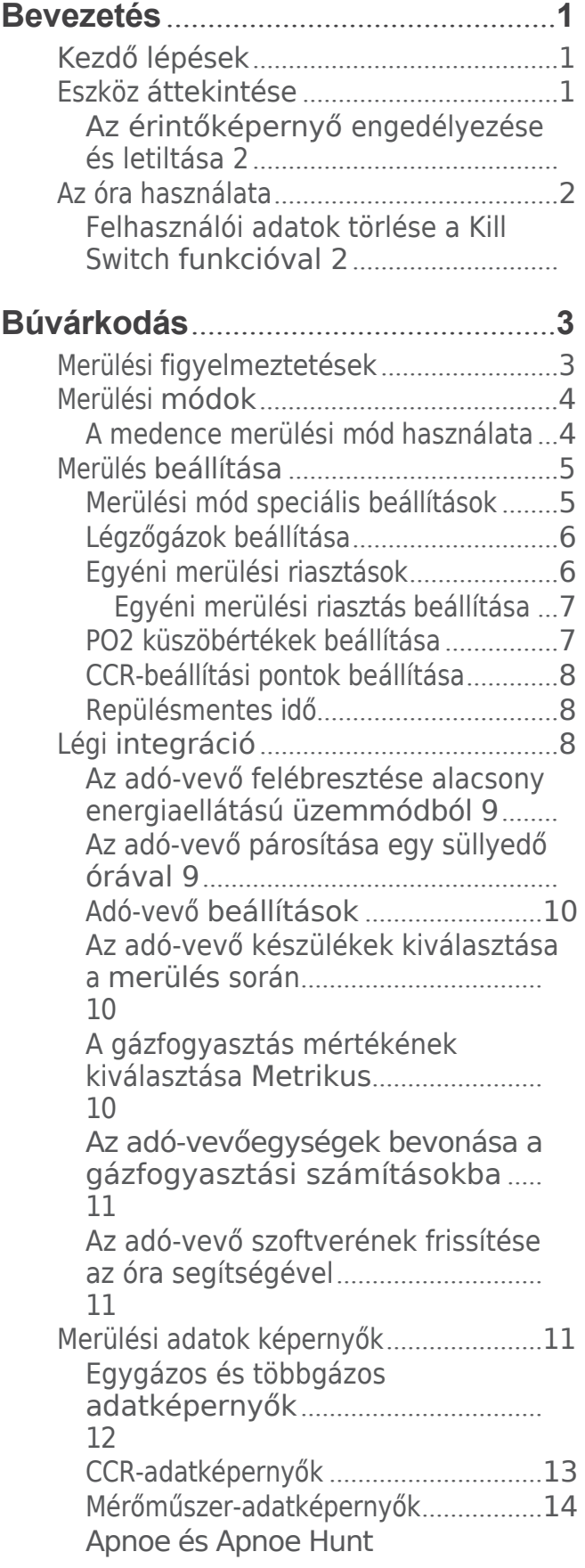

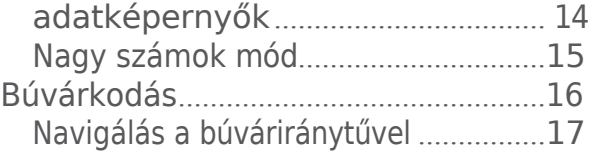

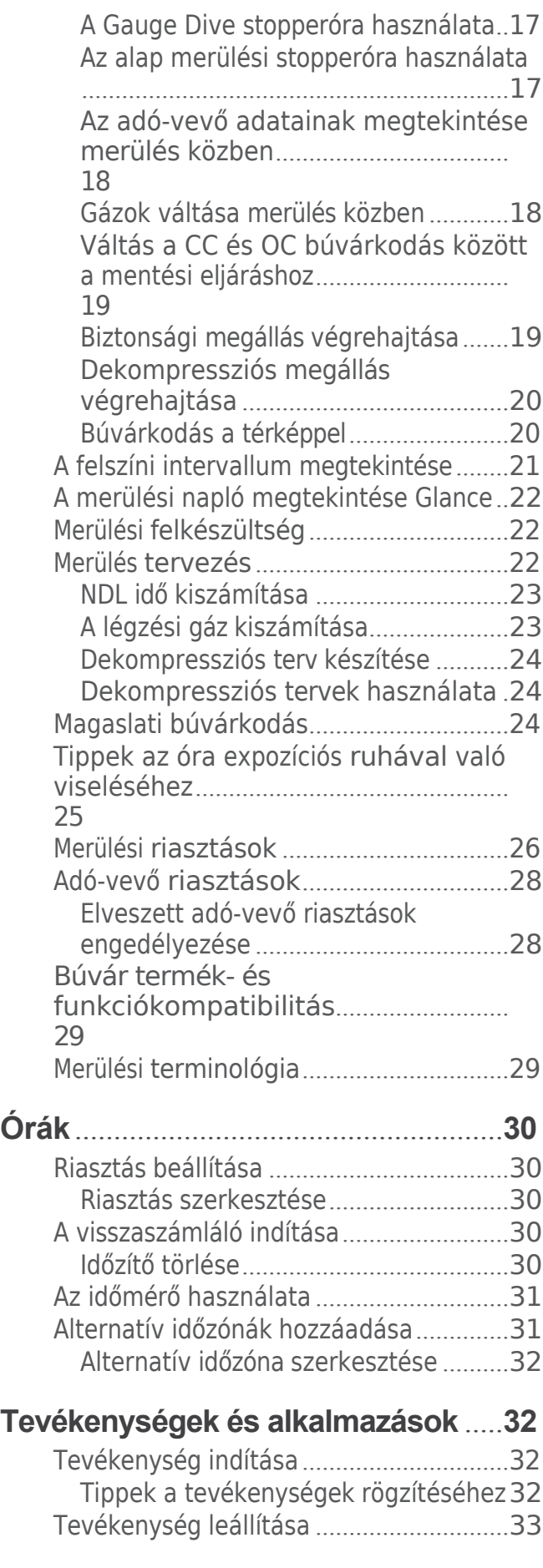

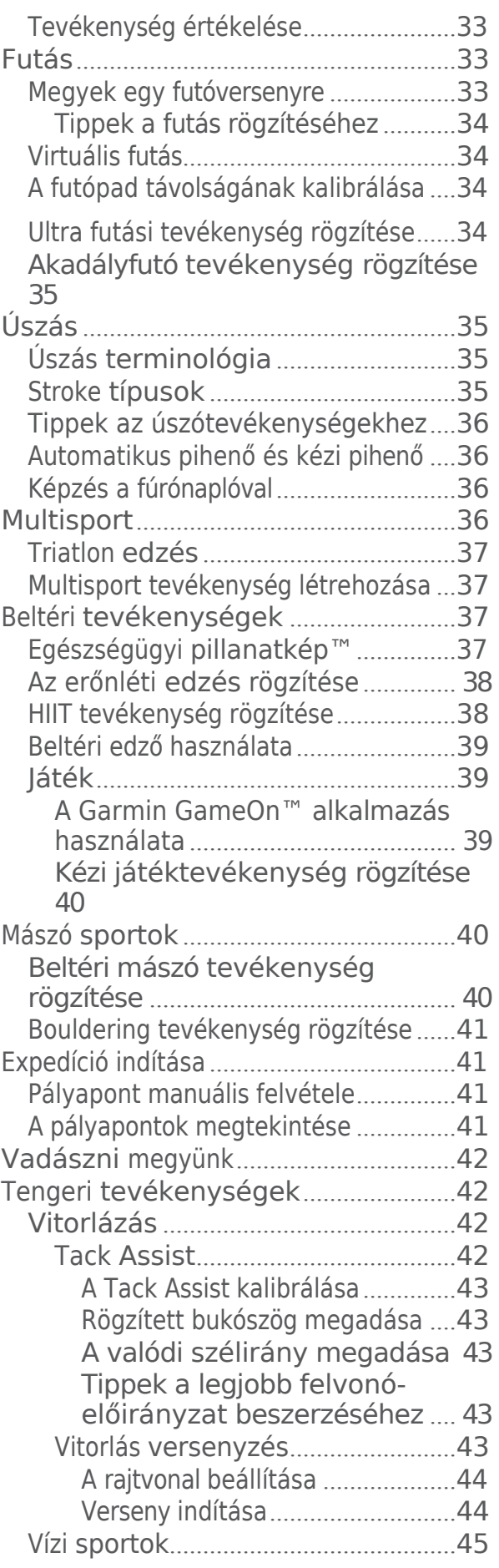

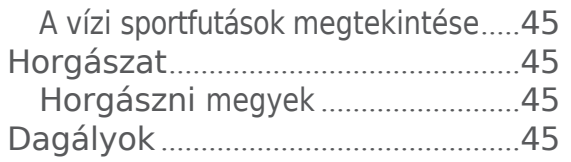

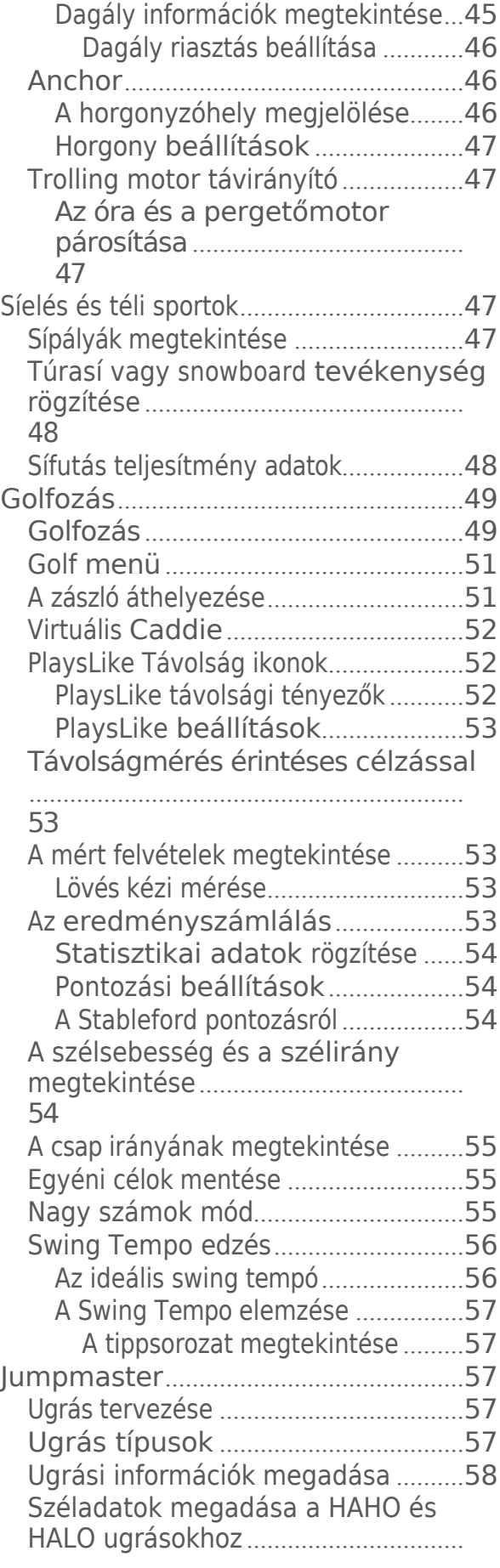

[58](#page-83-1) A [szélinformáció](#page-83-2) visszaállítása.........58 [Széladatok](#page-83-3) megadása statikus ugráshoz[..............................................](#page-83-3) [58](#page-83-3) Állandó beállítások[.............................](#page-84-0)59 [Tevékenységek](#page-84-1) és alkalmazások testreszabása[............................................](#page-84-1)59 Kedvenc [tevékenység hozzáadása](#page-84-2) vagy eltávolítása [.................................](#page-84-2) [59](#page-84-2) [Tevékenységek](#page-84-3) sorrendjének [megváltoztatása](#page-84-3) az alkalmazások listájában[................................................](#page-84-3) [59](#page-84-3) Az adatképernyők [testreszabása](#page-85-0).........60 Térkép [hozzáadása](#page-85-1) egy tevékenységhez[...............................](#page-85-1)60 Egyéni [tevékenység](#page-85-2) létrehozása.........60 [Tevékenységek](#page-86-0) és [alkalmazásbeállítások](#page-86-0)...........................61 Tevékenységi [figyelmeztetések](#page-90-0) .63 Riasztás beállítása [........................](#page-92-0)64 [Tevékenységi](#page-92-1) térkép beállításai......64 Útválasztási [beállítások](#page-92-2).................64 A [ClimbPro használata](#page-94-0)..................65 [Automatikus](#page-94-1) emelkedés engedélyezése [..................................](#page-94-1)65 Műholdas [beállítások](#page-95-0).....................66 Szegmensek[...................................](#page-95-1)66 Strava™ [szegmensek](#page-95-2)..................66 Szegmens részletek [megtekintése](#page-95-3) [........................................................](#page-95-3)66 Versenyzés egy [szegmensben](#page-96-0).....67 **Alkalmazott ballisztika®** [......................](#page-96-1)**67**

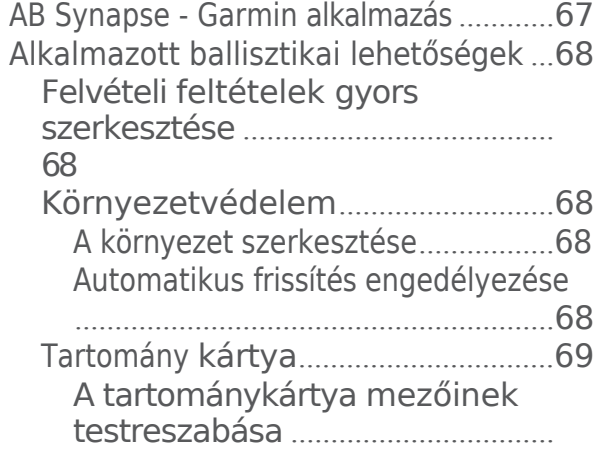

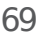

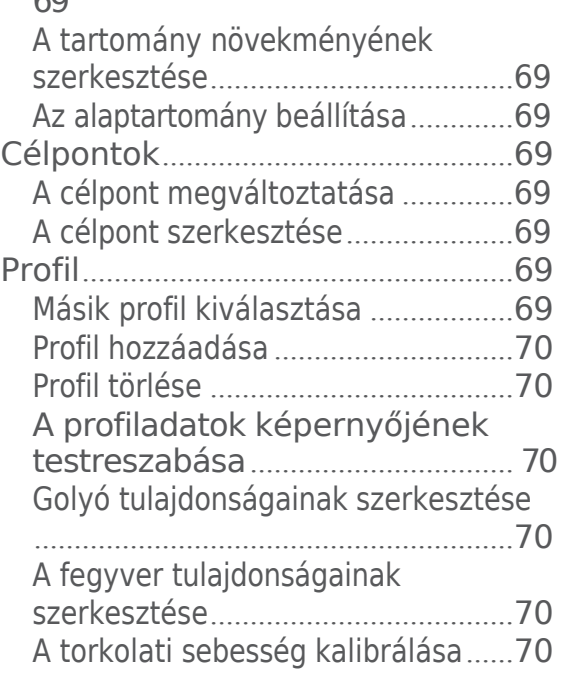

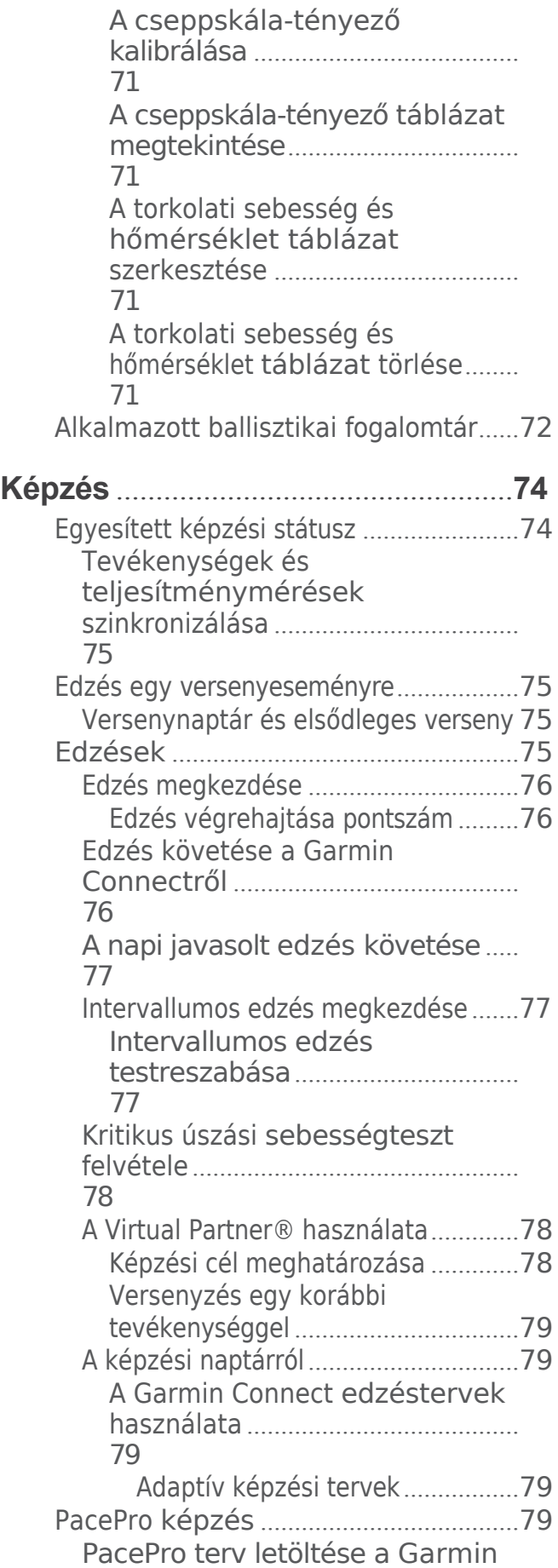

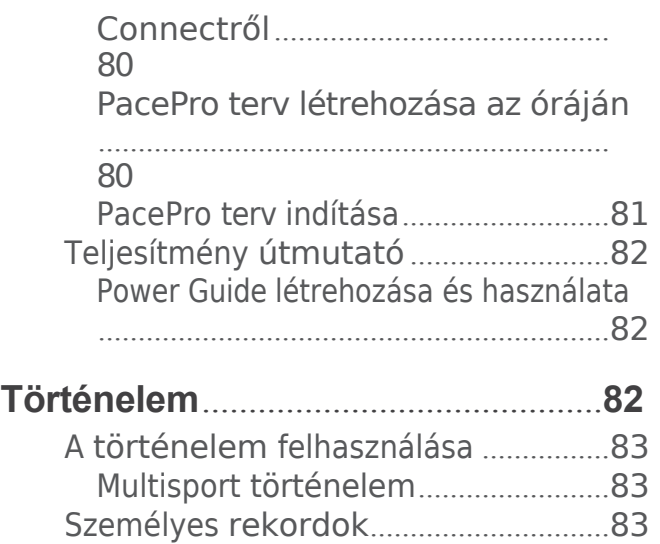

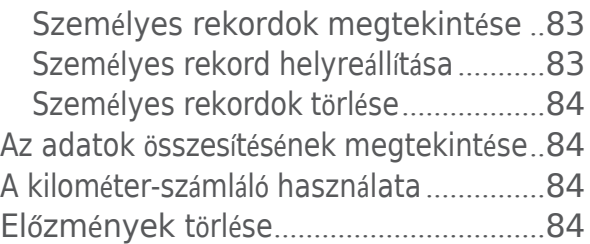

# **Megjelenés** [..........................................](#page-120-4)**84**

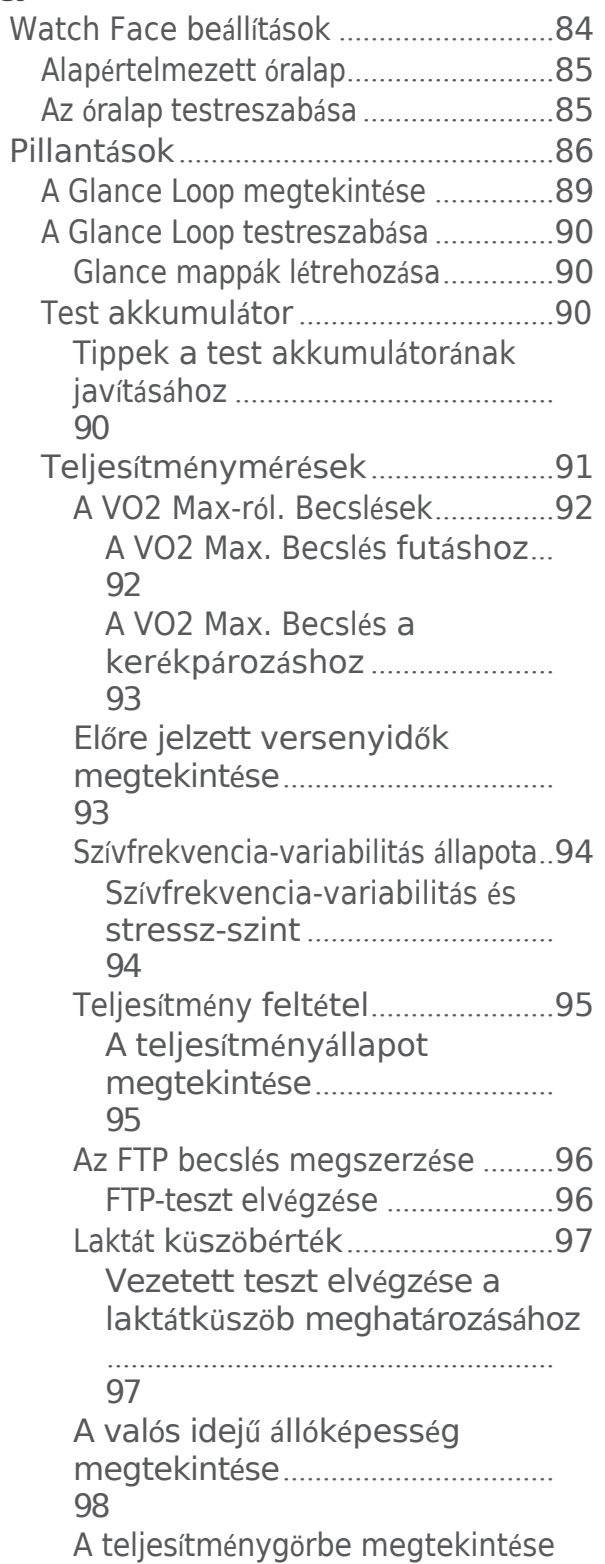

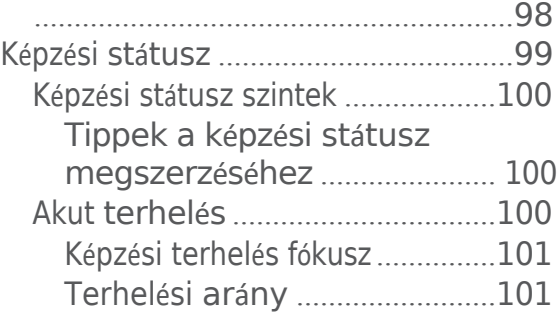

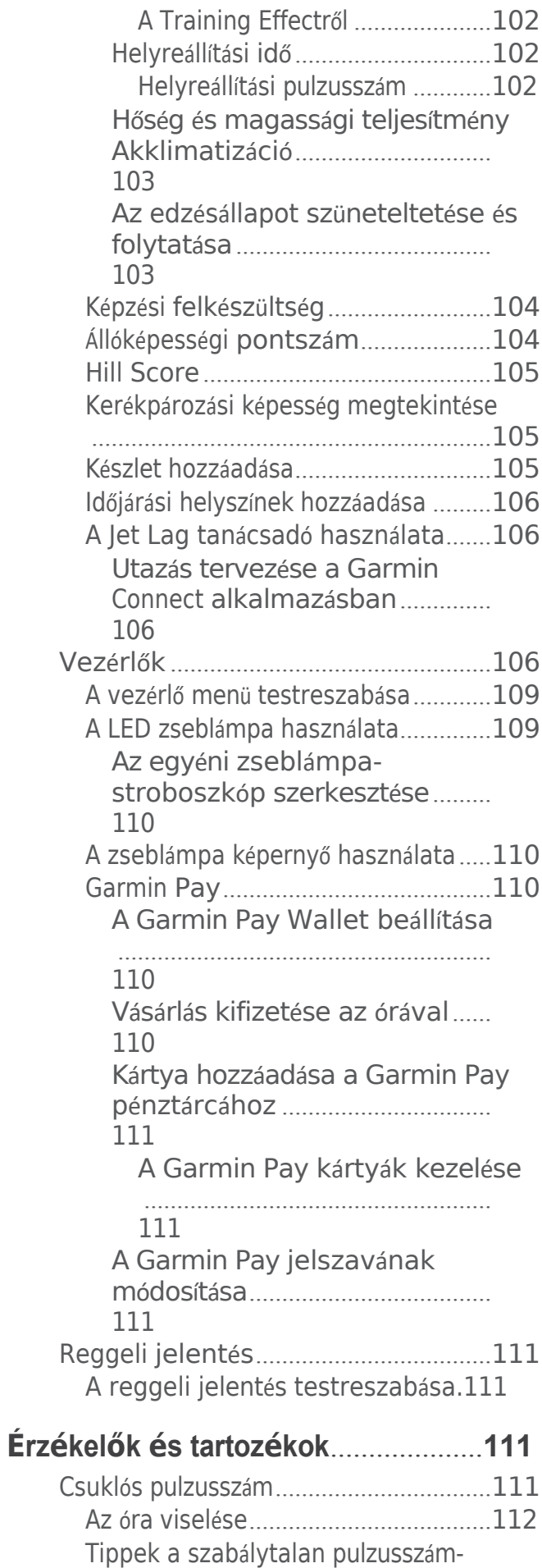

Csuklós pulzusmérő beállítások. 113 A rendellenes pulzusszámra vonatkozó figyelmeztetés 113 Szívritmus-adatok sugárzása...........113 A pulzoximéter leolvasása ..................115

A pulzoximéter üzemmód beállítása...115

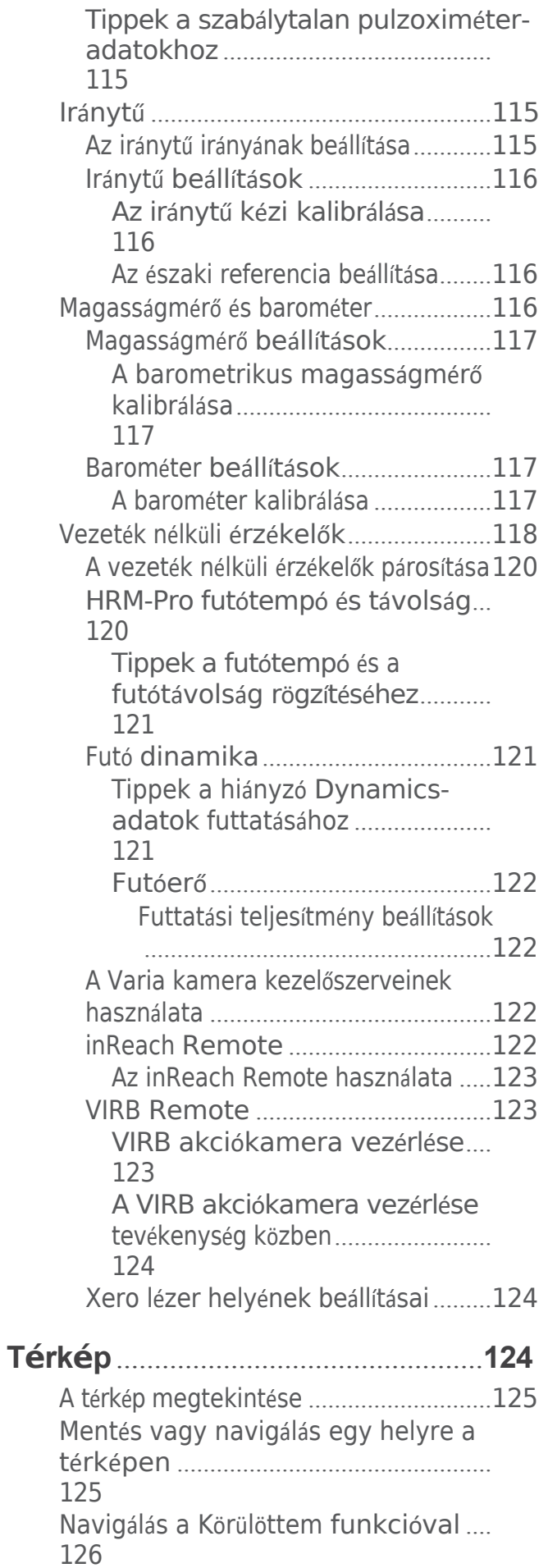

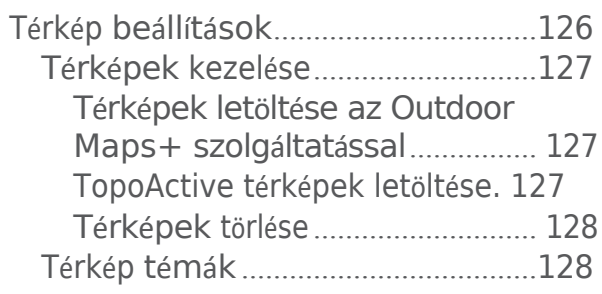

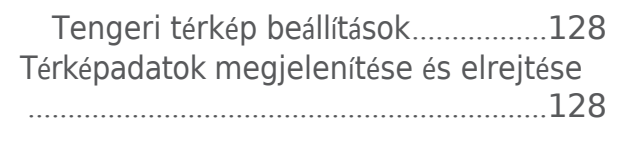

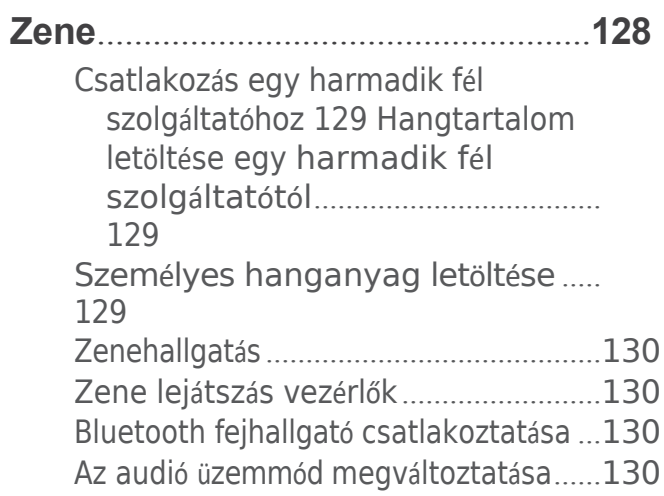

Csatlakoztathatóság........................131

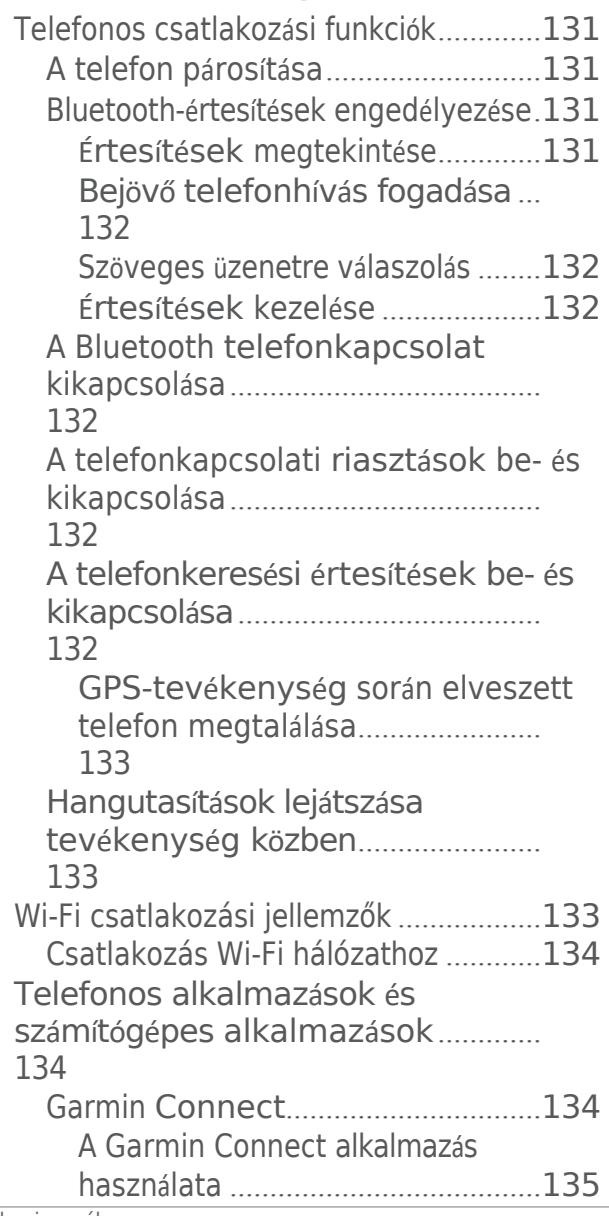

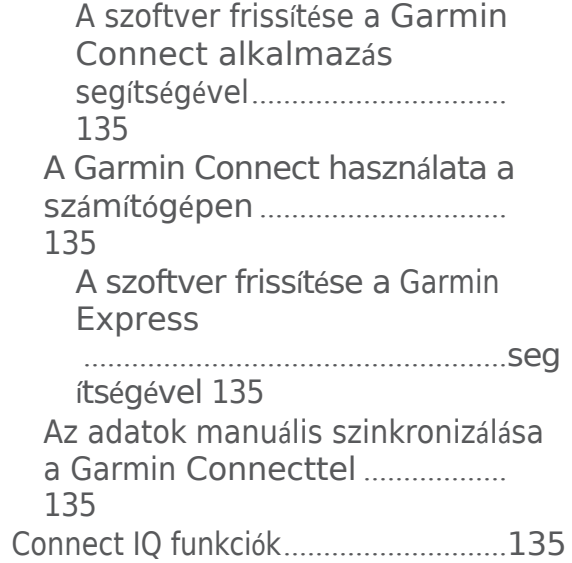

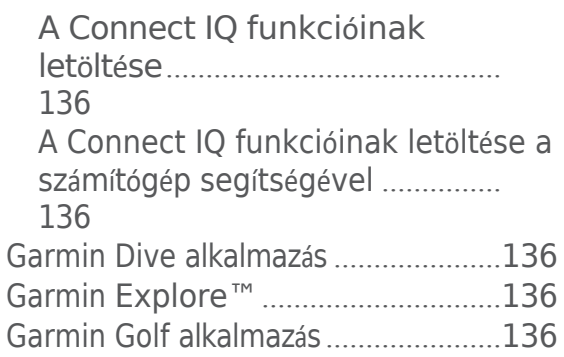

Felhasználói profil..............................136

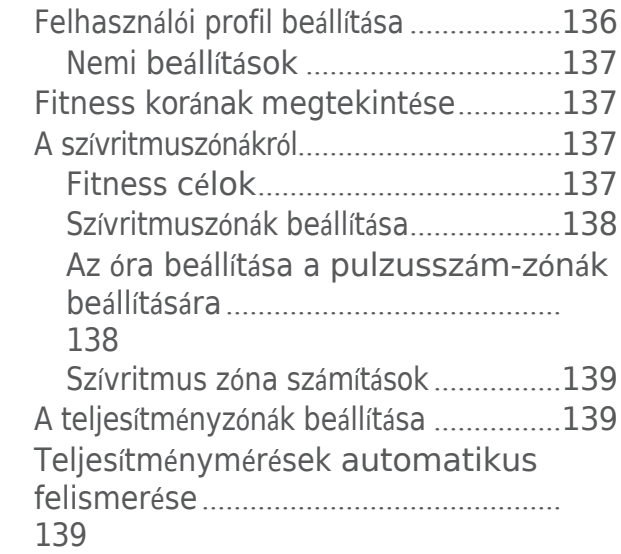

# Biztonsági és nyomkövető funkciók

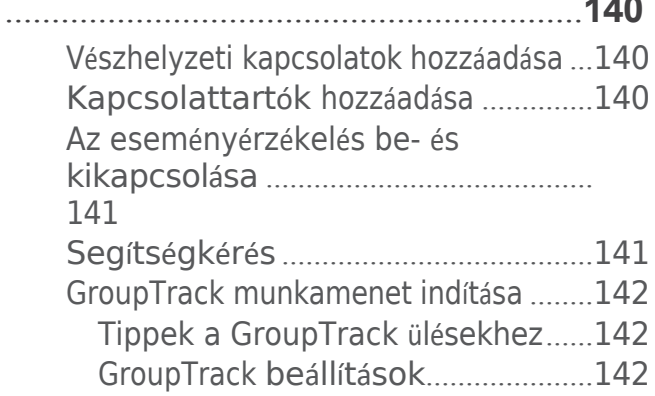

# Egészségügyi és wellness

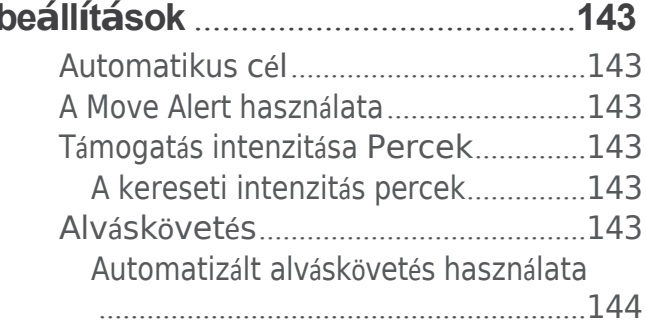

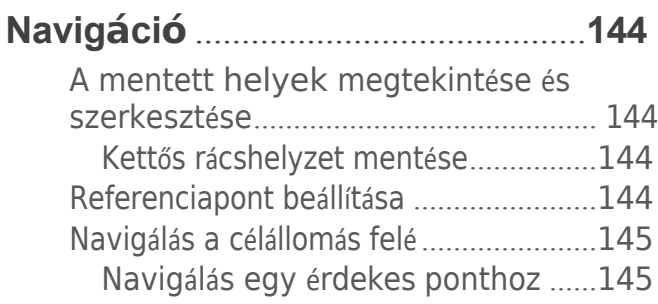

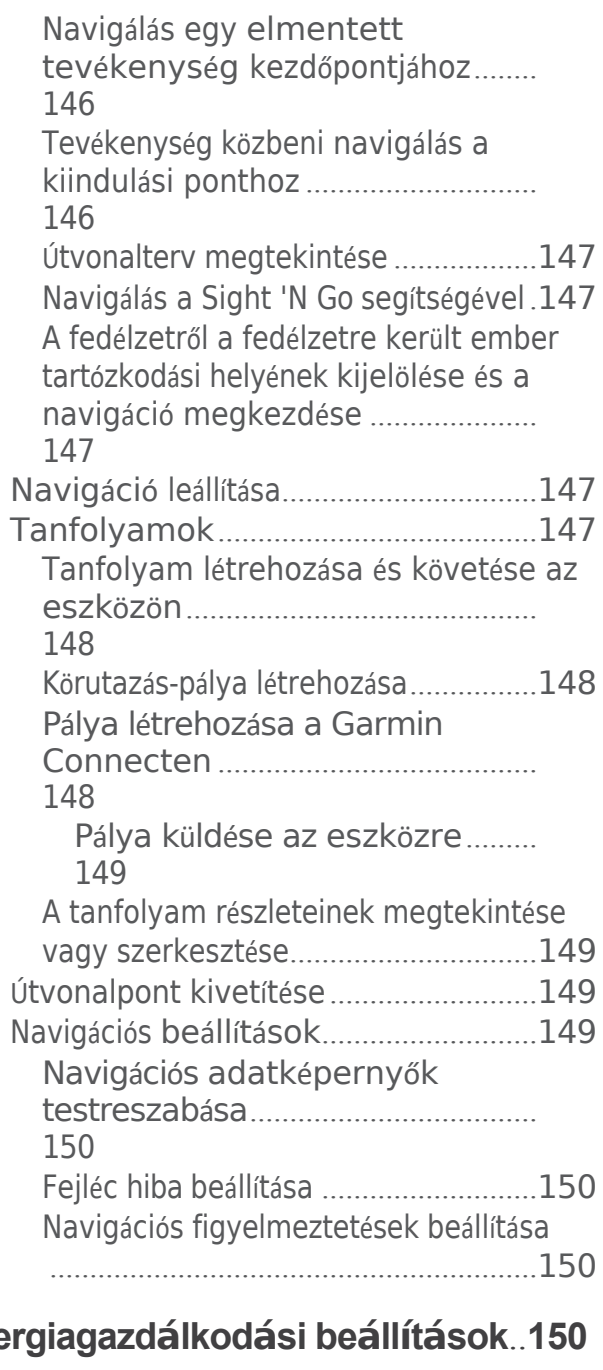

# Ene

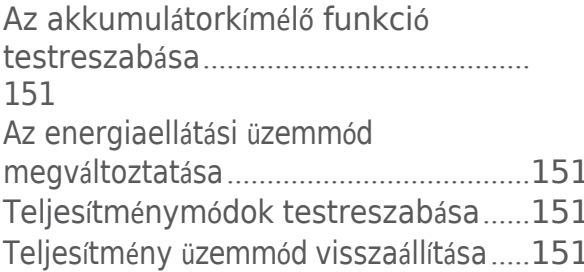

# Rendszerbeállítások .......................152

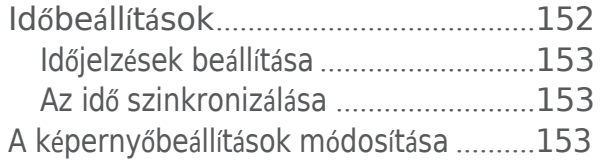

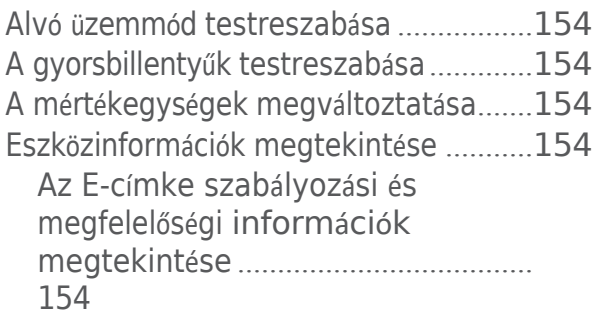

# Eszközinformációk .................................155

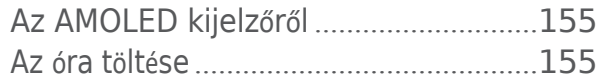

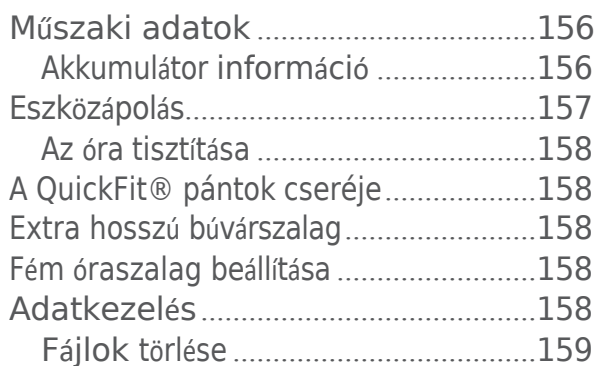

#### **Hibaelhárítás** 159

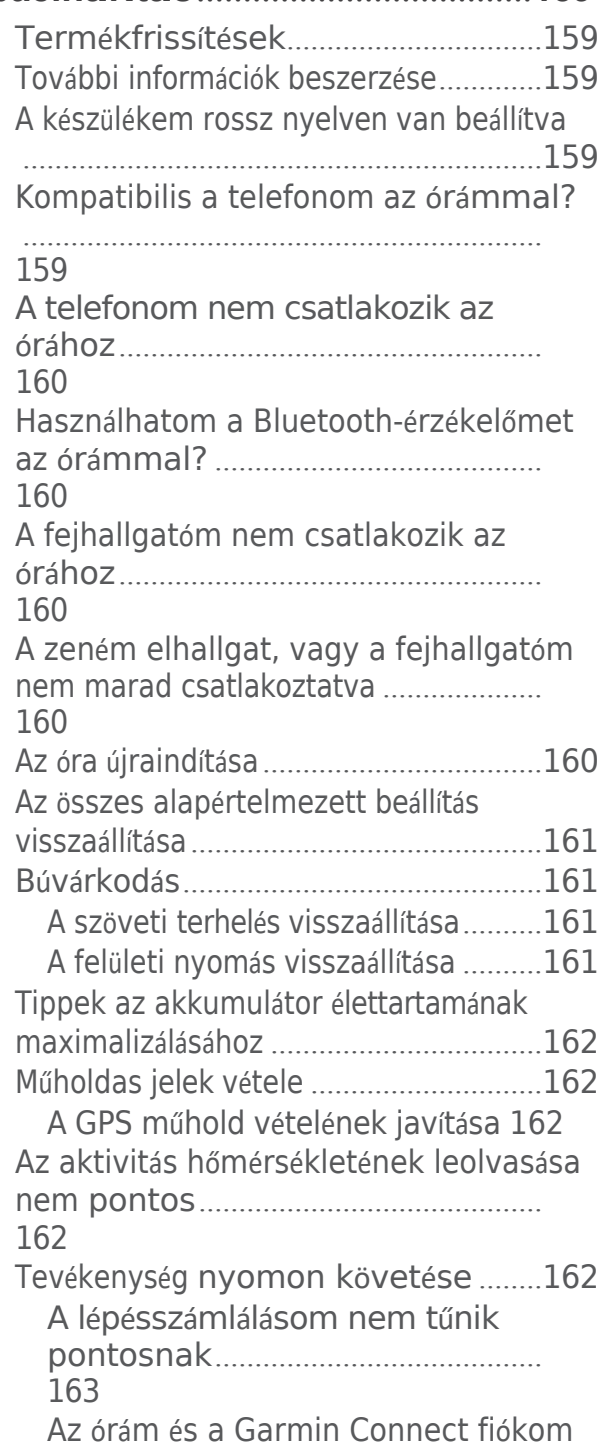

lépésszámlálása nem egyezik.........  $163$ 163

# Függelék

# 

# 164

Adatmezők

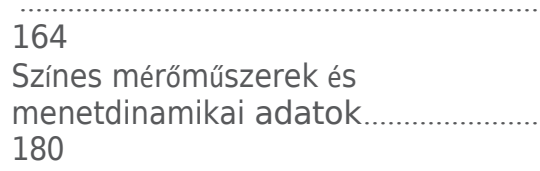

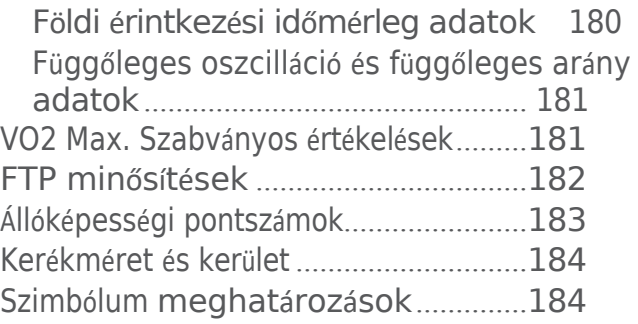

# <span id="page-16-0"></span>Bevezetés

## **FIGYELMEZTETÉS**

A termék dobozában található *Fontos biztonsági és termékinformációk* című útmutatóban találja a termékre vonatkozó figyelmeztetéseket és egyéb fontos információkat.

Bármilyen edzésprogram megkezdése vagy módosítása előtt mindig konzultáljon orvosával.

# <span id="page-16-1"></span>Kezdő lépések

Amikor először használja az órát, az alábbi feladatokat kell elvégeznie a beállításhoz és az alapvető funkciók megismeréséhez.

- **1** Nyomja meg a **LIGHT** gombot az óra bekapcsolásához (*Készülék á[ttekint](#page-16-2)ése*, 1. oldal).
- **2** Kövesse a képernyőn megjelenő utasításokat a kezdeti beállítás befejezéséhez.

A kezdeti beállítás során párosíthatja telefonját az órával, hogy értesítéseket kapjon, szinkronizálhassa tevékenységeit és egyebeket (*[Telefon](#page-180-2) párosítása*, 131. oldal). Ha egy kompatibilis óráról frissít, akkor az óra beállításait, az elmentett kurzusokat és egyebeket átviheti, amikor az új Descent órát párosítja a telefonjával.

- **3** Töltse fel az órát (*Az óra töltése*, 155. [oldal\)](#page-208-1).
- **4** Indítson el egy tevékenységet (*Tevé[kenys](#page-53-2)ég indítása*, 32. oldal).

# <span id="page-16-2"></span>Eszköz áttekintése

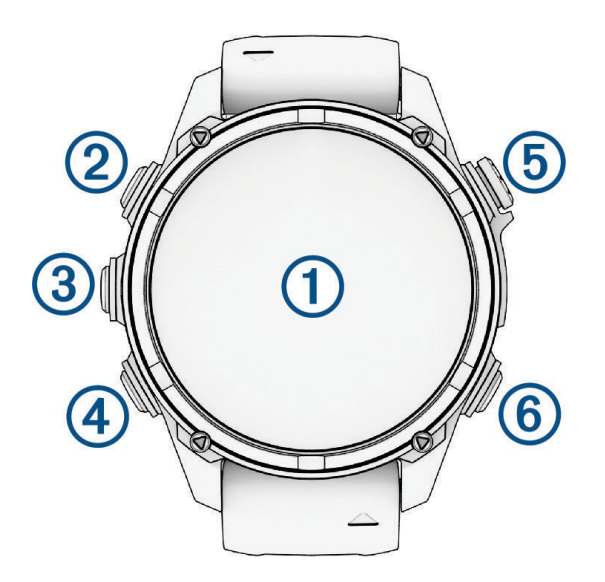

# **Érintőképernyő**

- Érintse meg a gombot egy menüben egy lehetőség kiválasztásához.
- Tartsa lenyomva az óralap adatait a pillantás vagy funkció megnyitásához. **MEGJEGYZÉS:** Ez a funkció nem minden óralapon érhető el.
- Lapozz felfelé vagy lefelé a pillantási hurok és a menük lapozásához.
- Az előző képernyőre való visszatéréshez húzza jobbra.
- Fedje le a képernyőt tenyerével, hogy visszatérjen az óra számlapjára, és csökkentse a képernyő fényerejét.

# **LIGHT**

- Nyomja meg a készülék bekapcsolásához.
- Nyomja meg a képernyő megvilágításához.
- Gyorsan nyomja meg kétszer a gombot a zseblámpa bekapcsolásához.
- Tartsa lenyomva a vezérlőmenü megjelenítéséhez.

## **UP-MENU**

- Nyomja meg a gombot a pillantási hurok és a menük közötti lapozáshoz.
- Tartsa lenyomva a menü megjelenítéséhez.

# **LEFELÉ**

- Nyomja meg a gombot a pillantási hurok és a menük közötti lapozáshoz.
- Tartsa lenyomva, hogy bármelyik képernyőről megtekinthesse a zenei vezérlőket.

# $(5)$  START-STOP

- Nyomja meg a gombot egy menüben egy lehetőség kiválasztásához.
- Nyomja meg a gombot a tevékenységlista megtekintéséhez és egy tevékenység elindításához vagy leállításához.

# **BACK-LAP**

- Nyomja meg a gombot az előző képernyőre való visszatéréshez.
- Nyomja meg a gombot egy kör, pihenő vagy átmenet rögzítéséhez multisport tevékenység közben.
- Tartsa lenyomva a legutóbb használt alkalmazások listájának megtekintéséhez bármely képernyőn.

## <span id="page-17-0"></span>Az érintőképernyő engedélyezése és letiltása

- Tartsa lenyomva a **DOWN** és a **START** gombot.
- Tartsa lenyomva a **LIGHT gombot**, és válassza a lehetőséget.
- Tartsa lenyomva a **MENU gombot**, válassza a **Rendszer** > **Érintés lehetőséget**, és válasszon ki egy opciót.

# <span id="page-17-1"></span>Az óra használata

- Tartsa lenyomva a **LIGHT gombot** a vezérlő menü megjelenítéséhez (*[Vezérlők](#page-149-3)*, 106. oldal). A kezelőszervek menü gyors hozzáférést biztosít a gyakran használt funkciókhoz, például a Ne zavarjon üzemmód bekapcsolásához, a hely elmentéséhez és az óra kikapcsolásához.
- Az óralapon nyomja meg a **FEL** vagy a **LENYÍL gombot** a pillantási hurok lapozásához (*[pillantások](#page-124-0)*, 86. oldal).
- Az óralapon nyomja meg a **START** gombot egy tevékenység elindításához vagy egy alkalmazás megnyitásához (*[Tevékenységek](#page-53-1) és alkalmazások*, 32. oldal).
- Tartsa lenyomva a **MENU gombot az** óralap testreszabásához (*Az óralap [testreszabása](#page-122-1)*, 85. oldal), a beállítások módosításához (*[Rendszerbeállítások](#page-204-0)*, 152. oldal), a vezeték nélküli érzékelők párosításához (*[A vezeték nélküli érzékel](#page-165-0)ők párosítása*, 120. oldal) stb.

# <span id="page-17-2"></span>Felhasználói adatok törlése a Kill Switch funkcióval

A Kill Switch funkció gyorsan eltávolítja az összes elmentett, felhasználó által megadott adatot, és visszaállítja az összes beállítást a gyári alapértelmezett értékekre.

**1** Testreszabhat egy gombot vagy gombkombinációt a **Kill Switch** funkcióhoz (*A [gyorsbillenty](#page-207-1)űk testreszabása*, 154. [oldal](#page-207-1)).

**2** Tartsa lenyomva a **Kill Switch** funkció aktiválásához testreszabott gombot vagy gombkombinációt. **TIPP**: A 10 másodperces visszaszámlálás alatt bármelyik gomb megnyomásával megszüntetheti a Kill Switch funkciót.

10 másodperc elteltével az óra törli a felhasználó által megadott összes adatot.

# Búvárkodás

# <span id="page-18-0"></span>Merülési figyelmeztetés ek

#### **FIGYELMEZTETÉS**

- A készülék búvárfunkcióit csak képzett búvárok használhatják. Ez a készülék nem használható kizárólagos búvárkomputerként. A megfelelő merüléssel kapcsolatos információk készülékbe történő bevitelének elmulasztása súlyos személyi sérüléshez vagy halálhoz vezethet.
- Győződjön meg róla, hogy teljes mértékben tisztában van a készülék használatával, kijelzőivel és korlátaival. Ha kérdései vannak ezzel a kézikönyvvel vagy a készülékkel kapcsolatban, mindig oldja meg az ellentmondásokat vagy zavarokat, mielőtt a készülékkel merülne. Mindig emlékezzen arra, hogy saját biztonságáért Ön a felelős.
- A dekompressziós betegség (DCI) kockázata mindig fennáll minden merülési profil esetében, még akkor is, ha követi a merülési táblázat vagy a búvárkészülék által megadott merülési tervet. Egyetlen eljárás, búváreszköz vagy merülési táblázat sem zárja ki a DCI vagy az oxigénmérgezés lehetőségét. Az egyén fiziológiai felépítése napról napra változhat. Ez a készülék nem tudja figyelembe venni ezeket a változásokat. A DCI kockázatának minimalizálása érdekében erősen ajánlott, hogy a készülék által megadott határértékeken belül maradjon. Búvárkodás előtt konzultáljon orvosával az alkalmasságát illetően.
- A búvárkomputer ki tudja számítani a felszíni levegőfogyasztás mértékét (SAC) és a hátralévő levegőidőt (ATR). Ezek a számítások becslések, és nem szabad az egyetlen információforrásként rájuk támaszkodni.
- Mindig használjon tartalék műszereket, beleértve a mélységmérőt, a merülő nyomásmérőt és az időzítőt vagy órát. Ezzel az eszközzel való merüléskor hozzáféréssel kell rendelkeznie dekompressziós táblázatokhoz.
- Végezze el a merülés előtti biztonsági ellenőrzéseket, például a készülék megfelelő működésének és beállításainak, a kijelző működésének, az akkumulátor szintjének, a tartálynyomásnak és a buborékellenőrzésnek a tömlők szivárgásmentességének ellenőrzésére.
- Ha a búvárkomputeren megjelenik a palacknyomásra vagy az akkumulátorra vonatkozó figyelmeztetés, azonnal fejezze be a merülést, és biztonságosan térjen vissza a felszínre. A riasztás figyelmen kívül hagyása súlyos sérülést vagy halált okozhat.
- Ezt az eszközt nem szabad több felhasználó között megosztani búvárkodás céljából. A búvárprofilok felhasználóspecifikusak, és egy másik búvár profiljának használata félrevezető információkat eredményezhet, ami sérüléshez vagy halálhoz vezethet.
- Biztonsági okokból soha ne merüljön egyedül. Merüljön egy kijelölt társával. A merülés után hosszabb ideig maradjon másokkal, mert a dekompressziós betegség (DCI) lehetséges kialakulását a felszíni tevékenységek késleltethetik vagy kiválthatják.
- Ez a készülék nem kereskedelmi vagy professzionális búvárkodásra szolgál. Kizárólag szabadidős célokra szolgál. A kereskedelmi vagy hivatásos búvárkodási tevékenységek olyan extrém mélységeknek vagy körülményeknek tehetik ki a felhasználót, amelyek növelik a DCI kockázatát.
- Ne merüljön gázzal, ha nem ellenőrizte személyesen a gáz tartalmát, és nem adta meg az elemzett értéket az alábbi adatlapon

a készüléket. A tartály tartalmának ellenőrzése és a megfelelő gázértékek készülékbe történő bevitelének elmulasztása helytelen merüléstervezési információkat eredményez, és súlyos sérülést vagy halált okozhat.

- A több gázkeverékkel történő merülés sokkal nagyobb kockázatot jelent, mint az egy gázkeverékkel történő merülés. A több gázkeverék használatával kapcsolatos hibák súlyos sérülésekhez vagy halálhoz vezethetnek.
- Az adó-vevő nem oxigénnel tisztított termék. Ne használja az adó-vevőt 40%-nál több oxigénnel.
- Mindig gondoskodjon a biztonságos feljutásról. A gyors emelkedés növeli a DCI kockázatát.
- A készülék dekóblokkolási funkciójának kikapcsolása a DCI megnövekedett kockázatát eredményezheti, ami személyi sérülést vagy halált okozhat. Saját felelősségére tiltsa le ezt a funkciót.
- Az előírt dekompressziós leállás megsértése súlyos sérülést vagy halált okozhat. Soha ne emelkedjen a kijelzett dekompressziós stop mélység fölé.

• Mindig hajtson végre biztonsági megállást 3 és 5 méter (9,8 és 16,4 láb) között 3 percig, még akkor is, ha nincs szükség dekompressziós megállásra.

# <span id="page-20-0"></span>Merülési módok

A Descent készülék hat merülési módot támogat. Minden merülési mód négy fázisból áll: merülés előtti ellenőrzés, felszíni kijelzés, merülés közbeni és merülés utáni. A merülés előtti ellenőrzés során a merülés megkezdése előtt megerősítheti a merülési beállításokat (*Merülés beállítása*, 5. [oldal](#page-21-0)). A felszíni fázisban megjelennek a merülési üzemmódhoz tartozó adatképernyők (*Merülési [adatk](#page-28-2)épernyők*, 11. oldal).

A merülés közbeni fázisban a folyamatban lévő merülés adatai jelennek meg, és az óra egyéb funkciói, például a GPS, ki vannak kapcsolva (*Merülés*, 16. [oldal\)](#page-33-0). A merülés utáni áttekintés során megtekintheti a befejezett merülés összefoglalóját (*A merülési napló áttekintése*[, 22. oldal](#page-39-0)).

- **Egygázos**: Ez az üzemmód lehetővé teszi, hogy egyetlen gázkeverékkel merüljön. Legfeljebb 11 további gázt állíthat be tartalékgázként.
- **Multi-Gas**: Ez az üzemmód lehetővé teszi több gázkeverék beállítását és a gázok váltását merülés közben. Az oxigéntartalmat 5-100% között állíthatja be. Ez az üzemmód egy fenékgázt és legfeljebb 11 további gázt támogat dekompressziós vagy tartalék gázként.

**MEGJEGYZÉS: A** tartalékgázok nem kerülnek felhasználásra a dekompressziómentes határérték (NDL) és a felszínre jutási idő (TTS) dekompressziós számításaiban, amíg nem aktiválja őket merülés közben.

**CCR**: Ez az üzemmód a zárt körös újralégzős (CCR) búvárkodáshoz lehetővé teszi két oxigénparciális nyomás (PO2) beállítási pont, zárt körös (CC) hígító gázok és nyitott körös (OC) dekompressziós és tartalék gázok konfigurálását.

**Mérőműszer**: Ez az üzemmód lehetővé teszi a merülést az alapvető fenékidőmérő funkciókkal.

**MEGJEGYZÉS:** Mérő üzemmódban történő merülés után a készülék 24 órán keresztül csak mérő- vagy apnoe üzemmódban használható.

- **Apnoe**: Ez az üzemmód lehetővé teszi a szabad merülést apnoe-specifikus merülési adatokkal. Ez az üzemmód magasabb adatfrissítési sebességgel rendelkezik.
- **Apnoe Hunt**: Ez az üzemmód hasonló az Apnoe merülés üzemmódhoz, de kifejezetten a szigonyhorgászok számára van hangolva. Ez az üzemmód kikapcsolja a start- és stop hangokat.

## <span id="page-20-1"></span>A medence merülési mód használata

Ha a készülék medencés merülés üzemmódban van, a szövetterhelés és a dekompressziós zárolás funkciók rendesen működnek, d e a merülések nem kerülnek mentésre a merülési naplóba.

- **1** Tartsa lenyomva a **LIGHT gombot** a vezérlőmenü megjelenítéséhez.
- **2** Válassza ki a、sterimet.

A medencés merülés üzemmód éjfélkor automatikusan kikapcsol.

# <span id="page-21-0"></span>Merülés beállítása

A merülési beállításokat igényei szerint testre szabhatja. Nem minden beállítás alkalmazható minden merülési módra. A beállításokat a merülés megkezdése előtt is szerkesztheti.

Tartsa lenyomva a **MENU gombot**, és válassza a **Dive Setup (Merülés beállítása**) lehetőséget.

- **Gázok**: A gázos merülési módokban használt gázkeverékek beállítása (*Légzőgázok beállítása*, 6. [oldal](#page-23-0)). Az egyes gázos merülési módokhoz legfeljebb tizenkét gáz használható.
- **Búvárhálózat és légi integráció**: Lehetővé teszi a Descent adó-vevőkészülékek párosítását és az adatképernyők konfigurálását (*Légi integráció*[, 8. oldal](#page-25-2)).
- **Konzervativizmus**: A dekompressziós számítások konzervativitási szintjének beállítása. A nagyobb konzervativizmus rövidebb fenékidő és hosszabb felemelkedési idő biztosítását teszi lehetővé. Az Egyéni opció lehetővé teszi egy egyéni meredekségi tényező beállítását.

**MEGJEGYZÉS:** Győződjön meg róla, hogy érti a gradiens faktorokat, mielőtt megadná az egyéni konzervativitási szintet.

**Víztípus**: Lehetővé teszi a víz típusának kiválasztását.

**PO2**: Beállítja az oxigén parciális nyomásának (PO2) küszöbértékeit barban a maximális működési mélység (MOD), a dekompresszió, a figyelmeztetések és a kritikus riasztások számára (PO2 küszöbértékek beállítása, 7. [oldal](#page-24-1)).

Búvár[riaszt](#page-23-1)ások: Lehetővé teszi egyéni riasztások beállítását a gázos merülésekhez (Egyéni merülési riasztások, 6. [oldal](#page-23-1)).

**Apnoe riasztások**: Lehetővé teszi, hogy egyéni riasztásokat állítson be az apnoe merülésekhez (*Egyéni [mer](#page-23-1)ülési [riaszt](#page-23-1)ások*, 6. oldal).

**Megjelenítési beállítások**: Lehetővé teszi a Nagy számok mód engedélyezését vagy letiltását, valamint az egyes merülési módokhoz tartozó adatképernyők testreszabását (*Merülési adatképernyők*[, 11. oldal\)](#page-28-2).

**Biztonsági leállás**: Lehetővé teszi a biztonsági leállás időtartamának módosítását.

**Utolsó dekompressziós megállás**: Lehetővé teszi az utolsó dekompressziós megállás mélységének beállítását.

#### **Merülés vége késleltetés**

Lehetővé teszi, hogy beállítsa, mennyi idő múlva a készülék befejezi és elmenti a merülést a felszínre merülés után.

**CCR beállítási pontok**: Lehetővé teszi a magas és alacsony PO2 beállítási pontok beállítását a zártkörű újralégzős (CCR) merülésekhez (*CCR beállítá[si pontok be](#page-25-0)állítása*, 8. oldal).

**Merülés rövidítések**: Lehetővé teszi, hogy a merülések során használt gombok gyorsbillentyűit hozzárendelje.

**Speciális beállítások**: Lehetővé teszi a merülési mód speciális beállításainak testreszabását (*[Mer](#page-21-1)ülési mód speciális beállításai*, [5. oldal](#page-21-1)).

#### <span id="page-21-1"></span>Merülés mód speciális beállítások

#### Tartsa lenyomva a MENU gombot, és válassza a Merülés beállítása > Speciális beállítások lehetőséget.

**Dupla koppintás a görgetéshez**: Lehetővé teszi, hogy a készülékre duplán koppintva görgetni tudjon a merülési adatok képernyőin. Ha véletlen görgetést észlel, az Érzékenység opcióval beállíthatja a reagálóképességet.

**UP billentyű**: Lehetővé teszi a FEL gomb engedélyezését vagy letiltását a merülési tevékenységek során, hogy megakadályozza a gombok véletlen megnyomását.

- **Csendes búvárkodás**: Lehetővé teszi, hogy a merülés közbeni figyelmeztető hangokat és rezgéseket kikapcsolja.
- **Szívritmus**: Lehetővé teszi a szívritmusmérő engedélyezését vagy letiltását a merülésekhez. A Tárolt szíjadatok opció lehetővé teszi egy mellkasi pulzusmérő, például a <sup>HRM-Pro™</sup> sorozatú tartozék engedélyezését, amely a merüléssel együtt tárolja a pulzusadatokat. A mellkasi pulzusmérő adatait a merülés befejezése után a Garmin Dive™ alkalmazásban tekintheti meg.

**Iránytű**: Lehetővé teszi a búváriránytű északi referenciájának kalibrálását és beállítását (*Az irá[nyt](#page-161-1)ű kézi kalibrálása*[, 116. oldal](#page-161-1)).

**No-Fly Time**: Lehetővé teszi a repülés nélküli visszaszámláló időzítő üzemmód beállítását (*[No-Fly](#page-25-1) Time*, 8. oldal). **Műholdak**: Beállítja a merülés be- és kilépési helyeihez használandó műholdrendszert az egyes merülési módokhoz (*Műholdbeállítások*, [66. oldal](#page-95-0)).

**Egységek**: Beállítja a merülés távolságának, mélységének és a tartálynyomásnak a mértékegységét.

**Deco Lockout**: Lehetővé teszi a dekompressziós zárás kikapcsolását. Ez a funkció 24 órán keresztül megakadályozza az egygázos, többgázos és CCR merüléseket, ha három percnél hosszabb ideig megsérti a dekompressziós határértéket.

**MEGJEGYZÉS**: A dekompressziós plafon megsértése után is kikapcsolhatja a dekompressziós zárolás funkciót.

# Légzőgázok beállítása

<span id="page-23-0"></span>Minden gázos merülési módhoz legfeljebb tizenkét gáz adható meg. A dekompressziós számítások tartalmazzák a dekompressziós gázokat, de nem tartalmazzák a tartalék gázokat.

- **1** Tartsa lenyomva a **MENU** gombot.
- **2** Válassza a **Merülési beállítások** > **Gázok menüpontot**.
- **3** Válassza ki a merülési módot.
- **4** Válassza ki az első gázt a listán.

Egygázos vagy többgázos merülési módok esetén ez a fenékgáz. Zárt körös újralégzős (CCR) merülési mód esetén ez a hígító gáz.

- **5** Válassza az **Oxigén lehetőséget**, és adja meg a gázkeverék oxigénszázalékát.
- **6** Válassza a **Hélium lehetőséget**, és adja meg a gázkeverék hélium százalékos arányát. A készülék a fennmaradó százalékot nitrogéntartalomként számítja ki.
- **7** Nyomja meg a **BACK** gombot.
- **8** Válasszon ki egy lehetőséget:

**MEGJEGYZÉS:** Nem minden opció áll rendelkezésre minden merülési módban.

- Válassza a **Add Backup (Tartalékgáz hozzáadása) lehetőséget**, és adja meg a tartalékgáz oxigén- és héliumszázalékát.
- Válassza az **Új hozzáadása lehetőséget**, adja meg az oxigén és hélium százalékos arányát, majd válassza a **Módot a** gáz rendeltetésszerű használatának beállításához, például dekompresszió vagy tartalék. MEGJEGYZÉS: A többgázos merülési üzemmódban a Set as Travel Gas (Beállítás utazó gázként) opciót választhatja, hogy egy dekompressziós gázt állítson be a leereszkedéshez tervezett gázként.

# <span id="page-23-1"></span>Egyéni merülési riasztások

Egyéni merülési riasztásokat állíthat be, hogy segítsen egy adott cél érdekében edzeni, vagy növelje a környezete tudatosságát.

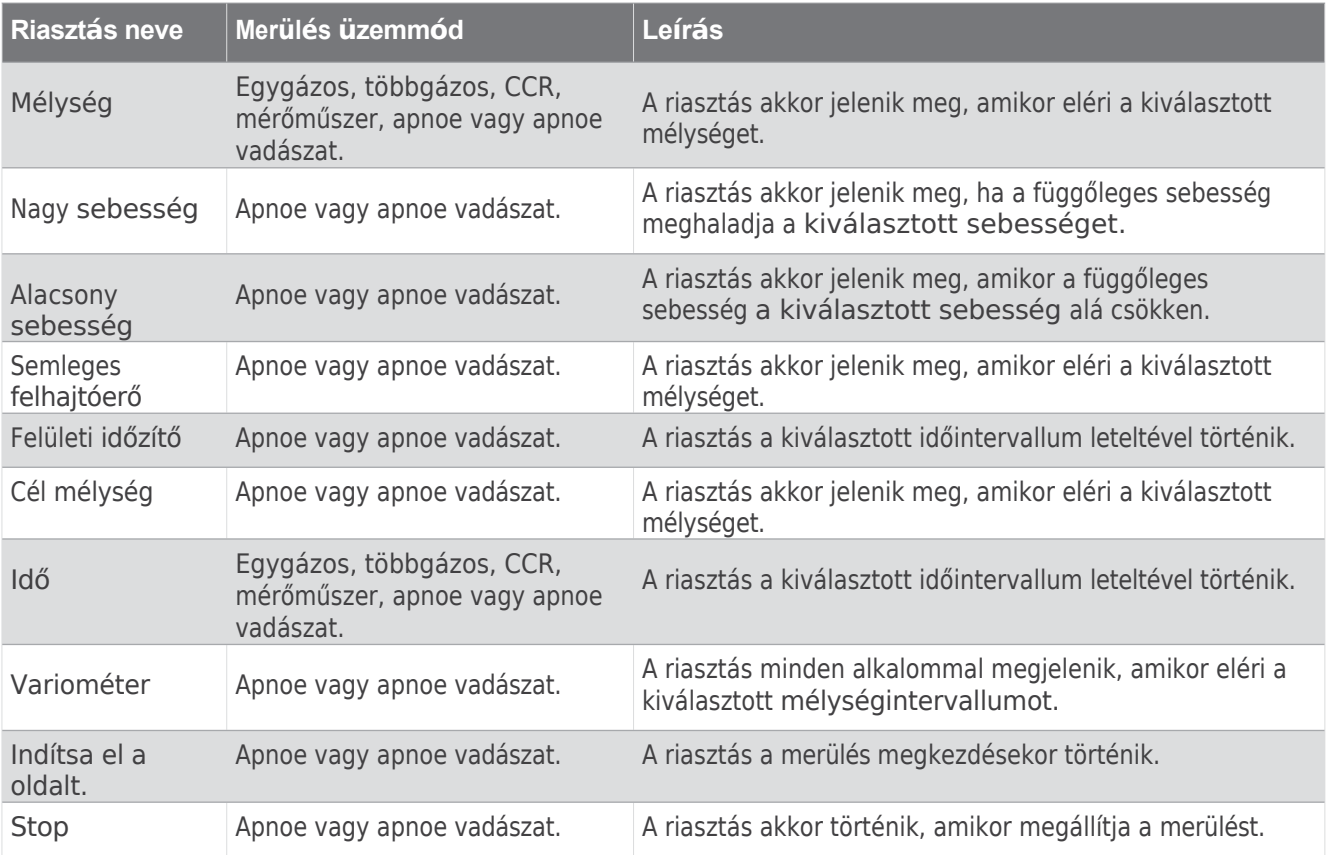

# Egyéni merülési riasztás

<span id="page-24-0"></span>beállítása **1** Tartsa lenyomva a **MENU** gombot.

- **2** Válassza a **Merülés beállítása lehetőséget**.
- **3** Válasszon ki egy lehetőséget:
	- Válassza ki a **Scuba Alerts**.
	- Válassza ki az **Apnoe riasztások lehetőséget**.
- **4** Válasszon ki egy lehetőséget:
	- Válassza a **Riasztás hozzáadása lehetőséget** egy új riasztás hozzáadásához.
	- Válassza ki a riasztás nevét egy meglévő riasztás szerkesztéséhez.
- **5** Szükség esetén engedélyezze a riasztást.
- **6** Válasszon ki egy lehetőséget:

**MEGJEGYZÉS:** Nem minden lehetőség áll rendelkezésre minden riasztástípus esetében.

- Válassza a **Mélység lehetőséget** a riasztást kiváltó mélység megadásához.
- Válassza az **Idő lehetőséget** a riasztást kiváltó időintervallum megadásához.
- Válassza a **Speed (Sebesség) lehetőséget** a riasztást kiváltó függőleges sebességküszöb megadásához. **MEGJEGYZÉS:** Beállíthatja, hogy a riasztás akkor lépjen működésbe, ha a függőleges sebesség meghaladja a kiválasztott sebességet, vagy az alá csökken.
- Válassza az **Intervallumot** annak meghatározásához, hogy a riasztás egyszer vagy ismétlődő időközönként lépjen működésbe.
- Válassza ki az **Irányt** annak meghatározásához, hogy a riasztás felfelé, lefelé vagy mindkettőre engedélyezve legyen.
- Válassza ki a **Merüléstípusok lehetőséget** annak meghatározásához, hogy mely merülési módok engedélyezzék a riasztás kiváltását.
- Válassza a **Hang és rezgés lehetőséget** a riasztási hang, a rezgés vagy egyik sem beállításához.
- Válassza a **Pop-up lehetőséget** a riasztás felugró értesítésének engedélyezéséhez.
- Válassza a **Riasztás előnézete lehetőséget**, hogy megnézze, hogyan jelenik meg és szólal meg a riasztás merülés közben.

# <span id="page-24-1"></span>PO2 küszöbértékek beállítása

Beállíthatja az oxigénparciális nyomás (PO2) riasztási üzenet küszöbértékeit barban.

- **1** Tartsa lenyomva a **MENU** gombot.
- **2** Válassza a **Dive Setup** > **PO2 menüpontot**.
- **3** Válasszon ki egy lehetőséget:
	- Válassza a **MOD/Deco PO2 lehetőséget** a maximális működési mélység (MOD) és a dekompressziós PO2 küszöbérték beállításához a tervezett fenékgázhoz, mielőtt megkezdené az emelkedést, és átváltana a legmagasabb oxigénszázalékot tartalmazó dekompressziós gázra.

**MEGJEGYZÉS:** Az óra nem kapcsolja át automatikusan a gázokat. Önnek kell kiválasztania a gázt.

- Válassza a **PO2 Warning (PO2 figyelmeztetés) lehetőséget**, hogy beállítsa a legmagasabb oxigénkoncentráció küszöbértékét, amelyet Ön kényelmesen elér.
- Válassza a **PO2 Critical (PO2 kritikus) lehetőséget az** elérendő maximális oxigénkoncentráció küszöbértékének beállításához.
- **4** Adjon meg egy értéket.

Ha merülés közben eléri a PO2 Kritikus küszöbértéket, az óra figyelmeztető üzenetet jelenít meg (*[Mer](#page-43-0)ülési figyelmeztetések*, [26. oldal\)](#page-43-0).

# CCR-beállítási pontok

<span id="page-25-0"></span>Beálliheájaa magas és alacsony oxigénparciális nyomás (PO2) beállítási pontokat a zárt légzőkészülékes (CCR) merülésekhez.

- **1** Tartsa lenyomva a **MENU** gombot.
- **2** Válassza a **Merülés beállítása** > **CCR beállítási pontok** menüpontot.
- **3** Válasszon ki egy lehetőséget:
	- Az alsó PO2-beállítási pont konfigurálásához válassza az **Alacsony beállítási pont lehetőséget**.
	- A felső PO2-beállítási pont konfigurálásához válassza a **High Setpoint (Magas beállítási pont**) lehetőséget.
- **4** Válassza ki az **üzemmódot**.
- **5** Válasszon ki egy lehetőséget:
	- Ha automatikusan módosítani szeretné a beállítási pontot az aktuális mélység alapján, válassza az **Auto lehetőséget**.

**MEGJEGYZÉS: Ha például a** magas beállított mélységen keresztül ereszkedik, vagy az alacsony beállított mélységen keresztül emelkedik, a PO2 küszöbérték a magas, illetve az alacsony beállított értékre vált. Az automatikus beállítási mélységeknek legalább 6,1 m (20 láb) távolságra kell lenniük egymástól.

- Ha manuálisan szeretné módosítani a beállítási pontokat merülés közben, válassza a **Manuális lehetőséget**. **MEGJEGYZÉS:** Ha kézzel módosítja a beállítási pontokat az automatikus kapcsolási mélység 1,8 m-es távolságán belül, akkor az automatikus beállítási pontváltás mindaddig ki van kapcsolva, amíg az automatikus kapcsolási mélység felett vagy alatt 1,8 m-nél nagyobb távolságra nem kerül. Ez megakadályozza a nem szándékos beállítási pontváltást.
- **6** Válassza ki a **PO2-t**, és adjon meg egy értéket.
- **7** Ha szükséges, válassza a **Mélység lehetőséget**, és adja meg az automatikus beállítási pontváltoztatás mélységértékét.

# <span id="page-25-1"></span>Repülésmentes idő

A merülés után több órát kell várnia, mielőtt biztonságosan repülhet repülőgépen. A fennmaradó repüléstilalmi idő jelzésére a $\rightarrow$  jelenik meg az alapértelmezett óralapon, valamint a repüléstilalmi idő becsült órákban kifejezett értéke (*Alapé[rtelmezett](#page-122-0) óralap*, 85. oldal). További részleteket tekinthet meg a felszíni intervallum pillantáson (*A felszíni [intervallum](#page-38-0) pillantás megtekintése*, 21. oldal).

**TIPP:** A repüléstilalmi jelzőt hozzáadhatja egy egyéni óralaphoz (*Az óralap [testreszab](#page-122-1)ása*, 85. oldal).

Tartsa lenyomva a **MENU gombot**, és válassza a **Dive Setup** > **Advanced Settings** > **No-Fly Time**  (Merülés beállítása > Speciális beállítások > repülésmentes idő) lehetőséget.

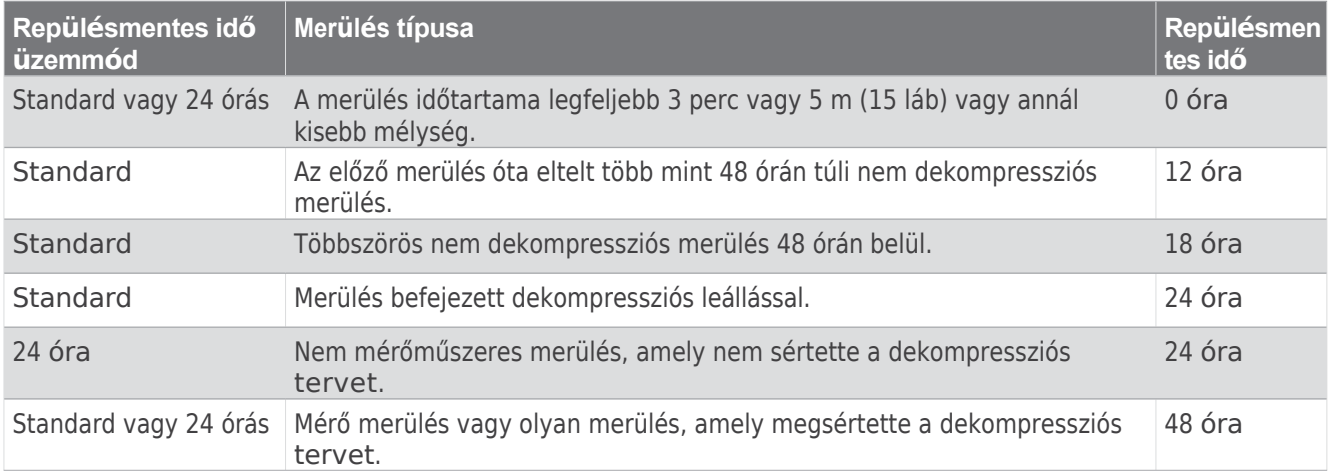

# <span id="page-25-2"></span>Légi integráció

A Descent Mk3i óra egy párosított Descent adó-vevővel együtt használható a tartálynyomás, a mélység, a becsült hátralévő levegőidő és a becsült gázfogyasztás megtekintésére. A tartálynyomást és az akkumulátor állapotát is megtekintheti.

legfeljebb négy másik búvárnak a csoportban. A Descent adó-vevővel kapcsolatos további információkért lásd a készülék használati útmutatóját.

# Az adó-vevő felébresztése alacsony

<span id="page-26-0"></span>**Anebgiaéllávású zözérvevő alacs**ony fogyasztású üzemmódban van. A párosításhoz és a csatlakoztatáshoz fel kell ébreszteni az adó-vevőt az alacsony energiaellátású üzemmódból.

Válasszon ki egy lehetőséget:

• Szerelje fel az adó-vevőt az első fokozatú szabályozóra, és fokozatosan nyissa ki a tartályszelepet a szabályozó nyomás alá helyezéséhez.

MEGJEGYZÉS: Ez az opció nem áll rendelkezésre Bluetooth® párosítás esetén. A Bluetooth technológia ki van kapcsolva, ha az adó-vevő nyomás alatt van.

• Csavarja el az elemtartó fedelet az óramutató járásával ellentétes irányba 270 fokban, várjon 30 másodpercet, majd csavarja el az elemtartó fedelet az óramutató járásával megegyező irányba, amíg rögzül.

Az adó-vevő hangjelzést ad, amikor felébred az alacsony energiaellátású üzemmódból, és készen áll a Descent órához (*Az adó-vevő párosítá[sa a Descent](#page-26-1) órával*, 9. oldal) vagy a telefonhoz való csatlakozásra.

# <span id="page-26-1"></span>Az adó-vevő párosítása egy ereszkedési órával

Mielőtt először használná az adó-vevőt, párosítania kell azt egy kompatibilis, <sup>ANT®</sup> technológiát használó Descent órával.

- **1** Ébressze fel az adó-vevőt az alacsony energiaellátású üzemmódból (*Az adó-vevő felébresztése [alacsony](#page-26-0) [energiaell](#page-26-0)átású üzemmódból*, 9. oldal).
- 2 Tartsa lenyomva a MENU gombot az ereszkedő órán, és válassza a Merülésbeállítás > Merüléshálózat és **levegőintegráció** > **Küldők** > **Új hozzáadása**.

Az óra megkezdi a keresést, és megjeleníti a közeli adó-vevőkészülékek listáját.

**3** Az adó-vevőkészülékek listájából válassza ki a párosítani kívánt adó-

vevő azonosítóját. Az adó-vevő azonosítója a készülékházra van nyomtatva.

Ha a párosítási folyamat befejeződött, az adó-vevő elkezdi az adatátvitelt, és készen áll a merülés során történő használatra. Amikor az adó-vevő és az óra legközelebb bekapcsol és vezeték nélküli hatótávolságon belül van, a merülés megkezdésekor automatikusan csatlakozik.

Ha csoporttal merül, akár 8 Descent adó-vevőt is párosíthat az órával.

Adó-vevő

<span id="page-27-0"></span>**Beállítások**dó-vevőkészülékek beállításait a merülés előtt testre szabhatja.

A párosított ereszkedő órán tartsa lenyomva a **MENU gombot**, válassza a **Dive Setup** > **Dive Network & Air Integration** > **Transmitters** menüpontot, és válasszon ki egy adó-vevőt.

**Állapot**: Engedélyezi a kapcsolatot az adó-vevővel, és mutatja a kapcsolat aktuális állapotát.

**Elhelyezés**: Az adó-vevő helyét a saját vagy egy másik búvár palackjának helyére állítja be.

**Közforgalmú tartály neve**: Lehetővé teszi, hogy egy nevet társítson az adó-vevőjéhez, amely látható lesz a búvárcsoportja számára.

**MEGJEGYZÉS:** Ha testre szabja ezt a nevet, a listában megjelenik egy másik lehetőség a név törlésére.

**Becenév**: Lehetővé teszi, hogy egy becenevet társítson egy másik felhasználó adó-vevőjéhez, amely látható lesz a merülési adatok képernyőin.

**MEGJEGYZÉS:** Ha testre szabja ezt a nevet, a listában megjelenik egy másik lehetőség a név törlésére.

- **Azonosítani**: Hangjelzést ad a kiválasztott párosított adó-vevőn. Ez segít az adó-vevő azonosításában anélkül, hogy meg kellene néznie az adó-vevő házára nyomtatott adó-vevő azonosítót.
- **Üzemi nyomás**: Beállítja, hogy mekkora legyen a tartály nyomása, amikor tele van. Ezt az értéket a nyomásmérő felső határának meghatározására és a psi egységeket használó tartályok esetében a légzési percenkénti térfogat (RMV) kiszámítására használják.
- **Tartaléknyomás**: Beállítja a tartaléknyomás és a kritikus nyomás riasztások küszöbértékeit, amelyek az órán megjelennek.
- **Kötet**: Lehetővé teszi a tartály levegőmennyiségének megadására. A Térfogat visszaállítása opciót akkor használhatja, ha az adó-vevőt más méretű tartályba helyezi át.

**MEGJEGYZÉS:** Ez az érték szükséges a térfogati felszíni levegőfogyasztás (SAC) és a légzési percvolumen (RMV) kiszámításához (*A gázfogyasztás mértékének kiválasztása*[, 10. oldal](#page-27-2)).

- **SAC/RMV/ATR**: Lehetővé teszi az adó-vevő figyelembevételét a térfogati felszíni levegőfogyasztás (SAC), a légzési percenkénti térfogat (RMV) és a hátralévő levegőidő (ATR) becslésekben (*[Az ad](#page-28-0)ó-vevőkészülékek bevonása a gázfogyasztási számításokba*[, 11. oldal\)](#page-28-0).
- **Adásteljesítmény beállítása**: Lehetővé teszi a teljesítmény beállítását, ha az adó-vevő elveszíti a kapcsolatot a párosított órával a víz alatt.

**Körülbelül**: Megjeleníti az adó-vevő azonosítóját, a szoftver verzióját és az akkumulátor állapotát. **Távolítsd el**: Lehetővé teszi a párosított adó-vevő eltávolítását.

# <span id="page-27-1"></span>Az adó-vevő készülékek kiválasztása a merülés közbeni megtekintéshez

Az elsődleges merülési adatképernyőn két párosított adó-vevőt tekinthet meg egy pillantással. Testreszabhatja, hogy mely párosított adó-vevőkészülékek jelenjenek meg a képernyőn. Alapértelmezés szerint az első és a második párosított adó-vevő jelenik meg (*Adó-vevő [adatok megtekint](#page-35-0)ése merülés közben*[, 18. oldal\)](#page-35-0).

- **1** Tartsa lenyomva a **MENU** gombot.
- **2** Válassza a **Dive Setup** > **Dive Network & Air Integration** > **Display Setup menüpontot**.
- **3** Válasszon ki egy mezőt a testreszabáshoz.
- **4** Válassza ki a párosított adó-vevő készüléket.

## <span id="page-27-2"></span>A gázfogyasztás mértékének kiválasztása

- **1** Tartsa lenyomva a **MENU** gombot.
- **2** Válassza a **Merülés beállítása** > **Merüléshálózat és levegőintegráció** > **Kijelző beállítása** > **Gázfogyasztási arány**.
- **3** Válasszon ki egy lehetőséget.

**MEGJEGYZÉS:** Az óra csak akkor tudja megbecsülni a térfogati felszíni levegőfogyasztást (SAC) vagy a légzési percenkénti térfogatot (RMV), ha a tartály légtérfogata be van adva az órába (*adó[-vev](#page-27-0)ő beállításai*, 10. [oldal\)](#page-27-0). Az óra a nyomásalapú felszíni levegőfogyasztást (PSAC) a tartály légtérfogatának megadásával vagy anélkül is meg tudja becsülni.

# Az adó-vevőegységek bevonása a gázfogyasztási

<span id="page-28-0"></span>**§zárafíuá sokláa** és a hátralévő levegőidő becslései a mellékelt adó-vevő készülékek tartálynyomásából kerülnek kiszámításra. Alapértelmezés szerint az első adó-vevő, amelyet a kompatibilis búvárkomputerrel párosít, szerepel a készülékben. További párosított adó-vevőegységeket is bevonhat a gázfogyasztási számításokba.

- **1** Tartsa lenyomva a **MENU** gombot.
- **2** Válassza a **Merülés beállítása** > **Merüléshálózat és levegőintegráció** > **Adók**.
- **3** Válassza ki a párosított adó-vevő készüléket.
- **4** Válassza a **SAC/RMV/ATR** kapcsolót, hogy a gázfogyasztási számításokba az adó-vevő is beleszámíthasson.
- **5** Ha szükséges, ismételje meg a 2-4. lépést, hogy további párosított adó-vevőegységeket is bevonjon a gázfogyasztási számításokba.

## <span id="page-28-1"></span>Az adó-vevő szoftver frissítése az órájával

A szoftver frissítése előtt a Descent adó-vevőt párosítani kell egy Descent Mk3i órával.

- **1** Válassza ki az óra szinkronizálásának lehetőségét:
	- Szinkronizálja óráját a Garmin Dive alkalmazással.
	- Csatlakoztassa az órát a számítógéphez az USB-kábel segítségével, és szinkronizáljon a Garmin Express™ alkalmazással.

A Garmin Dive alkalmazás és a Garmin Express alkalmazás automatikusan keresi a szoftverfrissítéseket. A Garmin Dive alkalmazással történő szinkronizáláskor a rendszer felszólítja, hogy a frissítést egy későbbi időpontban alkalmazza. Ha a Garmin Express alkalmazással szinkronizál, a frissítés azonnal alkalmazásra kerül az órán.

- **2** Ébressze fel az adó-vevőt az alacsony energiaellátású üzemmódból (*Az adó-vevő felébresztése [alacsony](#page-26-0) [energiaell](#page-26-0)átású üzemmódból*, 9. oldal).
- **3** A párosított ereszkedő órán tartsa lenyomva a **MENU gombot**, válassza a **Dive Setup** > **Dive Network & Air Integration** > **Transmitters** menüpontot, és válassza ki az adó-vevőjét.
- **4** Várja meg, amíg az adó-vevő csatlakozik az órájához. Az óra képernyőjén megjelenik a **Connected.**
- 5 Válassza ki az Elérhető frissítés lehetőséget, nyomja meg a START gombot, majd válassza a Telepítés most **lehetőséget**.

**MEGJEGYZÉS:** Az Elérhető frissítés opció megjelenése akár egy percig is eltarthat, amíg az óra meghatározza az adó-vevő szoftververzióját és az akkumulátor állapotát. Ha az akkumulátor állapota alacsony vagy kritikusan alacsony, akkor a frissítés telepítése előtt ki kell cserélnie az akkumulátort.

**6** Tartsa az órát az adó-vevő közelében, amíg a szoftverfrissítés befejeződik.

# <span id="page-28-2"></span>Merülési adatok képernyők

Az adatképernyőkön való lapozáshoz nyomja meg a **LEfelé** gombot, vagy duplán érintse meg a készüléket.

A tevékenységbeállításokban átrendezheti az alapértelmezett adatképernyőket, hozzáadhat egy merülési stopperórát, és egyéni adatképernyőket adhat hozzá (*Az adatképernyők [testreszab](#page-85-0)ása*, 60. oldal). Testre szabhatja az adatmezőket néhány adatképernyőn.

# Egygázos és többgázos adatképernyők

<span id="page-29-0"></span>Az egygázos és többgázos merülési módok elsődleges adatképernyője megjeleníti a fő merülési adatokat, beleértve a légzőgázt és az emelkedési vagy süllyedési sebességet. A **DOWN** gomb megnyomásával további adatok, például a napszak és a pulzusszám, valamint a merülési iránytű megtekintéséhez lapozhat (*[Navig](#page-34-0)álás a merülési iránytűvel*, 17. oldal).

**MEGJEGYZÉS:** Az egygázos merülési módban alapértelmezés szerint a Nagy számok mód engedélyezve van (*Nagy számok mód*, 15. [oldal](#page-32-0)).

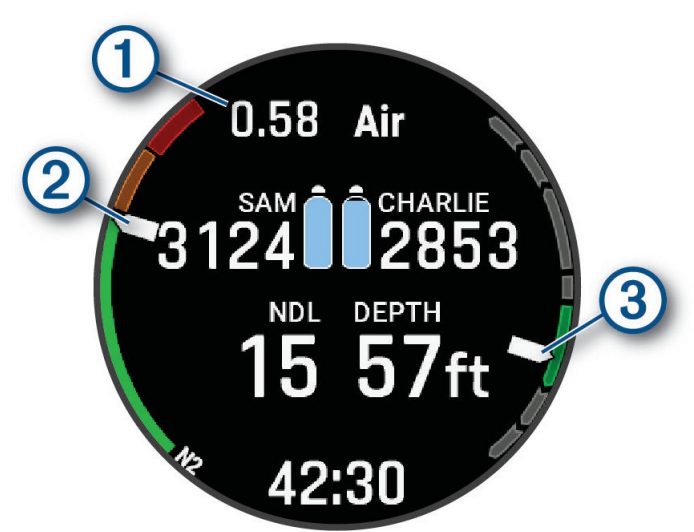

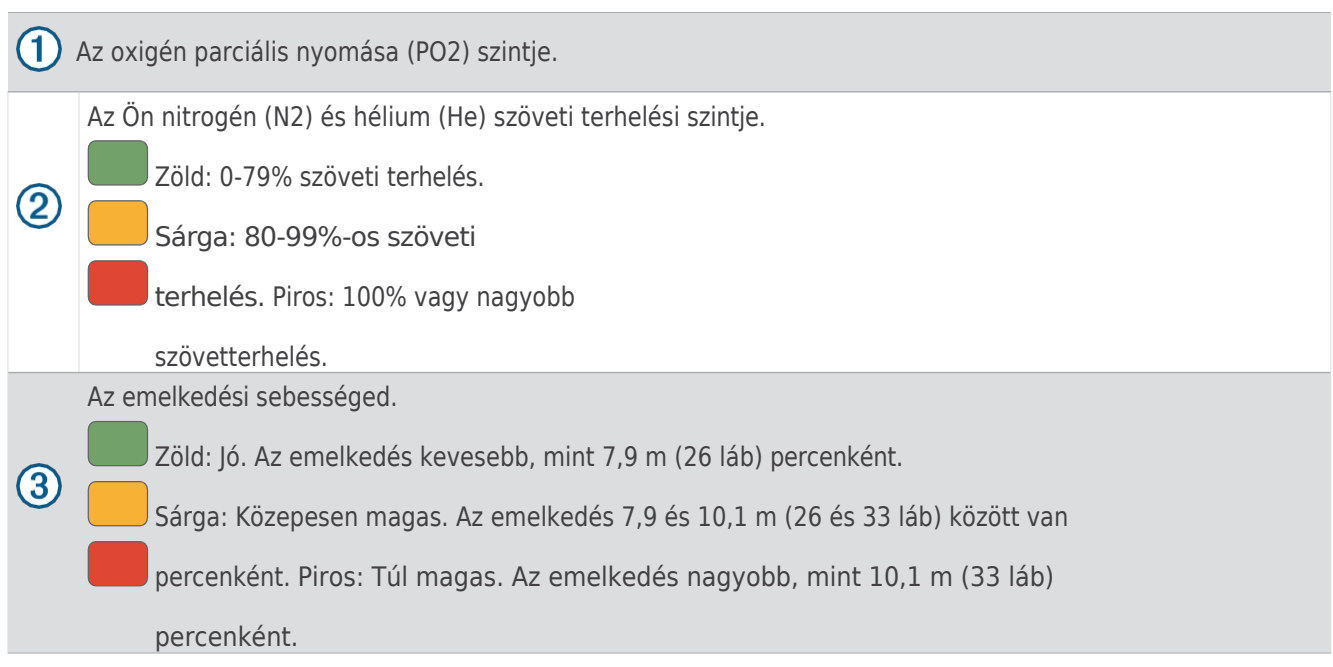

## CCR-

<span id="page-30-0"></span>**Adafképeirésiők**emmód elsődleges adatképernyője megjeleníti a fő merülési adatokat, beleértve a légzőgázt és az emelkedési vagy süllyedési sebességet. A **DOWN** gomb megnyomásával további adatokat görgethet, beleértve a központi idegrendszeri (CNS) oxigén toxicitási szintjét és az aktuális oxigén toxicitási egységeit (OTU) (*A felszíni intervallum pillantásá[nak megtekint](#page-38-0)ése*, 21. oldal), valamint megtekintheti a merülési iránytűt (*Navigálás a merülési iránytűvel*[, 17. oldal\)](#page-34-0).

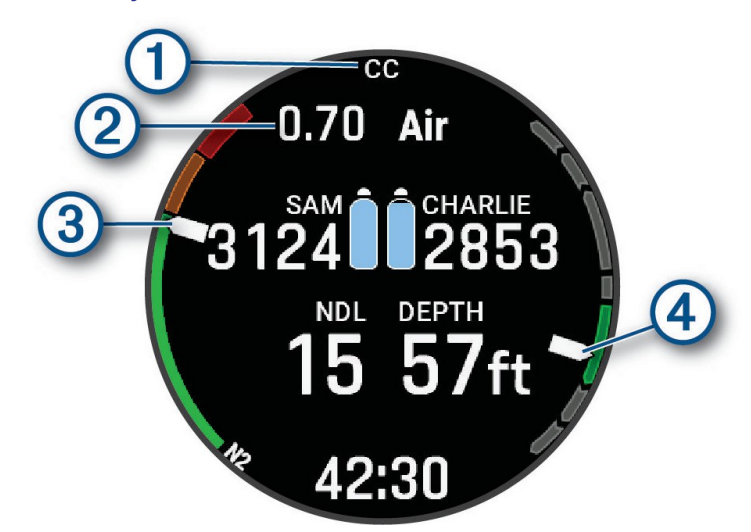

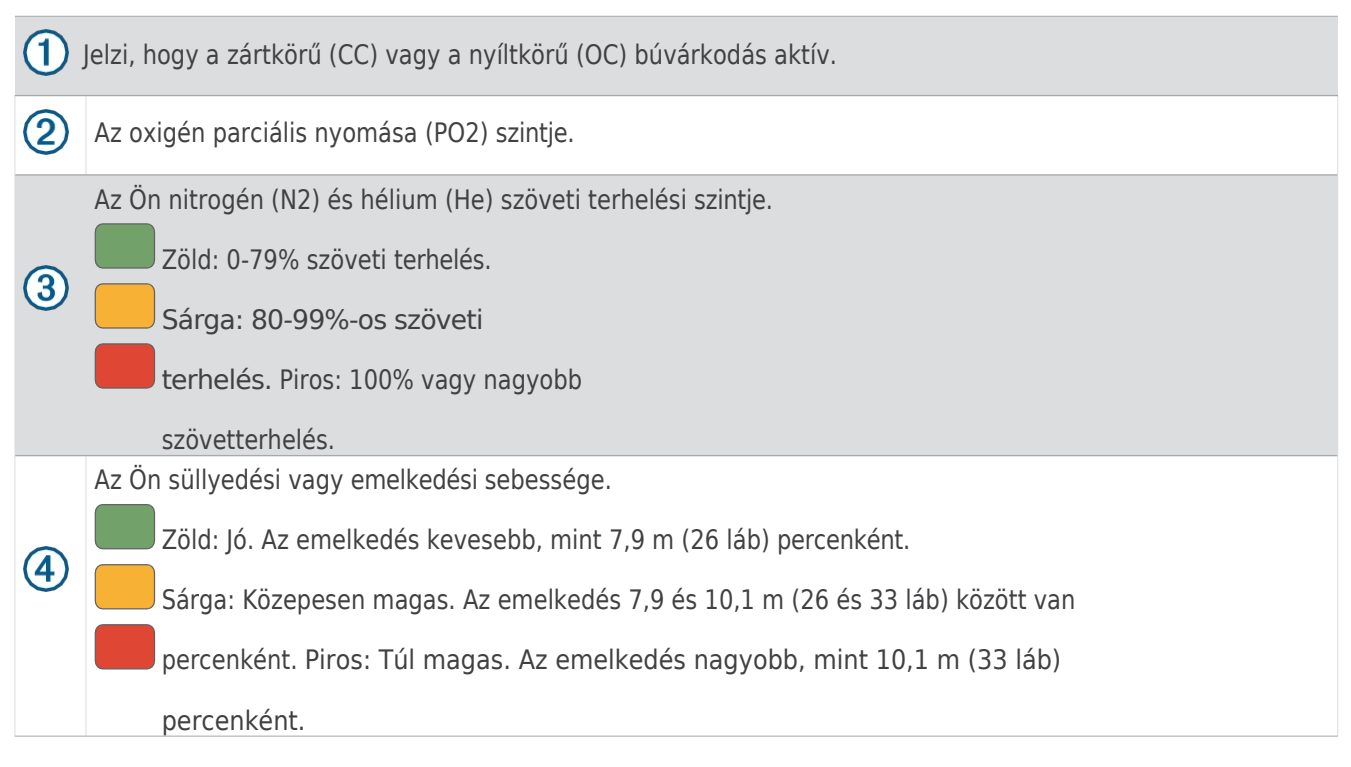

# Mérőműszer-

<span id="page-31-0"></span>**Adatlőé geülés őke**mmód elsődleges adatképernyője az aktuális merülés adatait jeleníti meg, beleértve az aktuális, maximális és átlagos mélységet, valamint a [stopper](#page-34-1)órát (A mérőmerülés stopperórájának használata, 17. [oldal\)](#page-34-1). A **DOWN** gomb megnyomásával további adatok, többek között a napszak és a pulzusszám megtekintéséhez, valamint a merülési iránytű megtekintéséhez (*Navigálá[s a mer](#page-34-0)ülési iránytűvel*, 17. [oldal](#page-34-0)).

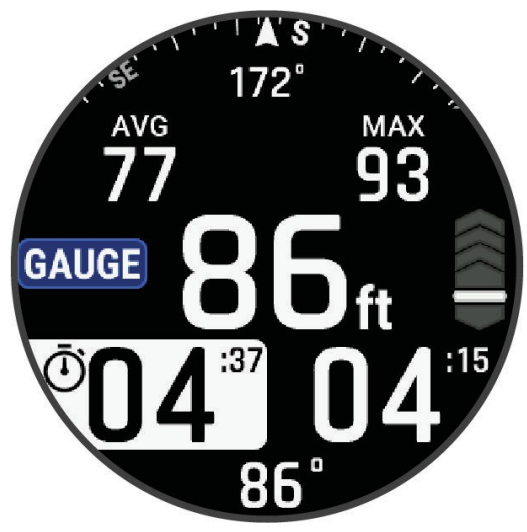

## <span id="page-31-1"></span>Apnoe és Apnoe Hunt adatképernyők

A merülés közbeni képernyő az apnoe és apnoe vadászat merülési módok esetében információkat jelenít meg az aktuális merülésről, beleértve az eltelt időt, az aktuális maximális mélységet és az emelkedési vagy süllyedési sebességet. A felszíni intervallumok alatt a **DOWN** gomb megnyomásával további adatokat, többek között az utolsó merülési mélységet és időt görgetheti, megtekintheti a térkép képernyőjét (*[Mer](#page-37-1)ülés a térképpel*[, 20. oldal](#page-37-1)), és használhatja a stopperórát (*[Az alap mer](#page-34-2)ülési stopperóra használata*, 17. oldal).

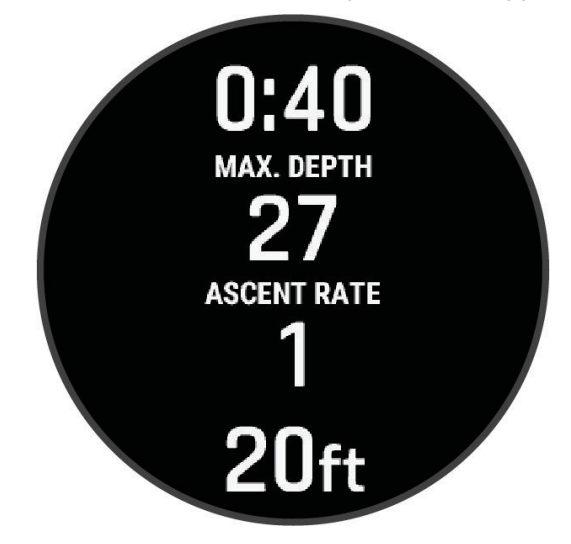

# Nagy számok mód

<span id="page-32-0"></span>Az egygázos, többgázos és CCR merülési adatképernyőkön megváltoztathatja a számok méretét.

- **1** Tartsa lenyomva a **MENU** gombot.
- 2 Válassza a Merülés beállítása > Kijelzőbeállítások menüpontot.
- 3 Válassza ki az Egygáz üzemmódot, a Többgáz üzemmódot vagy a CCR üzemmódot.
- **4** Válassza ki a **Nagy számokat**.

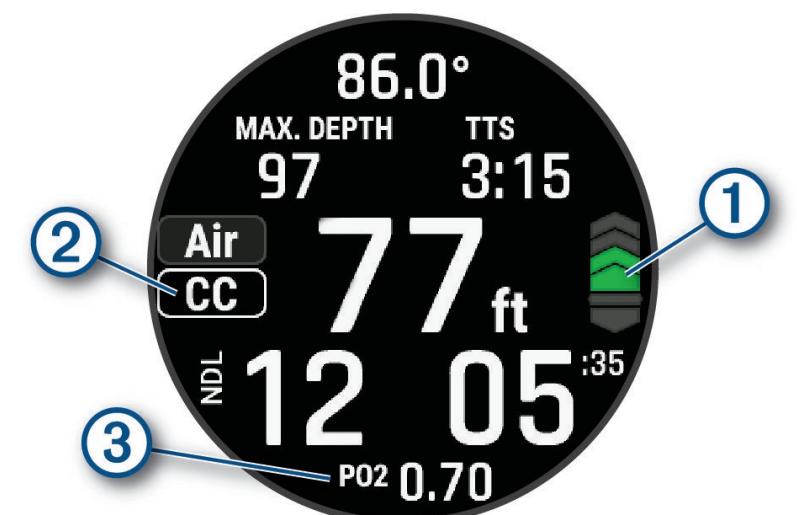

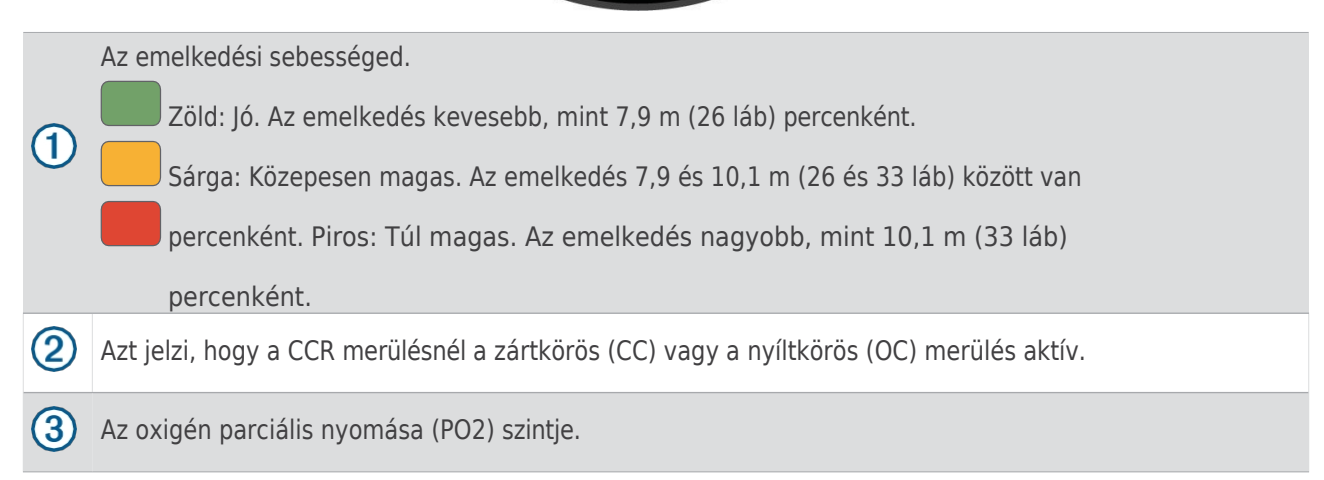

# <span id="page-33-0"></span>Búvárkodás

- **1** Az óralapon nyomja meg a **START** gombot.
- **2** Válassza ki a merülési módot (*Merülési módok*, 4. [oldal](#page-20-0)).
- **3** Ha szükséges, nyomja meg a **FEL** gombot a merülési beállítások, például a gázok, a víz típusa és a riasztások szerkesztéséhez (*Merülés beállítása*, 5. [oldal](#page-21-0)).
- **4** Várjon a csuklóját a vízből kivéve, amíg az óra GPS-jeleket vesz fel, és az állapotsor megtelik (opcionális).

Az órának GPS-jelekre van szüksége a merülés helyének elmentéséhez.

- **5** Nyomja meg a **START** gombot, amíg meg nem jelenik az elsődleges merülési adatok képernyője.
- **6** Ereszkedj le, hogy megkezdhesd a merülést.

Az aktivitás időzítő automatikusan elindul, amikor eléri az 1,2 m-es mélységet.

**MEGJEGYZÉS: Ha** merülést indít anélkül, hogy merülési módot választana, az óra a legutóbb használt merülési módot és beállításokat használja, és a merülés beviteli helye nem kerül elmentésre.

- **7** Válasszon ki egy lehetőséget:
	- Nyomja meg a **LEfelé gombot** az adatképernyők és a merülési iránytű lapozásához. **TIPP**: Az adatképernyőkön való lapozáshoz duplán is megérintheti az órát. **Apnoe** vagy **apnoe vadászat** esetén

merülés, az adatképernyőkön csak egy felszíni intervallum alatt lehet lapozni.

- Nyomja meg a **START** gombot a merülés közbeni menü megjelenítéséhez.
- **8** Amikor készen áll a merülés befejezésére, emelkedjen fel a felszínre.
- **9** Tartsa a csuklóját a vízből kivéve, hogy az óra GPS-jeleket tudjon venni, és el tudja menteni a búvárkodásból való kilépés helyét (opcionális).

**10** Válasszon ki egy lehetőséget:

• **Egygázos**, **többgázos**, **CCR** vagy **mérőműszeres** merülés esetén várja meg, amíg a **DIVE END** időzítő visszaszámlál.

**MEGJEGYZÉS:** Amikor 1 m (3,3 láb) magasságig emelkedik, a **DIVE END** időzítő elkezd visszaszámolni (*Merülés beállítása*, 5. [oldal\)](#page-21-0). Az időzítő lejárta előtt a merülés mentéséhez megnyomhatja a **START** gombot, és a **Stop Dive (Merülés leállítása**) lehetőséget választja.

• **Apnoe** vagy **Apnoe Hunt** merülés esetén nyomja meg a **BACK**

gombot, és válassza a **Mentés lehetőséget**. Az óra elmenti a merülési tevékenységet.

**TIPP**: A merülési előzményeket megtekintheti a merülési napló áttekintésében (*A merülési napló á[ttekint](#page-39-0)ése*, 22. [oldal](#page-39-0)).

# Navigálás a búváriránytűvel

<span id="page-34-0"></span>**1 Egygázos**, **többgázos**, **CCR** vagy **mérőműszeres** merülés közben görgessen a merülési iránytűhöz.

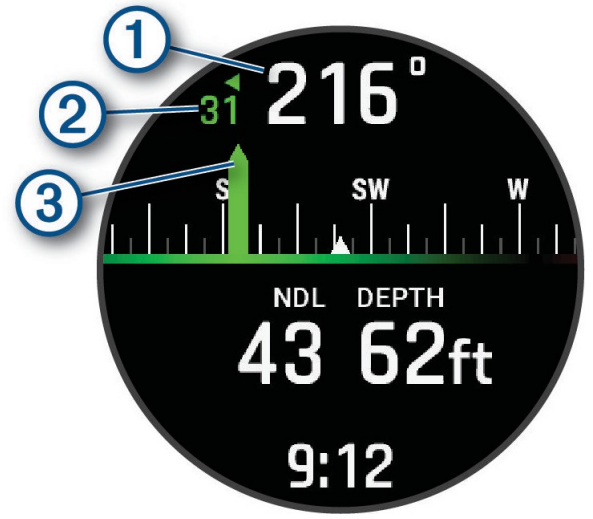

Az iránytű mutatja az irányt . $\Omega$ 

- **2** Nyomja meg a **START** gombot a címsor beállításához. Az iránytű a $\Omega$  mutatia az eltéréseket a beállított iránytól . $\Omega$
- **3** Nyomja meg a **START** gombot, és válasszon ki egy lehetőséget:
	- A címsor visszaállításához válassza a **Címsor visszaállítása lehetőséget**.
	- Az irány 180 fokkal történő megváltoztatásához válassza a **Set to Recip..**. **MEGJEGYZÉS:** Az iránytű piros jelzéssel jelzi a fordított irányt.
	- Ha 90 fokos irányt szeretne beállítani balra vagy jobbra, válassza a **Beállítás 90L-re** vagy a **Beállítás 90R-re lehetőséget**.
	- A címsor törléséhez válassza a **Címsor törlése lehetőséget**.

## <span id="page-34-1"></span>A Gauge Dive stopperóra használata

- **1** Indítson el egy **mérőműszeres** merülést.
- 2 Nyomia meg a START gombot, és válassza az Avg visszaállítása lehetőséget. Depth (Mélység) az átlagos mélység beállításához az aktuális mélységre.
- **3** Nyomja meg a **START** gombot, és válassza a **Stopperóra indítása lehetőséget**.
- **4** Válasszon ki egy lehetőséget:
	- A stopperóra használatának leállításához nyomja meg a **START** gombot, és válassza a **Stop stopperóra leállítása lehetőséget**.
	- A stopperóra újraindításához nyomja meg a **START** gombot, és válassza a **Stopperóra visszaállítása lehetőséget**.

## <span id="page-34-2"></span>Az alap merülési stopperóra használata

- **1** Válasszon ki egy lehetőséget:
	- Adja hozzá a **stopperóra-időzítő** adatképernyőt az **egygázos**, **többgázos**, **CCR** vagy **mérőműszeres** merülési módhoz.
	- A **STOPWATCH** felszíni adatképernyő engedélyezése az **Apnoe** vagy **Apnoe Hunt** merülési módhoz.
- **2** A gázmerülés vagy apnoe felszíni intervallum alatt görgessen a stopperóra képernyőre.

**TIPP: Az** apnoe-felületi intervallum alatt megnyomhatja és lenyomva tarthatja a START gombot a stopperóra megnyitásához és az időmérő elindításához, még akkor is, ha a képernyő nincs engedélyezve.

- **3** Nyomja meg a **START** gombot az időzítő indításához.
- **4** Az időzítő leállításához nyomja meg a **STOP** gombot.
- **5** Nyomja meg a **BACK** gombot az időzítő visszaállításához.

# Az adó-vevő adatainak megtekintése

<span id="page-35-0"></span>**1 Merülés közber Efelé gombot az** adatképernyő megjelenítéséhez.

**TIPP:** Testreszabhatja a merülési adatképernyőket, hogy az adó-vevő és a búvár műszerfal adatait külön adatképernyőkön jelenítse meg (*Az adatképernyő[k testreszab](#page-85-0)ása*, 60. oldal).

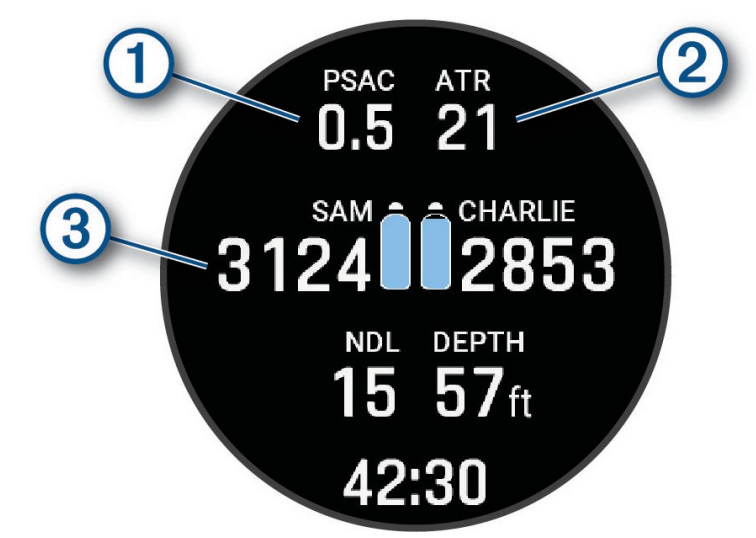

A kiválasztott adó-vevő készülékek becsült gázfogyasztása.

**MEGJEGYZÉS:** Testreszabhatja a gázszámításokhoz használt adó-vevőkészülékeket (Az *[ad](#page-28-0)ó-*vevőkészülékek bevonása a gázfogyasztás számításaiba[, 11. oldal\)](#page-28-0).

 $\left( 2\right)$  A kiválasztott adó-vevő készülékek hátralévő levegőidő (ATR) becslése.

Az Ön elsődleges és másodlagos adó-vevője és a tartálynyomás értékei.

**MEGJEGYZÉS:** Testreszabhatja, hogy mely adó-vevők jelennek meg (*A búvá[rkod](#page-27-1)ás során megjelenítendő adó-vevők kiválasztása*[, 10. oldal](#page-27-1)).

**2** Nyomja meg a **START** gombot, és válassza a **Divers (Búvárok) lehetőséget a** hálózatban lévő párosított Descent adó-vevőkészülékek tartálynyomásértékeinek és hozzávetőleges mélységeinek megtekintéséhez.

## <span id="page-35-1"></span>Gázok váltása merülés közben

- **1** Indítson el egy egygázos, többgázos vagy zárt légkörű újralégzőkészülékkel (CCR) történő merülést.
- **2** Válasszon ki egy lehetőséget:
	- Nyomja meg a **START** gombot, válassza a **Gáz lehetőséget**, és válasszon egy tartalék vagy dekompressziós gázt.

**MEGJEGYZÉS:** Ha szükséges, válassza az **Új hozzáadása lehetőséget**, és adjon meg egy új gázt.

• Merüljön, amíg el nem éri a **MOD/Deco PO2** küszöbértéket (*PO2 [küszöbértékek](#page-24-1)*

*[beállítása](#page-24-1)*, 7. oldal). A készülék felszólítja, hogy váltson a legmagasabb oxigénszázalékot tartalmazó gázra.

**MEGJEGYZÉS:** A készülék nem kapcsolja át automatikusan a gázokat. Önnek kell kiválasztania a gázt.
# Váltás a CC és OC búvárkodás között a mentési eljáráshoz

Zárt légkörű újralégzős (CCR) merülés során a mentési eljárás végrehajtása közben válthat a zárt légkörű (CC) és a nyitott légkörű (OC) merülés között.

- **1** Indítson CCR merülést.
- **2** Nyomja meg a **START** gombot.
- **3** Válassza ki a **Váltás OC-ra**.

Az adatképernyőkön a választóvonalak pirosra váltanak, és a készülék az aktív légzőgázt az Ön OC dekompressziós gázára váltja.

**MEGJEGYZÉS:** Ha nem állított be OC dekompressziós gázt, a készülék átvált a hígító gázra.

- **4** Ha szükséges, nyomja meg a **START** gombot, és válassza a **Gáz lehetőséget** a tartalék gázra való kézi átkapcsoláshoz.
- **5** Nyomja meg a **START** gombot, és válassza a **Switch to CC lehetőséget** a CC búvárkodásra való visszakapcsoláshoz.

### Biztonsági megállás végrehajtása

Minden merülés során biztonsági megállást kell végrehajtania, hogy csökkentse a dekompressziós betegség kockázatát.

**1** Legalább 11 m (35 láb) merülés után emelkedjünk fel 5 m

(15 láb) mélységbe. A biztonsági leállásról szóló

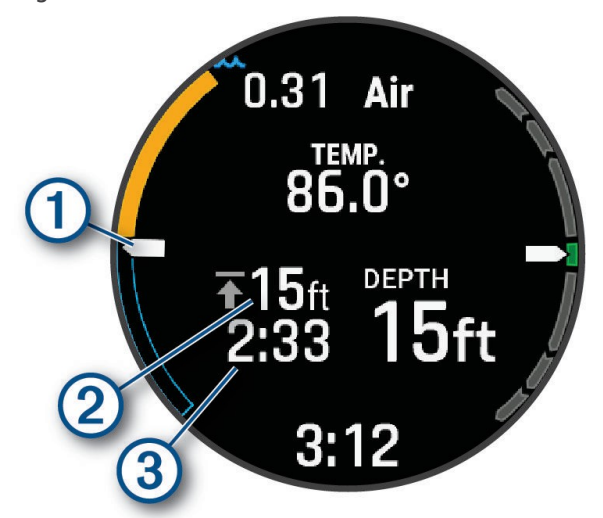

információk megjelennek az adatképernyőkön.

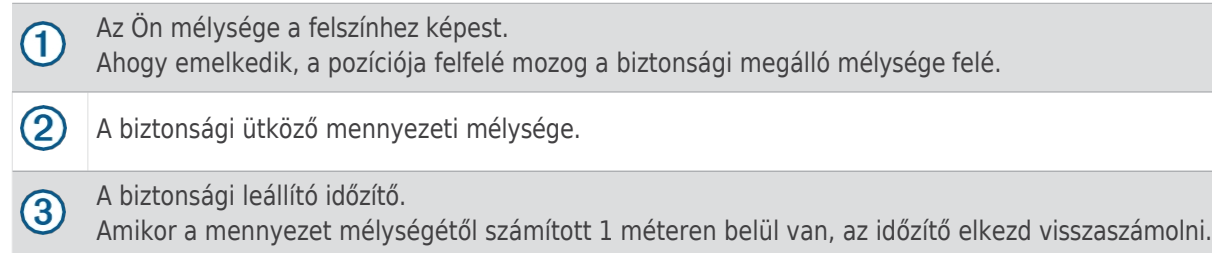

**2** Maradjon 2 m-en belül a biztonsági leállító mennyezeti mélységen, amíg a biztonsági leállító időzítő el nem éri a nullát.

**MEGJEGYZÉS:** Ha 3 m-nél (8 lábnál) magasabbra emelkedik a biztonsági leállító mennyezeti mélység fölé, a biztonsági leállító időzítő szünetet tart, és a készülék figyelmezteti, hogy ereszkedjen a mennyezeti mélység alá. Ha 11 m (35 láb) alá ereszkedik, a biztonsági leállítás időzítője újraindul.

**3** Folytassa az emelkedést a felszínre.

# Dekompressziós megállás

**A égrülés jtá sa** mindig el kell végeznie az összes szükséges dekompressziós megállást, hogy csökkentse a dekompressziós betegség kockázatát. Egy dekompressziós megállás elmulasztása jelentős kockázatot jelent.

**1** Amikor túllépi a kompressziómentes határidőt (NDL), kezdje meg az emelkedést. A dekompressziós megállással kapcsolatos információk

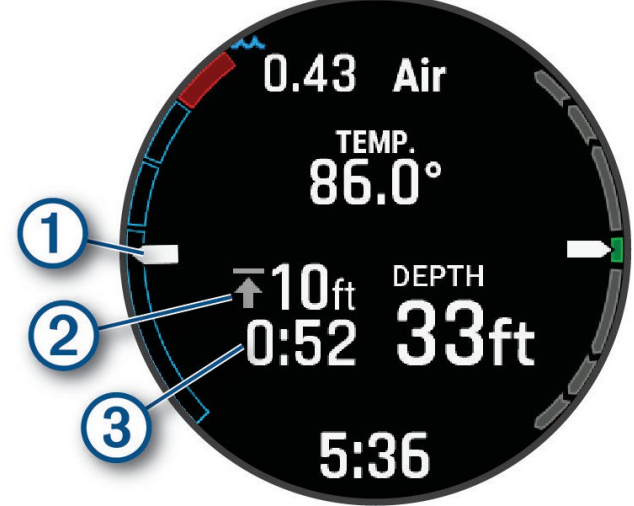

megjelennek az adatképernyőkön.

Az Ön mélysége a felszínhez képest.

Ahogy emelkedik, a pozíciója felfelé mozog a szükséges dekompressziós megállási mélység felé. Az üres szegmensek a megtisztított megállásokat jelzik. Egy megállót törölhet, mielőtt felemelkedik hozzá.

A dekompressziós stop felső határmélysége.

 $\left(3\right)$ A dekompresszió leállításának időzítője.

**2** Maradjon a dekompressziós leállás felső határának 0,6 m-es mélységén belül, amíg a dekompressziós leállás időzítője el nem éri a nullát.

**MEGJEGYZÉS:** Ha 0,6 m-nél magasabbra emelkedik a dekompressziós stop felső határmélység fölé, a dekompressziós stop időzítő szünetet tart, és a készülék figyelmezteti, hogy ereszkedjen a felső határmélység alá. A mélység és a mennyezeti mélység pirosan villog, amíg a biztonsági határon belül nem marad.

**3** Folytassa az emelkedést a felszínre vagy a következő dekompressziós megállóig.

## Búvárkodás a térképpel

A térképen megtekintheti a merülés be- és kilépési helyeit az apnoe felszíni intervallumok alatt. A DiveView™ térképek engedélyezése esetén megtekintheti a part menti mélységi zónák és a terep árnyékolását (*[Térképek](#page-174-0) kezelése*, 127. [oldal\)](#page-174-0).

**TIPP**: Az összes merülési mód térképadatait megtekintheti a merülési naplóban és a Garmin Dive alkalmazásban.

- **1** Apnoe merülési tevékenység közben görgessen a térképre.
- **2** Nyomja meg a **START** gombot, és válasszon ki egy lehetőséget:
	- A térkép pásztázásához vagy nagyításához válassza a **Pásztázás/Zoom lehetőséget**.

**TIPP**: A **START** gomb megnyomásával válthat a felfelé és lefelé pásztázás, a balra és jobbra pásztázás vagy a nagyítás között. A **START gombot** lenyomva tartva kiválaszthatja a szálkereszt által jelzett pontot.

• A hely megjelöléséhez válassza a **Helyszín**

**mentése lehetőséget**. **TIPP**: Az ikon megváltoztatásához nyomja meg a **LEfelé**

gombot.

# A felszíni intervallum megtekintése

- **1** Az óralapon nyomja meg a **FEL** vagy a **LENYÍL gombot** a felszíni intervallum pillantásának megtekintéséhez.
- **2** Nyomja meg a **START** gombot az aktuális oxigéntoxicitási egységek (OTU) és a központi idegrendszer (CNS) százalékos értékének megtekintéséhez.

**MEGJEGYZÉS:** A merülés során felhalmozott OTU-k 24 óra elteltével lejárnak.

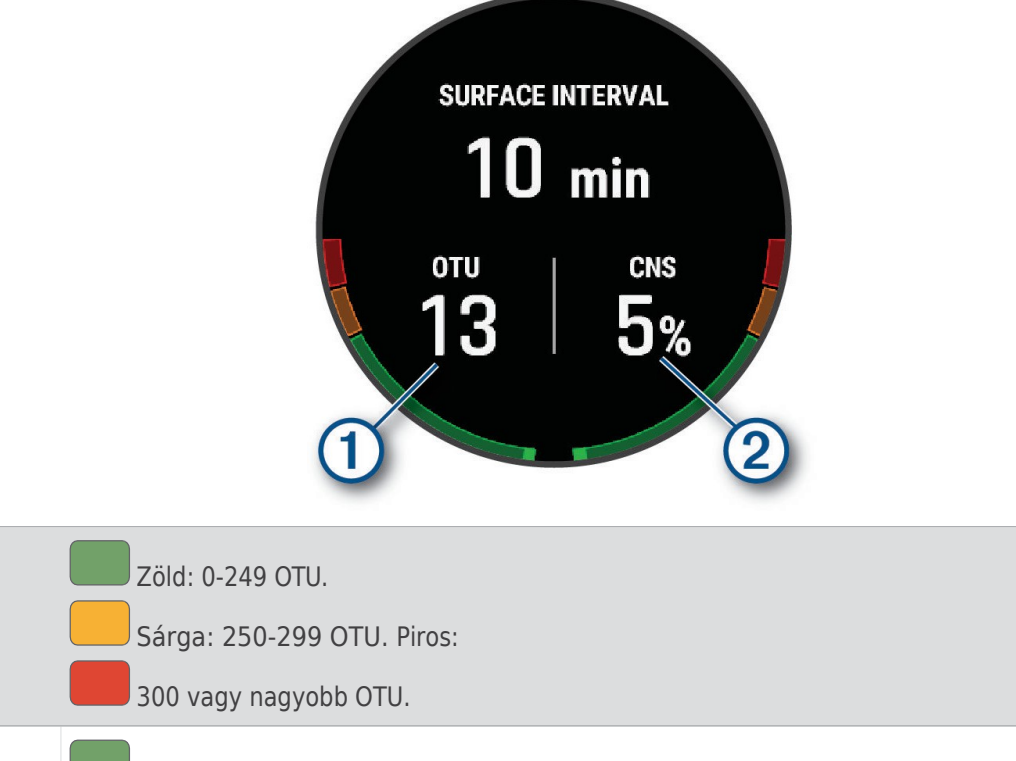

Zöld: 0-79% CNS oxigén toxicitás. Sárga:

80-99%-os CNS oxigén toxicitás. Piros:

100%-os vagy annál nagyobb CNS oxigén

toxicitás.

 $\bigcirc$ 

 $\circled{2}$ 

- **3** Nyomja meg a **LEfelé gombot** a szövetterhelés részleteinek megtekintéséhez.
- **4** Nyomja meg a **LENYÍL** billentyűt a fennmaradó repülési tilalmi idő és a repülési tilalmi időszak végének napszakának megtekintéséhez.

# A merülési napló megtekintése Glance

A pillantás a nemrég rögzített merülések összefoglalóját jeleníti meg.

- **1** Az óralapon nyomja meg a **FEL** vagy a **LE gombot** a merülésnapló pillantásának megtekintéséhez.
- **2** Nyomja meg a **START** gombot a legutóbbi merülés megtekintéséhez.
- **3** Nyomja meg a **DOWN** > **START gombot** egy másik merülés megtekintéséhez (opcionális).
- **4** Nyomja meg a **START** gombot, és válasszon ki egy lehetőséget:
	- A tevékenységgel kapcsolatos további információk megtekintéséhez válassza az **Összes statisztika lehetőséget**.
	- Ha további információkat szeretne megtekinteni a tevékenységben szereplő több apnoés merülés egyikéről, válassza a **Merülések** menüpontot, majd válasszon ki egy merülést.
	- A tevékenység térképen történő megtekintéséhez válassza a **Térkép lehetőséget**. **MEGJEGYZÉS:** Az óra megmutatja a be- és kilépési helyét, ha a merülés előtt és után várta a GPS-jeleket.
	- A merülés be- vagy kilépési helyének mentéséhez válassza a **Hely mentése lehetőséget**.
	- A tevékenység mélységgrafikonjának megtekintéséhez válassza a **Mélységprofil lehetőséget**.
	- A tevékenységhez tartozó hőmérsékleti grafikon megtekintéséhez válassza a **Temperature Plot** (**Hőmérsékleti ábra**) lehetőséget.
	- A használt gázok megtekintéséhez válassza a **Gázkapcsolók lehetőséget**.
	- Ha el szeretné távolítani a tevékenységet az órájáról, válassza a **Törlés lehetőséget**. **MEGJEGYZÉS:** Egy tevékenység törlése a merülésnaplóból nem befolyásolja a szövetterhelési számításokat.

# Merülési felkészültség

A merülési készséged egy pontszám és egy rövid üzenet, amely segíthet eldönteni, hogy készen állsz-e a merülésre. A pontszámot folyamatosan kiszámítjuk és frissítjük a nap folyamán a következő tényezők alapján:

- Alvási pontszám (múlt éjjel)
- Helyreállítási idő
- Test akkumulátor
- Jet lag
- Merülés története
- Alvási előzmények (az elmúlt 3 éjszaka)
- Képzési státusz

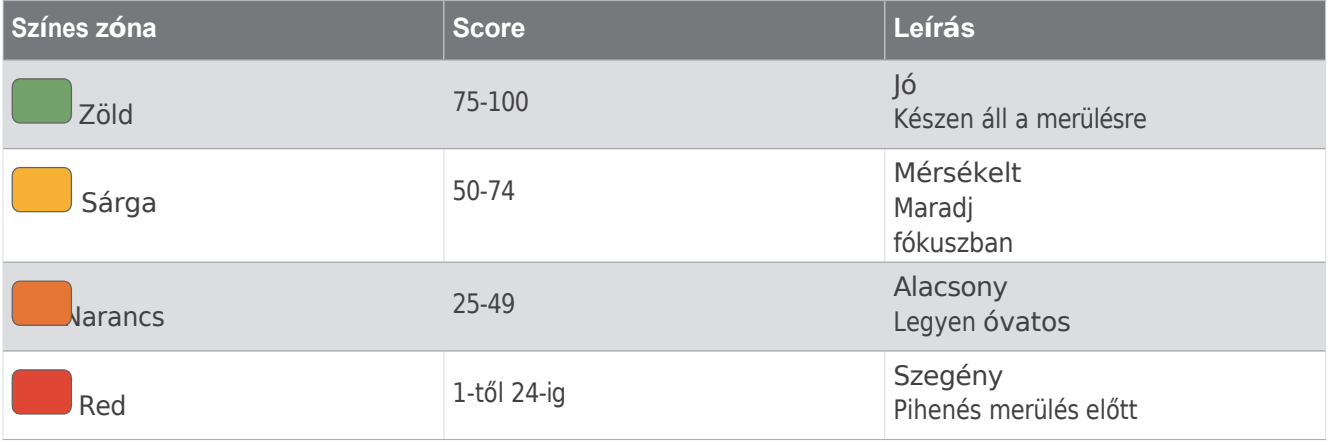

Ha idővel látni szeretné a merülési készenlét trendjeit, lépjen be a Garmin Dive fiókjába.

# Merülés tervezés

A készülék segítségével megtervezheti a jövőbeli merüléseket. A készülék képes dekompressziómentes idők (NDL) kiszámítására vagy dekompressziós tervek készítésére. A merülések tervezésekor a készülék a legutóbbi merülésekből származó szöveti maradványterhelést használja a számítások során.

### NDL idő kiszámítása

Kiszámíthatja a dekompressziómentes határérték (NDL) idejét vagy a maximális mélységet egy jövőbeli merüléshez. Ezek a számítások nem kerülnek elmentésre vagy alkalmazásra a következő merülésnél.

- **1** Nyomja meg a **START** gombot.
- **2** Válassza a **Merülés tervezése** > **NDL kiszámítása lehetőséget**.
- **3** Válasszon ki egy lehetőséget:
	- Az NDL kiszámításához az aktuális szövetterhelés alapján válassza a **Búvárkodás most lehetőséget**.
	- Az NDL kiszámításához a szövetterhelés alapján egy későbbi időpontban válassza az **Enter Surf lehetőséget. Intervallum**, és adja meg a felszíni intervallum idejét.
- **4** Adja meg az oxigén százalékos értékét.
- **5** Válasszon ki egy lehetőséget:
	- Az NDL-idő kiszámításához válassza a **Mélység megadása lehetőséget**, és adja meg a merülés tervezett mélységét.
	- A maximális mélység kiszámításához válassza az **Enter Time** (**Idő megadása) lehetőséget,**

és adja meg a tervezett merülési időt. Megjelenik az NDL visszaszámláló óra, a mélység és a maximális működési mélység (MOD).

**MEGJEGYZÉS:** Ha a tervezett mélység meghaladja a légzőgáz MOD-értékét, figyelmeztető üzenet jelenik meg, és a mélység piros színnel jelenik meg.

- **6** Nyomja meg a **START** gombot.
- **7** Válasszon ki egy lehetőséget:
	- A kilépéshez válassza a **Kész lehetőséget**.
	- Ha intervallumokat szeretne hozzáadni a merüléséhez, válassza az **Add Repeat Dive (Ismétlő merülés) lehetőséget**, és kövesse a képernyőn megjelenő utasításokat.

### A légzési gáz kiszámítása

A három érték közül kettő beállításával kiszámíthatja a PO2-értéket, az oxigénszázalékot vagy a maximális mélységet egy merüléshez. A számításokat a Merülés beállítása menüben (*Merülés beállítása*, 5. [oldal](#page-21-0)) a víztípus beállítása befolyásolja.

- **1** Nyomja meg a **START** gombot.
- **2** Válassza a **Merülés tervezése** > **Gázszámítás menüpontot**.
- **3** Nyomja meg a **FEL** vagy a **LENYÍL** gombot, és válasszon ki egy opciót a számításhoz:
	- Válassza a **PO2-t**.
	- Válassza ki az **O2%-ot**.
	- **Mélység** kiválasztása.
- **4** Nyomja meg a **FEL** vagy a **LE** gombot az első érték szerkesztéséhez.
- **5** Nyomja meg a **START** gombot, majd nyomja meg a **FEL** vagy a **LE** gombot a második érték szerkesztéséhez.

Az értékek szerkesztése közben a készülék kiszámítja a kiemelt opcióhoz tartozó kiigazított értéket.

**6** Ha szükséges, nyomja meg a **BACK** gombot egy másik opció értékének kiszámításához.

### Dekompressziós terv készítése

Nyílt körös dekompressziós terveket készíthet, és elmentheti azokat a jövőbeli merülésekhez.

- **1** Nyomja meg a **START** gombot.
- **2** Válassza a **Plan Dive** > **Deco Plans** > **Új hozzáadása lehetőséget**.
- **3** Adja meg a dekompressziós terv nevét.
- **4** Válasszon ki egy lehetőséget:
	- Az oxigén maximális parciális nyomásának megadásához válassza a **PO2 lehetőséget**. **MEGJEGYZÉS: A készülék** a PO2 értéket használja a gázváltáshoz.
	- A dekompressziós számítások konzervativitási szintjének megadásához válassza a **Konzervativitás lehetőséget**.
	- A gázkeverékek megadásához válassza a **Gázok lehetőséget**.
	- Az utolsó dekompressziós megállás mélységének megadásához válassza az **Utolsó dekompressziós megállás lehetőséget**.
	- A maximális merülési mélység megadásához válassza a **Fenékmélység lehetőséget**.
	- A fenékmélységben mért idő megadásához válassza a **Fenékidő lehetőséget**.

#### **5** Válassza a **Mentés lehetőséget**.

#### Dekompressziós tervek használata

- **1** Nyomja meg a **START** gombot.
- **2** Válassza a **Terv merülés** > **Dekótervek menüpontot**.
- **3** Válasszon ki egy dekompressziós tervet.
- **4** Válasszon ki egy lehetőséget:
	- A dekompressziós terv megtekintéséhez válassza a **Nézet lehetőséget**.
	- A dekompressziós terv beállításainak egy merülési módhoz való használatához válassza az **Alkalmazás lehetőséget**.
	- A dekompressziós terv részleteinek módosításához válassza a **Szerkesztés lehetőséget**.
	- A dekompressziós terv nevének szerkesztéséhez válassza az **Átnevezés lehetőséget**.
	- A dekompressziós terv eltávolításához válassza a **Törlés** > **Igen lehetőséget**.

## Magaslati búvárkodás

Nagyobb magasságban a légköri nyomás alacsonyabb, és a szervezet nagyobb mennyiségű nitrogént tartalmaz, mint a merülés kezdetén, tengerszinten. A készülék a barometrikus nyomásérzékelő segítségével automatikusan figyelembe veszi a magassági változásokat. A dekompressziós modell által használt abszolút nyomásértéket nem befolyásolja a magasság vagy az órán megjelenített nyomás.

# Tippek az óra viseléséhez expozíciós öltözékkel együtt

- Használja az extra hosszú szilikon búvárszíjat, hogy az órát vastag búvárruha fölött viselje.
- A titán óraszíjon található $\textcircled{1}$  hosszabbító segítségével növelheti a szalag hosszát.

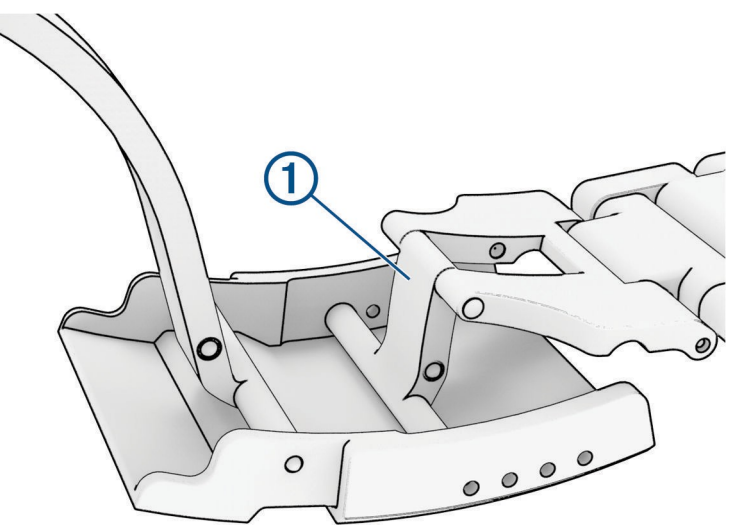

• Az akkumulátor élettartamának növelése érdekében kapcsolja ki a csuklós pulzusmérőt (*[Csuklós](#page-158-0) pulzusmérő beállításai*, [113. oldal\)](#page-158-0).

# Merülési riasztások

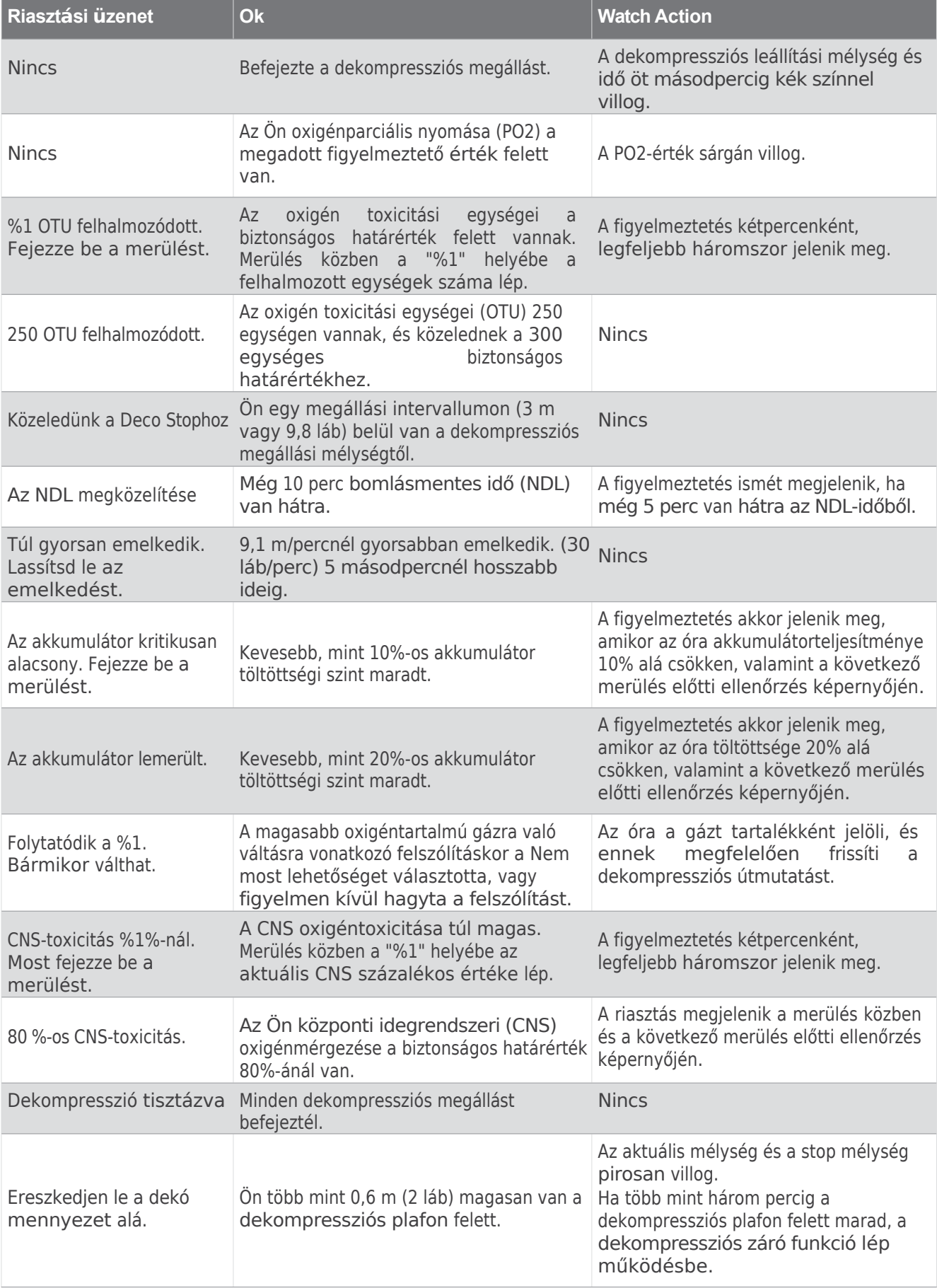

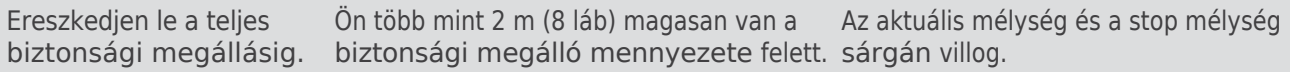

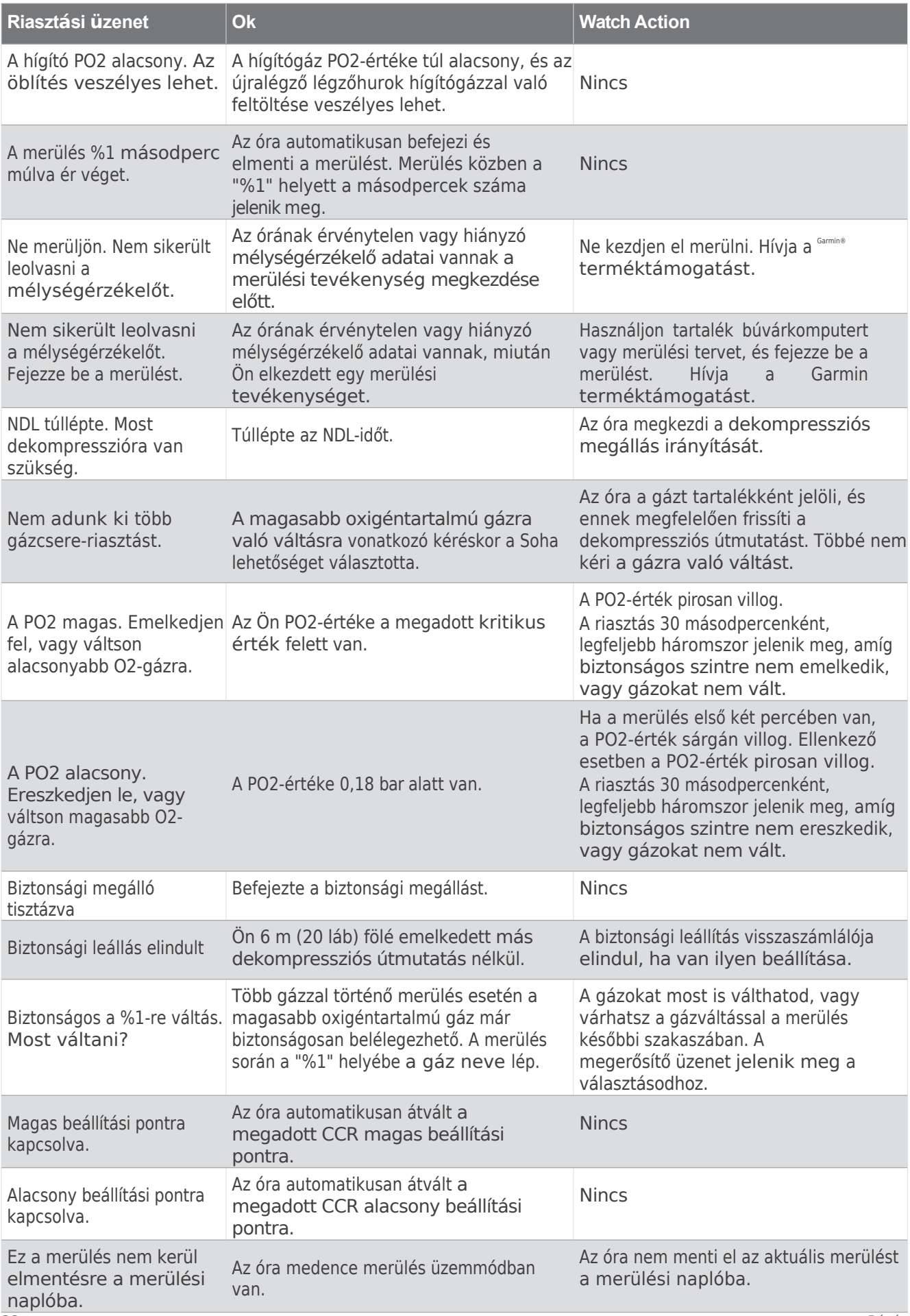

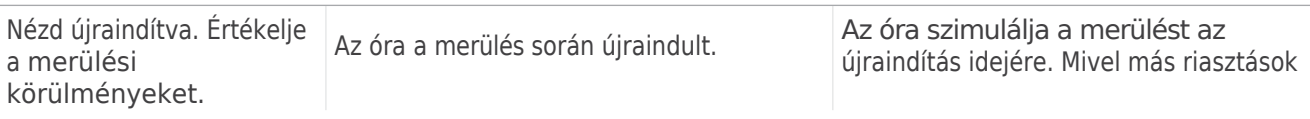

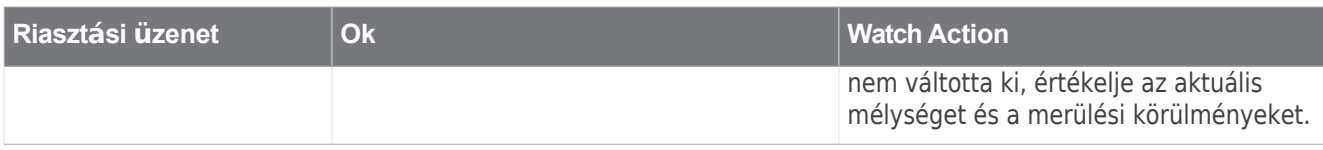

# Adó-vevő riasztások

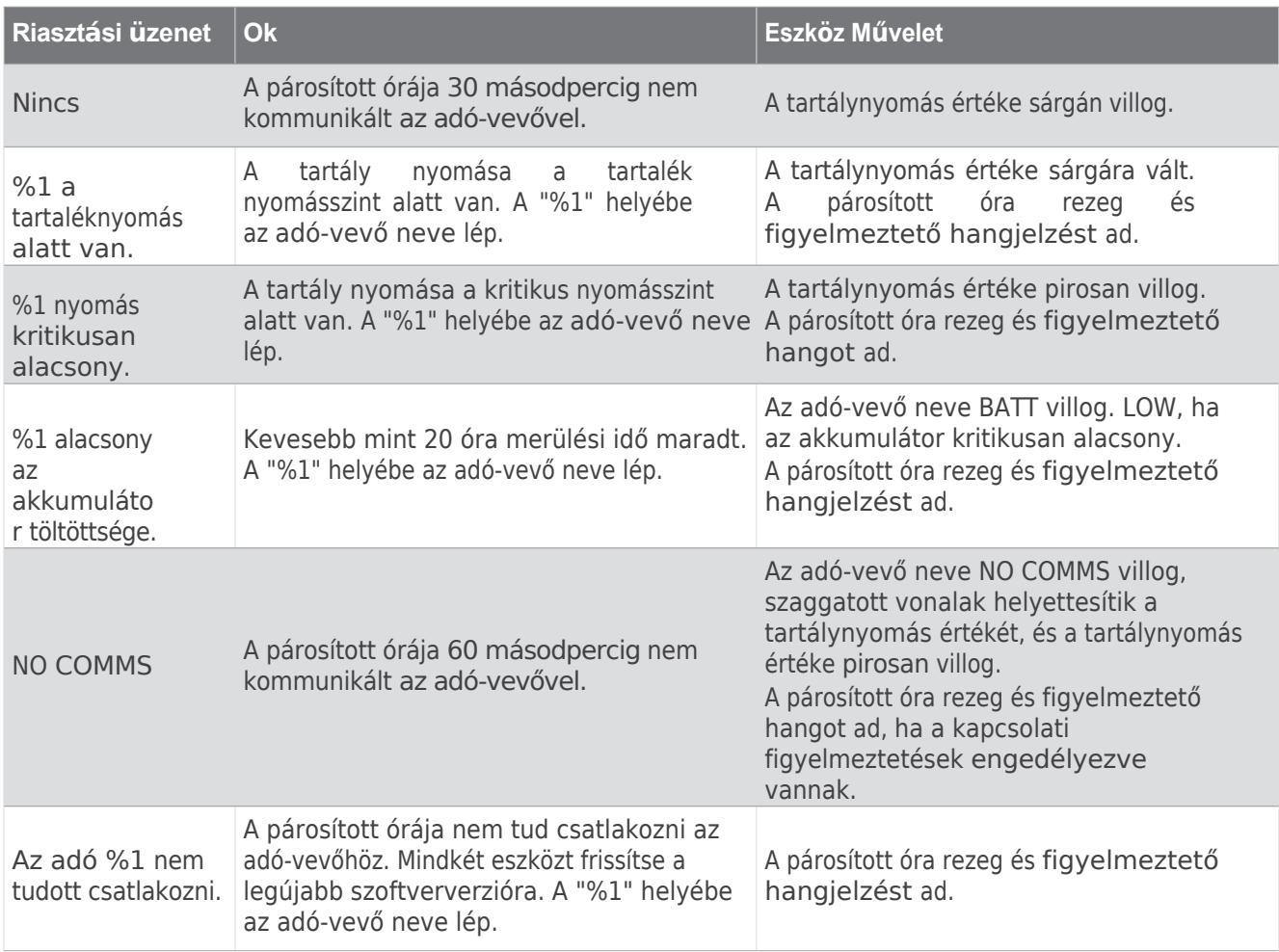

## Elveszett adó-vevő riasztások engedélyezése

A párosított órája elveszítheti a kommunikációt az adó-vevővel, ha az adó-vevő hatótávolságon kívül van, ha az adó-vevő jelét az Ön vagy egy másik búvár teste blokkolja, és ha az adó-vevő lemerül. Bekapcsolhat egy riasztást, amely értesíti Önt, ha a párosított óra 60 másodpercig nem kommunikál az adó-vevővel.

- **1** A párosított órán tartsa lenyomva a **MENU** gombot.
- **2** Válassza a **Merülés beállítása** > **Merüléshálózat és levegőintegráció** > **Csatlakozási riasztás menüpontot**.

# Búvár termék és funkció

**köh psattbi kész**üléket is párosíthat, hogy búvárhálózatot alakítson ki Ön és búvártársai számára.

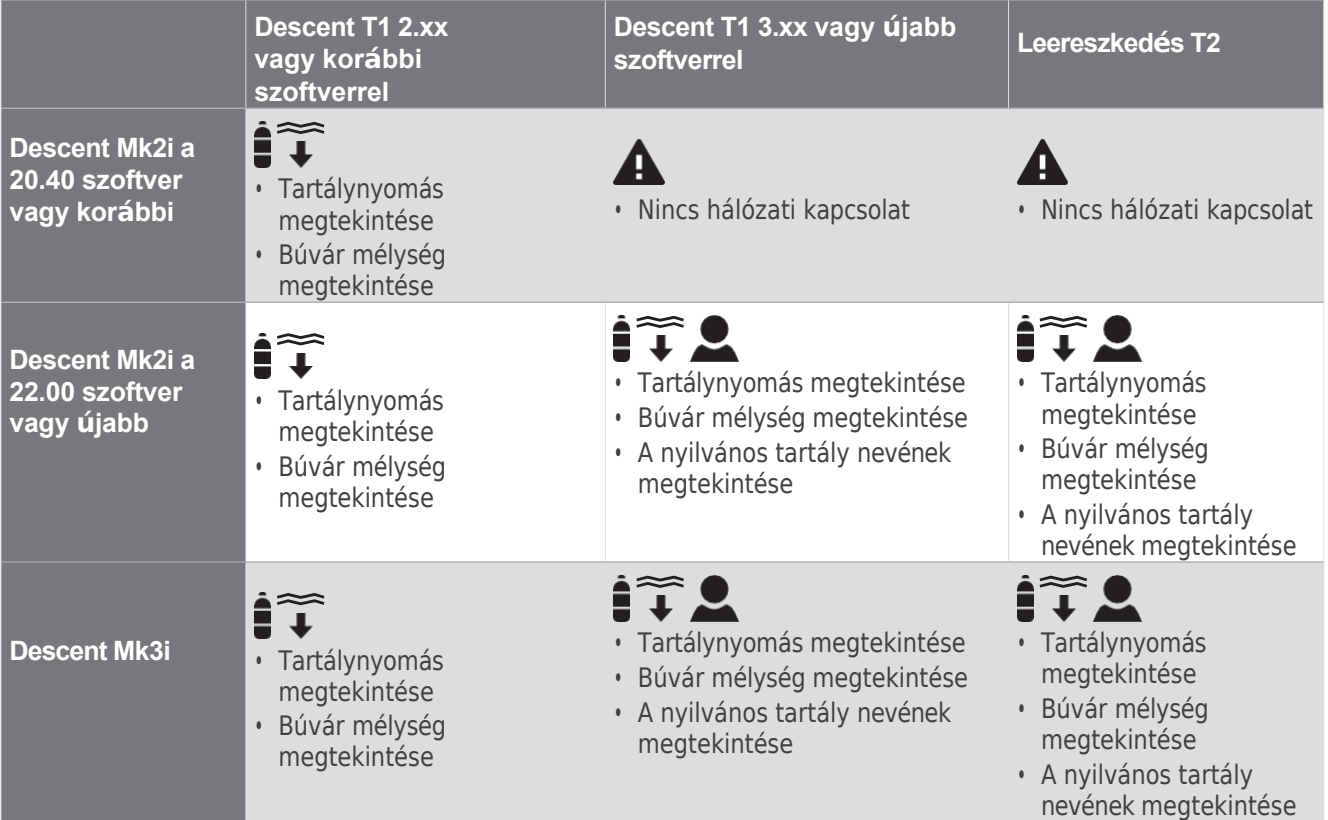

: A palacknyomás megtekintése saját maga és a csatlakoztatott búvárok számára.

- : A búvár mélységének megtekintése a csatlakoztatott búvárok számára.
- : A saját és a csatlakoztatott búvárok nyilvános adó-vevőinek neveinek megtekintése.
- : Nincs merülő hálózati kapcsolat. Mindkét készülékét frissítse a legújabb szoftververzióra.

A következő figyelmeztetés jelenik meg az órán: Az adó %1 nem tudott csatlakozni.. A "%1" helyébe az adó-vevő neve lép.

# Merülési terminológia

- **Maradék repülési idő (ATR)**: A 9 m/perc sebességű emelkedésig az aktuális mélységben maradhat. (30 láb/perc) a tartaléknyomással történő felszínre kerülést eredményezné.
- **Központi idegrendszer (CNS)**: A központi idegrendszeri oxigéntoxicitás mérőszáma, amelyet a búvárkodás során megnövekedett oxigénparciális nyomásnak (PO2) való kitettség okoz.
- Zárt légkörű újralégzőkészülék (CCR): Olyan búvárkodási mód, amelyet a kilélegzett gázt visszavezető és a szén-dioxidot eltávolító újralégzőkészülékkel végzett merüléseknél használnak.
- **Maximális működési mélység (MOD)**: A legnagyobb mélység, amelyben egy légzőgáz használható, mielőtt az oxigén parciális nyomása (PO2) meghaladja a biztonságos határértéket.
- **Nincs dekompressziós határérték (NDL)**: Olyan merülés, amely nem igényel dekompressziós időt a felszínre való felszállás során.
- **Oxigéntoxicitási egységek (OTU)**: A tüdő oxigéntoxicitásának mérőszáma, amelyet a megnövekedett oxigénparciális nyomásnak (PO2) való kitettség okoz búvárkodás közben. Egy OTU egy percig 100%-os oxigén belégzésének felel meg 1 ATM-en keresztül.
- **Az oxigén parciális nyomása (PO2)**: A légzőgázban lévő oxigén nyomása a mélység és az oxigén százalékos aránya alapján.

**Nyomásalapú felszíni levegőfogyasztás (PSAC)**: A nyomás időbeli változása, 1 ATM-re normalizálva. **Légzési percvolumen (RMV)**: A gáz térfogatának időbeli változása környezeti nyomáson.

**Felületi intervallum (SI)**: Az utolsó merülés befejezése óta eltelt idő.

**Felszínre kerülési idő (TTS)**: A felszínre emelkedés becsült időtartama, beleértve a dekompressziós megállásokat is.

**Térfogati felszíni levegőfogyasztás (SAC)**: A gáz térfogatának időbeli változása, 1 ATM-re normalizálva.

# Órák

# Riasztás beállítása

Több riasztást is beállíthat.

- **1** Az óralapon tartsa lenyomva a **MENU** gombot.
- **2** Válassza a **Clocks** > **ALARMS** > **Add Alarm**.
- **3** Adja meg az ébresztési időt.

#### Riasztás szerkesztése

- **1** Tartsa lenyomva a **MENU** gombot.
- **2** Válassza a **Clocks** > **ALARMS** > **Edit (Órák** > **Riasztások** > **Szerkesztés) lehetőséget**.
- **3** Válasszon ki egy riasztást.
- **4** Válasszon ki egy lehetőséget:
	- A riasztás be- vagy kikapcsolásához válassza az **Állapot lehetőséget**.
	- Az ébresztési idő módosításához válassza az **Időpontot**.
	- Ha azt szeretné beállítani, hogy a riasztás rendszeresen ismétlődjön, válassza az **Ismétlés** lehetőséget, és válassza ki, hogy mikor ismétlődjön a riasztás.
	- A riasztási értesítés típusának kiválasztásához válassza a **Hang és rezgés lehetőséget**.
	- A riasztás leírásának kiválasztásához válassza a **Címke lehetőséget**.
	- A riasztás törléséhez válassza a **Törlés lehetőséget**.

# A visszaszámláló indítása

- **1** Az óralapon tartsa lenyomva a **MENU** gombot.
- **2** Válassza az **Órák** > **Időzítők menüpontot**.
- **3** Válasszon ki egy lehetőséget:
	- A visszaszámláló időzítő első beállításához és mentéséhez adja meg az időt, nyomja meg a **MENU** gombot, majd válassza az **Időzítő mentése lehetőséget**.
	- További visszaszámláló időzítők beállításához és mentéséhez válassza az **Időzítő hozzáadása lehetőséget**, és adja meg az időt.
	- Ha mentés nélkül szeretne beállítani egy visszaszámlálót, válassza a **Gyors időzítő lehetőséget**, és adja meg az időt.
- **4** Ha szükséges, nyomja meg a **MENÜ** gombot, és válasszon ki egy lehetőséget:
	- Az idő módosításához válassza az **Időpontot**.
	- Válassza az **Újraindítás** > **Be lehetőséget** az időzítő automatikus újraindításához a lejárta után.
	- Válassza a **Hang és hangjelzés lehetőséget**, és válassza ki az értesítés típusát.
- **5** Nyomja meg a **START** gombot az időzítő indításához.

### Időzítő törlése

- **1** Az óralapon tartsa lenyomva a **MENU** gombot.
- **2** Válassza az **Órák** > **Időzítők** > **Szerkesztés lehetőséget**.
- **3** Válasszon ki egy időzítőt.
- **4** Válassza a **Törlés lehetőséget**.

# Az időmérő

**haszerálatat**artsa lenyomva a MENU gombot.

- **2** Válassza az **Órák** > **STOPWATCH lehetőséget**.
- **3** Nyomja meg a **START** gombot az időzítő indításához.
- **4** Nyomja meg a LAP gombot a köridőmérő újraindításához $\overline{10}$ .

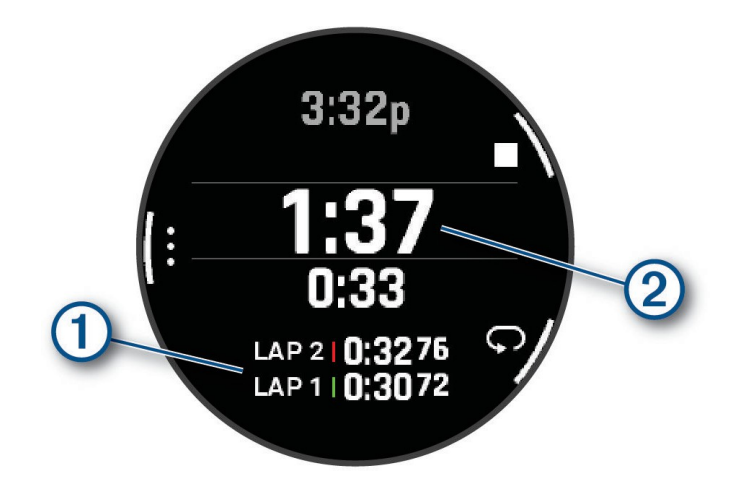

A stopperóra teljes ideje $\overline{2}$  tovább fut.

- **5** Nyomja meg a **STOP** gombot mindkét időzítő leállításához.
- **6** Válasszon ki egy lehetőséget:
	- Mindkét időzítő visszaállításához nyomja meg a **LE** gombot.
	- A stopperóra idejének tevékenységként történő elmentéséhez nyomja meg a **MENU** gombot, majd válassza a **Tevékenység mentése lehetőséget**.
	- Az időzítők visszaállításához és a stopperórából való kilépéshez nyomja meg a **MENU** gombot, majd válassza a **Kész lehetőséget**.
	- A köridők áttekintéséhez nyomja meg a **MENU** gombot, majd válassza a **Review (Áttekintés**) lehetőséget. **MEGJEGYZÉS:** A **felülvizsgálati** lehetőség csak akkor jelenik meg, ha több kör is volt.
	- Ha az időzítők visszaállítása nélkül szeretne visszatérni az óralapra, nyomja meg a **MENU** gombot, és válassza a **Menj az óralapra menüpontot**.
	- A körfelvétel engedélyezéséhez vagy letiltásához nyomja meg a **MENÜ** gombot, majd válassza a **Lap Key (körkulcs**) lehetőséget.

# Alternatív időzónák hozzáadása

A váltakozó időzónák kijelzőn további időzónákban is megjelenítheti az aktuális napszakot. Legfeljebb négy alternatív időzónát adhat hozzá.

**MEGJEGYZÉS**: Előfordulhat, hogy hozzá kell adnia az alternatív időzónák pillantását a pillantási hurokhoz (*[A](#page-131-0) pillantási hurok testreszabása*, [90. oldal\)](#page-131-0).

- **1** Az óralapon tartsa lenyomva a **MENU** gombot.
- **2** Válassza az **Órák** > **ALT. Időzónák** > **Alt. Időzóna**.
- **3** Válassza ki az időzónát.
- **4** Ha szükséges, nevezze át a zónát.

# Alternatív időzóna

# szerkesztése **1** Tartsa lenyomva a **MENU** gombot.

### **2** Válassza az **Órák** > **ALT. IDŐZÓNÁK**.

- **3** Válassza ki az időzónát.
- **4** Nyomja meg a **START** gombot.
- **5** Válasszon ki egy lehetőséget:
	- A pillantási hurokban megjelenítendő időzóna beállításához válassza a **Set as Favorite** (**Kedvenc) lehetőséget**.
	- Ha egyéni nevet szeretne adni az időzónának, válassza a **Zóna átnevezése lehetőséget**.
	- Az időzóna egyéni rövidítésének megadásához válassza a **Zóna rövidítése lehetőséget**.
	- Az időzóna megváltoztatásához válassza a **Zóna módosítása lehetőséget**.
	- Az időzóna törléséhez válassza a **Zóna törlése lehetőséget**.

# Tevékenységek és alkalmazások

Órája beltéri, kültéri, sportos és fitnesz tevékenységekhez egyaránt használható. Amikor elkezd egy tevékenységet, az óra megjeleníti és rögzíti az érzékelő adatait. Egyéni tevékenységeket vagy új tevékenységeket hozhat létre az alapértelmezett tevékenységek alapján (*Egyéni [tevékenység](#page-85-0) létrehozása*, 60. [oldal\)](#page-85-0). Amikor befejezi a tevékenységeket, elmentheti és megoszthatja azokat a Garmin <sup>Connect™</sup> közösséggel. A Connect <sup>IQ™</sup> tevékenységeket és alkalmazásokat a Connect IQ alkalmazással is hozzáadhatja az órájához (*Connect IQ funkciók*, [135. oldal\)](#page-184-0).

A tevékenységkövetéssel és a fitnesz mérőszámok pontosságával kapcsolatos további információkért látogasson el a [garmin.com/ataccuracy](http://garmin.com/ataccuracy) weboldalra.

# <span id="page-53-0"></span>Tevékenység indítása

Amikor elindít egy tevékenységet, a GPS automatikusan bekapcsol (ha szükséges).

- **1** Az óralapon nyomja meg a **START** gombot.
- **2** Ha most indít először tevékenységet, jelölje be az egyes tevékenységek melletti jelölőnégyzetet, hogy a kedvencekhez adja, majd válassza a **Kész** lehetőséget.
- **3** Válasszon ki egy lehetőséget:
	- Válasszon ki egy tevékenységet a kedvencei közül.
	- · Válassza a c lehetőséget, és válasszon ki egy tevékenységet a kibővített tevékenységek listájából.
- **4** Ha a tevékenységhez GPS-jelek szükségesek, menjen ki egy olyan helyre, ahonnan tiszta kilátás nyílik az égre, és várjon, amíg az óra készen áll.

Az óra készen áll, miután megállapította a pulzusszámot, GPS-jeleket vesz fel (ha szükséges), és csatlakozik a vezeték nélküli érzékelőkhöz (ha szükséges).

**5** Nyomja meg a **START** gombot a tevékenységidőzítő elindításához. Az óra csak akkor rögzíti az aktivitási adatokat, amikor az aktivitási időzítő fut.

Tippek a tevékenységek rögzítéséhez

- Töltse fel az órát a tevékenység megkezdése előtt (*Az óra [töltése](#page-208-0)*, 155. oldal).
- Nyomja meg a **LAP gombot** a körök rögzítéséhez, egy új sorozat vagy póz megkezdéséhez, vagy a következő edzéslépéshez.
- A további adatképernyők megtekintéséhez nyomja meg a **FEL** vagy a **LENYÍL gombot.**
- A további adatképernyők megtekintéséhez lapozzon felfelé vagy lefelé.
- Tartsa lenyomva a **MENU gombot**, és válassza a **Teljesítmény üzemmódot az** akkumulátor élettartamát meghosszabbító üzemmód használatához (*Teljesítmény üzemmódok testreszabása*, [151. oldal\)](#page-202-0).

# Tevékenység

# <span id="page-54-1"></span>leállítása **1** Nyomja meg a **STOP** gombot.

- **2** Válasszon ki egy lehetőséget:
	- A tevékenység folytatásához válassza a **Folytatás lehetőséget**.
	- A tevékenység mentéséhez és a részletek megtekintéséhez válassza a **Mentés** lehetőséget, nyomja meg a **START** gombot, és válasszon egy lehetőséget. **MEGJEGYZÉS**: A tevékenység mentése után önértékelési adatokat adhat meg (*Tevé[kenys](#page-54-0)ég értékelése*, 33.
	- [oldal\)](#page-54-0).
	- A tevékenység felfüggesztéséhez és egy későbbi időpontban történő folytatásához válassza a **Folytatás később lehetőséget**.
	- Egy kör megjelöléséhez válassza a **Lap lehetőséget**.
	- Ha a bejárt útvonalon szeretne visszanavigálni a tevékenység kiindulópontjához, válassza a **Vissza a kiindulóponthoz** >
		- **TracBack**.

**MEGJEGYZÉS:** Ez a funkció csak a GPS-t használó tevékenységeknél érhető el.

- Ha a legközvetlenebb útvonalon szeretne visszanavigálni a tevékenység kiindulópontjához, válassza a **Vissza a kiindulóponthoz** > **Útvonal lehetőséget**. **MEGJEGYZÉS:** Ez a funkció csak a GPS-t használó tevékenységek esetében érhető el.
- A tevékenység végén mért pulzusszám és a két perccel későbbi pulzusszám közötti különbség méréséhez válassza a **Recovery HR lehetőséget**, és várjon, amíg az időzítő visszaszámol.
- A tevékenység elvetéséhez válassza az **Elvetés lehetőséget**.

**MEGJEGYZÉS:** A tevékenység leállítása után az óra 30 perc elteltével automatikusan elmenti azt.

# <span id="page-54-0"></span>Tevékenység értékelése

**MEGJEGYZÉS**: Ez a funkció nem minden tevékenységnél érhető el.

Az önértékelési beállításokat egyes tevékenységekhez testre szabhatja (*Tevékenységek és [alkalmaz](#page-86-0)ásbeállítások*, 61. [oldal](#page-86-0)).

- 1 Miután befejezte a tevé[kenys](#page-54-1)éget, válassza a Mentés lehetőséget (Tevékenység leállítása, 33. oldal).
- **2** Válasszon egy számot, amely megfelel az Ön által érzékelt erőfeszítésnek.

**MEGJEGYZÉS**: Az önértékelés kihagyásához választhatja a lehetőséget.

**3** Válassza ki, hogyan érezte magát a tevékenység során.

Az értékeléseket a Garmin Connect alkalmazásban tekintheti meg.

# Futás

## Megyek egy futóversenyre

Mielőtt pályafutásra indulsz, győződj meg róla, hogy szabványos alakú, 400 m-es pályán futsz.

A pályafutás tevékenységgel rögzítheti a szabadtéri pálya adatait, beleértve a távolságot méterben és a körök megosztását.

- **1** Állj a szabadtéri pályán.
- **2** Az óralapon nyomja meg a **START** gombot.
- **3** Válassza a **Track Run lehetőséget**.
- **4** Várjon, amíg az óra megkeresi a műholdakat.
- **5** Ha az 1-es sávban fut, ugorjon a 11. lépésre.
- **6** Nyomja meg a **MENÜ** gombot.
- **7** Válassza ki a tevékenység beállításait.
- **8** Válassza ki **a sávszámot**.
- **9** Válasszon ki egy sávszámot.

**10** Nyomja meg kétszer a **BACK** gombot a tevékenység-időzítőhöz való visszatéréshez.

**11** Nyomja meg a **START** gombot.

Tippek a futás rögzítéséhez

**12** Fuss a pályán.

Miután lefutottál 3 kört, az órád rögzíti a pálya méreteit és kalibrálja a pálya távolságát.

**13** Miután befejezte a tevékenységet, nyomja meg a **STOP** gombot, és válassza a **Mentés lehetőséget**.

## Tippek a futás rögzítéséhez

- Várja meg, amíg a GPS állapotjelzője zöldre vált, mielőtt elindítaná a pályafutást.
- Az első futás során egy ismeretlen pályán legalább 3 kört fusson, hogy kalibrálja a pálya távolságát. A kör teljesítéséhez a kiindulási ponton kissé túl kell futnia.
- Minden kört ugyanabban a sávban fuss.
- **MEGJEGYZÉS:** Az Auto Lap® alapértelmezett távolsága 1600 m, azaz 4 kör a pálya körül.
- Ha az 1. sávtól eltérő sávban fut, állítsa be a sáv számát a tevékenység beállításaiban.

# Virtuális futás

Az órát párosíthatja egy kompatibilis harmadik féltől származó alkalmazással a tempó, a pulzusszám vagy a lépéstartás adatainak továbbításához.

- **1** Az óralapon nyomja meg a **START** gombot.
- **2** Válassza a **Virtuális futás lehetőséget**.
- 3 A táblagépen, laptopon vagy telefonon nyisd meg a <sup>zwift™</sup> alkalmazást vagy egy másik virtuális edzésalkalmazást.
- **4** Kövesse a képernyőn megjelenő utasításokat a futó tevékenység elindításához és az eszközök párosításához.
- **5** Nyomja meg a **START** gombot a tevékenységidőzítő elindításához.
- **6** Miután befejezte a tevékenységet, nyomja meg a **STOP** gombot, és válassza a **Mentés lehetőséget**.

## A futópad távolságának kalibrálása

A futópados futások pontosabb távolságainak rögzítéséhez kalibrálhatja a futópados távolságot, miután legalább 1,5 km-t (1 mi.) futott a futópadon. Ha különböző futópadokat használ, akkor a futópad távolságát kézzel kalibrálhatia minden futópadon vagy minden futás után.

- **1** Indítson el egy futópados tevékenységet (*Tevé[kenys](#page-53-0)ég indítása*, 32. oldal).
- **2** Fusson a futópadon, amíg az órája legalább 1,5 km-t (1 mi.) nem mutat.
- **3** A tevékenység befejezése után nyomja meg a **STOP** gombot a tevékenység-időzítő leállításához.
- **4** Válasszon ki egy lehetőséget:
	- A futópad távolságának első alkalommal történő kalibrálásához válassza a **Mentés lehetőséget**. A készülék kéri, hogy fejezze be a futópad kalibrálását.
	- Ha az első kalibrálás után manuálisan szeretné kalibrálni a futópad távolságát, válassza a **Kalibrálás és mentés** > **Igen lehetőséget**.
- **5** Ellenőrizze a futópad kijelzőjén a megtett távolságot, és adja meg a távolságot az óráján.

## Ultra futási tevékenység rögzítése

- **1** Az óralapon nyomja meg a **START** gombot.
- **2** Válassza az **Ultra Run lehetőséget**.
- **3** Nyomja meg a **START** gombot a tevékenységidőzítő elindításához.
- **4** Kezdj el futni.
- **5** Nyomja meg a **LAP gombot** egy kör rögzítéséhez és a pihenőidőmérő elindításához. **MEGJEGYZÉS:** A Lap Key (körkulcs) beállítást úgy konfigurálhatja, hogy rögzítsen egy kört és indítsa el a pihenőidőzítőt, csak a pihenőidőzítőt indítsa el, vagy csak egy kört rögzítsen (*Tevé[kenys](#page-86-0)égek és alkalmazásbeállítások*[, 61. oldal](#page-86-0)).
- **6** Ha befejezte a pihenést, nyomja meg a **LAP** gombot a futás folytatásához.
- **7** Nyomja meg a **FEL** vagy a **LENYÍL** gombot a további adatlapok megtekintéséhez (opcionális).
- **8** Miután befejezte a tevékenységet, nyomja meg a **STOP** gombot, és válassza a **Mentés lehetőséget**.

# Akadályfutó tevékenység rögzítése

Ha részt veszel egy akadálypályás versenyen, az Akadályfutás tevékenységgel rögzítheted az egyes akadályokon elért idődet és az akadályok között futott idődet.

- **1** Az óralapon nyomja meg a **START** gombot.
- **2** Válassza ki az **akadályfutást**.
- **3** Nyomja meg a **START** gombot a tevékenységidőzítő elindításához.
- **4** Nyomja meg a **LAP** gombot az egyes akadályok kezdetének és végének kézi jelöléséhez.

**MEGJEGYZÉS**: Az Akadálykövetés beállítást úgy konfigurálhatja, hogy a pálya első körének akadályhelyzeteit elmentse. A pálya ismételt hurkolásainál az óra a mentett helyszíneket használja az akadályok és a futási intervallumok közötti váltáshoz.

**5** Miután befejezte a tevékenységet, nyomja meg a **STOP** gombot, és válassza a **Mentés lehetőséget**.

# Úszás

**MEGJEGYZÉS:** Az óra csukló alapú pulzusszámot engedélyez az úszási tevékenységekhez. Az óra kompatibilis a HRM-Pro sorozat, a <u>HRM-Swim</u><sup>m</sup> és a HRM-Trim tartozékokkal is. Ha mind a csukló alapú, mind a mellkasi pulzusszámadatok rendelkezésre állnak, az óra a mellkasi pulzusszámadatokat használja.

## Úszás terminológia

**Hosszúság**: Egy út a medencében.

**Intervallum**: Egy vagy több egymást követő hossz. A pihenő után új intervallum kezdődik.

**Stroke**: Minden alkalommal, amikor az órát viselő karja egy teljes ciklust teljesít, egy ütés számít.

- **Swolf**: A swolf-pontszámod az egy medencehosszra számított idő és az adott hosszra tett ütések számának összege. Például, 30 másodperc plusz 15 ütés egyenlő a 45-ös swolf pontszámmal. Nyíltvízi úszás esetén a swolfot 25 méteren számítják ki. A swolf az úszás hatékonyságát méri, és a golfhoz hasonlóan az alacsonyabb pontszám jobb.
- **Kritikus úszási sebesség (CSS)**: A CSS az az elméleti sebesség, amelyet folyamatosan, kimerülés nélkül képes fenntartani. A CSS-t használhatod az edzéstempód irányítására és a fejlődésed nyomon követésére.

## Stroke típusok

Az ütéstípus azonosítása csak a medencés úszás esetében érhető el. Az ütéstípus azonosítása a hossz végén történik. Az ütéstípusok megjelennek az úszási előzményekben és a Garmin Connect fiókjában. Az ütéstípust egyéni adatmezőként is kiválaszthatja (*Az adatképernyő[k testreszab](#page-85-1)ása*, 60. oldal).

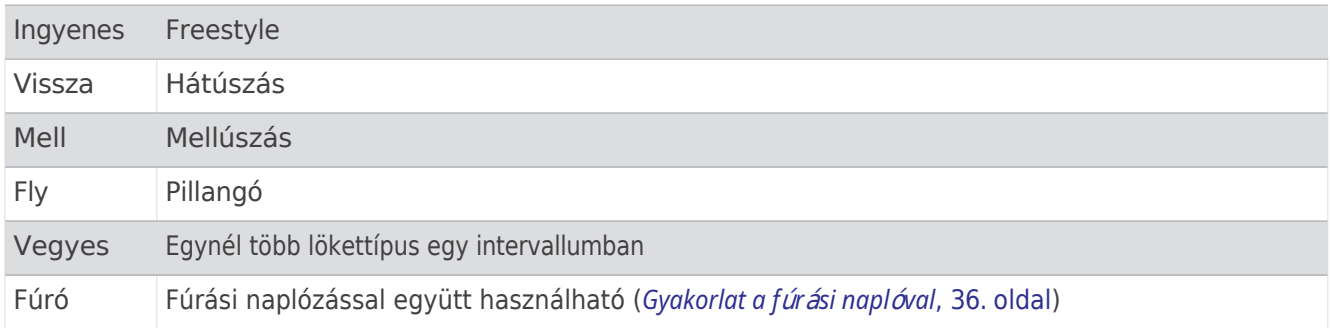

# Tippek az

úslióteúékenykégekhetervallum rögzítéséhez nyomja meg a LAP gombot.

• Mielőtt elkezdené a medencében való úszást, kövesse a képernyőn megjelenő utasításokat a medence méretének kiválasztásához, vagy adja meg az egyéni méretet.

Az óra méri és rögzíti a távolságot a teljesített medencehosszok alapján. A pontos távolság kijelzéséhez a medence méretének helyesnek kell lennie. Amikor legközelebb medencés úszási tevékenységet kezd, az óra ezt a medenceméretet használja. A méret megváltoztatásához tartsa lenyomva a **MENU gombot**, válassza ki a tevékenység beállításait, majd válassza a **Pool Size** (**Medenceméret) lehetőséget.**

- A pontos eredmények érdekében ússza végig a medence teljes hosszát, és a teljes hosszon egyféle lökéstípust használjon. Pihenés közben állítsa meg az aktivitás időzítőt.
- Nyomja meg a **LAP gombot a** pihenőidő rögzítéséhez a medenceúszás során (*[Automatikus](#page-59-1) pihenő és Kézi pihenő*, 36. oldal). Az óra automatikusan rögzíti az úszóintervallumokat és a hosszokat medenceúszás esetén.
- Ahhoz, hogy az óra könnyebben számolja a hosszokat, az első lökés előtt erőteljesen lökje el magát a faltól, és siklással távolodjon el a faltól.
- Gyakorlatok végzésekor vagy szüneteltetnie kell a tevékenységidőzítőt, vagy használnia kell a gyakorlatnapló funkciót (*Gyakorlás a [gyakorlatnaplóval](#page-59-0)*, 36. oldal).

# <span id="page-59-1"></span>Automatikus pihenő és kézi pihenő

**MEGJEGYZÉS: Az** úszási adatok nem kerülnek rögzítésre a pihenőidő alatt. Más adatképernyők megtekintéséhez nyomja meg a FEL vagy a LE gombot.

Az automatikus pihenés funkció csak a medencés úszásnál érhető el. Az óra automatikusan érzékeli, ha Ön pihen, és megjelenik a pihenőképernyő. Ha 15 másodpercnél hosszabb ideig pihen, az óra automatikusan létrehoz egy pihenőintervallumot. Amikor folytatja az úszást, az óra automatikusan új úszóintervallumot indít. Az automatikus pihenés funkciót a tevékenységbeállításokban kapcsolhatja be (*Tevé[kenys](#page-86-0)égek és [alkalmaz](#page-86-0)ásbeállítások*, 61. oldal).

#### **TIPP:** Az automatikus pihenő funkció használatakor a legjobb eredményt úgy érheti el, ha pihenés közben minimalizálja a kar mozgását.

Medencés vagy nyíltvízi úszás közben a LAP gomb megnyomásával manuálisan is megjelölhet egy pihenőintervallumot.

# <span id="page-59-0"></span>Képzés a fúrónaplóval

A fúrónapló funkció csak a medencés úszáshoz áll rendelkezésre. A gyakorlatnapló funkciót használhatja a rúgássorozatok, az egykaros úszás vagy bármely olyan úszásnem rögzítésére, amely nem tartozik a négy fő úszásnem közé.

- **1** A medencében végzett úszás közben nyomja meg a **FEL** vagy a **LENYÍL** gombot a gyakorlatnapló képernyőjének megtekintéséhez.
- **2** Nyomja meg a **LAP** gombot a fúrás időzítőjének elindításához.
- **3** Miután befejezte a fúrási intervallumot, nyomja meg a **LAP** gombot. A fúrás időzítője megáll, de a tevékenység időzítője továbbra is rögzíti a teljes úszást.
- **4** Válassza ki a távolságot az elvégzett fúráshoz.
	- A távolsági lépések a tevékenységi profilhoz kiválasztott medence méretén alapulnak.
- **5** Válasszon ki egy lehetőséget:
	- Egy újabb fúrási intervallum indításához nyomja meg a **LAP** gombot.
	- Az úszóintervallum indításához nyomja meg a **FEL** vagy a **LE** gombot, hogy visszatérjen az úszóedzés képernyőire.

# **Multisport**

A triatlonisták, duatlonisták és más multisportolók kihasználhatják a multisport-tevékenységek, például a triatlon vagy a Swimrun előnyeit. A multisport-tevékenység során át lehet váltani a tevékenységek között, és továbbra is megtekintheti az összesített időt. Például kerékpározásról futásra válthat, és a multisporttevékenység során végig megtekintheti a kerékpározás és a futás teljes idejét.

Testre szabhat egy multisport-tevékenységet, vagy használhatja az alapértelmezett triatlon-tevékenységet,

Akadályfutó tevékenység rögzítése amely egy normál triatlonhoz van beállítva.

# Az erőnléti edzési tevékenység

**Aögzítész**t vesz egy triatlonversenyen, a triatlon tevékenységet használhatja az egyes sportági szegmensekre való gyors átmenethez, az egyes szegmensek időméréséhez és a tevékenység mentéséhez.

- **1** Az óralapon nyomja meg a **START** gombot.
- **2** Válassza ki a **Triatlont**.
- **3** Nyomja meg a **START** gombot a tevékenységidőzítő elindításához.
- **4** Nyomja meg a **LAP** gombot az egyes átmenetek elején és végén.

Az átmenet funkció alapértelmezés szerint be van kapcsolva, és az átmenet ideje a tevékenység idejétől elkülönítve kerül rögzítésre. Az átmenet funkció a triatlon tevékenység beállításaiban kapcsolható be vagy ki. Ha az átmenetek ki vannak kapcsolva, nyomja meg a LAP gombot a sportágváltáshoz.

**5** Miután befejezte a tevékenységet, nyomja meg a **STOP** gombot, és válassza a **Mentés lehetőséget**.

#### Multisport tevékenység létrehozása

- **1** Az óralapon nyomja meg a **START** gombot.
- **2** Válassza a **Hozzáadás** > **Multisport**.
- **3** Válasszon ki egy multisport tevékenységtípust, vagy adjon meg egy egyéni nevet. A duplikált tevékenységnevek tartalmaznak egy számot. Például Triatlon(2).
- **4** Válasszon ki két vagy több tevékenységet.
- **5** Válasszon ki egy lehetőséget:
	- Válasszon ki egy lehetőséget az egyes tevékenységbeállítások testreszabásához. Kiválaszthatja például, hogy tartalmazzon-e átmeneteket.
	- Válassza a **Kész lehetőséget** a multisport-tevékenység mentéséhez és használatához.
- **6** Válassza az **Igen lehetőséget** a tevékenység kedvencek listájára való felvételéhez.

# Beltéri tevékenységek

Az óra használható beltéri edzéshez, például beltéri futópályán való futáshoz, vagy helyhez kötött kerékpár vagy beltéri edzőgép használatához. A GPS ki van kapcsolva a beltéri tevékenységekhez (*Tevékenységek és alkalmazásbeállítások*[, 61. oldal\)](#page-86-0).

Ha a GPS kikapcsolt állapotban fut vagy sétál, a sebesség és a távolság kiszámítása az órában lévő gyorsulásmérő segítségével történik. A gyorsulásmérő önkalibráló. A sebesség- és távolságadatok pontossága néhány szabadtéri futás vagy séta után javul a GPS használatával.

**TIPP:** A futópad kapaszkodóinak megfogása csökkenti a pontosságot.

Ha kikapcsolt GPS-szel kerékpározik, a sebesség- és távolságadatok nem állnak rendelkezésre, kivéve, ha rendelkezik olyan opcionális érzékelővel, amely sebesség- és távolságadatokat küld az órára, például sebesség- vagy lépéstempó-érzékelővel.

#### Egészségügyi pillanatkép™

Az Egészségügyi pillanatkép funkció számos fontos egészségügyi mérőszámot rögzít, miközben Ön két percig mozdulatlanul tartja a készüléket. Ez bepillantást nyújt az Ön általános kardiovaszkuláris állapotába. Az óra olyan mérőszámokat rögzít, mint az átlagos pulzusszám, a stressz-szint és a légzésszám. Az Egészségpillanatkép funkciót felveheti a kedvenc alkalmazásainak listájára (*Tevé[kenys](#page-86-0)égek és alkalmazásbeállítások*[, 61. oldal\)](#page-86-0).

# Az erőnléti edzési tevékenység

**Aögzítése**edzés során rögzítheti a sorozatokat. A sorozat egyetlen mozdulat több ismétlése (ismétlés).

- **1** Az óralapon nyomja meg a **START** gombot.
- **2** Válassza ki **az erősséget**.
- **3** Válasszon ki egy edzést.
- **4** Nyomja meg a **LEfelé gombot** az edzéslépések listájának megtekintéséhez (opcionális). **TIPP: Az** edzéslépések megtekintése közben megnyomhatja a START, majd a LE gombot, hogy megtekinthesse a kiválasztott gyakorlat animációját, ha az elérhető.
- **5** Ha befejezte az edzés lépéseinek megtekintését, nyomja meg a **START** gombot, és válassza az **Edzés végrehajtása lehetőséget**.
- **6** Nyomja meg a **START** gombot, és válassza az **Edzés indítása lehetőséget**.
- **7** Kezdje el az első sorozatot.

Az óra számolja az ismétléseket. Az ismétlésszámlálás akkor jelenik meg, ha legalább négy ismétlést teljesített. **TIPP:** Az óra minden sorozatban csak egyetlen mozdulat ismétléseit tudja számolni. Ha mozdulatot szeretne váltani, fejezze be a sorozatot, és kezdjen el egy újat.

- **8** Nyomja meg a **LAP** gombot a sorozat befejezéséhez és a következő gyakorlatra való áttéréshez, ha van ilyen. Az óra kijelzi a sorozat összes ismétlését.
- **9** Ha szükséges, nyomja meg a **FEL** vagy a **LE** gombot az ismétlésszám szerkesztéséhez. **TIPP**: A szetthez használt súlyt is hozzáadhatja.

**10** Ha szükséges, nyomja meg a **LAP** gombot, amikor befejezte a pihenést, hogy elkezdje a következő sorozatot.

**11** Ismételje meg az egyes erőnléti edzéssorozatokat, amíg a tevékenység befejeződik.

**12** Az utolsó sorozat után nyomja meg a **START** gombot, és válassza az **Edzés leállítása lehetőséget**.

#### **13** Válassza a **Mentés lehetőséget**.

### HIIT tevékenység rögzítése

Speciális időmérőkkel rögzíthet nagy intenzitású intervallumos edzést (HIIT).

- **1** Az óralapon nyomja meg a **START** gombot.
- **2** Válassza a HIIT-et.
- **3** Válasszon ki egy lehetőséget:
	- Válassza a **Free (Szabad) lehetőséget** egy nyitott, strukturálatlan HIIT-tevékenység rögzítéséhez.
	- Válassza a **HIIT Timers** > **AMRAP lehetőséget**, hogy minél több kört rögzítsen egy meghatározott időtartam alatt.
	- Válassza a **HIIT Timers** > **EMOM lehetőséget**, hogy percenként egy meghatározott számú mozdulatot rögzítsen.
	- Válassza a **HIIT Timers** > **Tabata lehetőséget** a 20 másodperces, maximális erőfeszítésű intervallumok és a 10 másodperces pihenőidő váltakozásához.
	- Válassza a **HIIT Timers** > **Custom (Egyéni) lehetőséget** a mozgásidő, a pihenőidő, a mozgások száma és a körök száma beállításához.
	- Válassza az **Edzések lehetőséget** egy elmentett edzés követéséhez.
- **4** Ha szükséges, kövesse a képernyőn megjelenő utasításokat.
- **5** Nyomja meg a **START** gombot az első kör megkezdéséhez. Az óra kijelzi a visszaszámlálót és az aktuális pulzusszámot.
- **6** Ha szükséges, nyomja meg a **LAP** gombot, hogy manuálisan a következő körre vagy pihenőre lépjen.
- **7** A tevékenység befejezése után nyomja meg a **STOP** gombot a tevékenység-időzítő leállításához.
- **8** Válassza a **Mentés lehetőséget**.

# Beltéri edző

Missétt ávatætibilis beltéri edzőt használhatna, az edzőt <sup>am+®</sup> technológia segítségével párosítania kell az órájával (*[Vezeték nélküli érzékel](#page-165-0)ők párosítása*, 120. oldal).

Használhatja óráját beltéri edzőgéppel, hogy ellenállást szimuláljon, miközben követi a tanfolyamot, a lovaglást vagy az edzést. Beltéri edzőgép használata közben a GPS automatikusan kikapcsol.

- **1** Az óralapon nyomja meg a **START** gombot.
- **2** Válassza ki a **Bike Indoor**.
- **3** Tartsa lenyomva a **MENU** gombot.
- **4** Válassza ki a **Smart Trainer Options (Intelligens edzői beállítások**) lehetőséget.
- **5** Válasszon ki egy lehetőséget:
	- Válassza a **Free Ride lehetőséget**, hogy elmenjen egy körre.
	- Válassza az **Edzés követése lehetőséget** egy elmentett edzés követéséhez (*[Edzések](#page-108-0)*, 75. oldal).
	- Válassza a **Tanfolyam követése lehetőséget** egy elmentett tanfolyam követéséhez (*[Tanfolyamok](#page-198-0)*, 147. [oldal\)](#page-198-0).
	- Válassza a **Teljesítmény beállítása lehetőséget** a célteljesítmény értékének beállításához.
	- Válassza a **Set Grade (Fokozat beállítása) lehetőséget** a szimulált fokozati érték beállításához.
	- Válassza az **Ellenállás beállítása lehetőséget** az edző által alkalmazott ellenállási erő beállításához.
- **6** Nyomja meg a **START** gombot a tevékenységidőzítő elindításához.

Az edző a pálya vagy a lovaglás magassági adatai alapján növeli vagy csökkenti az ellenállást.

### Játék

### A Garmin GameOn™ alkalmazás használata

Ha párosítja az óráját a számítógépével, akkor rögzítheti a játéktevékenységet az óráján, és megtekintheti a valós idejű teljesítményméréseket a számítógépén.

- **1** A számítógépén lépjen a [www.overwolf.com/app/Garmin-Garmin\\_GameOn](https://www.overwolf.com/app/Garmin-Garmin_GameOn) oldalra, és töltse le a Garmin GameOn alkalmazást.
- **2** A telepítés befejezéséhez kövesse a képernyőn megjelenő utasításokat.
- **3** Indítsa el a Garmin GameOn alkalmazást.
- **4** Amikor a Garmin GameOn alkalmazás felszólítja az óra párosítására, nyomja meg a **START** gombot, és válassza a **Gaming (Játék) lehetőséget az** óráján.

**MEGJEGYZÉS:** Amíg az óra a Garmin GameOn alkalmazáshoz van csatlakoztatva, az órán az értesítések és más Bluetooth funkciók ki vannak kapcsolva.

- **5** Válassza a **Párosítás most lehetőséget**.
- **6** Válassza ki az óráját a listából, és kövesse a képernyőn megjelenő utasításokat.

**TIPP**: A > **Beállítások** gombra kattintva testre szabhatja a beállításokat, újraolvashatja a bemutatót, vagy eltávolíthat egy órát. A Garmin GameOn alkalmazás megjegyzi az óráját és a beállításokat, amikor legközelebb megnyitja az alkalmazást. Szükség esetén párosíthatja óráját egy másik számítógéppel (*Vezeték nélküli érzékelőinek párosítása*[, 120. oldal](#page-165-0)).

- **7** Válasszon ki egy lehetőséget:
	- A számítógépen indítson el egy támogatott játékot a játéktevékenység automatikus elindításához.
	- Az óráján indítson el egy manuális játéktevékenységet (*Manuális [játéktevékenység](#page-65-0) felvétele*, 40. oldal).

A Garmin GameOn alkalmazás valós idejű teljesítménymérőket mutat. Amikor befejezi a tevékenységét, a Garmin GameOn alkalmazás megjeleníti a játéktevékenységének összefoglalóját és a mérkőzésre vonatkozó információkat.

# Kézi játéktevékenység rögzítése

<span id="page-65-0"></span>A játéktevékenységet rögzítheti az óráján, és manuálisan megadhatja az egyes mérkőzések statisztikáit.

- **1** Az óralapon nyomja meg a **START** gombot.
- **2** Válassza ki a **játékokat**.
- **3** Nyomja meg a **LENYÍL** billentyűt, és válasszon ki egy játéktípust.
- **4** Nyomja meg a **START** gombot a tevékenységidőzítő elindításához.
- **5** A mérkőzés végén nyomja meg a **LAP** gombot a mérkőzés eredményének vagy helyezésének rögzítéséhez.
- **6** Nyomja meg a **LAP** gombot egy új mérkőzés indításához.
- **7** Miután befejezte a tevékenységet, nyomja meg a **STOP** gombot, és válassza a **Mentés lehetőséget**.

# Mászó sportok

### Beltéri mászó tevékenység rögzítése

A beltéri mászási tevékenység során rögzítheti az útvonalakat. Az útvonal egy mászóútvonal a beltéri sziklafal mentén.

- **1** Az óralapon nyomja meg a **START** gombot.
- **2** Válassza ki a **Climb Indoor**.
- **3** Válassza az **Igen lehetőséget** az útvonalstatisztikák rögzítéséhez.
- **4** Válasszon ki egy osztályozási rendszert.

**MEGJEGYZÉS:** Amikor legközelebb beltéri mászótevékenységet indít, a készülék ezt az osztályozási rendszert használja. A rendszer megváltoztatásához tartsa lenyomva a MENU gombot, válassza ki a tevékenység beállításait, majd válassza az Osztályozási rendszer lehetőséget.

- **5** Válassza ki az útvonal nehézségi szintjét.
- **6** Nyomja meg a **START** gombot.
- **7** Indítsa el az első útvonalat.

**MEGJEGYZÉS: Amikor az** útvonal-időzítő fut, a készülék automatikusan zárolja a gombokat, hogy megakadályozza a véletlen gombnyomásokat. Az óra feloldásához bármelyik gombot lenyomva tarthatia.

**8** Ha befejezted az útvonalat, ereszkedj le a földre.

A pihenőidőzítő automatikusan elindul, amikor a földön vagy.

**MEGJEGYZÉS:** Ha szükséges, az útvonal befejezéséhez megnyomhatja a LAP gombot.

- **9** Válasszon ki egy lehetőséget:
	- A sikeres útvonal mentéséhez válassza a **Befejezve lehetőséget**.
	- Sikertelen útvonal mentéséhez válassza a **Kísérlet**.
	- Az útvonal törléséhez válassza az **Elvetés lehetőséget**.
- **10** Adja meg az útvonal eséseinek számát.
- **11** Ha befejezte a pihenést, nyomja meg a **LAP** gombot, és kezdje meg a következő útvonalat.
- **12** Ismételje meg ezt a folyamatot minden egyes útvonalon, amíg a tevékenység befejeződik.
- **13** Nyomja meg a **STOP** gombot.
- **14** Válassza a **Mentés lehetőséget**.

# Bouldering tevékenység

**Aögzí¢ése**g tevékenység során rögzítheti az útvonalakat. Az útvonal egy szikla vagy kisebb sziklaalakzat mentén vezető mászóútvonal.

- **1** Az óralapon nyomja meg a **START** gombot.
- **2** Válassza ki a **Bouldering**.
- **3** Válasszon ki egy osztályozási rendszert.

**MEGJEGYZÉS:** Amikor legközelebb bouldertevékenységet kezdesz, az óra ezt az osztályozási rendszert használja. A rendszer megváltoztatásához tartsa lenyomva a MENU gombot, válassza ki a tevékenység beállításait, majd válassza az Osztályozási rendszer lehetőséget.

- **4** Válassza ki az útvonal nehézségi szintjét.
- **5** Nyomja meg a **START gombot** az útvonal-időzítő elindításához.
- **6** Indítsa el az első útvonalat.
- **7** Nyomja meg a **LAP** gombot az útvonal befejezéséhez.
- **8** Válasszon ki egy lehetőséget:
	- A sikeres útvonal mentéséhez válassza a **Befejezve lehetőséget**.
	- Sikertelen útvonal mentéséhez válassza a **Kísérlet**.
	- Az útvonal törléséhez válassza az **Elvetés lehetőséget**.
- **9** Ha befejezte a pihenést, nyomja meg a **LAP** gombot a következő útvonal elindításához.

**10** Ismételje meg ezt a folyamatot minden egyes útvonalon, amíg a tevékenység befejeződik.

**11** Az utolsó útvonal után nyomja meg a **STOP** gombot az útvonal-időzítő leállításához.

**12** Válassza a **Mentés lehetőséget**.

# Expedíció indítása

Az **Expedíció** alkalmazással meghosszabbíthatja az akkumulátor élettartamát többnapos tevékenység rögzítése közben.

- **1** Az óralapon nyomja meg a **START** gombot.
- **2** Válassza az **Expedíciót**.
- **3** Nyomja meg a **START** gombot a tevékenységidőzítő elindításához.

A készülék alacsony energiafogyasztású üzemmódba kapcsol, és óránként egyszer gyűjti a GPS-nyomkövetési pontokat. Az akkumulátor élettartamának maximalizálása érdekében a készülék kikapcsolja az összes érzékelőt és tartozékot, beleértve az okostelefonhoz való csatlakozást is.

### Pályapont manuális felvétele

Az expedíció során a nyomvonalpontok automatikusan rögzítésre kerülnek a kiválasztott felvételi intervallum alapján. Egy nyomvonalpontot bármikor manuálisan is rögzíthet.

- **1** Expedíció közben nyomja meg a **START** gombot.
- **2** Válassza a **Pont hozzáadása lehetőséget**.

### A pályapontok megtekintése

- **1** Expedíció közben nyomja meg a **START** gombot.
- **2** Válassza ki a **Nézőpontokat**.
- **3** Válasszon ki egy pályapontot a listából.
- **4** Válasszon ki egy lehetőséget:
	- A pályaponthoz való navigálás megkezdéséhez válassza a **Go To** (**Menjünk oda) lehetőséget**.
	- A nyomvonalpontra vonatkozó részletes információk megtekintéséhez válassza a **Részletek lehetőséget**.

# Vadászni megyünk

A vadászat szempontjából fontos helyszíneket menthet el, és megtekintheti a mentett helyszínek térképét. A vadászati tevékenység során a készülék GNSS üzemmódot használ, amely kíméli az akkumulátor élettartamát.

- **1** Az óralapon nyomja meg a **START** gombot.
- **2** Válassza ki a **vadászatot**.
- **3** Nyomja meg a **START** gombot, és válassza a **Vadászat indítása lehetőséget**.
- **4** Nyomja meg a **START** gombot, és válasszon ki egy lehetőséget:
	- Ha vissza szeretne navigálni a tevékenység kiindulási pontjához, válassza a **Vissza a kezdéshez** lehetőséget, és válasszon ki egy opciót.
	- Az aktuális hely elmentéséhez válassza a **Helyszín mentése lehetőséget**.
	- A vadászati tevékenység során elmentett helyek megtekintéséhez válassza a **Vadászhelyszínek lehetőséget**.
	- A korábban elmentett helyek megtekintéséhez válassza a **Mentett helyek lehetőséget**.
	- Ha el szeretne navigálni egy úti célhoz, válassza a **Navigáció lehetőséget**, majd válasszon ki egy opciót.
- **5** Miután befejezte a vadászatot, nyomja meg a **STOP** gombot, és válassza a **Vadászat befejezése lehetőséget**.

# Tengeri tevékenységek

### Vitorlázás

Tack Assist

### **VIGYÁZAT**

Az óra a GPS-alapú, föld feletti irányt használja az irány meghatározásához a fordulást segítő funkcióban, és nem veszi figyelembe a hajó irányát befolyásoló egyéb tényezőket, például az áramlatokat és az árapályokat. Ön felelős hajója biztonságos és körültekintő üzemeltetéséért.

A széllel szemben történő cirkálás vagy versenyzés közben a fordulássegítő funkció segíthet megállapítani, hogy a hajó felemelkedik-e vagy irányba tart. Amikor kalibrálja a tack assist funkciót, az óra rögzíti a hajó bal oldali $\bigcirc$  és jobb oldali $\bigcirc$  föld feletti irány (COG) méréseit, és a COG adatok alapján kiszámítja az átlagos valódi szélirányt $(3)$  és a hajó fordulási szögét $(4)$ .

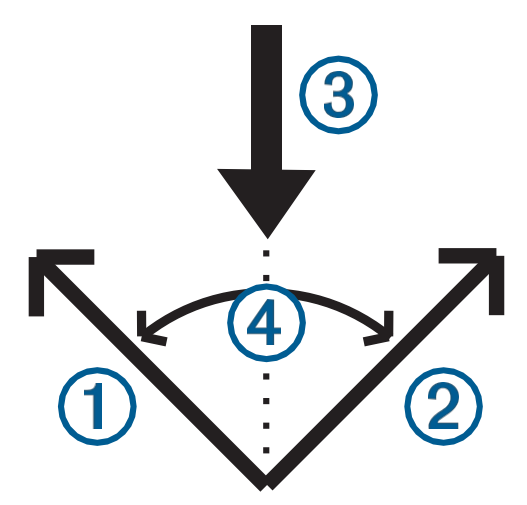

Az óra ezeket az adatokat használja fel annak meghatározására, hogy a szélváltozások miatt a hajója felemelkedik-e vagy elindul.

Alapértelmezés szerint a rögzítéssegítő funkció automatikusra van állítva. Minden alkalommal, amikor a bal vagy jobb oldali COG-t kalibrálja, az óra újrakalibrálja az ellenkező oldalt és a valódi szélirányt. A fordulássegítő beállításait megváltoztathatja, hogy fix fordulásszöget vagy valódi szélirányt adjon meg.

A Tack Assist kalibrálása

- <span id="page-68-1"></span>**1** Az óralapon válassza a **START lehetőséget**.
- **2** Válassza a **Vitorlás verseny** vagy **Vitorlázás lehetőséget**.
- **3** Válassza a **FEL** vagy a **LENYÍL lehetőséget** a szögezősegéd képernyő megtekintéséhez. **MEGJEGYZÉS**: Előfordulhat, hogy hozzá kell adnia a szegélysegítő képernyőt a tevékenységhez tartozó adatképernyőkhöz (*Az adatképernyők testreszabása*[, 60. oldal](#page-85-1)).
- **4** Válassza a **START lehetőséget**.
- **5** Válasszon ki egy lehetőséget:
	- A jobb oldali oldal kalibrálásához válassza a **START lehetőséget**.
	- A bal oldali oldal kalibrálásához válassza a **DOWN lehetőséget**.

**TIPP:** Ha a szél a hajó jobb oldala felől fúj, akkor kalibráljon jobbra. Ha a szél a hajó bal oldala felől fúj, akkor balra kell kalibrálni.

**6** Várjon, amíg a készülék kalibrálja a szögezősegédet.

Egy nyíl jelenik meg, és jelzi, hogy a hajót felemelik vagy irányba tart.

#### Rögzített bukószög megadása

- **1** Az óralapon nyomja meg a **START** gombot.
- **2** Válassza a **Vitorlás verseny** vagy **Vitorlázás lehetőséget**.
- **3** Nyomja meg a **FEL** vagy a **LENYÍL** billentyűt a ragasztássegítő képernyő megjelenítéséhez.
- **4** Tartsa lenyomva a **MENU** gombot.
- **5** Válassza a **Tack Angle** > **Angle menüpontot**.
- **6** Nyomja meg a **FEL** vagy a **LE** gombot az érték beállításához.

#### <span id="page-68-0"></span>Igazi szélirány megadása

- **1** Az óralapon nyomja meg a **START** gombot.
- **2** Válassza a **Vitorlás verseny** vagy **Vitorlázás lehetőséget**.
- **3** Nyomja meg a **FEL** vagy a **LENYÍL** billentyűt a ragasztássegítő képernyő megjelenítéséhez.
- **4** Tartsa lenyomva a **MENU** gombot.
- **5** Válassza a **True Wind Direction** > **Fixed (Igazi szélirány** > **Fix**) lehetőséget.
- **6** Nyomja meg a **FEL** vagy a **LE** gombot az érték beállításához.

### Tippek a legjobb felvonó-előirányzat beszerzéséhez

A legjobb emelésbecslés eléréséhez, amikor a tack assist funkciót használja, próbálja ki az alábbi tippeket. További információkért lásd a *Valós szélirány megadása*[, 43. oldal](#page-68-0) és *[a Tack Assist kalibr](#page-68-1)álása*, 43. oldal.

- Adjon meg egy rögzített fordulási szöget, és kalibrálja a bal oldali oldalt.
- Adjon meg egy rögzített fordulási szöget, és kalibrálja a jobb oldali oldalt.
- Állítsa vissza a fordulási szöget, és kalibrálja a bal és a jobb oldali oldalt is.

### Vitorlás versenyzés

A készülék segítségével pontosan akkor haladhat át a verseny rajtvonalán, amikor a verseny elkezdődik. Ha szinkronizálja a regattaidőzítőt a vitorlásverseny-alkalmazásban a verseny hivatalos visszaszámláló időzítőjével, akkor egyperces időközönként figyelmeztetést kap a verseny rajtjának közeledtével. A rajtvonal kijelölésekor a készülék a GPS-adatok alapján jelzi, hogy a hajója a rajtvonal előtt, után vagy a megfelelő időben fogja-e átlépni a rajtvonalat a verseny megkezdéséhez.

<span id="page-69-0"></span>A rajtvonal beállítása

- **1** Az óralapon nyomja meg a **START** gombot.
- **2 Vitorlás verseny** kiválasztása.
- **3** Várjon, amíg a készülék megkeresi a műholdakat.
- **4** Tartsa lenyomva a **MENU** gombot.
- **5** Válassza a **Startvonal-beállítások lehetőséget**.
- **6** Válasszon ki egy lehetőséget:
	- Válassza a **Mark Port (Kikötő megjelölése) lehetőséget** a bal oldali rajtvonal jelöléséhez, amikor elhalad mellette.
	- Válassza a **Mark Starboard (Jobb oldali jel) lehetőséget** a jobb oldali rajtvonal jelöléséhez, amikor elhalad mellette.
	- Válassza a **Time to Burn (Égési idő) lehetőséget** az égési idő adatainak engedélyezéséhez vagy letiltásához a regatta időmérő adatainak képernyőjén.
	- Válassza a **Távolság a rajtvonalig lehetőséget a** rajtvonal távolságának, a kívánt távolsági egységeknek és a hajó hosszának beállításához.

#### Verseny indítása

Mielőtt megtekinthetné az égési időt, be kell állítania a kezdővonalat (*A kezdővonal beállítása*, 44. [oldal\)](#page-69-0).

- **1** Az óralapon nyomja meg a **START** gombot.
- **2 Vitorlás verseny** kiválasztása.
- **3** Várjon, amíg az óra megkeresi a műholdakat.

A képernyőn megjelenik a regatta időzítő $\Omega$  és az égési idő . $\Omega$ 

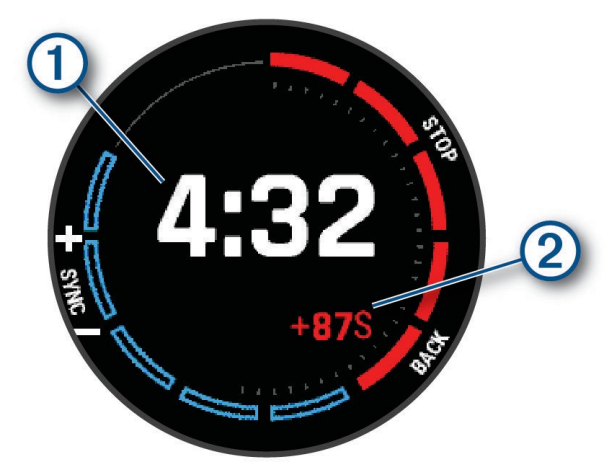

- **4** Ha szükséges, tartsa lenyomva a **MENU gombot**, és válasszon ki egy lehetőséget:
	- Fix időzítő beállításához válassza a **Regattaidő** > **Fix**, és adja meg az időtartamot.
	- A következő 24 órán belüli kezdési időpont beállításához válassza a **Regattaidő** > **GPS** menüpontot, és adja meg a napszakot.
- **5** Nyomja meg a **START** gombot.
- **6** Nyomja meg a **FEL** és a **LENYÍL gombot** a regatta időzítő szinkronizálásához a hivatalos verseny visszaszámlálásával.

**MEGJEGYZÉS:** Ha az égési idő negatív, akkor a rajtvonalhoz a verseny kezdete után érkezel. Ha az égési idő pozitív, akkor a verseny kezdete előtt érkezik a rajtvonalhoz.

**7** Nyomja meg a **START** gombot a tevékenységidőzítő elindításához.

# Vízi sportok

### A vízi sportfutások megtekintése

Az órája az automatikus futás funkció segítségével minden egyes vízi sportfutás részleteit rögzíti. Ez a funkció automatikusan rögzíti az új futásokat az Ön mozgása alapján. Az aktivitás időzítő szünetet tart, amikor abbahagyja a mozgást. Az aktivitás időzítő automatikusan elindul, amikor a mozgásod sebessége megnő. A futás részleteit a szüneteltetett képernyőn vagy az aktivitás időzítő futása közben is megtekintheti.

- **1** Kezdjen el egy vízi sporttevékenységet, például a vízisíelést.
- **2** Tartsa lenyomva a **MENU** gombot.
- **3** Válassza a **Futtatások megtekintése lehetőséget**.
- **4** Nyomja meg a **FEL** és a **LENYÍL gombot a** legutóbbi futás, az aktuális futás és az összes futás adatainak megtekintéséhez. A futás képernyők tartalmazzák az időt, a megtett távolságot, a maximális sebességet és az átlagsebességet.

## Horgászat

### Horgászni megyek

- **1** Az óralapon nyomja meg a **START** gombot.
- **2** Válassza ki a **halat**.
- **3** Nyomja meg a **START** > **Halak indítása gombot**.
- **4** Nyomja meg a **START** gombot, és válasszon ki egy lehetőséget:
	- A fogás hozzáadásához és a hely elmentéséhez válassza a **Fogás naplózása lehetőséget**.
	- Az aktuális hely elmentéséhez válassza a **Helyszín mentése lehetőséget**.
	- Ha intervallumidőzítőt, végidőt vagy végidő-emlékeztetőt szeretne beállítani a tevékenységhez, válassza a **Hal időzítők lehetőséget**.
	- Ha vissza szeretne navigálni a tevékenység kiindulási pontjához, válassza a **Vissza a kezdéshez** lehetőséget, és válasszon ki egy opciót.
	- A mentett helyek megtekintéséhez válassza a **Mentett helyek lehetőséget**.
	- Ha el szeretne navigálni egy úti célhoz, válassza a **Navigáció lehetőséget**, majd válasszon ki egy opciót.
	- A tevékenységbeállítások szerkesztéséhez válassza a **Beállítások** menüpontot, majd válasszon ki egy lehetőséget (*Tevékenységek és [alkalmazásbeállítások](#page-86-0)*, 61. oldal).
- **5** Miután befejezte a tevékenységet, nyomja meg a **STOP** gombot, és válassza a **Halak befejezése lehetőséget**.

### Dagályok

#### Dagály információk megtekintése

#### **FIGYELMEZTETÉS**

Az árapályinformációk csak tájékoztató jellegűek. Az Ön felelőssége, hogy a vízzel kapcsolatos minden kihelyezett útmutatást figyelembe vegyen, hogy mindig tisztában legyen a környezetével, és hogy a vízben, a vízen és a víz körül mindig biztonságos ítélőképességgel járjon el. A figyelmeztetés figyelmen kívül hagyása súlyos személyi sérülést vagy halált okozhat.

Megnézheti az árapályállomásra vonatkozó információkat, beleértve az árapály magasságát és a következő dagály és apály időpontját. Legfeljebb tíz árapályállomást menthet el.

- **1** Az óralapon nyomja meg a **START** gombot.
- **2** Válassza ki a **Tides**.
- **3** Válasszon ki egy lehetőséget:
	- Ha az aktuális helyét szeretné használni, amikor egy árapály-állomás közelében tartózkodik, válassza a **Hozzáadás** > **Aktuális hely lehetőséget**.
	- Ha ki szeretne választani egy helyet a térképen, válassza a **Hozzáadás** > **Térkép használata lehetőséget**.
	- Egy város nevének megadásához válassza a **Hozzáadás** > **Városkeresés lehetőséget**.
	- Mentett hely kiválasztásához válassza a **Hozzáadás** > **Mentett helyek lehetőséget**.
	- Egy hely koordinátáinak megadásához válassza a **Hozzáadás** > **Koordináták lehetőséget**.

Az aktuális napra vonatkozóan megjelenik egy 24 órás árapály-térkép az aktuális dagálymagassággal $(1)$  és a következő dagályra és apályra vonatkozó információkkal $\left( 2\right)$ .

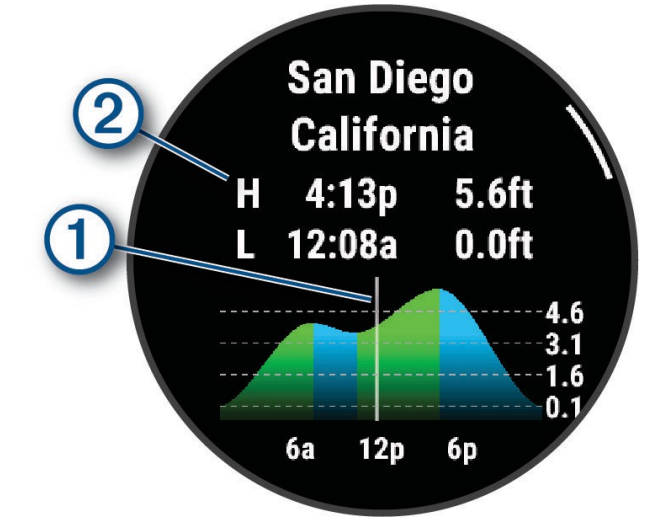

- **4** Nyomja meg a **LEfelé gombot a** következő napok árapály-információinak megtekintéséhez.
- **5** Nyomja meg a **START** gombot, és válassza a **Set as Favorite (Kedvenc) lehetőséget**, hogy ezt a helyet kedvenc dagályállomásaként állítsa be. A kedvenc árapályállomás az alkalmazásban és a rálátásban a lista tetején jelenik meg.

Dagály riasztás beállítása

- **1** A **Tides** alkalmazásban válasszon ki egy elmentett árapályállomást.
- **2** Nyomja meg a **START** gombot, és válassza a **Riasztások beállítása lehetőséget**.
- **3** Válasszon ki egy lehetőséget:
	- Ha riasztást szeretne beállítani a dagály csúcspontja előtt, válassza a **Til High Tide (Dagályig**) lehetőséget.
	- Az apály előtt megszólaló riasztás beállításához válassza a **Til Low Tide (Alacsony dagályig**) lehetőséget.

### Anchor

#### **FIGYELMEZTETÉS**

A horgonyzási funkció csak a helyzetfelismerés eszköze, és nem minden körülmények között akadályozza meg a földet érést vagy az ütközést. Ön felelős hajója biztonságos és körültekintő üzemeltetéséért, azért, hogy mindig tisztában legyen a környezetével, és hogy a vízen mindig biztonságos ítélőképességgel közlekedjen. A figyelmeztetés figyelmen kívül hagyása vagyoni károkat, súlyos személyi sérüléseket vagy halált okozhat.

#### A horgonyzóhely megjelölése

- **1** Az óralapon nyomja meg a **START** gombot.
- **2** Válassza ki a **horgonyt**.
- **3** Várjon, amíg az óra megkeresi a műholdakat.
- **4** Nyomja meg a **START** gombot, és válassza a **Horgony leengedése lehetőséget**.
#### Horgony

beállítások Az óra számlapján nyomja meg a **START** gombot, válassza a **Horgonyzás lehetőséget**, tartsa lenyomva a **MENU gombot**, és válassza ki a tevékenység beállításait.

**Sodrási sugár**: Beállítja a megengedett sodródási távolságot lehorgonyzás közben.

**Frissítési időköz**: Beállítja a horgonyadatok frissítésének időintervallumát.

**Horgonyriasztó**: Lehetővé teszi a riasztás engedélyezését vagy letiltását, amikor a hajó az elsodrási körön kívülre kerül.

**Horgonyriasztás időtartama**: Lehetővé teszi a horgonyriasztás időtartamának beállítását. Ha a horgonyriasztás engedélyezve van, minden alkalommal, amikor a hajó a megadott riasztási időtartam alatt a sodródási sugaron túlra mozog, figyelmeztetés jelenik meg.

## Trolling motor távirányító

## Az óra és a pergetőmotor párosítása

Az órát párosíthatja a Garmin pergetőmotorral, és távirányítóként használhatja. A távvezérlő használatáról további információkat a pergetőmotor használati útmutatójában talál.

- **1** Kapcsolja be a pergetőmotort.
- **2** Vigye az órát 1 m (3 láb) közelébe a pergetőmotor kijelzőpaneléhez.
- **3** Nyomja meg az órán a **START** gombot, és válassza ki a **Trollingmotor** lehetőséget. **TIPP:** Ha szükséges, az órát párosíthatja egy másik pergetőmotorral (*[Vezet](#page-165-0)ék nélküli érzékelők párosítása*, [120. oldal\)](#page-165-0).
- **4** A pergetőmotor kijelzőpanelén nyomja meg háromszor a $\bigcup$  gombot a párosítási üzemmódba való belépéshez.  $\mathcal Z$ a pergetőmotor kijelzőpanelén kék színnel világít, miközben kapcsolatot keres.
- **5** Nyomja meg az órán a **START** gombot a párosítási módba való belépéshez.
- **6** Ellenőrizze, hogy a pergetőmotor távirányítóján feltüntetett jelkulcs megegyezik-e az órájával.
- **7** Az órán nyomja meg a **START** gombot a jelszó megerősítéséhez.
- **8** A pergetőmotor távirányítóján nyomja meg a) gombot a jelszó megerősítéséhez.

 $\mathcal Z$  a pergetőmotor kijelzőpanelén zöld színnel világít, ha a kapcsolat az órával sikeres.

## Síelés és téli sportok

Sí- és snowboardtevékenységeket adhat hozzá a tevékenységlistához (*Tevékenységek és [alkalmaz](#page-84-0)ások [testreszab](#page-84-0)ása*, 59. oldal). Testreszabhatja az egyes tevékenységek adatképernyőit (*[Az adatk](#page-85-0)épernyők testreszabása*[, 60. oldal](#page-85-0)).

## <span id="page-72-0"></span>Sípályák megtekintése

Az óra az automatikus futás funkció segítségével rögzíti minden egyes lesiklás vagy snowboardozás részleteit. Ez a funkció alapértelmezés szerint be van kapcsolva lesiklás és snowboardozás esetén. Automatikusan rögzíti az új sífutásokat, amikor elindul a lejtőn lefelé.

- **1** Kezdjen el síelni vagy snowboardozni.
- **2** Tartsa lenyomva a **MENU** gombot.
- **3** Válassza a **Futtatások megtekintése lehetőséget**.
- **4** Nyomja meg a **FEL** és a **LENYÍL gombot** a legutóbbi futás, az aktuális futás és az összes futás adatainak megtekintéséhez.

A futási képernyők tartalmazzák az időt, a megtett távolságot, a maximális sebességet, az átlagsebességet és a teljes ereszkedést.

#### Backcountry síelés vagy snowboardozás rögzítése

A backcountry síelés vagy snowboardozás tevékenység lehetővé teszi, hogy váltogasson a mászó és ereszkedő követési módok között, így pontosan nyomon követheti statisztikáit. Testre szabhatja a Mode Tracking (Módkövetés) beállítást, hogy automatikusan vagy manuálisan váltson a követési módok között (*Tevékenységek és [alkalmaz](#page-86-0)ásbeállítások*, 61. oldal).

- **1** Az óralapon nyomja meg a **START** gombot.
- **2** Válassza a **Backcountry Ski** vagy **Backcountry Snowboard lehetőséget**.
- **3** Válasszon ki egy lehetőséget:
	- Ha a tevékenységet egy hegymászáson kezdi, válassza a **Mászás lehetőséget**.
	- Ha a tevékenységet lefelé haladva kezdi, válassza a **Lefelé haladást**.
- **4** Nyomja meg a **START** gombot a tevékenységidőzítő elindításához.
- **5** Ha szükséges, nyomja meg a **LAP** gombot az emelkedő és ereszkedő követési módok közötti váltáshoz.
- **6** Miután befejezte a tevékenységet, nyomja meg a **STOP** gombot, és válassza a **Mentés lehetőséget**.

## Sífutás teljesítmény adatok

**MEGJEGYZÉS:** A HRM-Pro sorozatú tartozékot ANT+ technológiával kell párosítani a Descent órához.

A kompatibilis Descent órát a HRM-Pro sorozatú tartozékkal párosítva használhatja, hogy valós idejű visszajelzést kapjon sífutó teljesítményéről. A teljesítményt wattban mérjük. A teljesítményt befolyásoló tényezők közé tartozik a sebességed, a magassági változások, a szél és a hóviszonyok. A teljesítménykibocsátás segítségével mérheti és javíthatja síelési teljesítményét.

**MEGJEGYZÉS: A** síelési teljesítményértékek általában alacsonyabbak, mint a kerékpározási teljesítményértékek. Ez normális, és azért fordul elő, mert az emberek kevésbé hatékonyak a síelésben, mint a kerékpározásban. Gyakori, hogy a síelési teljesítményértékek 30-40 százalékkal alacsonyabbak, mint a kerékpározási teljesítményértékek ugyanolyan edzésintenzitás mellett.

## Golfozás

## <span id="page-74-0"></span>Golfozás

Mielőtt golfozna, töltse fel az órát (*Az óra töltése*, 155. [oldal\)](#page-208-0).

- **1** Az óralapon nyomja meg a **START** gombot.
- **2** Válassza ki a **golfot**. A készülék megkeresi a műholdakat, kiszámítja az Ön helyzetét, és kiválaszt egy pályát, ha csak egy pálya van a közelben.
- **3** Ha megjelenik a kurzuslista, válasszon ki egy kurzust a listából.
- **4** Ha szükséges, állítsa be a vezető távolságát.
- **5** Válassza ki a**√** címet a pontszámok vezetéséhez.

# **6** Válasszon egy tee boxot.

Megjelenik a lyukinformációs képernyő.

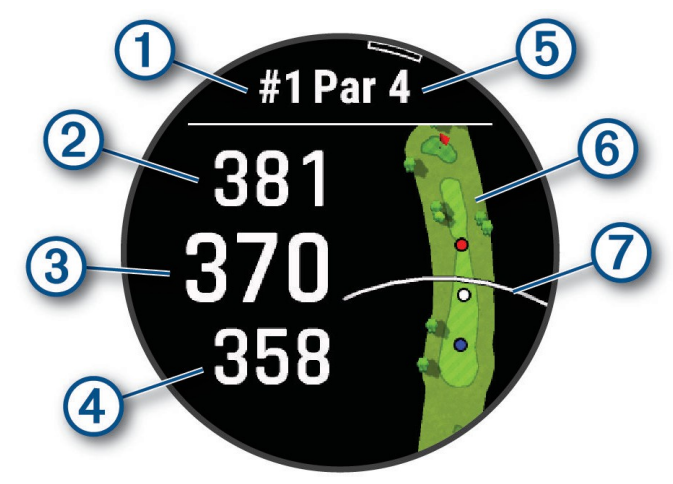

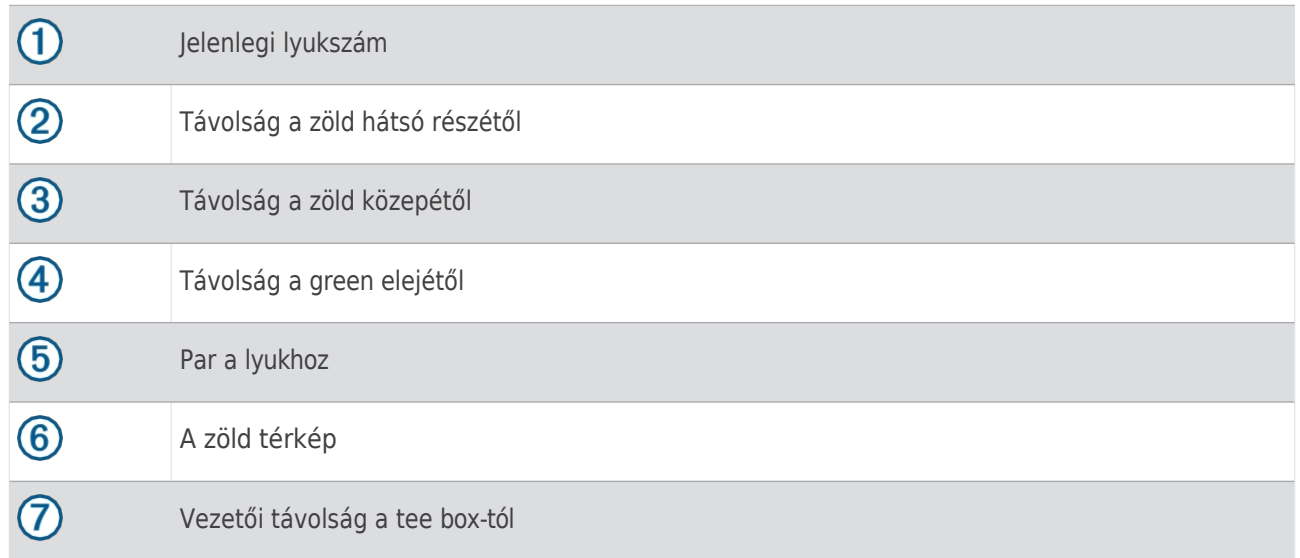

**MEGJEGYZÉS:** Mivel a csapok helye változik, az óra kiszámítja a távolságot a zöld elülső, középső és hátsó részétől, de nem a tényleges csap helyét.

- **7** Válasszon ki egy lehetőséget:
	- A PlaysLike távolságok megtekintéséhez érintse meg az első, a középső vagy a hátsó távolságot a zöldre (*PlaysLike [távolságok ikonjai](#page-77-0)*, 52. oldal).
	- Érintse meg a térképet a további részletek megtekintéséhez vagy a távolság méréséhez érintéses célzással (*Távolság mérése [érintéses célzással](#page-78-0)*, 53. oldal).
	- Nyomja meg a **FEL** vagy a **LENYÍL** billentyűt, hogy megnézze a helyét és a távolságot egy ütésponthoz vagy egy veszélyhelyzet elülső és hátsó részéhez képest.
	- Nyomja meg a **START** gombot a golf menü megnyitásához (*Golf [menü](#page-76-0)*, 51. oldal).

Amikor a következő lyukra lép, az óra automatikusan átvált az új lyuk információinak megjelenítésére.

## Golf

<span id="page-76-0"></span>**Fg&kប៊r** alatt a START gomb megnyomásával további funkciókat érhet el a golf menüben.

**Vége a körnek**: Befejezi az aktuális kört.

**Furat módosítása**: Lehetővé teszi a furat manuális módosítását.

**Zöldet váltani**: Lehetővé teszi a zöld megváltoztatását, ha egy lyukhoz egynél több zöld áll rendelkezésre.

**Zöld nézet**: Lehetővé teszi a tű helyének elmozdítását a pontosabb távolságmérés érdekében (*A zá[szl](#page-76-1)ó mozgatása*, [51. oldal\)](#page-76-1).

**Virtuális Caddie**: Klubajánlást kér a virtuális caddie-től (*Virtuális [caddie](#page-77-1)*, 52. oldal).

**PlaysLike**: Megjeleníti a lyuk PlaysLike tényezőit (*[PlaysLike](#page-77-0) távolság ikonok*, 52. oldal).

**Measure Shot**: Megjeleníti a Garmin AutoShot™ funkcióval rögzített előző lövés távolságát (*[Mért lövések megtekintése](#page-78-1)*, [53. oldal\)](#page-78-1). Manuálisan is rögzíthet lövést (*[Lövés manuális mérése](#page-78-2)*, 53. oldal).

**Pontszámítás**: Megnyitja a forduló pontozólapját (*[Pontoz](#page-78-3)ás*, 53. oldal).

- **Távmérő**: Megjeleníti a rögzített időt, távolságot és megtett lépéseket. A kilométer-számláló automatikusan elindul és megáll, amikor elindít vagy befejez egy kört. A kilométer-számlálót visszaállíthatja menet közben.
- **Szél**: Megnyit egy mutatót, amely a szél irányát és sebességét mutatja a csaphoz képest (*A szé[lsebess](#page-79-0)ég és irá[ny megtekint](#page-79-0)ése*, 54. oldal).
- **PinPointer**: A PinPointer funkció egy iránytű, amely megmutatja a kitűző helyét, ha nem látja a zöldet. Ez a funkció akkor is segíthet az ütés beállításában, ha az erdőben vagy egy mély homokcsapdában van. **MEGJEGYZÉS:** Ne használja a PinPointer funkciót golfkocsiban. A golfkocsiból származó interferencia befolyásolhatja az iránytű pontosságát.
- **Egyedi célpontok**: Lehetővé teszi egy hely, például egy objektum vagy akadály mentését az aktuális lyukhoz (*Egyéni célok mentése*[, 55. oldal](#page-80-0)).
- **Klubstatisztikák**: Megjeleníti az egyes golfklubokkal kapcsolatos statisztikákat, például a távolságra és a pontosságra vonatkozó információkat. Megjelenik, ha az <sup>Approach®</sup> CT10 érzékelőket párosítja, vagy engedélyezi a Club Prompt beállítást.

**Napfelkelte és napnyugta**: Megjeleníti a napfelkelte, napnyugta és szürkület idejét az aktuális napon. **Beállítások**: Lehetővé teszi a golftevékenység beállításainak testreszabását (*Tevé[kenys](#page-86-0)égek és [alkalmaz](#page-86-0)ásbeállítások*, 61. oldal).

## <span id="page-76-1"></span>A zászló áthelyezése

Közelebbről megnézheti a zöldet, és áthelyezheti a csap helyét.

- **1** A lyukinformációs képernyőn nyomja meg a **START** gombot.
- **2** Válassza a **Zöld megtekintése lehetőséget**.
- **3** A tű helyének áthelyezéséhez koppintson vagy húzza a .

**TIPP**: A START gomb megnyomásával nagyíthat vagy kicsinyíthet.

**4** Nyomja meg a **BACK** gombot.

A lyukinformációs képernyőn a távolságok frissülnek az új csap helyének feltüntetésével. A csap helyét csak az aktuális körre vonatkozóan tárolja el a rendszer.

## Virtuális

<span id="page-77-1"></span>Viatáttéasználhatná a virtuális caddie-t, öt kört kell játszania a CT10 megközelítési érzékelőkkel, vagy engedélyeznie kell a Club Prompt beállítást (*Tevékenységek és [alkalmazásbeállítások](#page-86-0)*, 61. oldal), és fel kell töltenie az eredménykártyáit. Minden egyes fordulóhoz csatlakoznia kell egy párosított telefonhoz a Garmin <sup>Golf™</sup> alkalmazással. A virtuális caddie ajánlásokat ad a lyuk, a széladatok és az egyes ütőkkel elért korábbi teljesítménye alapján.

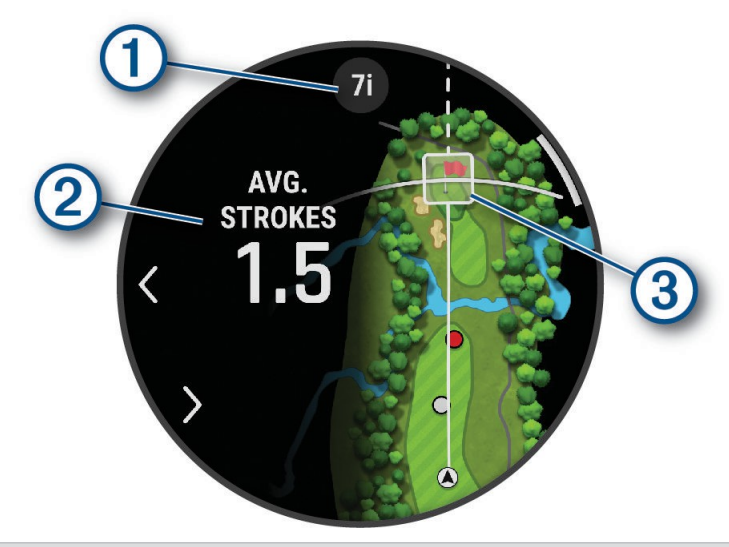

 $\bigcap$  Megjeleníti a lyukhoz ajánlott ütőt vagy ütőkombinációt. A $\blacklozenge$ vagy a $\blacktriangleright$  lehetőséget is kiválaszthatja, hogy más ütőopciókat is megtekinthessen.

Megjeleníti az ütővel végzett ütések előzményei alapján a következő ütéshez szükséges ütésszórási területet az ütő ajánlásával.

**MEGJEGYZÉS:** Ha az ütésszórási terület átfedi a zöldet, akkor az ütés esélye, hogy elérje a zöldet, százalékos formában jelenik meg.

## <span id="page-77-0"></span>PlaysLike távolság ikonok

 $\circledS$ 

A PlaysLike távolság funkció figyelembe veszi a pálya magassági változásait, a szélsebességet, a szélirányt és a levegő sűrűségét, és a zöldtől való korrigált távolságot mutatja (*[PlaysLike](#page-77-2) távolsági tényezők*, 52. oldal). A kör során a PlaysLike távolság megtekintéséhez megérintheti a zöldtől mért távolságot.

**TIPP**: A tevékenységbeállításokban (*[PlaysLike-be](#page-78-4)állítások*, 53. oldal) beállíthatja, hogy milyen adatok kerüljenek figyelembe vételre a PlaysLike-beállításoknál.

- : A távolság hosszabb a vártnál.
- : A távolság a várakozásoknak megfelelően játszik.

: A távolság rövidebb a vártnál.

## <span id="page-77-2"></span>PlaysLike távolsági tényezők

Egy golfkör alatt megtekintheti, hogy a PlaysLike távolságbeállítások mekkora része a pálya magasságának változásából, a szél sebességéből és irányából, valamint a levegő sűrűségéből adódik.

Nyomja meg a START gombot, és válassza a PlaysLike lehetőséget.

- : A magassági változásokból adódó távolságkülönbség.
- : A szél sebességéből és irányából adódó távolságkülönbség.
- : A levegő sűrűségéből adódó távolságkülönbség.

<sup>2</sup> Megjeleníti az ütőajánlással várható ütések átlagos számát.

## PlaysLike

<span id="page-78-4"></span>bæðaláítérsyoknva a MENU gombot, és válassza a Tevékenységek és alkalmazások > Golf > Golfbeállítások > **PlaysLike**.

**Szél**: Lehetővé teszi a szélsebesség és a szélirány figyelembevételét a PlaysLike távolságbeállításoknál.

**Időjárás**: Lehetővé teszi a légsűrűség figyelembevételét a PlaysLike távolságbeállításoknál.

**Otthoni feltételek**: Lehetővé teszi a légsűrűséghez használt magassági, hőmérsékleti és páratartalmi beállítások manuális módosítását.

**MEGJEGYZÉS:** Hasznos lehet olyan időjárási feltételeket beállítani, amelyek megfelelnek annak, hogy általában hol játszik. Ha ezek nem egyeznek a szokásos pályahelyszíneken uralkodó körülményekkel, a légsűrűség beállításai pontatlannak tűnhetnek.

## <span id="page-78-0"></span>Távolságmérés érintéses célzással

Játék közben az érintéses célzás segítségével megmérheti a távolságot a térkép bármely pontjához.

- **1** Golfozás közben koppintson a térképre.
- **2** Érintse meg vagy húzza az ujját a célkör pozicionálásához $\mathbb{Q}$ . Megnézheti a távolságot az aktuális pozíciójától a célkörig, illetve a célkörtől a kitűző helyéig.
- <span id="page-78-1"></span>**3** Ha szükséges, válassza a vagy a a nagyításhoz vagy kicsinyítéshez.

## A mért felvételek megtekintése

A készülék automatikus felvételfelismeréssel és -rögzítéssel rendelkezik. Minden egyes alkalommal, amikor ütést végez a pálya mentén, a készülék rögzíti az ütés távolságát, hogy később megtekinthesse azt.

**TIPP: Az** automatikus ütésérzékelés akkor működik a legjobban, ha a készüléket a vezető csuklón viseli, és jól érintkezik a labdával. A puttok nem kerülnek felismerésre.

- **1** Golfozás közben nyomja meg a **START** gombot.
- **2** Válassza a **Previous Shots (Korábbi felvételek) lehetőséget** az összes rögzített felvétel távolságának megtekintéséhez.

**MEGJEGYZÉS:** A legutóbbi ütés távolsága is megjelenik a lyukinformációs képernyő tetején.

## <span id="page-78-2"></span>Lövés kézi mérése

Ha az óra nem érzékeli a felvételt, manuálisan is hozzáadhat egy felvételt. A lövést a kihagyott lövés helyéről kell hozzáadni.

- **1** Lőj és figyeld, hol landol a labda.
- **2** A lyukinformációs képernyőn nyomja meg a **START** gombot.
- **3** Válassza ki a **Measure Shot (Mérési felvétel**) lehetőséget.
- **4** Nyomja meg a **START** gombot.
- **5** Válassza a **Felvétel hozzáadása** > lehetőséget.
- **6** Ha szükséges, adja meg az ütőt, amelyet a lövéshez használt.
- **7** Sétálj vagy vezess a labdához.

Amikor legközelebb lő, az óra automatikusan rögzíti az utolsó lövés távolságát. Szükség esetén manuálisan is hozzáadhat egy újabb lövést.

## <span id="page-78-3"></span>Az eredményszámlálás

- **1** A lyukinformációs képernyőn nyomja meg a **START** gombot.
- **2** Válassza ki a **Scorecardot**.

Az eredménykártya akkor jelenik meg, amikor a zöldön van.

- **3** Nyomja meg a **FEL** vagy **LENYÍL** gombot a lyukak közötti lapozáshoz.
- **4** Nyomja meg a **START** gombot a lyuk kiválasztásához.
- **5** Nyomja meg a **FEL** vagy a **LE**

gombot a pontszám beállításához.

A teljes pontszám frissül.

## Statisztikai adatok

<span id="page-79-2"></span>rögzítése A statisztikák rögzítése előtt engedélyeznie kell a statisztikák követését (*[Pontoz](#page-79-1)ási beállítások*, 54. oldal).

- **1** Válasszon ki egy lyukat az eredménykártyán.
- **2** Adja meg a megtett ütések teljes számát, beleértve a puttokat is, és nyomja meg a **START** gombot.
- **3** Állítsa be a végrehajtott ütések számát, és nyomja meg a **START** gombot.

**MEGJEGYZÉS:** A végrehajtott ütések száma csak a statisztikák követésére szolgál, és nem növeli az Ön pontszámát.

- **4** Ha szükséges, válasszon ki egy lehetőséget: **MEGJEGYZÉS:** Ha egy par 3 lyuknál van, a fairway információk nem jelennek meg.
	- Ha a labda a hajóúton van, válassza az **In Fairway (hajóúton**) lehetőséget.
	- Ha a labda nem találta el a fairwayt, válassza a **Missed Right** vagy a **Missed Left lehetőséget**.
- **5** Ha szükséges, adja meg a büntetőütések számát.

## <span id="page-79-1"></span>Pontozási beállítások

Tartsa lenyomva a MENU gombot, és válassza a **Tevékenységek és**

**alkalmazások** > **Golf** > **Golfbeállítások** > **Pontozás**. **Pontozási módszer**:

Megváltoztatja a készülék által a pontszám rögzítéséhez használt

módszert.

**Hendikep pontozás**: Lehetővé teszi a hendikep pontozást.

**Hendikep beállítása**: Beállítja a hendikepjét, ha a hendikep pontozás engedélyezve van.

**Mutasd a pontszámot**: Megjeleníti a forduló összesített pontszámát az eredménykártya tetején (*Az [eredm](#page-78-3)ény [megtart](#page-78-3)ása*, 53. oldal).

**Statisztikák követése**: Lehetővé teszi a statisztikák követését a golfozás közbeni ütések, a szabályos zöldek és a fairwayek számának nyomon követését.

**Büntetések**: Engedélyezi a büntetőütések nyomon követését golfozás közben (*[Statisztik](#page-79-2)ák rögzítése*, 54. oldal). **Prompt**: Engedélyezi a kör elején megjelenő kérést, amely megkérdezi, hogy akarja-e a pontozást.

#### A Stableford pontozásról

Ha a Stableford pontozási módszert választja (*Tevékenységek és [alkalmaz](#page-86-0)ásbeállítások*, 61. oldal), a pontok a parhoz viszonyított ütések száma alapján kerülnek kiosztásra. A forduló végén a legmagasabb pontszámot elért játékos nyer. A készülék az Egyesült Államok Golfszövetsége által meghatározott módon osztja ki a pontokat.

A Stableford-pontszámú játék eredménykártyája pontokat mutat ütések helyett.

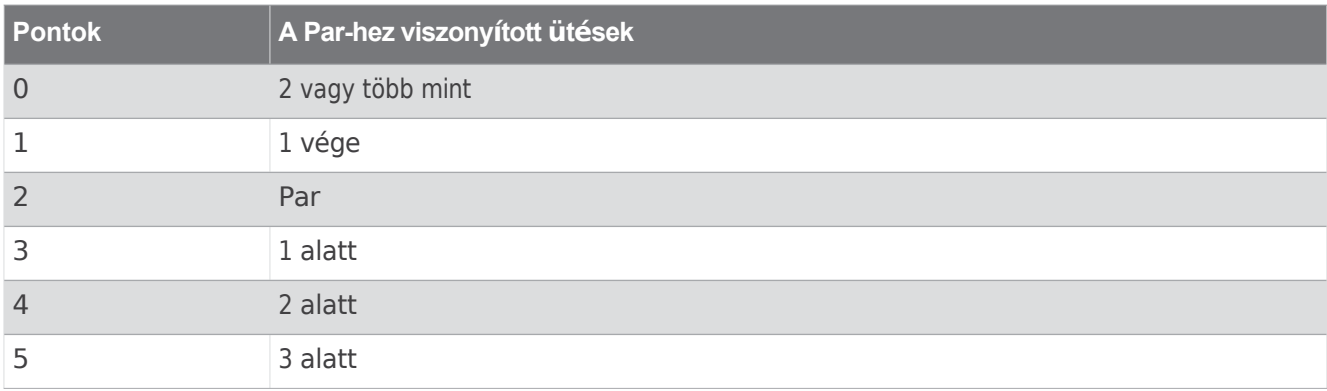

## <span id="page-79-0"></span>A szélsebesség és a szélirány megtekintése

A szél funkció egy mutató, amely a szél sebességét és irányát mutatja a csaphoz képest. A szél funkcióhoz a Garmin Golf alkalmazással való kapcsolat szükséges.

- **1** Nyomja meg a **START** gombot.
- **2** Válassza ki a **Szelet**.

A nyíl a szél irányát mutatja a csaphoz képest.

## A csap irányának megtekintése

A PinPointer funkció egy iránytű, amely iránytű segítséget nyújt, ha nem látja a zöldet. Ez a funkció akkor is segíthet az ütés beállításában, ha az erdőben vagy egy mély homokcsapdában van.

**MEGJEGYZÉS:** Ne használja a PinPointer funkciót golfkocsiban. A golfkocsiból származó interferencia befolyásolhatja az iránytű pontosságát.

- **1** A lyukinformációs képernyőn nyomja meg a **START** gombot.
- **2** Válassza ki a **PinPointert**.

A nyíl a csap helyére mutat.

## <span id="page-80-0"></span>Egyéni célok mentése

Egy kör lejátszása közben minden lyukhoz akár öt egyéni célt is elmenthet. A célpont elmentése hasznos a térképen nem látható objektumok vagy akadályok rögzítéséhez. Az ezekhez a célpontokhoz tartozó távolságokat a veszélyek és fekvések képernyőn tekintheti meg (*Golfjátszás*, 49. [oldal](#page-74-0)).

**1** Álljon a megmenteni kívánt célpont közelébe.

**MEGJEGYZÉS**: Nem menthet olyan célpontot, amely messze van az aktuálisan kiválasztott lyuktól.

- **2** A lyukinformációs képernyőn nyomja meg a **START** gombot.
- **3** Válassza ki az **Egyéni célpontok lehetőséget**.
- <span id="page-80-1"></span>**4** Válassza ki a céltípust.

## Nagy számok mód

A lyukinformációs képernyőn megváltoztathatja a számok méretét. Tartsa lenyomva a **MENU gombot**, válassza ki a tevékenység beállításait, majd válassza a **Nagy számok lehetőséget**.

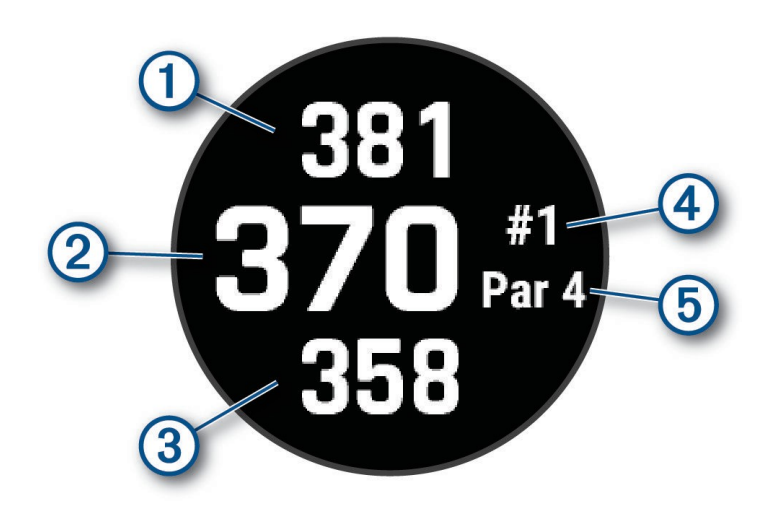

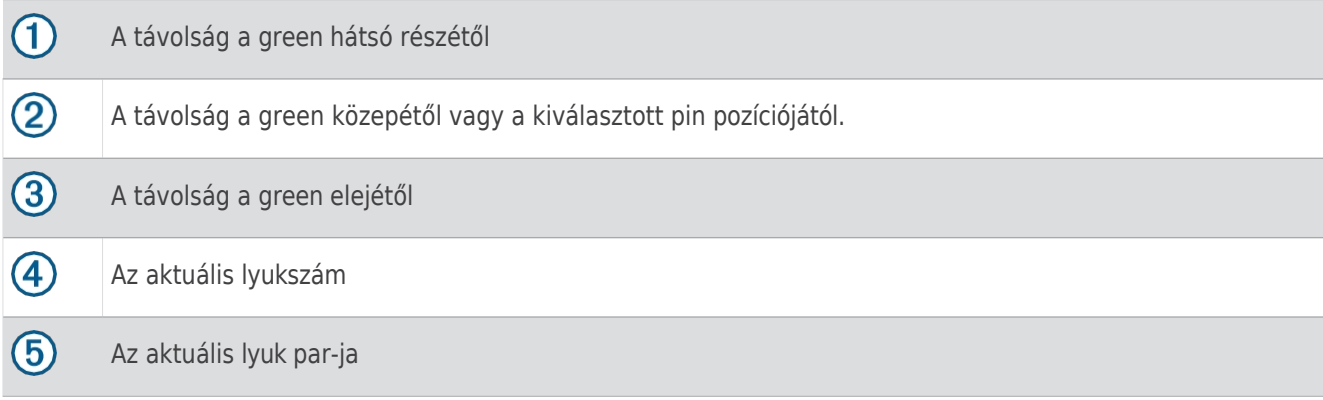

## Swing Tempo edzés

A Tempo Training tevékenység segít egy következetesebb lendítés végrehajtásában. A készülék méri és megjeleníti a hátrameneti és a lefelé lendítési időt. A készülék megjeleníti a lendüléstempót is. A lendüléstempó a hátralendülési idő és a lecsapási idő hányadosa, arányban kifejezve. A 3:1 arány, vagyis a 3,0 az ideális lendüléstempó a profi golfozókkal végzett tanulmányok alapján.

#### Az ideális swing tempó

Az ideális 3.0 tempót különböző swing időzítésekkel érheti el, például 0,7 sec./0,23 sec. vagy 1,2 sec./ 0,4 mp. Minden golfozónak egyedi lendüléstempója lehet, amely a képességein és tapasztalatán alapul. A Garmin hat különböző időzítést biztosít.

A készülék megjelenít egy grafikont, amely jelzi, hogy a visszacsapás vagy a lecsapás ideje túl gyors, túl lassú vagy éppen megfelelő a kiválasztott időzítéshez.

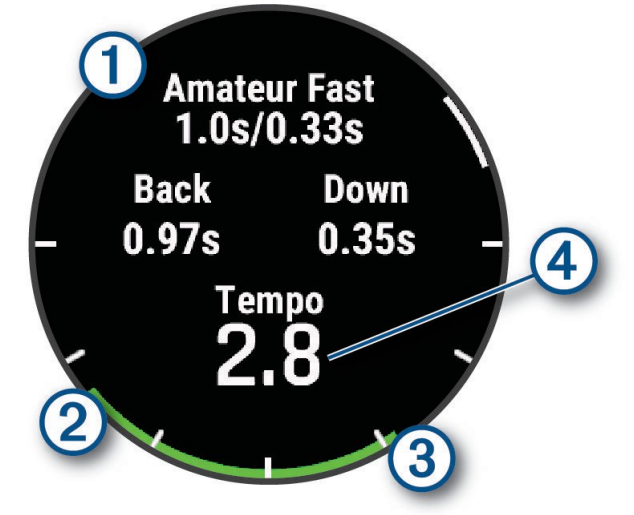

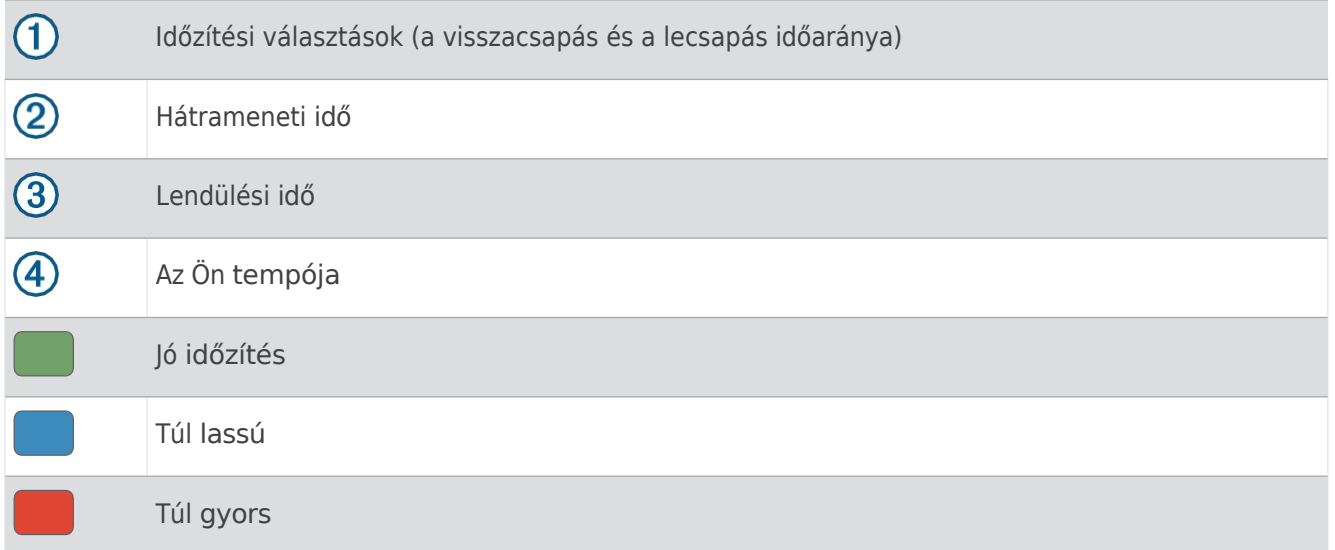

Az ideális lengésidőzítés megtalálásához kezdje a leglassabb időzítéssel, és próbálja ki néhány lengés erejéig. Amikor a tempó grafikonja mind a hátrameneti, mind a lefelé lendítési időnél következetesen zöld, akkor léphet a következő időzítésre. Ha megtalálta a kényelmes időzítést, akkor azt használhatja az egyenletesebb lendítések és teljesítmény elérése érdekében.

## A Swing Tempo elemzése

Meg kell ütnöd egy labdát, hogy megnézd a lendüléstempódat.

- **1** Nyomja meg a **START** gombot.
- **2** Válassza a **Tempó edzés lehetőséget**.
- **3** Nyomja meg a **START** gombot.
- **4** Válassza ki a **Swing Speed (Lengési sebesség) lehetőséget**, és válasszon ki egy opciót.
- **5** Teljes lendületet végezzen, és üsse el a labdát. Az óra megjeleníti a lendítés elemzését.

#### A tippsorozat megtekintése

Amikor először használja a Tempóedzés tevékenységet, az óra egy tippsorozatot jelenít meg, amely elmagyarázza, hogyan elemzi a lendítését.

- **1** A tevékenység közben nyomja meg a **START** gombot.
- **2** Válassza ki a **tippeket**.
- **3** Nyomja meg a **START** gombot a következő tipp megtekintéséhez.

## Jumpmaster

#### **FIGYELMEZTETÉS**

Az ugrásvezetői funkciót csak tapasztalt ejtőernyősök használhatják. A jumpmaster funkciót nem szabad elsődleges ejtőernyős magasságmérőként használni. A megfelelő ugrással kapcsolatos információk bevitelének elmulasztása súlyos személyi sérüléshez vagy halálhoz vezethet.

Az ugrásvezérlő funkció a katonai irányelveket követi a nagy magasságú feloldási pont (HARP) kiszámításához. Az óra automatikusan érzékeli, ha Ön ugrott, hogy a barométer és az elektronikus iránytű segítségével elkezdjen a kívánt becsapódási pont (DIP) felé navigálni.

#### Ugrás tervezése

- **1** Válassza ki az ugrástípust (*Ugrástí[pusok](#page-82-0)*, 57. oldal).
- **2** Adja meg az ugrás adatait (*Ugrási [adatok](#page-83-0) megadása*, 58. oldal). A készülék kiszámítja a HARP-ot.
- **3** A HARP-hoz való navigáció elindításához válassza a **Go To HARP lehetőséget.**

## <span id="page-82-0"></span>Ugrás típusok

Az ugrómester funkció lehetővé teszi, hogy az ugrás típusát három típus egyikére állítsa be: HAHO, HALO vagy Statikus. A kiválasztott ugrástípus határozza meg, hogy milyen további beállítási információkra van szükség. Minden ugrási típus esetében a leugrás magasságát és a nyitási magasságot a talajszint feletti magasságban (AGL) kell mérni.

- **HAHO**: nagy magasságú nagy nyitás. Az ugrásvezető nagyon nagy magasságból ugrik, és nagy magasságban nyitja ki az ejtőernyőt. Be kell állítania egy DIP-et és legalább 1000 lábnyi ejtési magasságot. Az ejtési magasságot a nyitási magassággal azonosnak k e l l t e k i n t e n i . A z ejtési magasság általános értékei 12 000 és 24 000 láb AGL között mozognak.
- **HALO**: nagy magasságú alacsony nyitás. Az ugrásvezető nagyon nagy magasságból ugrik, és alacsony magasságban nyitja ki az ejtőernyőt. A szükséges információk ugyanazok, mint a HAHO ugrási típusnál, plusz a nyitási magasság. A nyitási magasság nem lehet nagyobb, mint az ejtési magasság. A nyitási magasság általános értékei 2000 és 6000 láb AGL között mozognak.
- **Statikus**: A szél sebessége és iránya az ugrás időtartama alatt állandónak van feltételezve. Az ejtési magasságnak legalább 1000 lábnak kell lennie.

## Ugrási információk

## <span id="page-83-0"></span>megadása **1** Nyomja meg a **START** gombot.

- **2** Válassza ki az **Ugrásmestert**.
- **3** Válassza ki az ugrástípust (*Ugrástí[pusok](#page-82-0)*, 57. oldal).
- **4** Végezzen el egy vagy több műveletet az ugrással kapcsolatos információk megadásához:
	- Válassza a **DIP-et** a kívánt leszállási hely útvonalpontjának beállításához.
	- Válassza a **Drop Alt. lehetőséget** a drop magasság AGL (lábban) beállításához, amikor az ugrásvezető elhagyja a repülőgépet.
	- Válassza az **Open Alt (Nyitási magasság) lehetőséget** a nyitási magasság AGL (lábban) beállításához, amikor az ugrásvezető kinyitia az ejtőernyőt.
	- Válassza a **Forward Throw (Előre dobás) lehetőséget** a repülőgép sebessége miatt megtett vízszintes távolság (méterben) beállításához.
	- Válassza a **Crs. to HARP lehetőséget** a repülőgép sebessége miatt megtett irány (fokban) beállításához.
	- Válassza a **Szél lehetőséget** a szélsebesség (csomóban) és a szél irányának (fokban) beállításához.
	- Válassza a **Constant (Állandó) lehetőséget** a tervezett ugrás néhány információjának finomhangolásához. Az ugrás típusától függően kiválaszthatja a **Percent Max.**, a **Biztonsági tényező**, a **K-Open**, a **K-Freefall** vagy a **K-Static értéket**, és további információkat adhat meg (*[Állandó beállítások](#page-84-1)*, [59. oldal](#page-84-1)).
	- Válassza az **Automatikus DIP-hez opciót**, hogy ugrás után automatikusan navigálhasson a DIP-hez.
	- A HARP-hoz való navigáció elindításához válassza a **Go To HARP lehetőséget.**

## Széladatok megadása a HAHO és HALO ugrásokhoz

- **1** Nyomja meg a **START** gombot.
- **2** Válassza ki az **Ugrásmestert**.
- **3** Válassza ki az ugrástípust (*Ugrástí[pusok](#page-82-0)*, 57. oldal).
- **4** Válassza a **Szél** > **Hozzáadás menüpontot**.
- **5** Válasszon ki egy magasságot.
- **6** Adja meg a szélsebességet csomóban, és válassza a **Kész lehetőséget**.
- **7** Adja meg a szélirányt fokban, és válassza a **Kész lehetőséget**.

A szél értéke hozzáadódik a listához. A számítások során csak a listán szereplő szélértékek kerülnek felhasználásra.

- **8** Ismételje meg az 5-7. lépést minden egyes rendelkezésre álló magassághoz.
- A szélinformáció visszaállítása
- **1** Nyomja meg a **START** gombot.
- **2** Válassza ki az **Ugrásmestert**.
- **3** Válassza ki a **HAHO** vagy a **HALO lehetőséget**.
- **4** Válassza a **Szél** > **Visszaállítás**.
- Az összes szélértéket eltávolítjuk a listából.

## Szélinformáció megadása statikus ugráshoz

- **1** Nyomja meg a **START** gombot.
- **2** Válassza a **Jumpmaster** > **Statikus** > **Szél lehetőséget**.
- **3** Adja meg a szélsebességet csomóban, és válassza a **Kész lehetőséget**.
- **4** Adja meg a szélirányt fokban, és válassza a **Kész lehetőséget**.

## Állandó

<span id="page-84-1"></span>**bélésisée sig az** Ugrásmester, válasszon ki egy ugrástípust, és válassza az Állandó lehetőséget.

- Percent Max.: Beállítia az összes ugrási típus ugrás-tartományát. A 100%-nál kisebb beállítás csökkenti az ugrás távolságát a DIP-hez, a 100%-nál nagyobb beállítás pedig növeli az ugrás távolságát. A tapasztaltabb ugrásvezetők kisebb számokat, a kevésbé tapasztalt ejtőernyősök pedig nagyobb számokat használhatnak.
- **Biztonsági tényező**: Beállítja az ugrás hibahatárát (csak HAHO). A biztonsági faktorok általában kettő vagy annál nagyobb egész számok, és az ugrásvezető határozza meg őket az ugrás specifikációi alapján.
- **K-Freefall**: Beállítja az ejtőernyő szélellenállási értékét szabadesés közben, az ejtőernyő ernyőfedél minősítése alapján (csak HALO). Minden egyes ejtőernyőre rá kell írni a K értéket.
- **K-Open**: Beállítja a nyitott ejtőernyő szélellenállási értékét az ejtőernyő ernyőfedél minősítése alapján (HAHO és HALO). Minden egyes ejtőernyőre rá kell írni a K értéket.
- **K-Static**: Beállítja az ejtőernyő szélellenállási értékét statikus ugrás közben, az ejtőernyő ernyőfedél minősítése alapján (csak statikus). Minden egyes ejtőernyőre rá kell írni a K értéket.

## <span id="page-84-0"></span>Tevékenységek és alkalmazások testreszabása

Testre szabhatja a tevékenységek és alkalmazások listáját, az adatképernyőket, az adatmezőket és egyéb beállításokat.

## Kedvenc tevékenység hozzáadása vagy eltávolítása

A kedvenc tevékenységeinek listája akkor jelenik meg, amikor az óralapon megnyomja a **START** gombot, és gyors hozzáférést biztosít a leggyakrabban használt tevékenységekhez. Amikor először nyomja meg a **START** gombot egy tevékenység indításához, az óra felkéri, hogy válassza ki kedvenc tevékenységeit. A kedvenc tevékenységeket bármikor hozzáadhatja vagy eltávolíthatja.

- **1** Tartsa lenyomva a **MENU** gombot.
- **2** Válassza ki a **Tevékenységek és alkalmazások menüpontot**. A kedvenc tevékenységei a lista tetején jelennek meg.
- **3** Válasszon ki egy lehetőséget:
	- Kedvenc tevékenység hozzáadásához jelölje ki a tevékenységet, majd válassza a **Kedvencként való beállítása lehetőséget**.
	- Kedvenc tevékenység eltávolításához jelölje ki a tevékenységet, majd válassza az **Eltávolítás a kedvencek közül lehetőséget**.

## Tevékenységek sorrendjének megváltoztatása az alkalmazások listájában

- **1** Tartsa lenyomva a **MENU** gombot.
- **2** Válassza ki a **Tevékenységek és alkalmazások menüpontot**.
- **3** Válasszon ki egy tevékenységet.
- **4** Válassza az **Újrarendelés lehetőséget**.
- **5** Nyomja meg a **FEL** vagy a **LE** gombot a tevékenység pozíciójának beállításához az alkalmazások listájában.

## Az adatképernyők

<span id="page-85-0"></span>**festyesztevéksa**ységekhez tartozó adatképernyők elrendezését és tartalmát megjelenítheti, elrejtheti és módosíthatja.

- **1** Tartsa lenyomva a **MENU** gombot.
- **2** Válassza ki a **Tevékenységek és alkalmazások menüpontot**.
- **3** Válassza ki a testreszabandó tevékenységet.
- **4** Válassza ki a tevékenység beállításait.
- **5** Válassza ki az **Adatképernyőket**.
- **6** Válasszon ki egy adatképernyőt a testreszabáshoz.
- **7** Válasszon ki egy lehetőséget:
	- Válassza az **Elrendezés lehetőséget** az adatmezők számának beállításához az adatképernyőn.
	- Válassza az **Adatmezők lehetőséget**, és válasszon ki egy mezőt a mezőben megjelenő adatok módosításához. **TIPP**: Az összes elérhető adatmező listáját az *[Adatmez](#page-217-0)ők*, 164. oldal tartalmazza. Nem minden adatmező érhető el minden tevékenységtípus esetében.
	- A grafikus merülésmérők hozzáadásához válassza a **Bal oldali mérő** vagy a **Jobb oldali mérő lehetőséget.**
	- Válassza az **Újrarendezés lehetőséget** az adatképernyő helyének megváltoztatásához a hurokban.
	- Válassza az **Eltávolítás lehetőséget** az adatképernyő eltávolításához a hurokból. **MEGJEGYZÉS:** Nem minden lehetőség áll rendelkezésre a búvárkodási tevékenységekhez.
- **8** Ha szükséges, válassza az **Új hozzáadása lehetőséget**, hogy adatképernyőt adjon hozzá a hurokhoz. Egyéni adatképernyőt adhat hozzá, vagy kiválaszthatja az előre definiált adatképernyők egyikét.

## Térkép hozzáadása egy tevékenységhez

A térképet hozzáadhatja egy tevékenység adatképernyőinek hurokjához.

- **1** Tartsa lenyomva a **MENU** gombot.
- **2** Válassza ki a **Tevékenységek és alkalmazások menüpontot**.
- **3** Válassza ki a testreszabandó tevékenységet.
- **4** Válassza ki a tevékenység beállításait.
- **5** Válassza az **Adatképernyők** > **Új hozzáadása** > **Térkép**.

## Egyéni tevékenység létrehozása

- **1** Az óralapon nyomja meg a **START** gombot.
- **2** Válassza a **Hozzáadás lehetőséget**.
- **3** Válasszon ki egy lehetőséget:
	- Válassza a **Tevékenység másolása lehetőséget**, ha egyéni tevékenységet szeretne létrehozni az egyik elmentett tevékenységből kiindulva.
	- Új egyéni tevékenység létrehozásához válassza az **Egyéb** > **Egyéb lehetőséget.**
- **4** Ha szükséges, válasszon ki egy tevékenységtípust.
- **5** Válasszon ki egy nevet, vagy adjon meg egy egyéni nevet.

A duplikált tevékenységnevek tartalmaznak egy számot, például: Kerékpár(2).

- **6** Válasszon ki egy lehetőséget:
	- Válasszon ki egy lehetőséget az egyes tevékenységbeállítások testreszabásához. Például testre szabhatja az adatképernyőket vagy az automatikus funkciókat.
	- Az egyéni tevékenység mentéséhez és használatához válassza a **Kész lehetőséget.**
- **7** Válassza az **Igen lehetőséget** a tevékenység kedvencek listájára való felvételéhez.

## Tevékenységek és

<span id="page-86-0"></span>**Eikalmazálúlóeállítástők**é teszik, hogy az egyes előre betöltött tevékenységi alkalmazásokat az Ön igényei szerint testre szabia. Például testre szabhatia az adatoldalakat, és engedélyezheti a figyelmeztetéseket és az edzésfunkciókat. Nem minden beállítás érhető el minden tevékenységtípus esetében.

Tartsa lenyomva a MENÜ gombot, válassza a Tevékenységek és alkalmazások lehetőséget, válasszon ki egy tevékenységet, és válassza ki a tevékenység beállításait.

**3D távolság**: Kiszámítja a megtett távolságot a magasságváltozás és a talaj feletti vízszintes mozgás alapján.

**3D sebesség**: Kiszámítja a sebességedet a magasságváltozásod és a talaj feletti vízszintes mozgásod alapján.

**Kiemelő szín**: Beállítja az egyes tevékenységek kiemelő színét, hogy segítsen azonosítani, melyik tevékenység aktív.

**Tevékenység hozzáadása**: Lehetővé teszi egy multisport-tevékenység testreszabását.

**Riasztások**: Beállítja a tevékenységre vonatkozó edzési vagy navigációs figyelmeztetéseket (*Tevé[kenys](#page-90-0)ég [figyelmeztet](#page-90-0)ések*, 63. oldal).

- **Automatikus emelkedés**: Engedélyezi, hogy az óra automatikusan érzékelje a magassági változásokat a beépített magasságmérő segítségével (*[Automatikus emelked](#page-94-0)és engedélyezése*, 65. oldal).
- **Automatikus kör**: Beállítja az Auto Lap funkció beállításait a körök automatikus jelölésére. Az Auto Distance (Automatikus távolság) opció egy adott távolságon belüli köröket jelöl. Az Auto Position (Automatikus pozíció) opció olyan helyen jelöli a köröket, ahol korábban megnyomta a LAP gombot. Amikor befejez egy kört, egy testreszabható kör figyelmeztető üzenet jelenik meg. Ez a funkció hasznos a teljesítményének összehasonlításához egy tevékenység különböző szakaszaiban.
- **Automatikus szünet**: Beállítja az Auto Pause® funkció beállításait, amely leállítja az adatrögzítést, amikor megáll a mozgásban, vagy amikor egy megadott sebesség alá csökken. Ez a funkció akkor hasznos, ha a tevékenységéhez stoplámpák vagy más olyan helyek tartoznak, ahol meg kell állnia.
- **Auto Rest**: Engedélyezi, hogy az óra automatikusan pihenőintervallumot hozzon létre, amikor megáll a mozgásban (*Automatikus pihenés és Kézi pihenés*[, 36. oldal](#page-59-0)).
- **Automatikus futtatás**: Lehetővé teszi, hogy az óra a beépített gyorsulásmérő segítségével automatikusan érzékelje a sí- vagy vízi sportfutásokat (*Sífutá[sok megtekint](#page-72-0)ése*, 47. oldal, *Ví[zi sportfut](#page-70-0)ások megtekintése*[, 45. oldal](#page-70-0)).
- **Automatikus görgetés**: Beállítja az órát, hogy az aktivitási időmérő futása közben automatikusan görgessen az összes aktivitási adatképernyőn.

**Automatikus beállítás**: Lehetővé teszi, hogy az óra automatikusan elindítsa és leállítsa a gyakorlatsorozatokat az erőnléti edzés során.

**Automatikus indítás**: Beállítja, hogy az óra automatikusan elindítsa a motocross vagy BMX tevékenységet, amikor elindul.

**Nagy számok**: Megváltoztatja a számok méretét a tevékenységadatok képernyőin (*Nagy számok mód*, 55. [oldal](#page-80-1)).

**Szívritmus sugárzás**: Engedélyezi a pulzusszámadatok automatikus továbbítását a tevékenység indításakor (*Pulzusszámadatok továbbítása*[, 113. oldal\)](#page-158-0).

**Közvetítés a GameOn-ra**: Engedélyezi a biometrikus adatok automatikus továbbítását a Garmin GameOn alkalmazásba, amikor játéktevékenységet indít (*A Garmin GameOn™ [alkalmazás használata](#page-64-0)*, 39. oldal).

**ClimbPro**: Navigálás közben megjeleníti az emelkedés tervezési és felügyeleti képernyőket (*[ClimbPro](#page-94-1) használata*, 65. [oldal\)](#page-94-1).

**Club Prompt**: Megjelenít egy kérést, hogy adja meg, melyik ütőt használta minden egyes észlelt ütés után az ütőstatisztikák rögzítéséhez (*Statisztikák rögzítése*[, 54. oldal\)](#page-79-2).

**Visszaszámlálás kezdete**: Engedélyezi a visszaszámláló időzítőt a medence úszási intervallumokhoz.

**Adatképernyők**: Lehetővé teszi az adatképernyők testreszabását és új adatképernyők hozzáadását a tevékenységhez (*Az adatképernyők testreszabása*[, 60. oldal\)](#page-85-0).

**Vezetői távolság**: Beállítja az átlagos távolságot, amelyet a labda golfozás közben megtesz.

**Súly szerkesztése**: Lehetővé teszi, hogy hozzáadja az erőnléti vagy kardió tevékenység során egy gyakorlatsorozathoz használt súlyt.

**Zseblámpa Stroboszkóp**: Beállítja a LED-es zseblámpa stroboszkóp módját, sebességét és színét a tevékenység során. **Golf távolság**: A távolság mértékegységének beállítása golfozás közben.

**Golf szélsebesség**: A szélsebesség mértékegységének beállítása golfozás közben.

**Osztályozási rendszer**: Meghatározza az útvonal nehézségének osztályozási rendszerét egy sziklamászó

Az adatképernyők tek<del>i</del>kenységhé<del>z</del>a

**Sávszám**: Beállítja a sávszámot a pályafutáshoz.

**Lap Key**: A LAP gomb engedélyezése vagy letiltása a kör vagy pihenő rögzítéséhez egy tevékenység során.

**Zárszerkezet**: Zárolja az érintőképernyőt és a gombokat multisport tevékenység közben, hogy megakadályozza a gombok véletlen megnyomását és az érintőképernyő áthúzását.

**Térkép**: Beállítja a tevékenység térképadatok képernyőjének megjelenítési beállításait (*Tevé[kenys](#page-92-0)égtérképbeállítások*, 64. [oldal](#page-92-0)).

**Metronóm: Hangokat a**d le vagy rezeg egyenletes ritmusban, hogy segítsen javítani a teljesítményét a<br>Metronóm: Hángokat ad le vagy rezeg egyenletes ritmusó adalászal. Pel<sup>lik</sup>ketis a fematartani lúvánt kadanais memo alkalmazásb, lassabb vagy egyenletesebb ritmusú edzéssel. Beállíthatja a fenntartani kívánt kadencia percenkénti<br>alkalgyzág alkalját a frekvenciát és a hangbeállításokat ütésszámát (bpm), az ütésfrekvenciát és a hangbeállításokat.

- **Módkövetés**: Be- vagy kikapcsolja az automatikus emelkedő- vagy süllyedő üzemmód követését a síelés és snowboardozás során.
- **Akadálykövetés**: Lehetővé teszi, hogy az óra elmentse az akadályok helyét a pálya első köréből. A pálya ismételt hurkolásainál az óra az elmentett helyszíneket használja az akadályok és a futási intervallumok közötti váltáshoz (*Akadályfutó tevékenység rögzítése*[, 35. oldal](#page-58-0)).
- **PlaysLike**: A "*[PlaysLike](#page-77-0)*" távolság funkció beállítása, amely golfozás közben mutatja a zöldhöz viszonyított távolságokat (*PlaysLike távolság ikonok*[, 52. oldal\)](#page-77-0).
- **Medence mérete**: Beállítja a medence hosszát a medencében való úszáshoz.
- **Teljesítményátlagolás**: Az óra tartalmazza-e a kerékpár teljesítményadatainak nulla értékeit, amelyek akkor fordulnak elő, amikor Ön nem pedálozik.
- **Teljesítmény üzemmód**: Beállítja a tevékenység alapértelmezett energiaellátási módját.

**Energiatakarékossági időkorlát**: Beállítja az energiatakarékossági időkorlát hosszát, hogy az óra mennyi ideig maradjon edzés üzemmódban, például amikor egy verseny kezdetére vár. A Normál beállítással az óra 5 perc inaktivitás után alacsony energiaigényű óra üzemmódba lép. A Bővített opció úgy állítja be az órát, hogy 25 perc inaktivitás után alacsony energiaigényű óra üzemmódba lépjen. A kiterjesztett üzemmód rövidebb akkumulátor-élettartamot eredményezhet a töltések között.

**Tevékenység rögzítése**: Engedélyezi a tevékenység FIT-fájl rögzítését a golftevékenységekhez. A FIT fájlok a Garmin Connecthez szabott fitneszinformációkat rögzítik.

**Record After Sunset**: Beállítja az órát, hogy az expedíció során napnyugta után rögzítse a

pályapontokat. **Hőmérséklet rögzítése**: Rögzíti az óra körüli környezeti hőmérsékletet bizonyos

tevékenységek során. **VO2 Max. rögzítése**: Engedélyezi a VO2 max. rögzítését az ösvényfutás és

- az ultrafutás tevékenységekhez.
- **Felvételi intervallum**: Beállítja a sávpontok rögzítésének gyakoriságát egy expedíció során. Alapértelmezés szerint a GPS-nyomvonalpontok óránként egyszer kerülnek rögzítésre, és napnyugta után nem kerülnek rögzítésre. A nyomvonalpontok ritkább rögzítése maximalizálja az akkumulátor élettartamát.
- **Átnevezés**: A tevékenység nevének beállítása.
- **Rep számlálás**: Az ismétlésszámlálás engedélyezése vagy letiltása az edzés során. A Csak edzések opció csak az irányított edzések során engedélyezi az ismétlésszámlálást.
- **Ismétlés**: Engedélyezi az Ismétlés opciót a multisport tevékenységekhez. Ezt az opciót például olyan tevékenységeknél használhatja, amelyek több átmenetet tartalmaznak, például egy úszófutásnál.

**Alapértelmezett beállítások visszaállítása**: Lehetővé teszi a tevékenységbeállítások visszaállítását.

**Útvonal statisztikák**: Engedélyezi az útvonal-statisztikák követését beltéri mászási tevékenységekhez.

**Útválasztás**: Beállítja a tevékenység útvonalainak kiszámítására vonatkozó beállításokat (*Ú[tvonalbe](#page-92-1)állítások*, 64. oldal).

**Futóerő**: Lehetővé teszi a futási teljesítményadatok rögzítését és a beállítások testreszabását (*[Fut](#page-168-0)ási teljesítmény beállításai*, [122. oldal\)](#page-168-0).

**Műholdak**: Beállítja a tevékenységhez használandó műholdrendszert (*Mű[holdbe](#page-95-0)állítások*, 66. oldal).

- **Pontozás**: Lehetővé teszi a golfütési beállítások beállítását, a statisztikák követésének engedélyezését és a hendikep megadását (*Pontozási beállítások*[, 54. oldal](#page-79-1)).
- **Szegmensek**: Lehetővé teszi a tevékenységhez mentett szegmensek megtekintését (*[Szegmensek](#page-95-1)*, 66. [oldal\)](#page-95-1). Az Auto Effort (Automatikus erőfeszítés) opció automatikusan beállítja egy szegmens célversenyidejét a szegmens alatti teljesítménye alapján.

**Szegmens riasztások**: Engedélyezi a közeledő szegmensekre figyelmeztető felszólításokat (*[Szegmensek](#page-95-1)*, 66. [oldal\)](#page-95-1).

**Önértékelés**: Beállítja, hogy milyen gyakran értékeli a tevékenységgel kapcsolatos észlelt erőfeszítéseit (*Tevékenység értékelése*, [33. oldal\)](#page-54-0).

**SpeedPro**: Lehetővé teszi a fejlett sebességméréseket a széllovas tevékenységfutásokhoz.

**Stroke Detect..**: Engedélyezi az ütésérzékelést a medenceúszáshoz.

**Swimrun Auto Sport váltás**: Lehetővé teszi az automatikus átmenetet az úszás és a futás része között a

swimrun multisport tevékenység során.

**Érintsd meg**: Az érintőképernyő engedélyezése vagy letiltása egy tevékenység során.

**Verseny mód**: Letiltja azokat a funkciókat, amelyek nem engedélyezettek a szentesített versenyeken.

**Átmenetek**: Lehetővé teszi az átmeneteket a multisport tevékenységekhez.

**Egységek**: A tevékenység mértékegységének beállítása.

**Rezgésriasztások**: Lehetővé teszi a figyelmeztetéseket, amelyek értesítik Önt, hogy belélegezzen vagy kilélegezzen a légzőkészülék-tevékenység során.

**Virtuális Caddie**: Lehetővé teszi az automatikus vagy manuális virtuális caddie klubajánlások kiválasztását. Megjelenik, miután öt golfkört játszott, nyomon követi az ütőit, és feltölti az eredménykártyáit a Garmin Golf alkalmazásba.

**Edzésvideók**: Lehetővé teszi az erőnléti, kardió, jóga vagy pilates tevékenységre vonatkozó oktató jellegű edzésanimációkat.

Az animációk az előre telepített edzésekhez és a Garmin Connect fiókból letöltött edzésekhez állnak rendelkezésre.

<span id="page-90-0"></span>Tevékenységi figyelmeztetések

Minden egyes tevékenységhez beállíthat figyelmeztetéseket, amelyek segíthetnek a konkrét célok felé való edzésben, a környezet tudatosságának növelésében és az úti célhoz való navigálásban. Egyes figyelmeztetések csak bizonyos tevékenységekhez érhetők el. Háromféle riasztás létezik: eseményriasztások, távolsági riasztások és ismétlődő riasztások.

- **Eseményriasztás: Az** eseményriasztás egyszeri alkalommal értesít. Az esemény egy adott érték. Beállíthatja például, hogy az óra figyelmeztesse Önt, amikor egy meghatározott kalóriaszámot eléget.
- **Tartomány riasztás**: A tartomány riasztás minden alkalommal értesíti Önt, amikor az óra egy megadott értéktartomány felett vagy alatt van. Beállíthatja például, hogy az óra figyelmeztesse Önt, ha a pulzusszám 60 ütés/perc (bpm) alatt és 210 bpm felett van.

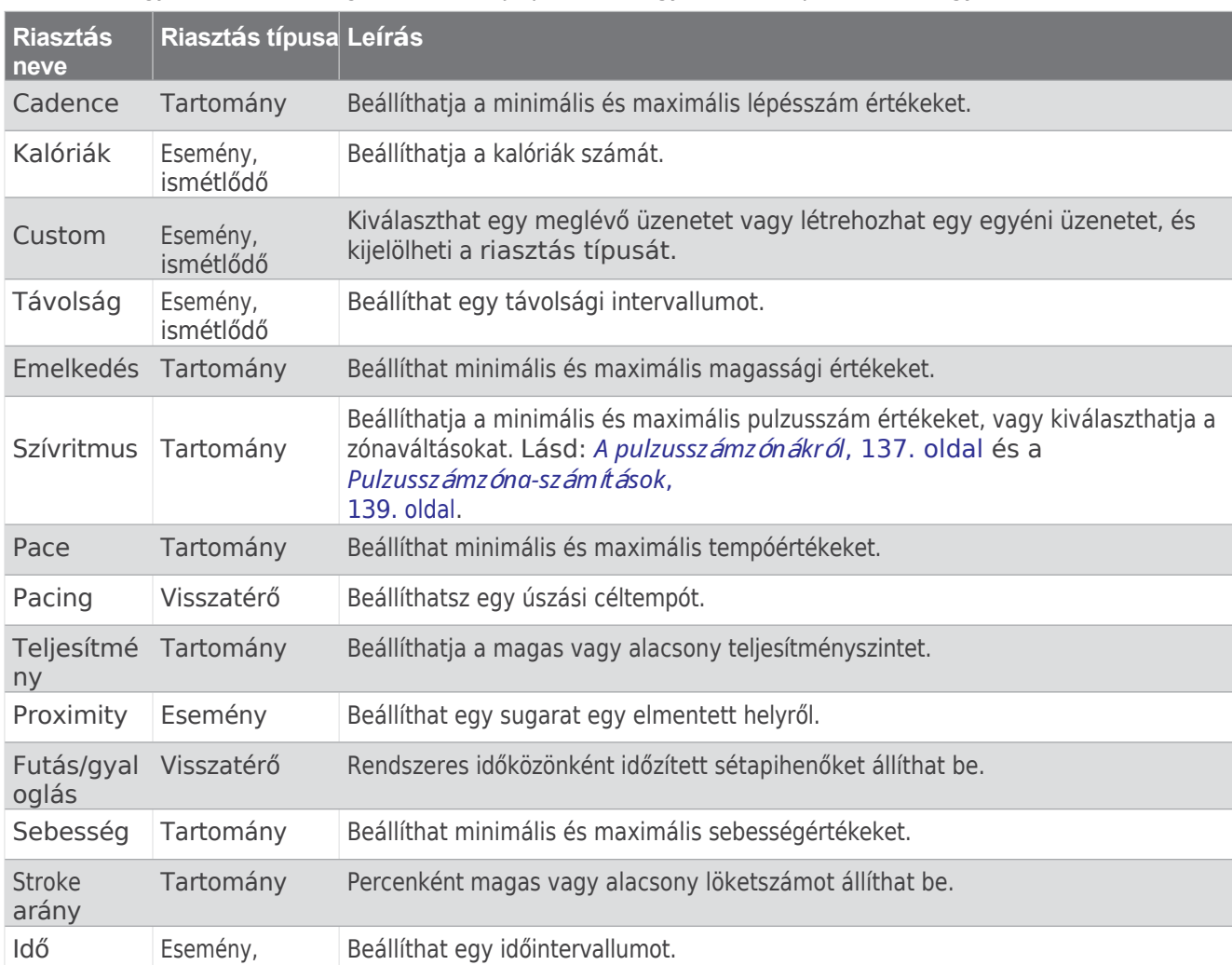

**Ismétlődő riasztás: Az** ismétlődő riasztás minden alkalommal értesíti Önt, amikor az óra egy megadott értéket vagy intervallumot rögzít. Beállíthatja például, hogy az óra 30 percenként figyelmeztesse Önt.

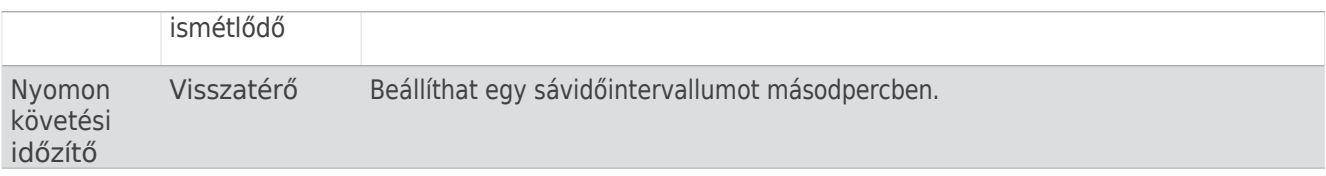

## A ClimbPro

**1** haszn Tartsa álata lenyomva a **MENU** gombot.

- **2** Válassza ki a **Tevékenységek és alkalmazások menüpontot**.
- **3** Válasszon ki egy tevékenységet.

**MEGJEGYZÉS**: Ez a funkció nem minden tevékenységnél érhető el.

- **4** Válassza ki a tevékenység beállításait.
- **5** Válassza ki a **riasztásokat**.
- **6** Válasszon ki egy lehetőséget:
	- Válassza az **Új hozzáadása lehetőséget** a tevékenységhez tartozó új riasztás hozzáadásához.
	- Válassza ki a riasztás nevét egy meglévő riasztás szerkesztéséhez.
- **7** Szükség esetén válassza ki a riasztás típusát.
- **8** Válasszon ki egy zónát, adja meg a minimális és maximális értékeket, vagy adjon meg egy egyéni értéket a riasztáshoz.
- **9** Szükség esetén kapcsolja be a riasztást.

Esemény- és ismétlődő riasztások esetén minden alkalommal megjelenik egy üzenet, amikor eléri a riasztási értéket. Tartomány riasztások esetén minden alkalommal megjelenik egy üzenet, amikor a megadott tartományt (minimális és maximális értékeket) túllépi vagy alulmúlja.

#### <span id="page-92-0"></span>Tevékenységi térkép beállításai

A térképadatok képernyőjének megjelenését minden egyes tevékenységhez testre szabhatja.

Tartsa lenyomva a **MENÜ gombot**, válassza a **Tevékenységek és alkalmazások lehetőséget**,

válasszon ki egy tevékenységet, válassza ki a tevékenység beállításait, majd válassza a **Térkép**

**lehetőséget**. **Térképek konfigurálása**: Megjeleníti vagy elrejti a telepített térképtermékek adatait.

- **Térkép téma**: A térképet úgy állítja be, hogy a tevékenységtípusra optimalizált adatokat jelenítsen meg. A Rendszer opció a rendszer térképbeállításainak beállításait használja (*Térkép témák*, 128. [oldal\)](#page-175-0).
- **Használja a Sys. Beállítások**: Engedélyezi, hogy az óra a térkép rendszerbeállításainak beállításait használja (*Térképbeállítások*, 126. [oldal](#page-173-0)). Ha ez a beállítás ki van kapcsolva, akkor testre szabhatja a tevékenységhez tartozó térképbeállításokat.
- **Téma visszaállítása**: Lehetővé teszi a térkép alapértelmezett témabeállításainak vagy az óráról törölt témáknak a visszaállítását.

#### <span id="page-92-1"></span>Útválasztási beállítások

Az útvonalbeállítások módosításával testre szabhatja, hogy az óra hogyan számolja ki az útvonalakat az egyes tevékenységekhez.

**MEGJEGYZÉS**: Nem minden beállítás érhető el minden tevékenységtípusnál.

Tartsa lenyomva a MENÜ gombot, válassza a Tevékenységek és alkalmazások lehetőséget, válasszon ki egy tevékenységet, válassza ki a tevékenység beállításait, majd válassza az **Útválasztás lehetőséget**.

**Tevékenység**: Tevékenységet állít be az útválasztáshoz. Az óra a tevékenységtípusra optimalizált útvonalakat számol ki.

**Népszerűség útválasztás**: A Garmin Connect legnépszerűbb futások és túrák alapján számítja ki az útvonalakat.

**Tanfolyamok**: Beállítja, hogyan navigáljon a kurzusok között az órával. A Pályakövetés opcióval pontosan úgy navigálhat egy pályán, ahogy az megjelenik, újraszámítás nélkül. A Térkép használata opcióval navigálhat egy pályán útvonaltérképek segítségével, és újraszámítja az útvonalat, ha letér a pályáról.

**Számítási módszer**: Beállítja a számítási módszert az idő, a távolság vagy az emelkedés minimalizálására az útvonalakon.

**Kerülések**: Beállítja az útvonalakon elkerülendő út- vagy közlekedési típusokat.

**Típus**: Beállítja a közvetlen útválasztás során megjelenő mutató viselkedését.

## A ClimbPro

<span id="page-94-1"></span>AaStimáPatafunkció segít a pálya közelgő emelkedőire való erőkifejtés kezelésében. Az emelkedő részleteit, beleértve a meredekséget, a távolságot és a szintemelkedést, a pálya követése előtt vagy valós időben is megtekintheti. A kerékpáros emelkedők kategóriáit a hossz és a meredekség alapján színnel jelzi.

- **1** Tartsa lenyomva a **MENU** gombot.
- **2** Válassza ki a **Tevékenységek és alkalmazások menüpontot**.
- **3** Válasszon ki egy tevékenységet.
- **4** Válassza ki a tevékenység beállításait.
- **5** Válassza a **ClimbPro** > **Állapot** > **Navigáláskor**.
- **6** Válasszon ki egy lehetőséget:
	- Válassza az **Adatmezőt** a ClimbPro képernyőn megjelenő adatmező testreszabásához.
	- Válassza a **Riasztás lehetőséget**, ha riasztást szeretne beállítani az emelkedés kezdeténél vagy az emelkedéstől számított bizonyos távolságban.
	- Válassza a **Leereszkedések lehetőséget** a futótevékenységek le- vagy bekapcsolásához.
	- Válassza az **Emelkedésérzékelés lehetőséget** a kerékpározás során észlelt emelkedők típusainak kiválasztásához.
- **7** Tekintse át az emelkedőket és a pálya adatait (A *pálya [adatainak](#page-200-0) megtekintése vagy szerkesztése*, 149. oldal).
- **8** Kezdje el egy elmentett útvonal követését (*[Navig](#page-196-0)álás egy célállomáshoz*, 145. oldal).

#### <span id="page-94-0"></span>Automatikus emelkedés engedélyezése

Az automatikus emelkedés funkcióval automatikusan felismerheti a magassági változásokat. Ezt olyan tevékenységek során használhatja, mint a hegymászás, túrázás, futás vagy kerékpározás.

- **1** Tartsa lenyomva a **MENU** gombot.
- **2** Válassza ki a **Tevékenységek és alkalmazások menüpontot**.
- **3** Válasszon ki egy tevékenységet.

**MEGJEGYZÉS**: Ez a funkció nem minden tevékenységnél érhető el.

- **4** Válassza ki a tevékenység beállításait.
- **5** Válassza az **Automatikus emelkedés** > **Állapot**.
- **6** Válassza ki a **Mindig** vagy **Amikor nem navigál**.
- **7** Válasszon ki egy lehetőséget:
	- Válassza ki a **Futtatási képernyő lehetőséget annak** meghatározásához, hogy melyik adatképernyő jelenjen meg futás közben.
	- Válassza ki a **mászás képernyő** kiválasztását annak meghatározásához, hogy melyik adatképernyő jelenjen meg mászás közben.
	- Válassza a **Színek invertálása lehetőséget** a kijelző színeinek megfordításához üzemmódváltáskor.
	- Válassza a **Függőleges sebességet** az emelkedés időbeli sebességének beállításához.
	- Válassza a **Módváltó kapcsolót** annak beállításához, hogy a készülék milyen gyorsan váltson üzemmódot.

**MEGJEGYZÉS:** Az Aktuális képernyő opció lehetővé teszi, hogy automatikusan arra a képernyőre váltson, amelyet az automatikus mászás átmenet előtt megtekintett.

## Műholdas

<span id="page-95-0"></span>**beállítákælá**llítások módosításával testre szabhatja az egyes tevékenységekhez használt műholdrendszereket. A műholdas rendszerekkel kapcsolatos további információkért látogasson el a [garmin.com/aboutGPS](https://www.garmin.com/aboutGPS) webhelyre.

Tartsa lenyomva a **MENÜ gombot**, válassza a **Tevékenységek és alkalmazások lehetőséget**, válasszon ki egy tevékenységet, válassza ki a tevékenység beállításait, majd válassza a **Műholdak lehetőséget**.

**MEGJEGYZÉS:** Ez a funkció nem minden tevékenységnél érhető el.

**Ki**: Letiltja a műholdas rendszereket a tevékenységhez.

**Használja az alapértelmezettet**: Engedélyezi, hogy az óra a műholdak alapértelmezett rendszerbeállítását használja (*[Rendszerbe](#page-204-0)állítások*, 152. oldal).

**Csak GPS**: A GPS műholdas rendszer engedélyezése.

- **Minden rendszer**: Több műholdas rendszer engedélyezése. Több műholdas rendszer együttes használata nagyobb teljesítményt nyújt kihívásokkal teli környezetben és gyorsabb helymeghatározást tesz lehetővé, mint a csak GPS használata. A több rendszer használata azonban gyorsabban csökkentheti az akkumulátor élettartamát, mint a csak GPS használata.
- **All + Multi-Band**: Lehetővé teszi több műholdas rendszer használatát több frekvenciasávon. A többsávos rendszerek több frekvenciasávot használnak, és következetesebb pályanaplót, jobb helymeghatározást, jobb többutas hibákat és kevesebb légköri hibát tesznek lehetővé, amikor az órát kihívást jelentő környezetben használják.
- **Automatikus kiválasztás**: Lehetővé teszi, hogy az óra a <sup>sato</sup>™ technológiát használva dinamikusan válassza ki a legjobb többsávos rendszert a környezet alapján. Az Auto Select beállítás a legjobb helymeghatározási pontosságot kínálja, miközben az akkumulátor élettartamát is előtérbe helyezi.
- **UltraTrac**: Ritkábban rögzíti a nyomvonalpontokat és az érzékelőadatokat. Az UltraTrac funkció engedélyezése növeli az akkumulátor élettartamát, de csökkenti a rögzített tevékenységek minőségét. Az UltraTrac funkciót olyan tevékenységekhez érdemes használni, amelyek hosszabb akkumulátor-üzemidőt igényelnek, és amelyeknél a gyakori érzékelőadat-frissítés kevésbé fontos.

#### <span id="page-95-1"></span>Szegmensek

A Garmin Connect fiókjából futó vagy kerékpáros szegmenseket küldhet a készülékre. Miután egy szegmens elmentésre került a készülékére, versenyezhet egy szegmensen, megpróbálhatja elérni vagy meghaladni személyes rekordját vagy más résztvevők rekordját, akik már versenyeztek a szegmensen.

**MEGJEGYZÉS: Ha** letölti a Garmin Connect fiókjából a pályát, akkor a pálya összes elérhető szegmensét letöltheti.

#### Strava™ szegmensek

Letöltheti a Strava szegmenseket a Descent eszközére. Kövesd a Strava szegmenseket, hogy összehasonlíthasd a teljesítményedet a korábbi túráiddal, barátaiddal és profikkal, akik ugyanazt a szegmenst lovagolták.

A Strava-tagság regisztrálásához lépjen a Garmin Connect-fiókja szegmensek menüjébe. További információkért látogasson el a [www.strava.com](http://www.strava.com/) weboldalra.

Az ebben a kézikönyvben szereplő információk mind a Garmin Connect, mind a Strava szegmensekre vonatkoznak.

Szegmens részletek megtekintése

- **1** Az óralapon nyomja meg a **START** gombot.
- **2** Válasszon ki egy tevékenységet.
- **3** Tartsa lenyomva a **MENU** gombot.
- **4** Válassza ki a tevékenység beállításait.
- **5** Válassza ki a **szegmenseket**.
- **6** Válasszon ki egy szegmenst.
- **7** Válasszon ki egy lehetőséget:
	- Válassza a **Race Times (Versenyidők) lehetőséget** a szakaszvezető idejének és átlagsebességének vagy tempójának megtekintéséhez.
	- Válassza a **Térkép lehetőséget** a szegmens térképen való megjelenítéséhez.
	- A szegmens magassági ábrájának megtekintéséhez válassza az **Elevation Plot (Magassági ábrázolás) lehetőséget.**

#### Versenyzés egy

**&æggenestsek** virtuális versenypályák. Versenyezhet egy szegmensen, és összehasonlíthatja teljesítményét korábbi tevékenységeivel, mások teljesítményével, a Garmin Connect fiókjában lévő kapcsolatokkal vagy a futóvagy kerékpáros közösségek más tagjaival. Tevékenységi adatait feltöltheti a Garmin Connect fiókjába, hogy megtekinthesse a szegmensben elfoglalt helyezését.

**MEGJEGYZÉS:** Ha a Garmin Connect fiókja és a Strava-fiókja össze van kapcsolva, a tevékenység automatikusan elküldésre kerül a Strava-fiókjába, így megtekintheti a szegmens pozícióját.

- **1** Az óralapon nyomja meg a **START** gombot.
- **2** Válasszon ki egy tevékenységet.
- **3** Menj el futni vagy lovagolni.
- Ha egy szegmenshez közelít, megjelenik egy üzenet, és versenyezhet a szegmenssel.
- **4** Kezdje el a versenyzést a szegmensben.
- A szegmens befejezésekor üzenet jelenik meg.

## Alkalmazott ballisztika®

#### **FIGYELMEZTETÉS**

Az Alkalmazott ballisztika funkció célja, hogy pontos magassági és szélességi megoldásokat nyújtson, kizárólag a fegyver és a lövedék profilja és az aktuális körülmények mérése alapján. A környezettől függően a körülmények gyorsan változhatnak. A környezeti feltételek változásai, mint például a széllökések vagy a lőtávolság alatti szél, hatással lehetnek a lövés pontosságára. A magassági és szélességi megoldások csak javaslatok, amelyek az Ön által a funkcióba bevitt adatokon alapulnak. Mérje le gyakran és óvatosan, és hagyja, hogy a környezeti feltételek jelentős változása után stabilizálódjanak az értékek. Mindig hagyjon egy kis biztonsági tartalékot a változó körülmények és a leolvasási hibák esetére.

Mindig értsd meg a célpontodat és azt, hogy mi van a célpontodon túl, mielőtt lőnél. Ha nem veszi figyelembe a lövési környezetet, az anyagi károkat, sérülést vagy halált okozhat.

Az Alkalmazott ballisztika funkció testreszabott célzási megoldásokat kínál a távlövészethez a puska jellemzői, a lövedék jellemzői és a különböző környezeti feltételek alapján. Olyan paramétereket adhat meg, mint a szél, a hőmérséklet, a páratartalom, a távolság és a lőirány.

Ez a funkció biztosítja a nagy hatótávolságú lövedékek kilövéséhez szükséges információkat, beleértve a magassági tartást, a szélességet és a repülési időt. Emellett a lövedéktípusra szabott, egyéni légellenállási modelleket is tartalmaz. Tovább az [appliedballisticsllc](http://appliedballisticsllc.com/) oldalra

[.com](http://appliedballisticsllc.com/) további részletekért erről a funkcióról. A leírásokat lásd az *[Alkalmazott](#page-103-0) ballisztikai fogalmak szótárában*, 72. [oldal.](#page-103-0)

a kifejezések és adatmezők.

**MEGJEGYZÉS:** Előfordulhat, hogy az AB Synapse - Garmin alkalmazásban frissítenie kell a ballisztikai megoldót ahhoz, hogy az összes alkalmazott ballisztikai funkciót feloldja (*[AB Synapse - Garmin](#page-96-0)  alkalmazás*[, 67. oldal](#page-96-0)).

## <span id="page-96-0"></span>AB Synapse - Garmin alkalmazás

Az AB Synapse - Garmin alkalmazás lehetővé teszi a ballisztikai profilok kezelését a Descent órán, vagy szükség esetén a ballisztikai megoldó frissítését. Az AB Synapse - Garmin alkalmazást letöltheti a telefonja alkalmazásboltjából.

## Alkalmazott ballisztikai lehetőségek

Az óralapon nyomja meg a **START** gombot, válassza az **Alkalmazott ballisztika lehetőséget**, majd nyomja meg a **START** gombot.

- **Gyors szerkesztés**: Lehetővé teszi a távolság, a tűz iránya és a szél információinak gyors szerkesztését (*Löv[é](#page-97-0)si feltételek gyors szerkesztése*[, 68. oldal](#page-97-0)).
- **Távolsági kártya**: Lehetővé teszi a különböző tartományok adatainak megtekintését a felhasználó által megadott paraméterek alapján. Módosíthatja a mezőket (*A tartománykártya mezőinek [testreszab](#page-98-0)ása*, 69. [oldal\)](#page-98-0), szerkesztheti a tartomány növekményét (*A tartomány növekményének szerkesztése*, [69. oldal\)](#page-98-1), és beállíthatja az alaptartományt (*[Az alaptartom](#page-98-2)ány beállítása*, 69. oldal).

**Célkártya**: A felhasználó által megadott paraméterek alapján tíz célpont távolságának, magasságának és szélességének megtekintését teszi lehetővé.

- **Környezetvédelem**: Lehetővé teszi a légköri feltételek testreszabását az aktuális környezethez. Egyéni értékeket adhat meg, használhatja a készülék belső érzékelőjének nyomás- és szélességi értékeit, vagy a csatlakoztatott tempe™ érzékelő hőmérsékletértékét (*[Környezet](#page-97-1)*, 68. oldal).
- **Célpont**: Lehetővé teszi a távolsági lövés feltételeinek testreszabását az aktuális célponthoz. Megváltoztathatja a kiválasztott célt, és akár tíz célpontra is testre szabhatja a feltételeket (*Cé[lpont](#page-98-3) módosítása*, 69. [oldal](#page-98-3)).
- **Profil**: Lehetővé teszi a fegyver tulajdonságainak (*A fegyver [tulajdons](#page-99-0)ágainak szerkesztése*, 70. oldal), a lövedék tulajdonságainak (*A lövedék [tulajdons](#page-99-1)ágainak szerkesztése*, 70. oldal) és a kimeneti mértékegységek testreszabását az aktuális profilhoz. Megváltoztathatja a kiválasztott profilt (*Má[sik](#page-98-4)  profil kiválasztása*[, 69. oldal\)](#page-98-4) és további profilokat adhat hozzá (*Profil hozzáadása*[, 70. oldal](#page-99-2)).
- **Mezők módosítása**: Lehetővé teszi a profiladatok képernyőjének adatmezőinek testreszabását (*A [profiladatok](#page-99-3) képernyőjé[nek testreszab](#page-99-3)ása*, 70. oldal).

**Beállítás**: Lehetővé teszi a mértékegységek kiválasztását, valamint a szélerősség és magasság megoldási lehetőségek engedélyezését.

## <span id="page-97-0"></span>Felvételi feltételek gyors szerkesztése

Szerkesztheti a hatótávolságot, a tűz irányát és a szélre vonatkozó információkat.

- **1** Az Applied Ballistics alkalmazásban nyomja meg a **START** gombot.
- **2** Válassza a **Gyorsszerkesztés lehetőséget**.
	- **TIPP**: Az egyes értékek szerkesztéséhez nyomja meg a LE- vagy FELNYÍL billentyűt, a következő mezőre való áttéréshez pedig nyomja meg a START gombot.
- **3** Állítsa be az **RNG** értéket a céltávolságra.
- **4** Állítsa be a **DOF** értéket a tényleges tűziránynak megfelelően (akár kézzel, akár az iránytű segítségével).
- **5** Állítsa a **W 1** értéket az alacsony szélsebességre.
- **6** Állítsa a **W 2** értéket a nagy szélsebességre.
- **7** Állítsa be a **DIR** értéket a szél irányának megfelelően.
- <span id="page-97-1"></span>**8** Nyomja meg a **BACK** gombot a beállítások mentéséhez.

#### Környezetvédelem

#### A környezet szerkesztése

- **1** Az Applied Ballistics alkalmazásban nyomja meg a **START** gombot.
- **2** Válassza ki a **környezetet**.
- **3** Válassza ki a szerkeszteni kívánt opciót.

#### Automatikus frissítés engedélyezése

Az automatikus frissítés funkcióval automatikusan frissítheti a szélességi és nyomásértékeket. Ha egy hőmérséklet-érzékelőhöz csatlakozik, a hőmérséklet értéke is frissül. Időjárásmérőhöz csatlakoztatva a szélsebesség, a szélirány és a páratartalom értékei is frissülnek. Az értékek ötpercenként frissülnek.

- **1** Az Applied Ballistics alkalmazásban nyomja meg a **START** gombot.
- **2** Válassza a **Környezet** > **Automatikus frissítés** > **Be lehetőséget**.

## Tartomány

## <span id="page-98-0"></span>k<del>á</del>latka mánykártya mezőinek testreszabása

- Az Applied Ballistics alkalmazásban nyomja meg a **START** gombot.
- Válassza ki a **tartománykártyát**. **TIPP**: A START gomb megnyomásával gyorsan megtekintheti a harmadik oszlop különböző adatmezőit.
- Tartsa lenyomva a **MENU** gombot.
- Válassza a **Mezők módosítása lehetőséget**.
- Nyomja meg a **START** gombot a mezőre való görgetéshez.
- Nyomja meg a **LE-** vagy **FELNYÍL** billentyűt a mező megváltoztatásához.
- Nyomja meg a **BACK** gombot a módosítások mentéséhez.

#### <span id="page-98-1"></span>A tartomány növekményének szerkesztése

- Az Applied Ballistics alkalmazásban nyomja meg a **START** gombot.
- Válassza ki a **tartománykártyát**.
- Tartsa lenyomva a **MENU** gombot.
- Válassza ki a **Tartomány növekményt**.
- Adjon meg egy értéket.

## <span id="page-98-2"></span>Az alaptartomány beállítása

- Az Applied Ballistics alkalmazásban nyomja meg a **START** gombot.
- Válassza ki a **tartománykártyát**.
- Tartsa lenyomva a **MENU** gombot.
- Válassza ki az **alaptartományt**.
- Adjon meg egy értéket.

## Célpontok

## <span id="page-98-3"></span>A célpont megváltoztatása

- Az Applied Ballistics alkalmazásban nyomja meg a **START** gombot.
- Válassza ki a **célpontot**.
- Válasszon ki egy célpontot.
- Válassza a **Set as Current (Jelenlegi beállítás**) lehetőséget.

#### A célpont szerkesztése

- Az Applied Ballistics alkalmazásban nyomja meg a **START** gombot.
- Válassza ki a **célpontot**.
- Válasszon ki egy célpontot.
- Válasszon ki egy opciót a szerkesztéshez.

## Profil

#### <span id="page-98-4"></span>Másik profil kiválasztása

- Az Applied Ballistics alkalmazásban nyomja meg a **START** gombot.
- Válassza a **Profil** > **Profil**.
- Válasszon ki egy profilt.
- Válassza a **Profil módosítása lehetőséget**.

#### <span id="page-99-2"></span>Profil hozzáadása

A profilinformációkat tartalmazó .pro fájlt az AB Synapse - Garmin alkalmazással hozhatja létre, és a fájlt a készüléken lévő AB mappába viheti át. A Garmin készülék segítségével is létrehozhat egy profilt.

- **1** Az Applied Ballistics alkalmazásban nyomja meg a **START** gombot.
- **2** Válassza a **Profil** > **Profil** > **+ Profil**.
- **3** Válasszon ki egy lehetőséget:
	- A golyó tulajdonságainak testreszabásához válassza a **Golyó tulajdonságai lehetőséget** (*[Golyó](#page-99-1) [tulajdonságainak](#page-99-1) szerkesztése*, 70. oldal).
	- A pisztoly tulajdonságainak testreszabásához válassza a **Pisztoly tulajdonságai lehetőséget** (*[Pisztoly](#page-99-0) [tulajdonságainak](#page-99-0) szerkesztése*, 70. oldal).
	- A kimeneti mezők mértékegységeinek megváltoztatásához válassza a **Kimeneti egységek lehetőséget**.

#### Profil törlése

- **1** Az Applied Ballistics alkalmazásban nyomja meg a **START** gombot.
- **2** Válassza a **Profil** > **Profil**.
- **3** Válasszon ki egy profilt.
- **4** Válassza a **Profil törlése lehetőséget**.
- <span id="page-99-3"></span>A profiladatok képernyőjének testreszabása
- **1** Alkalmazott ballisztikai tevékenység közben nyomja meg a **LE** gombot a profiladatok képernyőjére történő görgetéshez.
- **2** Nyomja meg a **START** gombot.
- **3** Válassza a **Mezők módosítása lehetőséget**.
- **4** Nyomja meg a **LE-** vagy **FELNYÍL** billentyűt a mezőre való görgetéshez.
- **5** Nyomja meg a **START** gombot a mező megváltoztatásához.
- **6** Nyomja meg a **BACK** gombot a módosítások mentéséhez.

#### <span id="page-99-1"></span>Golyó tulajdonságainak szerkesztése

- **1** Az Applied Ballistics alkalmazásban nyomja meg a **START** gombot.
- **2** Válassza a **Profil** > **Golyó tulajdonságai** menüpontot.
- **3** Válasszon ki egy lehetőséget:
	- Az Applied Ballistics lövedékadatbázisból származó lövedéktulajdonságok automatikus beviteléhez válassza a **Lövedékadatbázis** menüpontot, válassza ki a ballisztikai megoldót, majd válassza ki a lövedék kaliberét, gyártóját, lövedékét és a húzógörbét.

**MEGJEGYZÉS**: Kiválaszthatja a lövedék kaliberét, hogy az adott kaliberű lövedékek listáján keressen. Nem minden töltény neve felel meg a tényleges töltény kaliberének. Például a 300 Win Mag egy .308-as kaliberű lövedék.

• A lövedék tulajdonságainak kézi megadásához, ha a lövedék nem szerepel a lövedék-adatbázisban, nyomja meg a **LENYÍL** billentyűt a lehetőségek görgetéséhez, és válassza ki a szerkeszteni kívánt értékeket.

**MEGJEGYZÉS:** Ezt az információt a töltény gyártójának honlapján találja.

<span id="page-99-0"></span>A fegyver tulajdonságainak szerkesztése

- **1** Az Applied Ballistics alkalmazásban nyomja meg a **START** gombot.
- **2** Válassza a **Profil** > **Fegyver tulajdonságai** menüpontot.
- **3** Válassza ki a szerkeszteni kívánt opciót.

#### A torkolati sebesség kalibrálása

A torkolati sebesség kalibrálása pontosabb megoldást nyújt a szuperszonikus tartományban az adott lőfegyver számára.

- **1** Az Applied Ballistics alkalmazásban nyomja meg a **START** gombot.
- **2** Válassza a **Profil** > **Fegyvertulajdonságok** > **Torkolati sebesség kalibrálása lehetőséget**.
- **3** Válasszon ki egy lehetőséget:

Tartomány kártya • Válassza a **Tartományt** a tartomány szerkesztéséhez. • Válassza a **True Drop lehetőséget** a csepptávolság szerkesztéséhez. 4<sup>∞</sup> Válăssza ki a◆ címet.

## A cseppskála-tényező

**kalibráltása**t javasolja, hogy a torkolati sebességet a cseppskála tényező előtt kalibrálja.

A cseppskála-tényező kalibrálása pontosabb megoldást biztosít a transzszonikus tartományban vagy azon túl az adott lőfegyverre.

- **1** Az Applied Ballistics alkalmazásban nyomja meg a **START** gombot.
- **2** Válassza a **Profil** > **Pisztoly tulajdonságai** > **DSF kalibrálása lehetőséget**.
- **3** Válasszon ki egy lehetőséget:
	- Válassza a **Tartományt** a tartomány szerkesztéséhez.
	- Válassza a **True Drop lehetőséget** a csepptávolság szerkesztéséhez.
- 4 Válassza ki a**v** címet.

#### A cseppskála-tényező táblázat megtekintése

A cseppskála-tényező táblázat a cseppskála-tényező kalibrálása után töltődik fel. Szükség esetén a táblázat értékeit nullára állíthatja vissza.

- **1** Az Applied Ballistics alkalmazásban nyomja meg a **START** gombot.
- **2** Válassza a **Profil** > **Fegyvertulajdonságok** > **DSF-táblázat megtekintése lehetőséget**.
- **3** Ha szükséges, tartsa lenyomva a **MENU gombot**, és válassza a **DSF-táblázat törlése lehetőséget**. A táblázat értékei visszaállnak nullára.

#### A torkolati sebesség és hőmérséklet táblázat szerkesztése

- **1** Az Applied Ballistics alkalmazásban nyomja meg a **START** gombot.
- **2** Válassza a **Profil** > **Pisztoly tulajdonságai** > **MV-Temp táblázat** menüpontot.
- **3** Tartsa lenyomva a **MENU** gombot.
- **4** Válassza a **Szerkesztés lehetőséget**.
- **5** Nyomja meg a **LENYÍL** vagy **FEL** gombot a táblázat lapozásához.
- **6** Nyomja meg a **START** gombot egy érték szerkesztéséhez.
- **7** Nyomja meg a **BACK** gombot a módosítások mentéséhez.
- **8** Nyomja meg a **BACK** gombot.
- **9** Válassza a **Torkolati sebesség** > **MV-Temp engedélyezése lehetőséget** a torkolati sebesség beállításához a hőmérsékleti táblázat segítségével.

#### A torkolati sebesség és hőmérséklet táblázat törlése

- **1** Az Applied Ballistics alkalmazásban nyomja meg a **START** gombot.
- **2** Válassza a **Profil** > **Pisztoly tulajdonságai** > **MV-Temp táblázat** menüpontot.
- **3** Tartsa lenyomva a **MENU** gombot.
- **4** Válassza a **Clear MV-Temp**.

## <span id="page-103-0"></span>Alkalmazott ballisztikai fogalomtár

#### *Lövési megoldás mezők*

**DOF**: A tűz iránya, észak 0 fok, kelet 90 fok. Bemeneti mező.

**TIPP**: Ezt az értéket az iránytű segítségével állíthatja be, ha a készülék tetejét a tűz iránya felé fordítja. Az aktuális iránytűérték megjelenik a DOF mezőben. Ennek az értéknek a használatához megnyomhatja a START gombot. Kézzel is megadhat egy értéket a DOWN vagy UP gomb megnyomásával.

**MEGJEGYZÉS:** A DOF csak a Coriolis-hatás kiszámításához használatos. Ha 1000 méternél távolabbi célpontra lő, ez a beviteli mező nem kötelező.

**Emelkedés**: A célmegoldás függőleges része, milliradiánban (mil) vagy szögpercben (MOA) megadva.

**RNG**: A célponttól mért távolság, yardban vagy méterben megadva. Beviteli mező.

**W 1/2**: A szélsebesség 1, a szélsebesség 2 és a szélirány. Például, ha a szélirány (DIR) 9:00, akkor a szél a lövész szemszögéből nézve balról jobbra fúj. Beviteli mező.

**MEGJEGYZÉS:** A szélsebesség 2 mező kitöltése nem kötelező. A szélsebesség 1 és a szélsebesség 2 használata nem hatékony módja annak, hogy figyelembe vegye a különböző szélsebességeket a célpont és Ön közötti különböző távolságokban. Ezeknek a mezőknek a használata egy módja a szélértékek zárójelbe tételének (elkülönítésének) és a megoldáshoz szükséges minimális és maximális szélerősség értékek kiszámításának.

- **Szélállás 1**: A célzási megoldás vízszintes része a szélsebesség 1 és a szélirány alapján, milliradiánban (mil) vagy perc szögben (MOA) megadva.
- **Szélállás 2**: A célzási megoldás vízszintes része a szélsebesség 2 és a szélirány alapján, milliradiánban (mil) vagy perc szögben (MOA) megadva.
- *További kimeneti mezők*
- **Aero. Ugrás. Hatás**: Az aerodinamikai ugrásnak tulajdonított magassági megoldás összege. Az aerodinamikai ugrás a lövedéknek az oldalszél hatására bekövetkező függőleges kitérése. Az aerodinamikai ugrás kiszámítása a szélsebesség 1 értéke alapján történik. Ha nincs keresztszélkomponens vagy szélérték, ez az érték nulla.

**Bullet Drop**: A golyó teljes esése a repülési útvonala mentén, hüvelykben kifejezve.

- **Cos. Incl. Ang.**: A célponthoz viszonyított dőlésszög koszinusza.
- **H. Cor. Effect**: A vízszintes Coriolis-hatás. A vízszintes Coriolis-hatás a Coriolis-hatásnak tulajdonított szélmegoldás összege. Ezt mindig kiszámítja a készülék, bár a hatása minimális lehet, ha nem nagy távolságról lő.

**Vezetés**: Az adott sebességgel balra vagy jobbra mozgó célpont eltalálásához szükséges vízszintes korrekció. **TIPP:** Amikor megadja a célpont sebességét, a készülék a szükséges szélerősséget beleszámítja a teljes szélerősség értékébe.

**Max. Ord.**: A maximális rendelet. A maximális lőszer az a legnagyobb magasság a cső tengelye felett, amelyet a lövedék repülési útvonala mentén elér.

**Max. Ord. Tartomány**: Az a távolság, amelyen a lövedék eléri a maximális hatóerejét.

- **Maradék energia**: A lövedéknek a célpontba való becsapódáskor megmaradó energiája, amely lábkilogramm erőben (ft. lbf) vagy joule-ban (J) van megadva.
- **Spin Drift**: A pörgési sodródásnak (giroszkópos sodródás) tulajdonított szélmegoldás összege. Például az északi féltekén egy jobbra csavart csőből kilőtt lövedék útja során mindig kissé jobbra fog kitérni.
- **Repülési idő**: A repülési idő, amely azt az időt jelzi, amely alatt a lövedék egy adott távolságon belül eléri a célt.
- **V. Cor. Effect**: A függőleges Coriolis-hatás. A függőleges Coriolis-hatás a magassági megoldásnak a Coriolishatásnak tulajdonított része. Ezt mindig a készülék számítja ki, bár a hatása minimális lehet, ha nem nagy távolságról lő.

**Sebesség**: A lövedék becsült sebessége a célpontba való becsapódáskor.

**Sebesség Mach**: A lövedék becsült sebessége a célpontba való becsapódáskor, a mach sebesség tényezőjeként megjelenítve.

*Környezetvédelmi mezők*

**Amb/Stn nyomás**: A környezeti (állomás) nyomás. A környezeti nyomás nem úgy van beállítva, hogy a tengerszint feletti (barometrikus) nyomást képviselje. A környezeti nyomás a ballisztikai lövészeti megoldáshoz szükséges. Beviteli mező.

**TIPP:** Ezt az értéket manuálisan is megadhatja, vagy kiválaszthatja az Aktuális nyomás használata opciót, hogy a készülék belső érzékelőjének nyomásértékét használja.

**Páratartalom**: A levegőben lévő nedvesség százalékos aránya. Beviteli mező.

**Szélesség**: A Föld felszínének vízszintes helyzete. A negatív értékek az Egyenlítő alatt vannak. A pozitív értékek az Egyenlítő fölött vannak. Ezt az értéket a függőleges és vízszintes Coriolis-drift kiszámításához használják. Bemeneti mező.

**TIPP**: Az Aktuális pozíció használata opciót választhatja a készülék GPS-koordinátáinak használatához.

**MEGJEGYZÉS:** A szélességi fokot csak a Coriolis-hatás kiszámításához használják. Ha 1000 méternél távolabbi célpontra lő, ez a mező nem kötelező.

**Hőmérséklet**: A hőmérséklet az Ön aktuális tartózkodási helyén. Beviteli mező.

**TIPP:** Kézzel is megadhatja a csatlakoztatott hőmérséklet-érzékelő vagy más hőmérsékletforrás által mért hőmérsékletet. Ez a mező nem frissül automatikusan, ha tempe-érzékelőhöz csatlakozik.

**Szél iránya**: Az az irány, amelyből a szél fúj. Például a 9:00 órás szél balról jobbra fúj. Beviteli mező.

**Szélsebesség 1**: A lövési megoldásnál használt szélsebesség. Beviteli mező.

**Szélsebesség 2**: Egy opcionális, kiegészítő szélsebesség, amelyet a felvételkészítési megoldásban használnak. Beviteli mező.

**TIPP**: Két szélsebességet is használhat a szélerősség megoldásának kiszámításához, amely tartalmaz egy magas és egy alacsony értéket. A lövéshez alkalmazandó tényleges szélerőnek ebbe a tartományba kell esnie.

#### *Célmezők*

**Tűz iránya**: A tűz iránya, észak 0 fok, kelet 90 fok. Beviteli mező.

**MEGJEGYZÉS:** A tűz irányát csak a Coriolis-hatás kiszámításához használják. Ha 1000 méternél távolabbi célpontra lő, akkor ez a mező nem kötelező.

**Hajlás**: A lövés dőlésszöge. A negatív érték lejtős lövést jelez. A pozitív értékek emelkedő lövést jeleznek. A lövési megoldás megszorozza a megoldás függőleges részét a dőlésszög koszinuszával, hogy kiszámítsa a felfelé vagy lefelé irányuló lövés korrigált megoldását. Beviteli mező.

**Hatótávolság**: A célponttól mért távolság, yardban vagy méterben megadva. Beviteli mező.

**Sebesség**: A mozgó célpont sebessége, mérföld/órában (mph) vagy kilométer/órában (km/h) megadva. A negatív érték balra mozgó célpontot jelez. A pozitív érték jobbra mozgó célpontot jelez. Beviteli mező.

#### *Profil mezők, golyó tulajdonságai*

**Ballisztikus együttható**: A gyártó ballisztikai együtthatója a lövedékhez. Beviteli mező.

**TIPP:** Ha az Applied Ballistics egyik egyéni légellenállási görbéjét használja, a ballisztikai együttható 1,000-es értéket fog mutatni.

**Golyó átmérője**: A lövedék átmérője hüvelykben mérve. Beviteli mező.

**MEGJEGYZÉS: A** lövedék átmérője eltérhet a lövedék általános elnevezésétől. Például a 300 Win Mag átmérője valójában .308 hüvelyk.

**Töltényhossz**: A lövedék hossza hüvelykben mérve. Beviteli mező.

**Töltény súlya**: A lövedék súlya szemcsékben mérve. Beviteli mező.

**Húzógörbe**: Az Applied Ballistics egyedi légellenállási görbéje, vagy a G1 vagy G7 szabványos lövedékmodellek. Beviteli mező.

**MEGJEGYZÉS: A** legtöbb nagy hatótávolságú puskalövedék közelebb áll a G7-es szabványhoz.

#### *Profil mezők, fegyvertulajdonságok*

**Torkolati sebesség**: A lövedék sebessége a torkolatot elhagyva. Beviteli mező.

**MEGJEGYZÉS:** Ez a mező szükséges a pontos számításokhoz a lövési megoldás által. Ha kalibrálja a torkolati sebességet, ez a mező automatikusan frissülhet a pontosabb lőmegoldás érdekében.

**Kimeneti egységek**: A kimeneti mértékegységek. Egy milliradian (mil) 3,438 hüvelyk 100 yardon. Egy perc szög (MOA) 1,047 hüvelyk 100 yardon.

**Látómagasság**: A puskacső középtengelye és a távcső középtengelye közötti távolság. Beviteli mező.

**TIPP:** Ezt az értéket könnyen meghatározhatja úgy, hogy a csavar tetejétől a szélmérő torony középpontjáig mér, és hozzáadja a csavar átmérőjének felét.

- **SSF - Emelkedés**: Lineáris szorzó, amely figyelembe veszi a függőleges skálázást. Nem minden céltávcső követi tökéletesen az irányt, ezért a ballisztikai megoldásnak szüksége van egy korrekcióra, hogy az adott céltávcsőnek megfelelően skálázódjon. Például, ha egy lövegtorony 10 mil-re mozog, de a becsapódás 9 mil, akkor az irányzék skálája 0,9. Beviteli mező.
- **SSF - Szélesség**: Egy lineáris szorzó, amely figyelembe veszi a vízszintes méretezést. Nem minden céltávcső követi tökéletesen az irányt, ezért a ballisztikai megoldásnak szüksége van egy korrekcióra, hogy az adott céltávcsőnek megfelelően skálázódjon. Például, ha egy lövegtorony 10 mil-re mozog, de a becsapódás 9 mil, az irányzék skálája 0,9. Beviteli mező.
- **Twist Rate**: Az a távolság, amely alatt a cső furata egy teljes fordulatot tesz meg. A puska csavart gyakran a fegyver vagy a cső gyártója adja meg. Beviteli mező.
- **Nulla magasság**: Az ütközés magasságának opcionális módosítása a nullpont-tartományban. Ezt gyakran használják, ha elnyomót adnak hozzá, vagy szubszonikus töltetet használnak. Például, ha egy elnyomót ad hozzá, és a lövedék a vártnál 1 hüvelykkel magasabban csapódik be a célba, akkor a Zero Height 1 hüvelyk. Ezt nullára kell állítania, amikor eltávolítja a hangtompítót. Beviteli mező.
- **Zéró offset**: A nullpont-tartományban a szélességállítás befolyásolására szolgáló opcionális módosítás. Ezt gyakran használják, ha hangtompítót adnak hozzá vagy szubszonikus töltetet használnak. Például, ha egy hangtompítót ad hozzá, és a lövedék a várható becsapódástól 1 hüvelykkel balra találja el a célt, akkor a Zero Offset -1 hüvelyk. Ezt nullára kell állítani, amikor eltávolítja a hangtompítót. Beviteli mező.

**Zéró tartomány**: A távolság, amelyen a puskát nullázták. Beviteli mező.

#### *Profil mezők, fegyvertulajdonságok, torkolati sebesség kalibrálása*

**Hatótávolság**: A torkolattól a célpontig mért távolság. Beviteli mező.

**TIPP:** Olyan értéket kell megadnia, amely a lehető legközelebb van a lövési megoldásban javasolt tartományhoz. Ez az a tartomány, ahol a lövedék 1,2 Mach sebességre lassul, és elkezd belépni a transzszonikus tartományba.

**True Drop**: A lövedék tényleges távolsága a célpont felé repülés közben, milliradiánban (mil) vagy szögpercben (MOA) kifejezve. Beviteli mező.

#### *Profil mezők, pisztoly tulajdonságok, kalibrálás cseppméret faktor*

**Hatótávolság**: A lőtávolság, ahonnan lő. Beviteli mező.

**TIPP:** Ennek a tartománynak a lőoldatban javasolt ajánlott tartomány 90%-án belül kell lennie. Az ajánlott tartomány 80%-ánál kisebb értékek nem nyújtanak érvényes beállítást.

**True Drop**: A lövedék tényleges távolsága, amikor egy adott távolságból kilövik, milliradiánban (mil) vagy szögpercben (MOA) kifejezve. Beviteli mező.

# Képzés

# Egyesített képzési

## státusz

Ha egynél több Garmin készüléket használ a Garmin Connect fiókjával, kiválaszthatja, hogy melyik készülék legyen az elsődleges adatforrás a mindennapi használathoz és az edzéshez.

A Garmin Connect alkalmazásban válassza a > **Beállítások menüpontot**.

- **Elsődleges képzési eszköz**: Meghatározza az edzési mérőszámok, például az edzésállapot és a terhelés fókusza elsőbbségi adatforrását.
- **Elsődleges viselhető**: Meghatározza a napi egészségügyi mérőszámok, például a lépések és az alvás elsőbbségi adatforrását. Ennek kell lennie a leggyakrabban viselt órának.

**TIPP:** A legpontosabb eredmények érdekében a Garmin azt javasolja, hogy gyakran szinkronizáljon a Garmin Connect fiókjával.
Tevékenységek és teljesítménymérések

<span id="page-108-1"></span>**&zGakrronCzálásta**fiók segítségével szinkronizálhatja a tevékenységeket és a teljesítményméréseket más Garmin készülékekről a Descent órájára. Ez lehetővé teszi, hogy órája pontosabban tükrözze edzését és fittségét. Például rögzíthet egy tekerést egy Edge® kerékpárkomputerrel, és megtekintheti a Descent óráján a tevékenység adatait és a regenerálódási időt.

Szinkronizálja a Descent óráját és más Garmin eszközöket a Garmin Connect fiókjával.

**TIPP**: A Garmin Connect alkalmazásban beállíthat egy elsődleges edzőeszközt és egy elsődleges viselhető eszközt (*Egységes edzésállapot*[, 74. oldal\)](#page-106-0).

A legutóbbi tevékenységek és teljesítménymérések más Garmin készülékekről megjelennek a Descent óráján.

## Edzés egy versenyeseményre

Az órája napi edzéseket tud javasolni, hogy segítsen felkészülni egy futó- vagy kerékpárversenyre, ha rendelkezik VO2 max. becsléssel (*[A VO2 max. becsl](#page-133-0)ésről*, 92. oldal).

- **1** Telefonján vagy számítógépén lépjen be a Garmin Connect naptárába.
- **2** Válassza ki az esemény napját, és adja hozzá a versenyeseményt. Kereshetsz a környékeden lévő eseményt, vagy létrehozhatsz saját eseményt.
- **3** Adjon hozzá részleteket az eseményről, és adja hozzá a tanfolyamot, ha az elérhető.
- **4** Szinkronizálja óráját a Garmin Connect fiókjával.
- **5** Az órádon görgess az elsődleges esemény pillantására, hogy visszaszámlálást láss az elsődleges versenyeseményedig.
- **6** Az óra számlapján nyomja meg a **START** gombot, és válasszon ki egy futó vagy kerékpáros tevékenységet. **MEGJEGYZÉS: Ha** legalább 1 szabadtéri futást teljesített pulzusadatokkal vagy 1 kerékpározást pulzusadatokkal és teljesítményadatokkal, a napi javasolt edzések megjelennek az óráján.

### <span id="page-108-0"></span>Versenynaptár és elsődleges verseny

Amikor egy versenyeseményt felvesz a Garmin Connect naptárába, az elsődleges versenyszemlélet (*[Szeml](#page-124-0)élet*, 86. [oldal\)](#page-124-0) hozzáadásával megtekintheti az eseményt az óráján. Az esemény dátumának a következő 365 napban kell lennie. Az óra megjeleníti az eseményig tartó visszaszámlálást, a célidőt vagy az előre jelzett célba érési időt (csak futóversenyek esetén), valamint az időjárási információkat.

**MEGJEGYZÉS:** A helyszínre és időpontra vonatkozó történelmi időjárási információk azonnal rendelkezésre állnak. A helyi előrejelzési adatok körülbelül 14 nappal az esemény előtt jelennek meg.

Ha egynél több versenyeseményt ad hozzá, a rendszer kéri, hogy válasszon egy elsődleges eseményt.

Az eseményhez rendelkezésre álló pályaadatoktól függően megtekintheti a magassági adatokat, a pályatérképet, és hozzáadhat egy PacePro™ tervet (*PacePro [Training](#page-114-0)*, 79. oldal).

## Edzések

Egyéni edzéseket hozhat létre, amelyek minden egyes edzéslépéshez, valamint különböző távolságokhoz, időkhöz és kalóriákhoz tartalmaznak célokat. A tevékenység során megtekintheti az edzésspecifikus adatképernyőket, amelyek az edzéslépésre vonatkozó információkat tartalmaznak, például az edzéslépés távolságát vagy az átlagos lépéstempót.

**A te órádon**: A tevékenységek listájából megnyithatja az edzések alkalmazást, hogy megjelenítse az órájára jelenleg betöltött összes edzést (*Tevékenységek és alkalmazások*[, 32. oldal\)](#page-53-0).

Az edzéstörténetét is megtekintheti.

**Az alkalmazáson**: A *[Garmin Connect](#page-109-0)* alkalmazásban: További edzéseket hozhat létre és kereshet, vagy kiválaszthat egy olyan edzéstervet, amely beépített edzéseket tartalmaz, és átviheti azokat az órájára (*Edzés követé[se a Garmin Connectb](#page-109-0)ől*, 76. oldal).

Be lehet ütemezni az edzéseket.

Frissítheti és szerkesztheti az aktuális edzéseit.

## Edzés megkezdése

A készülék több lépésen keresztül vezetheti Önt az edzés során.

- **1** Az óralapon nyomja meg a **START** gombot.
- **2** Válasszon ki egy tevékenységet.
- **3** Tartsa lenyomva a **MENU gombot**, és válassza a **Kiképzés** lehetőséget.
- **4** Válasszon ki egy lehetőséget:
	- Intervallumos edzés vagy edzési céllal végzett edzés indításához válassza a **Gyors edzés lehetőséget** (*Intervallumos [edzés indítása](#page-110-0)*, 77. oldal, *[Edzési cél beállítása](#page-111-0)*, 78. oldal).
	- Előre betöltött vagy elmentett edzés indításához válassza az **Edzéskönyvtár lehetőséget** (*Edzés [követése](#page-109-0) a Garmin Connectről*, [76. oldal\)](#page-109-0).
	- Ha a Garmin Connect edzésnaptárából szeretne elindítani egy tervezett edzést, válassza az **Edzésnaptár** menüpontot.

(*A képzési naptárról*, 79. [oldal](#page-114-1)).

**MEGJEGYZÉS:** Nem minden lehetőség áll rendelkezésre minden tevékenységtípus esetében.

**5** Válasszon ki egy edzést.

**MEGJEGYZÉS:** Csak a kiválasztott tevékenységgel kompatibilis edzések jelennek meg a listában.

- **6** Ha szükséges, válassza az **Edzés elvégzése lehetőséget**.
- **7** Nyomja meg a **START** gombot a tevékenységidőzítő elindításához.

Az edzés megkezdése után a készülék megjeleníti az edzés minden egyes lépését, a lépésjegyzeteket (opcionális), a célt (opcionális) és az aktuális edzésadatokat. Erő-, jóga-, kardió- vagy pilates-gyakorlatok esetén megjelenik egy oktató animáció.

#### Edzés végrehajtása pontszám

Az edzés befejezése után az óra megjeleníti az edzés végrehajtásának pontszámát annak alapján, hogy milyen pontosan végezte el az edzést. Például, ha a 60 perces edzésednek van egy céltempó tartománya, és 50 percig ebben a tartományban maradsz, akkor az edzés végrehajtási pontszámod 83%.

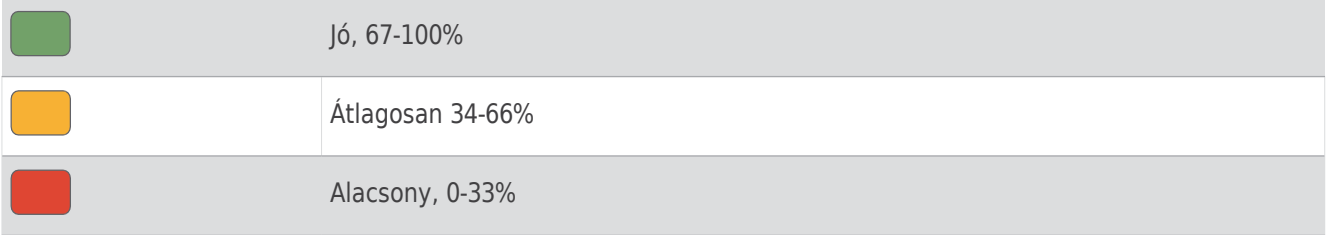

## <span id="page-109-0"></span>Edzés követése a Garmin Connectről

Ahhoz, hogy edzést tölthessen le a Garmin Connectről, rendelkeznie kell Garmin Connect fiókkal (*Garmin [Connect](#page-183-0)*, [134. oldal\)](#page-183-0).

- **1** Válasszon ki egy lehetőséget:
	- Nyissa meg a Garmin Connect alkalmazást, és válassza a lehetőséget.
	- Menjen a [connect.garmin.com](https://connect.garmin.com/) oldalra.
- **2** Válassza az **Edzés és tervezés** > **Edzések menüpontot**.
- **3** Keressen egy edzést, vagy hozzon létre és mentsen el egy új edzést.
- **4** Válassza a vagy a **Send to Device (Küldés az eszközre) lehetőséget**.
- **5** Kövesse a képernyőn megjelenő utasításokat.

## Követve a napi javasolt edzés

Ahhoz, hogy az óra napi futást vagy kerékpáros edzést javasolhasson, rendelkeznie kell az adott tevékenységre vonatkozó VO2 max. becsléssel (*[A VO2 max. becsl](#page-133-0)ésről*, 92. oldal).

- **1** Az óralapon nyomja meg a **START** gombot.
- **2** Válassza ki a **Futás** vagy a **Kerékpár.** Megjelenik a napi javasolt edzés.
- **3** Nyomja meg a **START** gombot, és válasszon ki egy lehetőséget:
	- Az edzés elvégzéséhez válassza az **Edzés elvégzése lehetőséget**.
	- Az edzés elvetéséhez válassza az **Elutasítás lehetőséget**.
	- Az edzés lépéseinek előnézetéhez válassza a **Lépések lehetőséget**.
	- A következő hétre vonatkozó edzésjavaslatok megtekintéséhez válassza a **További javaslatok lehetőséget**.
	- Az edzésbeállítások, például a **Cél típusa** megtekintéséhez válassza a **Beállítások lehetőséget**.

A javasolt edzés automatikusan frissül az edzési szokások, a regenerálódási idő és a VO2 max változásainak megfelelően.

#### <span id="page-110-0"></span>Intervallumos edzés megkezdése

- **1** Az óralapon nyomja meg a **START** gombot.
- **2** Válasszon ki egy tevékenységet.
- **3** Tartsa lenyomva a **MENU** gombot.
- **4** Válassza az **Edzés** > **Gyors edzés** > **Intervallumok menüpontot**.
- **5** Válasszon ki egy lehetőséget:
	- Válassza a **Nyitott ismétlések lehetőséget**, hogy az intervallumokat és a pihenőidőket manuálisan jelölje meg a **LAP** gomb megnyomásával.
	- Válassza a **Strukturált ismétlések** > **Edzés végrehajtása lehetőséget**, ha távolságon vagy időn alapuló intervallumos edzést szeretne használni.
- **6** Ha szükséges, válassza az **Igen lehetőséget** az edzés előtti bemelegítéshez.
- **7** Nyomja meg a **START** gombot a tevékenységidőzítő elindításához.
- **8** Ha az intervallumos edzés bemelegítéssel rendelkezik, nyomja meg a **LAP** gombot az első intervallum megkezdéséhez.
- **9** Kövesse a képernyőn megjelenő utasításokat.
- **10** Bármikor nyomja meg a **LAP** gombot az aktuális intervallum vagy pihenőidő megállításához és a következő intervallumra vagy pihenőidőre való áttéréshez (opcionális).

Miután az összes intervallumot elvégezte, megjelenik egy üzenet.

Intervallumos edzés testreszabása

- **1** Az óralapon nyomja meg a **START** gombot.
- **2** Válasszon ki egy tevékenységet.
- **3** Tartsa lenyomva a **MENU** gombot.
- 4 Válassza az Edzés > Gyors edzés > Intervallumok > Strukturált ismétlések > Szerkesztés lehetőséget.
- **5** Válasszon ki egy vagy több lehetőséget:
	- Az intervallum időtartamának és típusának beállításához válassza az **Intervallum lehetőséget**.
	- A pihenés időtartamának és típusának beállításához válassza a **Pihenés lehetőséget**.
	- Az ismétlések számának beállításához válassza az **Ismétlés lehetőséget**.
	- Ha nyílt végű bemelegítést szeretne hozzáadni az edzéshez, válassza a **Bemelegítés** > **Be lehetőséget**.
	- Ha nyitott végű lehűlést szeretne hozzáadni az edzéshez, válassza a **Lehűlés** > **Be lehetőséget**.
- **6** Nyomja meg a **BACK** gombot.

Az óra elmenti az egyéni intervallumos edzést, amíg újra meg nem szerkeszti az edzést.

## Kritikus úszási sebességteszt

**feltüéltus ú**szási sebesség (CSS) értéke egy időmérésen alapuló teszt eredménye, amelyet 100 méteres tempóban fejezünk ki. A CSS-érték az az elméleti sebesség, amelyet folyamatosan, kimerülés nélkül képes fenntartani. A CSS értékét használhatod az edzéstempód irányítására és a fejlődésed nyomon követésére.

- **1** Az óralapon nyomja meg a **START** gombot.
- **2** Válassza ki a **Pool Swim**.
- **3** Tartsa lenyomva a **MENU** gombot.
- **4** Válassza az **Edzés** > **Edzéskönyvtár** > **Kritikus úszási sebesség** > **Kritikus úszási sebesség teszt elvégzése lehetőséget**.
- **5** Nyomja meg a **LEfelé gombot** az edzéslépések előnézetéhez (opcionális).
- **6** Nyomja meg a **START** gombot.
- **7** Nyomja meg a **START** gombot a tevékenységidőzítő elindításához.
- **8** Kövesse a képernyőn megjelenő utasításokat.

### A Virtual Partner® használata

A virtuális partnered egy olyan képzési eszköz, amelyet arra terveztek, hogy segítsen neked elérni a céljaidat. Beállíthat egy tempót a Virtuális Partner számára, és versenyezhet vele.

**MEGJEGYZÉS**: Ez a funkció nem minden tevékenységnél érhető el.

- **1** Tartsa lenyomva a **MENU** gombot.
- **2** Válassza ki a **Tevékenységek és alkalmazások menüpontot**.
- **3** Válasszon ki egy tevékenységet.
- **4** Válassza ki a tevékenység beállításait.
- **5** Válassza az **Adatképernyők** > **Új hozzáadása** > **Virtuális partner**.
- **6** Adjon meg egy tempó- vagy sebességértéket.
- **7** Nyomja meg a **FEL** vagy a **LE** gombot a Virtuális partner képernyő helyének megváltoztatásához (opcionális).
- **8** Indítsa el a tevékenységet (*Tevé[kenys](#page-53-1)ég indítása*, 32. oldal).
- **9** Nyomja meg a **FEL** vagy a **LE** gombot a Virtuális partner képernyőre való görgetéshez, és nézze meg, hogy ki vezet.

#### <span id="page-111-0"></span>Képzési cél meghatározása

Az edzési cél funkció a virtuális partner funkcióval működik, így egy meghatározott távra, távra és időre, távra és tempóra vagy távra és sebességre edzhet. Az edzés során az óra valós idejű visszajelzést ad arról, hogy milyen közel vagy az edzési cél eléréséhez.

- **1** Az óralapon nyomja meg a **START** gombot.
- **2** Válasszon ki egy tevékenységet.
- **3** Tartsa lenyomva a **MENU** gombot.
- **4** Válassza ki a **képzést**.
- **5** Válasszon ki egy lehetőséget:
	- Válassza a **Cél beállítása lehetőséget**.
	- Válassza a **Gyors edzés lehetőséget**.

**MEGJEGYZÉS:** Nem minden lehetőség áll rendelkezésre minden tevékenységtípus esetében.

- **6** Válasszon ki egy lehetőséget:
	- Válassza a **Csak távolság lehetőséget** egy előre beállított távolság kiválasztásához vagy egy egyéni távolság megadásához.
	- Válassza a **Távolság és idő lehetőséget** a távolság és az időcél kiválasztásához.
	- Válassza a **Távolság és tempó** vagy a **Távolság és sebesség lehetőséget** a távolság és a tempó vagy a sebességcél kiválasztásához. Megjelenik az edzési cél képernyő, és megjeleníti a becsült célba érési időt.
- **7** Nyomja meg a **START** gombot a tevékenységidőzítő elindításához.

**TIPP:** Ha lenyomva tartja a MENU gombot, és a **Cancel Target (Célpont törlése) lehetőséget** választja, akkor

Követve a napi javasolt edzés törli a képzési célpontot.

### Versenyzés egy korábbi

**t⁄evékonységgg)** korábban rögzített vagy letöltött tevékenységgel. Ez a funkció a Virtuális partner funkcióval működik, így láthatja, hogy a tevékenység során mennyivel van előttünk vagy mögöttünk.

**MEGJEGYZÉS**: Ez a funkció nem minden tevékenységnél érhető el.

- **1** Az óralapon nyomja meg a **START** gombot.
- **2** Válasszon ki egy tevékenységet.
- **3** Tartsa lenyomva a **MENU** gombot.
- **4** Válassza az **Edzés** > **Versenyezz magaddal menüpontot**.
- **5** Válasszon ki egy lehetőséget:
	- Válassza az **Előzményekből lehetőséget**, ha egy korábban rögzített tevékenységet szeretne kiválasztani a készülékről.
	- Válassza a **Letöltve lehetőséget** a Garmin Connect fiókjából letöltött tevékenység kiválasztásához.
- **6** Válassza ki a tevékenységet.
	- Megjelenik a Virtuális partner képernyő, amelyen a becsült célba érkezés ideje látható.
- **7** Nyomja meg a **START** gombot a tevékenységidőzítő elindításához.
- <span id="page-114-1"></span>**8** Miután befejezte a tevékenységet, nyomja meg a **STOP** gombot, és válassza a **Mentés lehetőséget**.

### A képzési naptárról

Az órán lévő edzésnaptár a Garmin Connect fiókjában beállított edzésnaptár vagy ütemterv kiterjesztése. Miután felvett néhány edzést a Garmin Connect naptárba, elküldheti azokat a készülékére. A készülékre küldött összes tervezett edzés megjelenik a naptárban a naptár pillantásában. Ha kiválaszt egy napot a naptárban, megtekintheti vagy elvégezheti az edzést. Az ütemezett edzés az óráján marad, függetlenül attól, hogy befejezed vagy kihagyod. Amikor a Garmin Connectből ütemezett edzéseket küld, azok felülírják a meglévő edzésnaptárt.

#### A Garmin Connect edzéstervek használata

Az edzésterv letöltése és használata előtt rendelkeznie kell Garmin Connect fiókkal (*Garmin [Connect](#page-183-0)*, 134. [oldal\)](#page-183-0), és a Descent órát kompatibilis telefonnal kell párosítania.

- **1** A Garmin Connect alkalmazásban válassza a lehetőséget.
- **2** Válassza a **Képzés és tervezés** > **Képzési tervek menüpontot**.
- **3** Válassza ki és ütemezze az edzéstervet.
- **4** Kövesse a képernyőn megjelenő utasításokat.
- **5** Tekintse át az edzéstervet a naptárában.

#### Adaptív képzési tervek

A Garmin Connect-fiókja az Ön edzési céljaihoz igazodó adaptív edzéstervvel és Garmin edzővel rendelkezik. Például válaszolhatsz néhány kérdésre, és találsz egy tervet, amely segít egy 5 km-es verseny teljesítésében. A terv alkalmazkodik az aktuális edzettségi szintedhez, az edzői és időbeosztási preferenciáidhoz, valamint a verseny dátumához. Amikor elindít egy tervet, a Garmin coach pillantása hozzáadódik a Descent órájának pillantási hurokjához.

## <span id="page-114-0"></span>PacePro képzés

Sok futó szeret tempószalagot viselni a verseny alatt, hogy segítsen a versenycél elérésében. A PacePro funkció lehetővé teszi, hogy egyéni tempószalagot hozzon létre a távolság és a tempó vagy a távolság és az idő alapján. Egy ismert útvonalhoz is létrehozhat egy tempószalagot, hogy a szintkülönbségek alapján optimalizálja a tempóerőfeszítést.

A Garmin Connect alkalmazással létrehozhat egy PacePro tervet. A pálya lefutása előtt előnézetben megtekintheti a spliteket és a magassági diagramot.

## PacePro terv letöltése a Garmin Connectről

Mielőtt letölthetne egy PacePro tervet a Garmin Connectről, rendelkeznie kell egy Garmin Connect fiókkal (*[Garmin Connect](#page-183-0)*, 134. oldal).

- **1** Válasszon ki egy lehetőséget:
	- Nyissa meg a Garmin Connect alkalmazást, és válassza a lehetőséget.
	- Menjen a [connect.garmin.com](https://connect.garmin.com/) oldalra.
- **2** Válassza az **Edzés és tervezés** > **PacePro tempóstratégiák menüpontot**.
- **3** Kövesse a képernyőn megjelenő utasításokat a PacePro terv létrehozásához és mentéséhez.
- **4** Válassza a vagy a **Send to Device (Küldés az eszközre) lehetőséget**.

#### PacePro terv létrehozása az óráján

Mielőtt PacePro tervet hozhatna létre az óráján, létre kell hoznia egy pályát (*Pálya létrehozása a [Garmin](#page-199-0) Connecten*[, 148. oldal\)](#page-199-0).

- **1** Az óralapon nyomja meg a **START** gombot.
- **2** Válasszon egy szabadtéri futótevékenységet.
- **3** Tartsa lenyomva a **MENU** gombot.
- **4** Válassza a **Navigáció** > **Tanfolyamok menüpontot**.
- **5** Válasszon egy kurzust.
- **6** Válassza a **PacePro** > **Új létrehozása lehetőséget**.
- **7** Válasszon ki egy lehetőséget:
	- Válassza a **Goal Pace (Céltempó) lehetőséget**, és adja meg a céltempót.
	- Válassza a **Célidő lehetőséget**, és adja meg a
	- célidőt. Az óra megjeleníti az egyéni tempósávot.
- **8** Nyomja meg a **START** gombot.
- **9** Válasszon ki egy lehetőséget:
	- Válassza a **Terv elfogadása lehetőséget** a terv elindításához.
	- Válassza az **Osztások megtekintése lehetőséget** az osztások előnézetének megtekintéséhez.
	- A pálya magassági ábrájának megtekintéséhez válassza az **Elevation Plot (Magassági ábrázolás) lehetőséget.**
	- A pálya térképen való megjelenítéséhez válassza a **Térkép lehetőséget.**
	- Válassza az **Eltávolítás lehetőséget** a terv elvetéséhez.

## PacePro terv indítása

A PacePro terv elindítása előtt le kell töltenie egy tervet a Garmin Connect fiókjából.

- **1** Az óralapon nyomja meg a **START** gombot.
- **2** Válasszon egy szabadtéri futótevékenységet.
- **3** Tartsa lenyomva a **MENU** gombot.
- **4** Válassza az **Edzés** > **PacePro tervek menüpontot**.
- **5** Válasszon ki egy tervet.
- **6** Nyomja meg a **START** gombot.

**TIPP**: Mielőtt elfogadja a PacePro tervet, előnézetben megtekintheti az osztásokat, a magassági ábrát és a térképet.

- **7** Válassza a **Terv elfogadása lehetőséget** a terv elindításához.
- **8** Ha szükséges, válassza az **Igen lehetőséget** a pályanavigáció engedélyezéséhez.
- **9** Nyomja meg a **START** gombot a tevékenységidőzítő elindításához.

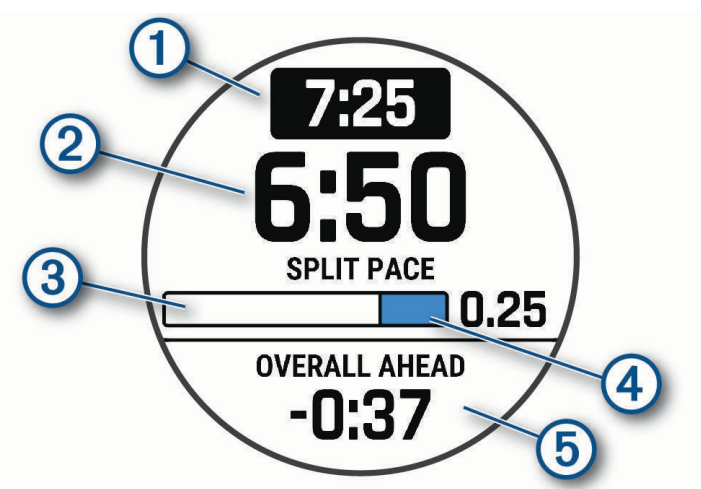

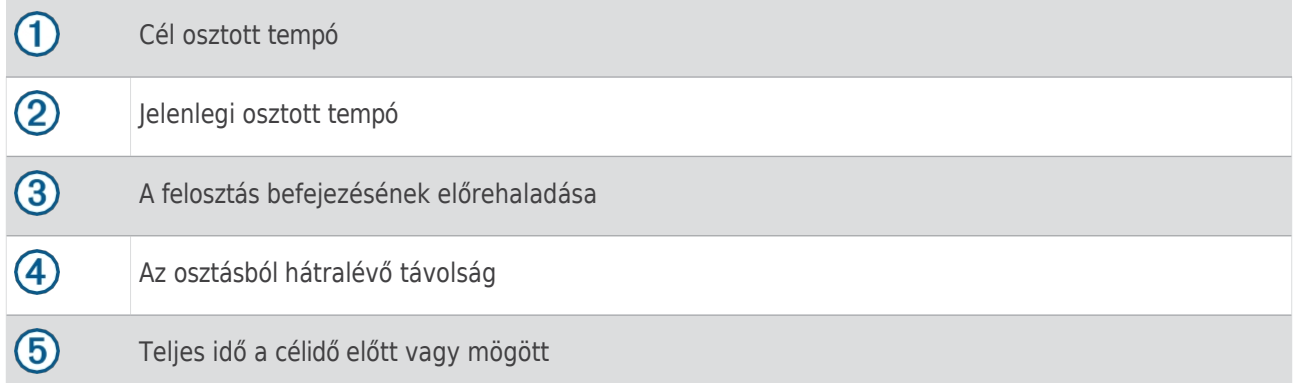

**TIPP**: A PacePro terv leállításához tartsa lenyomva a MENU gombot, és válassza a **PacePro leállítása** > **Igen lehetőséget.** A tevékenységidőzítő tovább fut.

# Teljesítmény útmutató

Létrehozhatsz és használhatsz egy teljesítménystratégiát, hogy megtervezd a pályán tett erőfeszítéseidet. A Descent készülék az Ön FTP-jét, a pálya szintemelkedését és a pálya teljesítéséhez szükséges tervezett időt használja fel egy testreszabott teljesítménykalauz létrehozásához.

A sikeres teljesítményvezetési stratégia megtervezésének egyik legfontosabb lépése az erőkifejtés szintjének megválasztása. Ha nehezebb erőfeszítést teszel a pályára, az növeli a teljesítményajánlásokat, míg ha könnyebb erőfeszítést választasz. az csökkenti azokat (Teljes tmé[nyvezet](#page-117-0)és létrehozása és használata, 82. oldal). A teljesítménykalauz elsődleges célja, hogy segítsen Önnek a pálya teljesítésében a képességeiről ismert információk alapján, nem pedig egy konkrét célidő elérése. Az erőkifejtés szintjét menet közben is módosíthatja.

A teljesítményvezetők mindig egy pályához kapcsolódnak, és nem használhatók edzésekkel vagy szegmensekkel. A stratégiát a Garmin Connect alkalmazásban megtekintheti és szerkesztheti, és szinkronizálhatja a kompatibilis Garmin készülékekkel. Ehhez a funkcióhoz teljesítménymérőre van szükség, amelyet párosítani kell a készülékkel (*Vezeték nélküli érzékelők párosítása*, 120. [oldal](#page-165-0)).

#### <span id="page-117-0"></span>Power Guide létrehozása és használata

Mielőtt létrehozhatna egy teljesítménymutatót, párosítania kell egy teljesítménymérőt az órájával (*[Vezet](#page-165-0)ék* nélküli érzékelők párosítása, 120. [oldal](#page-165-0)). Emellett egy pályát is be kell töltenie az órájára (Pálya lé[trehoz](#page-199-0)ása a *Garmin Connecten*, [148. oldal\)](#page-199-0).

A Garmin Connect alkalmazásban is létrehozhat egy teljesítménykalauzt.

- **1** Az óralapon nyomja meg a **START** gombot.
- **2** Válasszon egy szabadtéri kerékpáros tevékenységet.
- **3** Tartsa lenyomva a **MENU** gombot.
- 4 Válassza a Képzés > Teljesítmény útmutató > Új létrehozása lehetőséget.
- **5** Válasszon ki egy kurzust (*[Kurzusok](#page-198-0)*, 147. oldal).
- **6** Válassza ki a lovaglási pozíciót.
- **7** Válassza ki a sebességváltó súlyát.
- **8** Nyomja meg a **START** gombot, és válassza a **Terv használata lehetőséget**.

**TIPP:** Előnézetben megtekintheti a térképet, a magassági ábrát, az erőkifejtést, a beállításokat és az osztásokat. Az erőkifejtést, a terepviszonyokat, a lovaglási pozíciót és a sebességfokozat súlyát is beállíthatja, mielőtt elindulna.

# Történelem

Az előzmények között szerepel az idő, a távolság, a kalóriák, az átlagos tempó vagy sebesség, a köradatok és az opcionális érzékelőadatok.

**MEGJEGYZÉS:** Ha a készülék memóriája megtelt, a legrégebbi adatok felülíródnak.

# A történelem felhasználása

Az előzmények az órán elmentett korábbi tevékenységeket tartalmazzák.

Az óra rendelkezik az előzmények áttekintésével, amellyel gyorsan hozzáférhet az aktivitási adatokhoz (*Á[ttekint](#page-124-0)ések*, 86. [oldal\)](#page-124-0).

- **1** Az óralapon tartsa lenyomva a **MENU** gombot.
- **2** Válassza az **Előzmények** > **Tevékenységek menüpontot**.
- **3** Válasszon ki egy tevékenységet.
- **4** Nyomja meg a **START** gombot.
- **5** Válasszon ki egy lehetőséget:
	- A tevékenységgel kapcsolatos további információk megtekintéséhez válassza az **Összes statisztika lehetőséget**.
	- A tevékenység aerob és anaerob fittségre gyakorolt hatásának megtekintéséhez válassza az **Edzéshatás lehetőséget** (Az *[edzéshatásról](#page-143-0)*, 102. oldal).
	- Az egyes pulzusszámzónákban eltöltött idő megtekintéséhez válassza a **Szívritmus lehetőséget**.
	- Az egyes teljesítményzónákban töltött idő megtekintéséhez válassza a **Futó teljesítmény** vagy a **Teljesítmény lehetőséget**.
	- Egy kör kiválasztásához és az egyes körökre vonatkozó további információk megtekintéséhez válassza a **Körök lehetőséget**.
	- A sí- vagy snowboardpálya kiválasztásához és az egyes pályákkal kapcsolatos további információk megtekintéséhez válassza a **Pályák men**üpontot.
	- Egy edzéskészlet kiválasztásához és az egyes készletekre vonatkozó további információk megtekintéséhez válassza a **Készletek lehetőséget**.
	- A tevékenység térképen történő megtekintéséhez válassza a **Térkép lehetőséget**.
	- A tevékenység magassági ábrájának megtekintéséhez válassza az **Elevation Plot** (**Magassági ábrázolás**) lehetőséget.
	- A kiválasztott tevékenység törléséhez válassza a **Törlés lehetőséget**.

### Multisport történelem

A készülék tárolja a tevékenység teljes multisport összefoglalóját, beleértve a teljes távolságot, az időt, a kalóriákat és az opcionális kiegészítő adatokat. Készüléke az egyes sportági szegmensek és átmenetek tevékenységadatait is elkülöníti, í g y összehasonlíthatja a hasonló edzési tevékenységeket, és nyomon követheti, hogy milyen gyorsan halad át az átmeneteken. Az átmenetek előzményei tartalmazzák a távolságot, az időt, az átlagos sebességet és a kalóriákat.

## Személyes rekordok

Amikor befejez egy tevékenységet, az óra megjeleníti az adott tevékenység során elért új személyes rekordokat. A személyes rekordok közé tartozik a leggyorsabb időd több tipikus versenytávon, a legnagyobb erősségű tevékenység súlya a főbb mozgásoknál, valamint a leghosszabb futás, lovaglás vagy úszás.

**MEGJEGYZÉS:** Kerékpározás esetén a személyes rekordok közé tartozik a legnagyobb emelkedő és a legjobb teljesítmény is (teljesítménymérő szükséges).

### Személyes rekordok megtekintése

- **1** Az óralapon tartsa lenyomva a **MENU** gombot.
- **2** Válassza az **Előzmények** > **Rekordok menüpontot**.
- **3** Válasszon egy sportágat.
- **4** Válasszon ki egy rekordot.
- **5** Válassza a **Felvétel megtekintése lehetőséget**.

### Személyes rekord helyreállítása

Minden személyes rekordot visszaállíthat a korábban rögzítettre.

- **1** Az óralapon tartsa lenyomva a **MENU** gombot.
- **2** Válassza az **Előzmények** > **Rekordok menüpontot**.
- Válasszon egy sportágat.
- Válassza ki a visszaállítandó rekordot.
- Válassza az **Előző** > **Igen lehetőséget**. **MEGJEGYZÉS:** Ez nem törli a mentett tevékenységeket.

### Személyes rekordok törlése

- **1** Az óralapon tartsa lenyomva a **MENU** gombot.
- **2** Válassza az **Előzmények** > **Rekordok menüpontot**.
- **3** Válasszon egy sportágat.
- **4** Válasszon ki egy lehetőséget:
	- Egy rekord törléséhez jelölje ki a rekordot, és válassza a **Rekord törlése** > **Igen** lehetőséget.
	- A sportág összes rekordjának törléséhez válassza az **Összes**
	- **rekord törlése** > **Igen lehetőséget**. **MEGJEGYZÉS:** Ez nem törli a

mentett tevékenységeket.

## Az adatok összesítésének megtekintése

Megtekintheti az órájára mentett, felhalmozott távolság- és időadatokat.

- **1** Az óralapon tartsa lenyomva a **MENU** gombot.
- **2** Válassza az **Előzmények** > **Összesítés menüpontot**.
- **3** Válasszon ki egy tevékenységet.
- **4** Válasszon ki egy lehetőséget a heti vagy havi összegek megtekintéséhez.

## A kilométer-számláló használata

A kilométer-számláló automatikusan rögzíti a megtett távolságot, a megtett szintemelkedést és a tevékenységekben eltöltött időt.

- **1** Az óralapon tartsa lenyomva a **MENU** gombot.
- 2 Válassza az Előzmények > Összesítés > Távolságmérő menüpontot.
- **3** Nyomja meg a **FEL** vagy a **LENYÍL gombot** a kilométeróra összegének megtekintéséhez.

## Előzmények törlése

- **1** Az óralapon tartsa lenyomva a **MENU** gombot.
- **2** Válassza az **Előzmények** > **Beállítások menüpontot**.
- **3** Válasszon ki egy lehetőséget:
	- Válassza az **Összes tevékenység törlése lehetőséget** az összes tevékenység törléséhez az előzményekből.
	- Válassza az **Összesítés visszaállítása lehetőséget** a távolság és az idő összesített értékének visszaállításához.

**MEGJEGYZÉS:** Ez nem törli a mentett tevékenységeket.

# Megjelenés

Az óralap megjelenését és a gyors hozzáférési funkciókat a pillantási hurok és a vezérlők menüben testre szabhatia.

## Watch Face beállítások

Az óralap megjelenését testre szabhatja az elrendezés, a színek és a további adatok kiválasztásával. Egyéni óralapokat is letölthet a Connect IQ áruházból.

## Alapértelmezett óralap

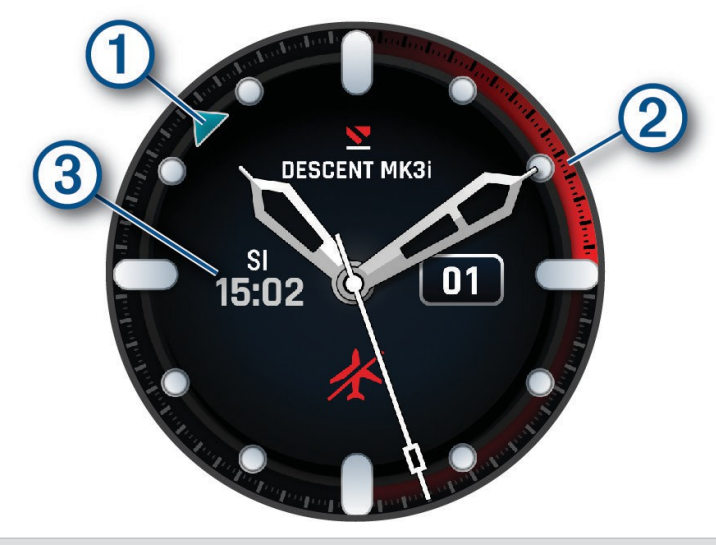

Alternatív időzóna mutató. Hivatkozik az órán lévő 24 órás időjelzésekre (*[Alternat](#page-52-0)ív időzónák hozzáadása*[, 31. oldal](#page-52-0)).

Repülési tilalmi idő hátravan. Hivatkozik az órán lévő 24 órás időjelzésekre (*repülé[smentes](#page-25-0) idő*, 8. oldal).

 $\mathbf{3}$ A felszíni intervallum (SI) ideje merülés után (*A felszíni [intervallum](#page-38-0) megtekintése*, 21. oldal).

### Az óralap testreszabása

Mielőtt aktiválhatna egy Connect IQ óraszámlapot, telepítenie kell egy óraszámlapot a Connect IQ áruházból (*[Connect IQ funkci](#page-184-0)ók*, 135. oldal).

Testreszabhatja az óralap információit és megjelenését, vagy aktiválhat egy telepített Connect IQ óralapot.

- **1** Az óralapon tartsa lenyomva a **MENU** gombot.
- **2** Válassza ki a **Watch Face-t**.
- **3** Nyomja meg a **FEL** vagy a **LENYÍL gombot** az óralap beállításainak megtekintéséhez.
- **4** Egyedi digitális vagy analóg számlap létrehozásához válassza az **Új hozzáadása lehetőséget.**
- **5** Nyomja meg a **START** gombot.
- **6** Válasszon ki egy lehetőséget:
	- Az óralap aktiválásához válassza az **Alkalmazás lehetőséget**.
	- Az analóg számlap számjegyeinek stílusának megváltoztatásához válassza a **Számlap lehetőséget**.
	- Az analóg óralap mutatóinak stílusának megváltoztatásához válassza a **Kézjelek lehetőséget**.
	- A digitális számlap számjegyeinek stílusának megváltoztatásához válassza az **Elrendezés lehetőséget**.
	- A digitális óralap másodpercek stílusának megváltoztatásához válassza a **Másodpercek lehetőséget**.
	- Az óralapon megjelenő adatok módosításához válassza az **Adatok lehetőséget**.
	- Ha szeretne hozzáadni vagy megváltoztatni egy akcentusszínt az óralaphoz, válassza az **Akcentusszín lehetőséget**.
	- Ha sötét környezetben alacsony fényerősségű üzemmódot szeretne engedélyezni az óra számlapján, válassza a **Lume (fényerő) lehetőséget**.
	- Az alapértelmezett óralapon lévő alternatív időzóna mutatóhoz használt időzóna megváltoztatásához válassza az **Alt. Időzónák** (*Alternatív időzóna [szerkesztése](#page-53-2)*, 32. oldal).
		- **MEGJEGYZÉS:** Az alternatív időzóna mutató a listából az első alternatív időzónát használja.
	- Az óralapon megjelenő adatok színének megváltoztatásához válassza az **Adatszín lehetőséget**.
	- Az óralap eltávolításához válassza a **Törlés lehetőséget**.

## <span id="page-124-0"></span>Pillantások

Az órája előre betöltött pillantásokkal rendelkezik, amelyek gyors információkat nyújtanak (*A [pillant](#page-130-0)ási hurok [megtekint](#page-130-0)ése*, 89. oldal). Egyes pillantásokhoz Bluetooth-kapcsolat szükséges egy kompatibilis telefonnal. Néhány pillantás alapértelmezés szerint nem látható. Ezeket manuálisan is hozzáadhatja a pillantási hurokhoz (*A pillantási [hurok testreszab](#page-131-0)ása*, 90. oldal).

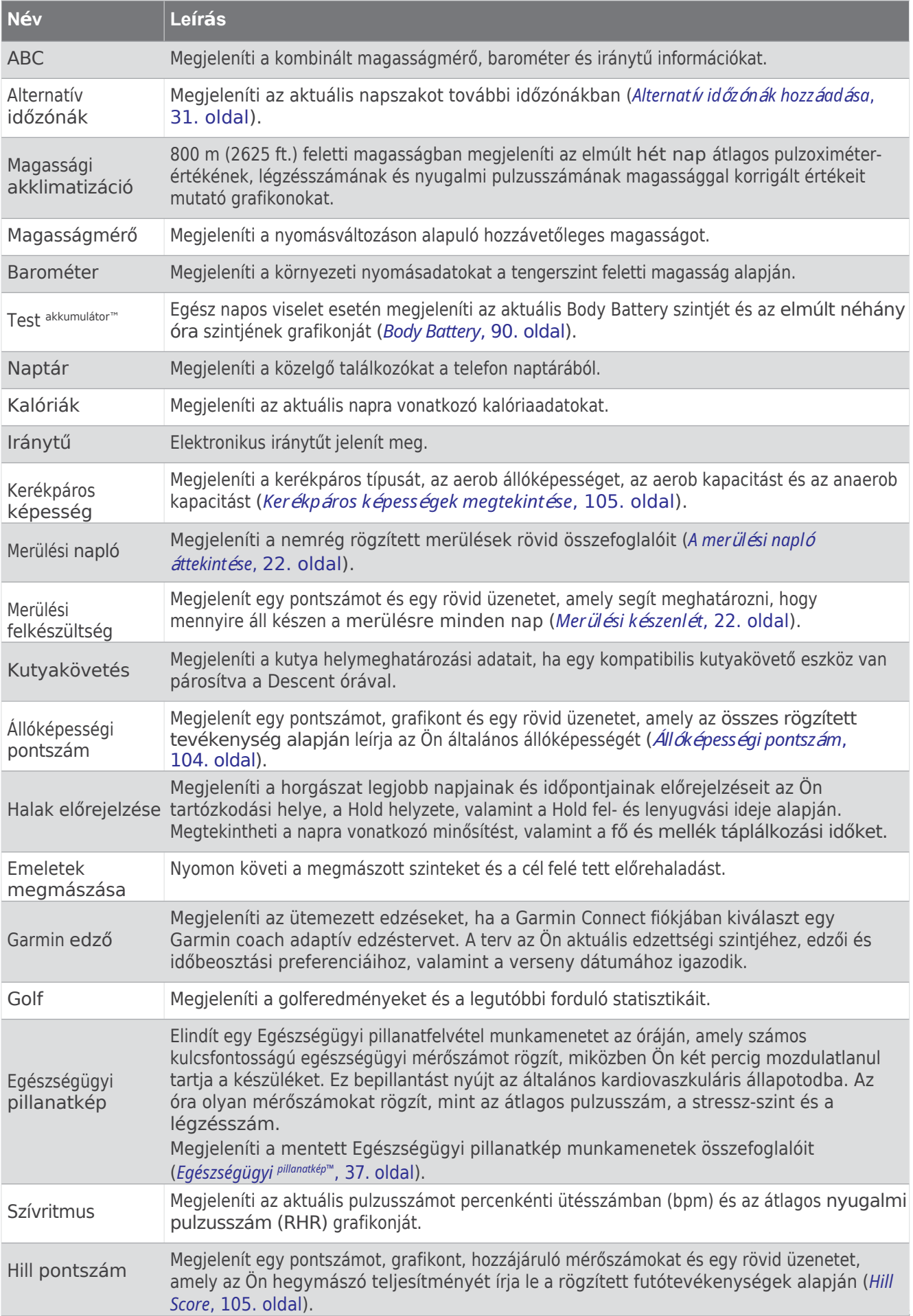

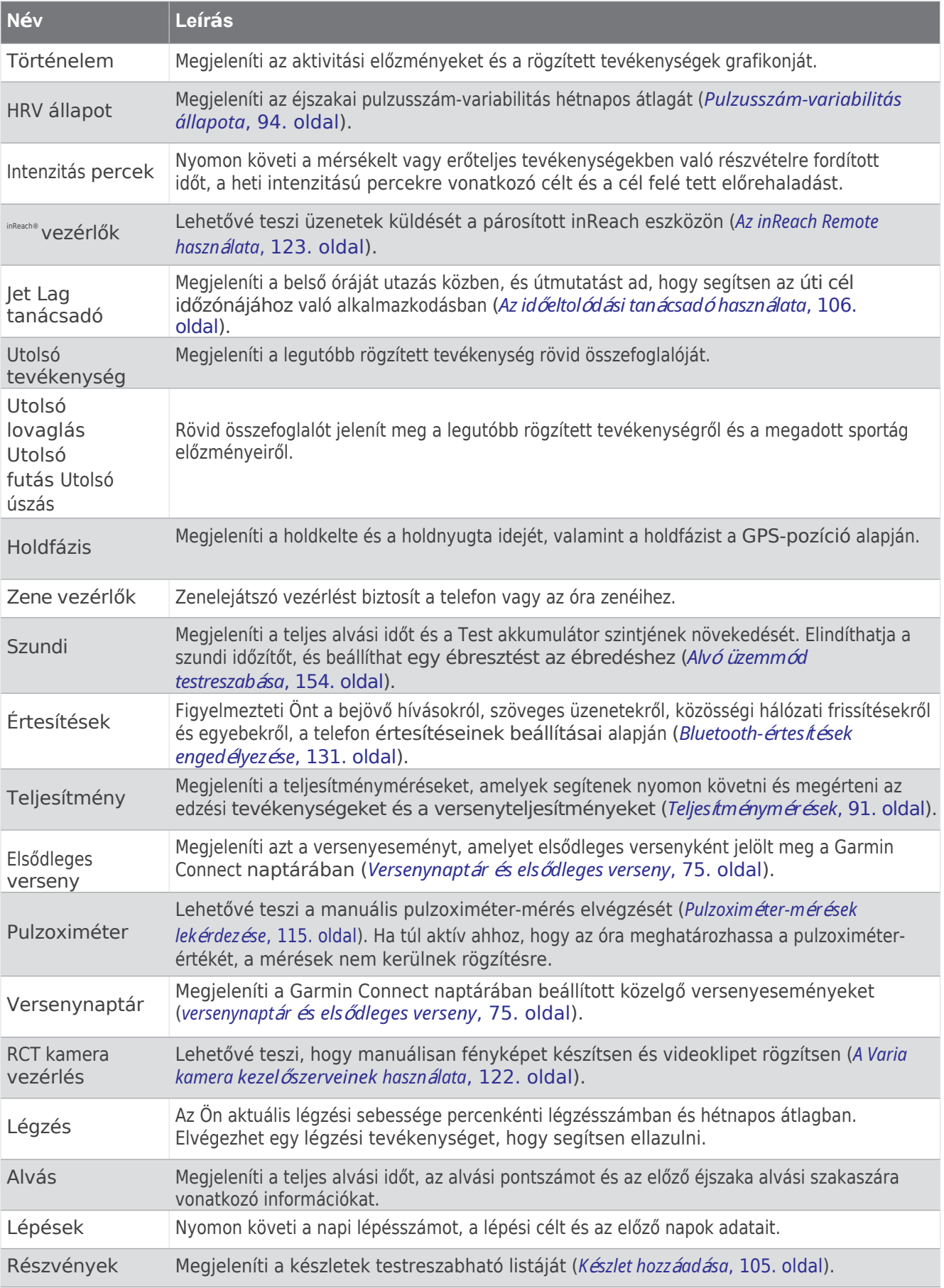

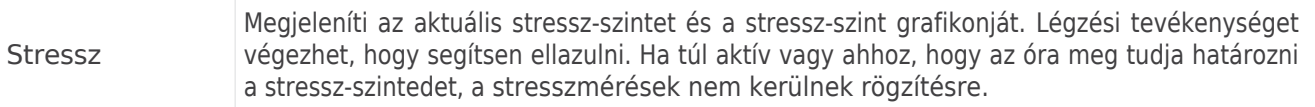

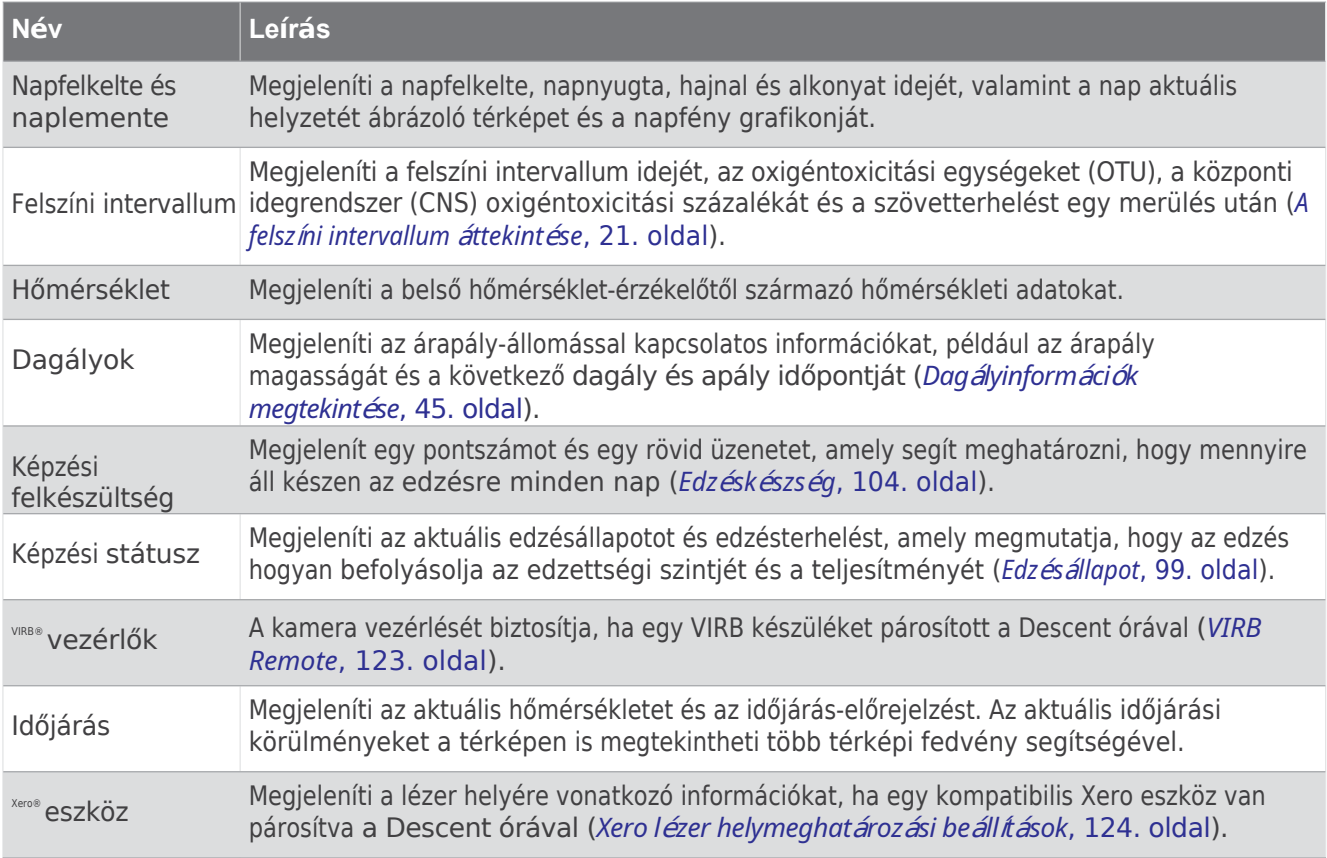

### <span id="page-130-0"></span>A Glance Loop megtekintése

A pillantások gyors hozzáférést biztosítanak az egészségügyi adatokhoz, az aktivitási információkhoz, a beépített érzékelőkhöz és még sok máshoz. Az óra párosításakor megtekintheti a telefonjáról származó adatokat, például az értesítéseket, az időjárást és a naptári eseményeket.

**1** Nyomja meg a **FEL** vagy a **LE** gombot.

Az óra végigpörget a pillantási cikluson, és minden pillantáshoz összefoglaló adatokat jelenít meg.

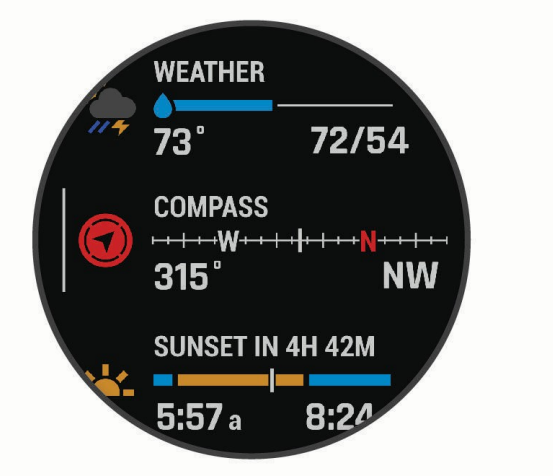

**TIPP**: A lehetőségek kiválasztásához lapozással vagy koppintással is görgethet.

- **2** További információk megtekintéséhez nyomja meg a **START** gombot.
- **3** Válasszon ki egy lehetőséget:
	- Nyomja meg a **LEfelé gombot** a pillantás részleteinek megtekintéséhez.
	- Nyomja meg a **START gombot** a további opciók és funkciók áttekintéséhez.

## A Glance Loop testreszabása

- <span id="page-131-0"></span>**1** Tartsa lenyomva a **MENU** gombot.
- **2** Válassza a **Megjelenés** > **Tekintetek menüpontot**.
- **3** Válasszon ki egy lehetőséget:
	- Ha meg szeretné változtatni egy pillantás helyét a hurokban, jelölje ki a pillantást, és nyomja meg a **FEL** vagy a **LE** gombot.
	- $\cdot$  Egy pillantás eltávolításához jelölje ki a pillantást, majd válassza a lehetőséget.
	- Egy pillantás hozzáadásához a hurokhoz válassza a **Hozzáadás** lehetőséget, majd válasszon egy pillantást. **TIPP**: Több pillantást tartalmazó mappák létrehozásához választhatja a **Mappa létrehozása lehetőséget** (*Pillantás mappák létrehozása*[, 90. oldal\)](#page-131-2).

#### <span id="page-131-2"></span>Glance mappák létrehozása

A pillantási hurkot testre szabhatja, hogy mappákat hozzon létre a kapcsolódó pillantásokból.

- **1** Tartsa lenyomva a **MENU** gombot.
- 2 Válassza a Megjelenés > Tekintetek > Hozzáadás > Mappa létrehozása lehetőséget.
- **3** Válassza ki a mappába felvenni kívánt pillantásokat, majd válassza a **Kész lehetőséget**. **MEGJEGYZÉS:** Ha a pillantások már a pillantási hurokban vannak, áthelyezheti vagy bemásolhatja őket a mappába.
- **4** Válassza ki vagy adja meg a mappa nevét.
- **5** Válasszon ki egy ikont a mappához.
- **6** Ha szükséges, válasszon ki egy lehetőséget:
	- A mappa szerkesztéséhez görgessen a mappához a pillantási hurokban, és tartsa lenyomva a **MENU** gombot.
	- A mappában lévő pillantások szerkesztéséhez nyissa meg a mappát, és válassza a **Szerkesztés lehetőséget** (*A pillantási hurok [testreszabása](#page-131-0)*, 90. oldal).

### <span id="page-131-1"></span>Test akkumulátor

Az óra elemzi a pulzusszám-változékonyságot, a stressz-szintet, az alvásminőséget és az aktivitási adatokat, hogy meghatározhassa az Ön általános testakkumulátor-szintjét. Mint egy autó benzinszint-mérője, ez jelzi a rendelkezésre álló tartalék energia mennyiségét. A Body Battery szint tartománya 5 és 100 között van, ahol 5 és 25 között nagyon alacsony a tartalék energia, 26 és 50 között alacsony a tartalék energia, 51 és 75 között közepes a tartalék energia, 76 és 100 között pedig magas a tartalék energia.

Az órát szinkronizálhatja Garmin Connect fiókjával, hogy megtekinthesse a legfrissebb Testakkumulátor-szintet, a hosszú távú trendeket és további részleteket (*Tippek a [Testakkumul](#page-131-3)átor-adatok javításához*, 90. oldal).

<span id="page-131-3"></span>Tippek a test akkumulátor adatainak javításához

- A pontosabb eredmények érdekében viselje az órát alvás közben.
- A jó alvás feltölti a test akkumulátorát.
- A megerőltető tevékenység és a nagy stressz hatására a Test akkumulátor gyorsabban lemerülhet.
- Az élelmiszer-bevitel, valamint az olyan stimulánsok, mint a koffein, nincsenek hatással a Testakkumulátorra.

## Teljesítménymérések

<span id="page-132-0"></span>Ezek a teljesítménymérések becslések, amelyek segíthetnek nyomon követni és megérteni az edzési tevékenységeket és a versenyteljesítményeket. A mérésekhez néhány tevékenységre van szükség, csuklós pulzusméréssel vagy kompatibilis mellkasi pulzusmérővel. A kerékpáros teljesítménymérésekhez pulzusmérő és teljesítménymérő szükséges.

Ezeket a becsléseket a Firstbeat <sup>Analytics™</sup> szolgáltatia és támogatia. További információért látogasson el a [garmin.com](http://garmin.com/performance-data/running) weboldalra.

#### [/performance-data/running](http://garmin.com/performance-data/running).

**MEGJEGYZÉS:** A becslések elsőre pontatlannak tűnhetnek. Az óra megköveteli, hogy néhány tevékenységet elvégezzen, hogy megismerje a teljesítményét.

- **VO2 max.**: A VO2 max. az a maximális oxigénmennyiség (milliliterben), amelyet percenként és testtömegkilogrammonként maximális teljesítmény mellett el tud fogyasztani (*A VO2 max. becsléséről*, 92. [oldal\)](#page-133-0).
- **Előre jelzett versenyidők**: Az óra a VO2 max. becslést és az edzéstörténetedet használja fel, hogy az aktuális kondíciód alapján megadja a célversenyidőt (*Az elő[re jelzett versenyid](#page-134-0)ők megtekintése*, 93. oldal).
- **HRV állapot**: Az óra alvás közben elemzi a csuklóján mért pulzusszámot, hogy a személyes, hosszú távú HRVátlagok alapján meghatározza a pulzusszám-variabilitás (HRV) állapotát (*Pulzusszá[m-variabilit](#page-135-0)ás állapota*, 94. [oldal](#page-135-0)).
- **Teljesítmény feltétele**: Az Ön teljesítményállapota egy valós idejű értékelés 6-20 perces aktivitás után. Adatmezőként adható hozzá, így a teljesítményállapotát a tevékenység hátralévő részében is megtekintheti. A valós idejű állapotát az átlagos fittségi szintjéhez hasonlítja (*Teljesítményá[llapot](#page-136-0)*, 95. oldal).
- **Funkcionális küszöbteljesítmény (FTP)**: Az óra az FTP becsléséhez a kezdeti beállításkor megadott felhasználói profiladatokat használja. A pontosabb becsléshez végezhet egy irányított tesztet (*[FTP](#page-137-0)értékbecslés megszerzése*, [96. oldal](#page-137-0)).
- **Laktátküszöb**: A laktátküszöbhöz mellkasi pulzusmérőre van szükség. A laktátküszöb az a pont, ahol az izmok gyorsan fáradni kezdenek. Az órája a laktátküszöb szintjét a pulzusadatok és a tempó alapján méri (*Laktátküszöb*[, 97. oldal](#page-138-0)).

**Állóképesség**: Az óra a VO2 max. becsült értékét és a pulzusszámadatokat használja fel, hogy valós idejű állóképességi becsléseket adjon.

Adatképernyőként is hozzáadható, így tevékenység közben megtekintheti a potenciális és az aktuális állóképességét (*A valós idejű állóképessé[g megtekint](#page-139-0)ése*, 98. oldal).

**Teljesítménygörbe (kerékpározás)**: A teljesítménygörbe a tartós teljesítményt mutatja az idő múlásával. A teljesítménygörbe megtekinthető az előző hónapra, három hónapra vagy tizenkét hónapra vonatkozóan (*[A](#page-139-1) teljesítménygörbe [megtekint](#page-139-1)ése*, 98. oldal).

#### A VO2 Max-ról. Becslések

<span id="page-133-0"></span>A VO2 max. az az oxigénmennyiség (milliliterben), amelyet maximális teljesítmény mellett percenként és testsúlykilogrammonként maximálisan el tudsz fogyasztani. Egyszerűbben fogalmazva, a VO2 max. a sportteljesítményt jelzi, és a fittségi szint javulásával növekednie kell. A Descent készülék csuklóra szerelt pulzusszámot vagy kompatibilis mellkasi pulzusmérőt igényel a VO2 max. becsült értékének megjelenítéséhez. A készülék külön VO2 max.

futásra és kerékpározásra vonatkozó becslések. A pontos VO2 max. becsléshez vagy kint kell futni GPS-szel, vagy kerékpározni egy kompatibilis teljesítménymérővel, mérsékelt intenzitáson, több percig.

A készüléken a VO2 max. becsült értéke számként, leírásként és pozícióként jelenik meg a színes mérőn. A Garmin Connect fiókjában további részleteket tekinthet meg a VO2 max. becsült értékéről, például azt, hogy az Ön kora és neme szerint hol helyezkedik el.

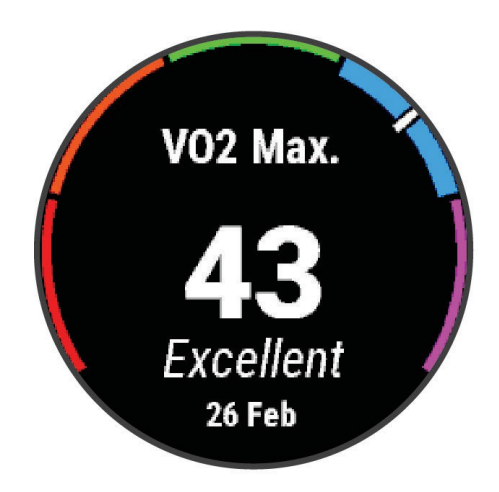

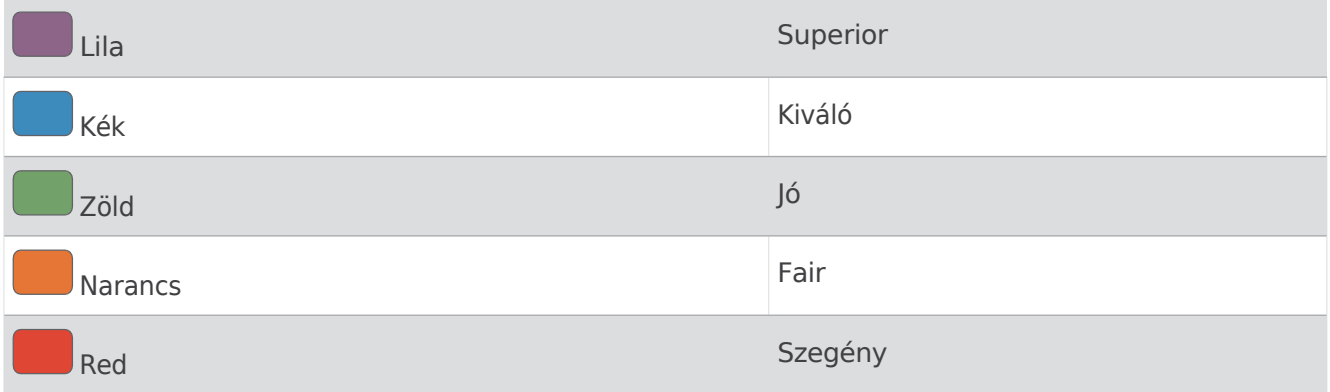

A VO2 max. adatokat a Firstbeat Analytics szolgáltatja. A VO2 max. elemzés a The Cooper Institute® engedélyével készült. További információért lásd a függeléket (*VO2 Max. [Standard](#page-236-0) Ratings*, 181. oldal), és látogasson el a [www.CooperInstitute.org](http://www.cooperinstitute.org/) weboldalra.

#### A VO2 Max. Becslés futáshoz

Ehhez a funkcióhoz csuklós pulzusmérésre vagy kompatibilis mellkasi pulzusmérőre van szükség. Ha mellkasi pulzusmérőt használ, akkor azt fel kell tennie és párosítania kell az órájával (*[Vezet](#page-165-0)ék nélküli érzékelőinek párosítása*, 120. [oldal\)](#page-165-0).

A legpontosabb becsléshez végezze el a felhasználói profil beállítását (*[Felhaszn](#page-185-0)álói profil beállítása*, 136. oldal), és állítsa be a maximális pulzusszámot (*[Pulzussz](#page-187-0)ámzónák beállítása*, 138. oldal). A becslés elsőre pontatlannak tűnhet. Az órának szüksége van néhány futásra ahhoz, hogy megismerje az Ön futóteljesítményét. A VO2 max. rögzítését letilthatja az ultrafutás és a terepfutás tevékenységekhez, ha nem szeretné, hogy ezek a futástípusok befolyásolják a VO2 max. becslését (*Tevékenységek és alkalmazásbeállítások*[, 61. oldal\)](#page-86-0).

- **1** Indítson el egy futótevékenységet.
- **2** Legalább 10 percig fusson a szabadban.
- **3** A futtatás után válassza a **Mentés lehetőséget**.
- **4** Nyomja meg a **FEL** vagy **LENYÍL** gombot a teljesítménymérések lapozásához.

#### A VO2 Max. Becslés a kerékpározáshoz

<span id="page-134-1"></span>Ehhez a funkcióhoz teljesítménymérőre és csuklós pulzusmérésre vagy kompatibilis mellkasi pulzusmérőre van szükség. A teljesítménymérőt párosítani kell az órával (A vezet*ék nélküli érzékelők párosításg*, 120. [oldal\)](#page-165-0). Ha mellkasi pulzusmérőt használ, akkor azt fel kell tennie és párosítania kell az órájával.

A legpontosabb becsléshez végezze el a felhasználói profil beállítását (*[Felhaszn](#page-185-0)álói profil beállítása*, 136. oldal), és állítsa be a maximális pulzusszámot (*[Pulzussz](#page-187-0)ámzónák beállítása*, 138. oldal). A becslés elsőre pontatlannak tűnhet. Az órának szüksége van néhány lovaglásra ahhoz, hogy megismerje az Ön kerékpáros teljesítményét.

- **1** Indítson el egy kerékpáros tevékenységet.
- **2** Legalább 20 percig egyenletes, magas intenzitással tekerjen.
- **3** Az utazás után válassza a **Mentés lehetőséget**.
- **4** Nyomja meg a **FEL** vagy **LENYÍL** gombot a teljesítménymérések lapozásához.

#### <span id="page-134-0"></span>Előre jelzett versenyidők megtekintése

A legpontosabb becsléshez végezze el a felhasználói profil beállítását (*[Felhaszn](#page-185-0)álói profil beállítása*, 136. oldal), és állítsa be a maximális pulzusszámot (*Pulzusszámzónák beállítása*[, 138. oldal\)](#page-187-0).

Az órája a VO2 max. becslést és az edzéstörténetét használja a célversenyidő megadásához (*A VO2 [max.](#page-133-0) becslésekről*, 92. [oldal](#page-133-0)). Az óra több heti edzésadatait elemzi, hogy finomítsa a versenyidő-becsléseket.

- **1** Az óralapon nyomja meg a **FEL** vagy a **LENYÍL gombot** a teljesítmény áttekintéséhez.
- **2** Nyomja meg a **START** gombot a pillantás részleteinek megtekintéséhez.
- **3** Nyomja meg a **FEL** vagy a **LENYÍL gombot** az előre jelzett versenyidő megtekintéséhez.

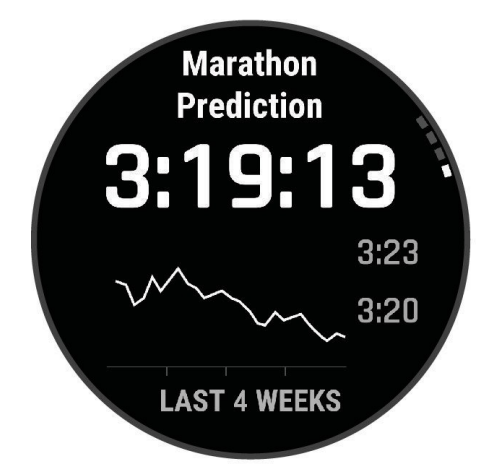

**4** Nyomja meg a **START** gombot más távolságokra vonatkozó előrejelzések megtekintéséhez. **MEGJEGYZÉS:** Az előrejelzések elsőre pontatlannak tűnhetnek. Az órának néhány futásra van szüksége ahhoz, hogy megismerje a futóteljesítményét.

### Szívfrekvencia-variabilitás

<span id="page-135-0"></span>ádlápoab/ás közben elemzi a csuklóján mért pulzusszámot, hogy meghatározza a pulzusszám-variabilitást (HRV). Az edzés, a fizikai aktivitás, az alvás, a táplálkozás és az egészséges szokások mind hatással vannak a pulzusszámvariabilitásra. A HRV-értékek nemtől, életkortól és fittségi szinttől függően nagymértékben változhatnak. A kiegyensúlyozott HRV-állapot az egészség olyan pozitív jeleire utalhat, mint a jó edzés- és regenerációs egyensúly, a nagyobb szív- és érrendszeri fittség és a stresszel szembeni ellenálló képesség. A kiegyensúlyozatlan vagy rossz állapot a fáradtság, a nagyobb regenerálódási igény vagy a fokozott stressz jele lehet. A legjobb eredmény elérése érdekében az órát alvás közben kell viselni. Az óra három hétig tartó következetes alvásadatokat igényel a pulzusvariabilitás állapotának megjelenítéséhez.

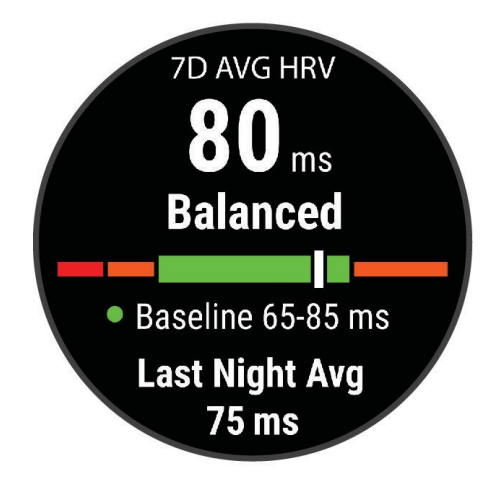

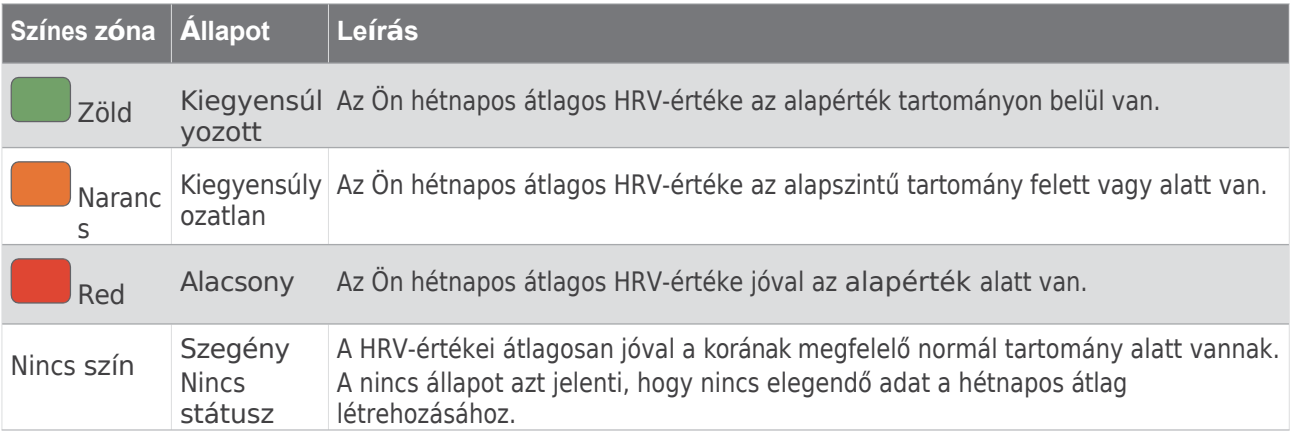

Az órát szinkronizálhatja a Garmin Connect fiókjával, hogy megtekinthesse a pulzusszám-variabilitás aktuális állapotát, a trendeket és az oktatási visszajelzéseket.

#### Szívfrekvencia-variabilitás és stressz-szint

A stressz-szint egy háromperces, álló helyzetben végzett teszt eredménye, ahol a Descent készülék a pulzusszám-változékonyságot elemzi, hogy meghatározza az általános stresszt. Az edzés, az alvás, a táplálkozás és az általános életstressz mind hatással van a futó teljesítményére. A stresszszint tartománya 1 és 100 között van, ahol az 1 nagyon alacsony stresszállapotot, a 100 pedig nagyon magas stresszállapotot jelent. A stresszszinted ismerete segíthet eldönteni, hogy a tested készen áll-e egy kemény edzésfutásra vagy jógára.

### *Szívritmus-variabilitás és stressz-szint megtekintése*

Ehhez a funkcióhoz Garmin mellkasi pulzusmérőre van szükség. Mielőtt megtekinthetné a pulzusvariabilitás (HRV) stressz-szintjét, fel kell tennie egy pulzusmérő készüléket, és párosítani kell azt a készülékkel (*[A](#page-165-0) vezeték nélküli érzékelők párosítása*, 120. [oldal](#page-165-0)).

**TIPP: A** Garmin azt javasolja, hogy minden nap körülbelül ugyanabban az időpontban és ugyanolyan körülmények között mérje meg a stressz-szintjét.

- **1** Ha szükséges, nyomja meg a **START** gombot, és válassza a **Hozzáadás** > **HRV Stressz lehetőséget** a stressz alkalmazás hozzáadásához az alkalmazások listájához.
- **2** Válassza az **Igen lehetőséget** az alkalmazás kedvencek listájára való felvételéhez.
- **3** Az óralapon nyomja meg a **START** gombot, válassza ki a **HRV Stressz lehetőséget**, majd nyomja meg a **START** gombot.
- **4** Álljon mozdulatlanul, és pihenjen 3 percig.

#### <span id="page-136-0"></span>Teljesítmény feltétel

Miközben Ön a tevékenységét végzi, például fut vagy kerékpározik, a teljesítményállapot funkció elemzi a tempót, a pulzusszámot és a pulzusszám-variabilitást, hogy valós idejű értékelést adjon a teljesítőképességéről a következőkhöz képest

az Ön átlagos fittségi szintje. Ez körülbelül az Ön valós idejű százalékos eltérése a VO2 max. becsült alapértékétől.

A teljesítőképességi feltételek értékei -20 és +20 között mozognak. Az aktivitás első 6-20 perce után a készülék megjeleníti a teljesítményállapot-pontszámot. Például egy +5-ös érték azt jelenti, hogy kipihent, friss és képes egy jó futásra vagy lovaglásra. A teljesítményállapotot adatmezőként hozzáadhatja az egyik edzésképernyőhöz, hogy a teljes tevékenység során nyomon követhesse a képességeit. A teljesítményállapot a fáradtság szintjének mutatója is lehet, különösen egy hosszú edzésfutás vagy lovaglás végén.

**MEGJEGYZÉS:** A készüléknek szüksége van néhány futásra vagy lovaglásra pulzusmérővel, hogy pontos VO2 max. becslést kapjon, és megismerje a futási vagy lovaglási képességeit (*A VO2 max. becslésről*, 92. [oldal\)](#page-133-0).

A teljesítményállapot megtekintése

Ehhez a funkcióhoz csuklós pulzusmérésre vagy kompatibilis mellkasi pulzusmérőre van szükség.

- **1 Teljesítményfeltétel** hozzáadása egy adatképernyőhöz (*Az adatképernyők [testreszab](#page-85-0)ása*, 60. oldal).
- **2** Menj el futni vagy lovagolni.

6-20 perc elteltével megjelenik a teljesítményállapot.

**3** Az adatképernyőre görgetve megtekintheti a teljesítményállapotát a futás vagy a lovaglás során.

#### Az FTP becslés

<span id="page-137-0"></span>Miegstene gkephatná a funkcionális küszöb teljesítmény (FTP) becslését, párosítania kell egy mellkasi pulzusmérő és teljesítménymérő készüléket az órájával (Vezeték nélküli érzékelők párosítása, 120. [oldal](#page-165-0)), és meg kell kapnia a VO2 max. becslését (*[VO2 max. becsl](#page-134-1)és megadása kerékpározáshoz*, 93. oldal).

Az óra az FTP becsléséhez a kezdeti beállításkor kapott felhasználói profiladatokat és a VO2 max. becsült értékét használja. Az óra automatikusan meghatározza FTP-jét az egyenletes, magas intenzitású, pulzusszámmal és teljesítménnyel végzett kerékpározás során.

- **1** Nyomja meg a **FEL** vagy a **LENYÍL** gombot a teljesítmény áttekintéséhez.
- **2** Nyomja meg a **START** gombot a pillantás részleteinek megtekintéséhez.
- **3** Nyomja meg a **FEL** vagy a **LENYÍL gombot** az FTP becslés megtekintéséhez.

Az FTP becslése egy kilogrammonkénti wattban mért értékként, az Ön teljesítménye wattban és a színskála pozíciójaként jelenik meg.

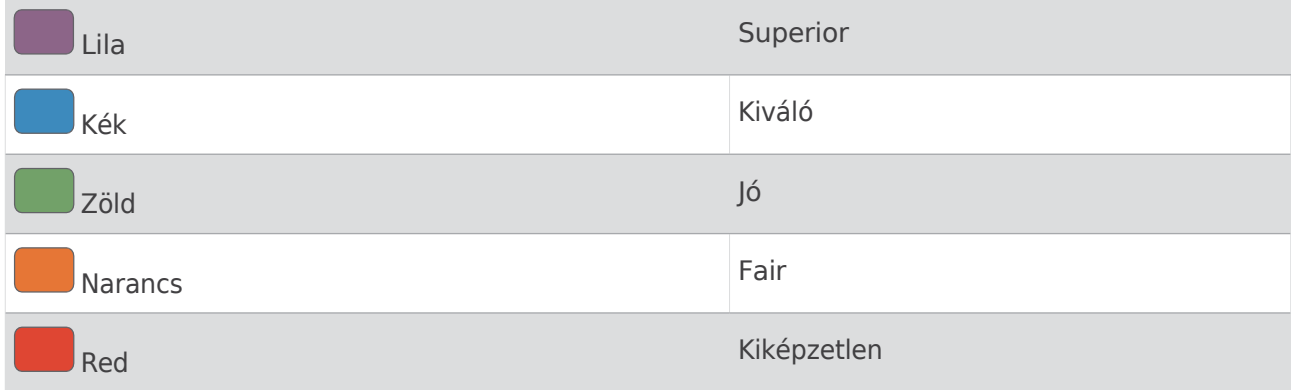

További információkért lásd a függeléket (*FTP-értékelések*, 182. [oldal](#page-237-0)).

**MEGJEGYZÉS:** Amikor egy teljesítményértesítés egy új FTP-re figyelmeztet, akkor az Elfogadhatja az új FTP mentéséhez, vagy elutasíthatja a jelenlegi FTP megtartásához.

#### FTP-teszt elvégzése

Mielőtt elvégezhetné a funkcionális küszöbteljesítmény (FTP) meghatározására szolgáló tesztet, párosítania kell egy mellkasi pulzusmérőt és egy teljesítménymérőt a készülékkel ([Vezet](#page-165-0)ék nélküli érzékelők párosítása, 120. [oldal\)](#page-165-0), és meg kell kapnia a VO2 max. becslését (*[A VO2 max. becsl](#page-134-1)és megadása kerékpározáshoz*, 93. [oldal](#page-134-1)).

**MEGJEGYZÉS:** Az FTP teszt egy kihívást jelentő edzés, amely körülbelül 30 percet vesz igénybe. Válasszon egy praktikus és többnyire sík útvonalat, amely lehetővé teszi, hogy folyamatosan növekvő erőfeszítéssel tekerjen, hasonlóan az időfutamhoz.

- **1** Az óralapon válassza a **START lehetőséget**.
- **2** Válasszon ki egy kerékpáros tevékenységet.
- **3** Tartsa lenyomva a **MENU** gombot.
- **4** Válassza az **Edzés** > **Edzéskönyvtár** > **FTP irányított teszt**.
- **5** Kövesse a képernyőn megjelenő utasításokat.

Miután elkezdte a tekerést, a készülék megjeleníti az egyes lépések időtartamát, a célt és az aktuális teljesítményadatokat. A teszt befejezésekor üzenet jelenik meg.

- **6** Miután befejezte az irányított tesztet, fejezze be a lehűlést, állítsa le az időzítőt, és mentse el a tevékenységet. FTP-je kilogrammonként wattban mért értékként, teljesítménye wattban és a színskála pozíciójaként jelenik meg.
- **7** Válasszon ki egy lehetőséget:
	- Az új FTP mentéséhez válassza az **Elfogadom lehetőséget.**
	- Válassza az **Elutasítás lehetőséget** a jelenlegi FTP megtartásához.

### Laktát

<span id="page-138-0"></span>**küszötéték** az az edzésintenzitás, amelynél a laktát (tejsav) elkezd felhalmozódni a véráramban. Futásnál ezt az intenzitási szintet a tempó, a pulzusszám vagy a teljesítmény alapján becsülik meg. Amikor a futó túllépi a küszöböt, a fáradtság gyorsuló ütemben kezd fokozódni. Tapasztalt futók esetében a küszöbérték a maximális pulzusszám körülbelül 90%-ánál és 10 km-es és félmaratoni versenytempó között jelentkezik. Átlagos futók esetében a laktátküszöb gyakran jóval a maximális pulzusszám 90%-a alatt jelentkezik. A laktátküszöb ismerete segíthet meghatározni, hogy milyen keményen kell edzeni, vagy mikor kell megerőltetni magunkat egy verseny során.

Ha már ismeri a laktátküszöb pulzusszám értékét, akkor azt megadhatja a felhasználói profil beállításaiban (*[A](#page-187-0)* [pulzussz](#page-187-0)ámzónák beállítása. 138. oldal). Bekapcsolhatia az Automatikus észlelés funkciót, hogy automatikusan rögzítse a laktátküszöbértékét egy tevékenység során.

Vezetett teszt elvégzése a laktátküszöb meghatározásához

Ehhez a funkcióhoz Garmin mellkasi pulzusmérőre van szükség. Mielőtt elvégezhetné a vezetett tesztet, fel kell vennie a pulzusmérőt, és párosítania kell az órájával (Vezeték nélküli érzékelőinek párosítása, 120. [oldal\)](#page-165-0).

Az óra a kezdeti beállítás során megadott felhasználói profiladatokat és a VO2 max. becsült értékét használja a laktátküszöb becsléséhez. Az óra automatikusan meghatározza a laktátküszöböt az egyenletes, magas intenzitású, pulzusszámmal végzett futások során.

**TIPP: Az** óra néhány futást igényel mellkasi pulzusmérővel a pontos maximális pulzusérték és VO2 max. becsléshez. Ha nehézségei vannak a laktátküszöb becslésével, próbálja meg kézzel csökkenteni a maximális pulzusszám értékét.

- **1** Az óralapon nyomja meg a **START** gombot.
- **2** Válasszon egy szabadtéri futótevékenységet. A teszt elvégzéséhez GPS szükséges.
- **3** Tartsa lenyomva a **MENU** gombot.
- **4** Válassza az **Edzés** > **Edzéskönyvtár** > **Laktátküszöb irányított teszt**.
- **5** Nyomja meg a **START** gombot a tevékenységidőzítő elindításához, és kövesse a képernyőn megjelenő utasításokat.

A futás megkezdése után az óra megjeleníti az egyes lépések időtartamát, a célt és az aktuális pulzusszámadatokat. A teszt befejezésekor egy üzenet jelenik meg.

**6** Miután befejezte az irányított tesztet, állítsa le a tevékenység időzítőjét, és mentse el a tevékenységet.

Ha ez az első laktátküszöb-becslése, az óra arra kéri, hogy a laktátküszöb pulzusszáma alapján frissítse a pulzuszónákat. Minden további laktátküszöb-becslés esetén az óra arra kéri, hogy fogadja el vagy utasítsa el a becslést.

## A valós idejű állóképesség

<span id="page-139-0"></span>Az megtekint órája valós ése idejű állóképességi becsléseket adhat a pulzusadatok és a VO2 max. becslés alapján (*[A VO2](#page-133-0)  max. becslésekről*[, 92. oldal](#page-133-0)).

- **1** Tartsa lenyomva a **MENU** gombot.
- **2** Válassza ki a **Tevékenységek és alkalmazások menüpontot**.
- **3** Válasszon ki egy futó- vagy kerékpáros tevékenységet.
- **4** Válassza ki a tevékenység beállításait.
- **5** Válassza az **Adatképernyők** > **Új hozzáadása** > **Állóképesség**.
- **6** Nyomja meg a **FEL** vagy a **LE** gombot az adatképernyő helyének megváltoztatásához (opcionális).
- **7** Nyomja meg a **START** gombot az elsődleges állóképességi adatmező szerkesztéséhez (opcionális).
- **8** Indítsa el a tevékenységet (*Tevé[kenys](#page-53-1)ég indítása*, 32. oldal).
- **9** Nyomja meg a **FEL** vagy a **LE** gombot az adatképernyőre való görgetéshez.

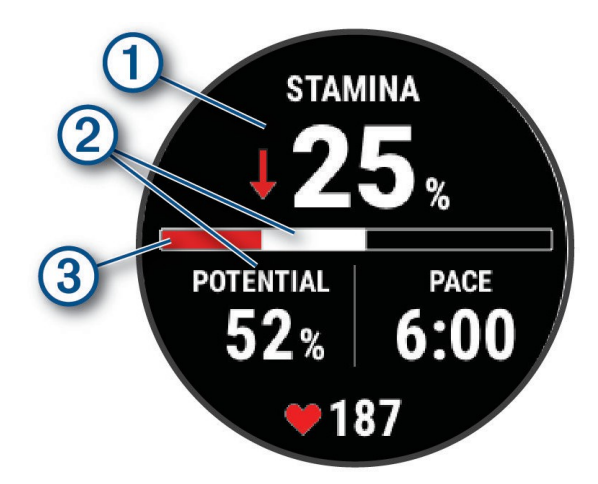

Elsődleges állóképességi adatmező. Megjeleníti az aktuális állóképesség százalékos értékét, a hátralévő 1 távolságot vagy a hátralévő időt. 2 Potenciális állóképesség. Jelenlegi állóképesség. Piros: Az állóképesség fogy. 3 Narancssárga: Az állóképesség stabil. Zöld: Az állóképesség feltöltődik.

<span id="page-139-1"></span>A teljesítménygörbe megtekintése

Mielőtt megtekinthetné a teljesítménygörbéjét, az elmúlt 90 napban legalább egy órányi tekerést kell rögzítenie egy teljesítménymérővel (*Vezeték nélküli érzékelők párosítása*[, 120. oldal](#page-165-0)).

A Garmin Connect fiókjában edzéseket hozhat létre. A teljesítménygörbe a tartós teljesítményteljesítményt mutatja az idő múlásával. A teljesítménygörbét az előző hónapra, három hónapra vagy tizenkét hónapra vonatkozóan tekintheti meg.

- **1** A Garmin Connect alkalmazásban válassza a lehetőséget.
- **2** Válassza a **Teljesítménystatisztikák** > **Teljesítménygörbe lehetőséget**.

## Képzési

<span id="page-140-0"></span>**Ezáltusz**nérések becslések, amelyek segíthetnek nyomon követni és megérteni az edzési tevékenységeket. A mérésekhez két héten keresztül kell elvégeznie a tevékenységeket csuklós pulzusmérés vagy egy kompatibilis mellkasi pulzusmérő segítségével. A kerékpáros teljesítménymérésekhez pulzusmérő és teljesítménymérő szükséges. A mérések eleinte pontatlannak tűnhetnek, amikor az óra még tanul a teljesítményéről.

Ezeket a becsléseket a Firstbeat Analytics szolgáltatja és támogatja. További információért látogasson el a [garmin.com](http://garmin.com/performance-data/running) weboldalra.

[/performance-data/running](http://garmin.com/performance-data/running).

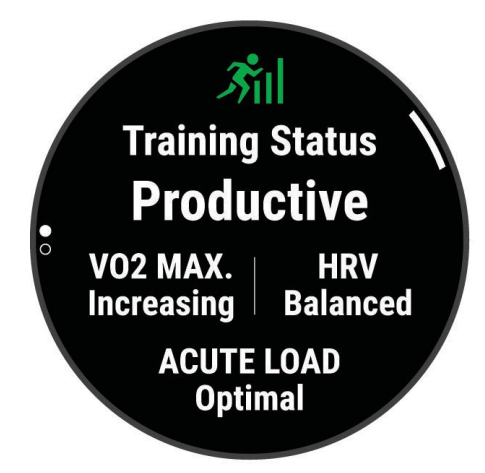

- **Képzési státusz**: Az edzés állapota megmutatja, hogy az edzésed hogyan befolyásolja a fittségedet és a teljesítményedet. Az Ön edzésállapota a VO2 max., az akut terhelés és a HRV állapotának változásain alapul egy hosszabb időszak alatt.
- **VO2 max.**: A VO2 max. az a maximális oxigénmennyiség (milliliterben), amelyet percenként és testtömegkilogrammonként maximális teljesítmény mellett el tud fogyasztani (*A VO2 max. becsléséről*, 92. [oldal\)](#page-133-0). Az órája hő- és magasságkorrigált VO2 max. értékeket jelenít meg, amikor nagy hőségű környezethez vagy nagy magassághoz akklimatizálódik (*Hő- és magasságteljesítmé[ny-akklimatiz](#page-146-0)áció*, 103. oldal).
- **HRV**: A HRV az Ön pulzusvariabilitási állapota az elmúlt hét napban (*[Pulzusvariabilit](#page-135-0)ási állapot*, 94. oldal).
- **Akut terhelés**: Az akut terhelés a közelmúltbeli edzésterhelési pontszámok súlyozott összege, beleértve az edzés időtartamát és intenzitását. (*Akut terhelés*[, 100. oldal\)](#page-141-0).
- **Edzésterhelés-fókusz**: Az óra elemzi és különböző kategóriákba sorolja az edzésterhelést az egyes rögzített tevékenységek intenzitása és szerkezete alapján. Az edzésterhelés fókusza tartalmazza a kategóriánként felhalmozott teljes terhelést és az edzés fókuszát. Az órája megjeleníti az elmúlt 4 hétre vonatkozó terheléseloszlását (*Edzésterhelés fókusza*[, 101. oldal](#page-142-0)).
- **Gyógyulási idő**: A regenerálódási idő azt mutatja, hogy mennyi idő van még hátra a teljes regenerálódásig, és készen áll a következő kemény edzésre (*[Recovery](#page-143-1) Time*, 102. oldal).

## Képzési státusz

**§zintlzk**sállapot megmutatja, hogy az edzésed hogyan befolyásolja a fittségi szintedet és a teljesítményedet. Az Ön edzésállapota a VO2 max., az akut terhelés és a HRV állapotának változásain alapul egy hosszabb időszak alatt. Az edzettségi állapotot felhasználhatja a jövőbeli edzések megtervezéséhez és fittségi szintjének további javításához.

- **Nincs státusz**: A karórának két héten keresztül több tevékenységet kell rögzítenie, a futás vagy kerékpározás VO2 max. eredményeivel együtt, hogy meghatározhassa az edzettségi állapotát.
- **Kiképzés**: A szokásosnál sokkal kevesebbet edzel egy hétig. vagy több. Az edzetlenség azt jelenti, hogy nem tudja fenntartani a fittségi szintjét. Megpróbálhatja növelni az edzésterhelést, hogy javulást tapasztaljon.
- **Helyreállítás**: Ez elengedhetetlen a hosszú, kemény edzésidőszakok alatt. Visszatérhet a nagyobb edzésterheléshez, amikor úgy érzi, hogy készen áll.
- **Karbantartás**: A jelenlegi edzésterhelésed elegendő a fittségi szinted fenntartásához. Ha javulást szeretne látni, próbálja meg változatosabbá tenni az edzéseit, vagy növelje az edzésmennyiséget.
- **Termékeny**: A jelenlegi edzésterhelésed a megfelelő irányba mozdítja a fittségi szintedet és a teljesítményedet. A fittségi szint fenntartása érdekében regenerációs időszakokat kell beterveznie az edzésébe.
- **Csúcspont**: Ideális versenyállapotban vagy. A nemrégiben csökkentett edzésterhelés lehetővé teszi a tested számára, hogy regenerálódjon és teljes mértékben kompenzálja a korábbi edzéseket. Előre kell tervezned, mivel ez a csúcsállapot csak rövid ideig tartható fenn.
- **Túlterhelés**: Az edzésterhelésed nagyon magas és kontraproduktív. A testednek pihenésre van szüksége. Időt kell adnia magának a regenerálódásra azzal, hogy könnyebb edzéseket iktat a programjába.
- **Nem produktív**: Az edzésterhelése jó szinten van, de a kondíciója csökken. Próbáljon meg a pihenésre, a táplálkozásra és a stresszkezelésre összpontosítani.
- **Feszült**: Egyensúlyhiány van a regeneráció és az edzésterhelés között. Ez normális eredmény egy kemény edzés vagy nagyobb esemény után. Lehet, hogy a tested nehezen regenerálódik, ezért figyelned kell az általános egészségi állapotodra.

#### Tippek a képzési státusz megszerzéséhez

Az edzésállapot funkció az Ön fittségi szintjének frissített értékelésétől függ, beleértve legalább heti egy VO2 max. mérést (*A VO2 max. becslésekről*, 92. [oldal\)](#page-133-0). A beltéri futótevékenységek nem generálnak VO2 max. becslést, hogy megőrizzék a fittségi szint trend pontosságát. A VO2 max.

az ultrafutás és a nyomvonalfutás tevékenységekre vonatkozó rögzítést, ha nem szeretné, hogy ezek a futástípusok befolyásolják a VO2 max. becslését (*Tevékenységek és alkalmazásbeállítások*[, 61. oldal\)](#page-86-0).

Ha a legtöbbet szeretné kihozni az edzésállapot funkcióból, próbálja ki az alábbi tippeket.

• Hetente legalább egyszer fuss vagy kerékpározz a szabadban teljesítménymérővel, és legalább 10 percen keresztül érj el a maximális pulzus 70%-ánál magasabb pulzusszámot.

Az óra egy-két hetes használata után az edzettségi állapotának elérhetőnek kell lennie.

- Rögzítse az összes fitnesztevékenységét az elsődleges edzőeszközén, így az órája értesülhet a teljesítményéről (*[Tevékenységek és teljesítménymérések szinkronizálása](#page-108-1)*, 75. oldal).
- Az órát alvás közben is folyamatosan viselje, hogy továbbra is naprakész HRV-állapotot generáljon. Az érvényes HRV állapot segíthet fenntartani az érvényes edzésállapotot, amikor nincs annyi VO2 max. méréssel járó tevékenysége.

### <span id="page-141-0"></span>Akut terhelés

Az akut terhelés az elmúlt napok edzés utáni oxigénfogyasztásának (EPOC) súlyozott összege. A mérőeszköz jelzi, hogy az aktuális terhelése alacsony, optimális, magas vagy nagyon magas. Az optimális tartomány az Ön egyéni fittségi szintjén és edzéstörténetén alapul. A tartomány az edzési idő és az intenzitás növekedésével vagy csökkenésével igazodik.

## Képzési terhelés

<span id="page-142-0"></span>**fóleljsz**ítmény és az erőnlét javulásának maximalizálása érdekében az edzésnek három kategóriában kell megoszlania: alacsony aerob, magas aerob és anaerob. Az edzésterhelés-fókusz megmutatja, hogy edzésének mekkora része esik jelenleg az egyes kategóriákba, és edzési célokat ad. Az edzésterhelés-fókusz legalább 7 nap edzést igényel annak meghatározásához, hogy az Ön edzésterhelése alacsony, optimális vagy magas. A 4 hetes edzéstörténet után az edzésterhelés-becslés részletesebb célinformációkkal rendelkezik, amelyek segítenek az edzési tevékenységek kiegyensúlyozásában.

- **Célok alatt**: Az Ön edzésterhelése minden intenzitáskategóriában alacsonyabb az optimálisnál. Próbálja meg növelni az edzések időtartamát vagy gyakoriságát.
- **Alacsony aerob hiány**: Próbáljon meg több alacsony aerob tevékenységet beiktatni, hogy regenerálódjon és egyensúlyt teremtsen a nagyobb intenzitású tevékenységekhez.
- **Nagy aerob hiány**: Próbáljon meg több magas aerob teljesítményű tevékenységet végezni, hogy idővel javítsa a laktátküszöböt és a VO2 max-ot.
- **Anaerob hiány**: Próbáljon meg néhány intenzívebb, anaerob tevékenységet hozzáadni, hogy idővel javítsa a sebességét és az anaerob kapacitását.

**Kiegyensúlyozott**: Az edzésterhelés kiegyensúlyozott, és az edzés folytatása során mindenre kiterjedő fittségi előnyöket biztosít.

- **Alacsony aerob fókusz**: Az edzésterhelésed többnyire alacsony aerob aktivitású. Ez szilárd alapot biztosít, és felkészít az intenzívebb edzések hozzáadására.
- **Magas aerob fókusz**: Az edzésterhelésed többnyire magas aerob aktivitású. Ezek a tevékenységek segítenek a laktátküszöb, a VO2 max. és az állóképesség javításában.
- **Anaerob fókusz**: Az edzésterhelésed többnyire intenzív tevékenység. Ez gyors kondíciónövekedéshez vezet, de ezt alacsony aerob tevékenységekkel kell ellensúlyozni.
- **Célpontok felett**: Az edzésterhelése magasabb az optimálisnál, és fontolóra kell vennie az edzések időtartamának és gyakoriságának csökkentését.

#### Terhelési arány

A terhelési arány az akut (rövid távú) edzésterhelés és a krónikus (hosszú távú) edzésterhelés aránya. Hasznos az edzésterhelés változásainak nyomon követéséhez.

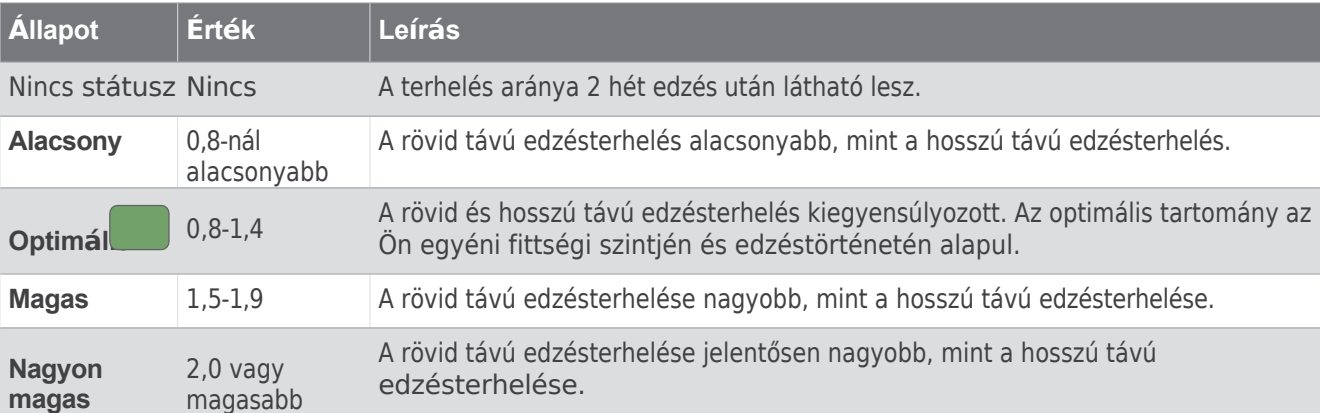

### A Training Effectről

<span id="page-143-0"></span>Az edzéshatás a tevékenységnek az aerob és anaerob fittségre gyakorolt hatását méri. Az Edzéshatás a tevékenység során halmozódik fel. A tevékenység előrehaladtával az Edzéshatás értéke növekszik. Az Edzéshatás é r t é k é t a z Ön felhasználói profiladatai és edzéstörténete, valamint a tevékenység pulzusszáma, időtartama és intenzitása határozza meg. Hét különböző Edzéshatás-címke létezik, amelyek a tevékenység elsődleges előnyeit írják le.

Minden címke színkódolt, és megfelel az Ön edzésterhelési fókuszának (*Edzé[sterhel](#page-142-0)ési fókusz*, 101. oldal). Minden egyes

visszajelzés kifejezés, például "Nagymértékben befolyásoló VO2 Max.", rendelkezik egy megfelelő leírással a Garmin Connect tevékenység részleteiben.

Az Aerobic Training Effect a pulzusszámot használja annak mérésére, hogy az edzés felhalmozott intenzitása hogyan befolyásolja az aerob fittséget, és jelzi, hogy az edzés fenntartó vagy javító hatással volt-e a fittségi szintjére. Az edzés során felhalmozott edzés utáni többlet oxigénfogyasztásod (EPOC) egy olyan értéktartományba kerül, amely figyelembe veszi a fittségi szintedet és az edzési szokásaidat. A mérsékelt erőfeszítéssel végzett egyenletes edzések vagy a hosszabb intervallumokat (>180 mp) tartalmazó edzések pozitív hatással vannak az aerob anyagcserére, és javuló aerob edzéshatást eredményeznek.

Az Anaerob edzéshatás a pulzusszámot és a sebességet (vagy teljesítményt) használja annak meghatározására, hogy az edzés hogyan befolyásolja a nagyon magas intenzitású teljesítményre való képességet. Az EPOC-hoz való anaerob hozzájárulás és a tevékenység típusa alapján kapsz egy értéket. A 10-120 másodperces, ismétlődő, nagy intenzitású intervallumok rendkívül kedvezően hatnak az anaerob képességre, és javuló anaerob edzéshatást eredményeznek.

Az aerob edzéshatás és az anaerob edzéshatás adatmezőként hozzáadható az egyik edzésképernyőhöz, hogy nyomon követhesse a számokat a tevékenység során.

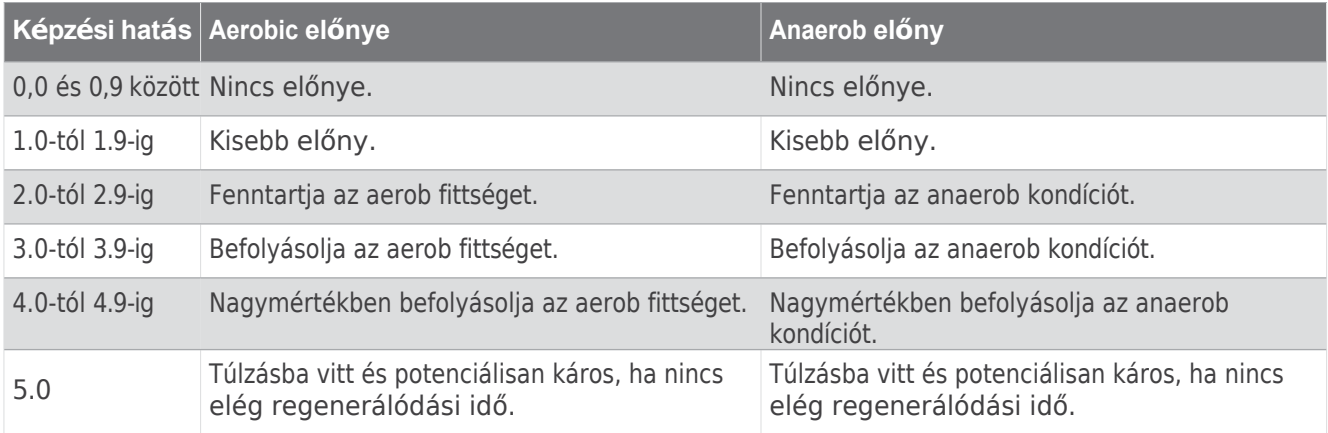

A Training Effect technológiát a Firstbeat Analytics biztosítja és támogatja. További információért látogasson el a [firstbeat.com](http://www.firstbeat.com/) weboldalra.

#### <span id="page-143-1"></span>Helyreállítási idő

A csuklóra szerelt pulzusmérővel ellátott Garmin készülék vagy egy kompatibilis mellkasi pulzusmérő segítségével megjelenítheti, hogy mennyi idő van még hátra a teljes regenerálódásig és a következő kemény edzésre való felkészülésig.

**MEGJEGYZÉS:** A regenerálódási időre vonatkozó ajánlás a VO2 max. becsült értékét használja, és elsőre pontatlannak tűnhet. A készülék megköveteli, hogy néhány tevékenységet végezzen, hogy megismerje a teljesítményét.

A helyreállítási idő közvetlenül a tevékenységet követően jelenik meg. Az idő visszaszámlál, amíg optimális lesz egy újabb kemény edzés megkísérlése. A készülék a nap folyamán frissíti a regenerálódási időt az alvás, a stressz, a pihenés és a fizikai aktivitás változásai alapján.

#### Helyreállítási pulzusszám

Ha csuklós pulzusszámmal vagy kompatibilis mellkasi pulzusmérővel edz, akkor minden tevékenység után ellenőrizheti a regenerációs pulzusszám értékét. A regenerációs pulzusszám az edzés közbeni pulzusszám és az edzés befejezése után két perccel mért pulzusszám közötti különbség. Például egy tipikus edzésfutás után megállítja az időzítőt. A pulzusszáma 140 bpm. Két perc aktivitás nélküli vagy lehűlés utáni két perc után a pulzusszáma
### Hőség és magassági teljesítmény

**akkinm<sub>at</sub>hzágró**erációs pulzusszám 50 bpm (140 mínusz 90). Egyes tanulmányok összefüggésbe hozták a regenerációs pulzusszámot a szív egészségével. A magasabb számok általában egészségesebb szívre utalnak.

**TIPP: A** legjobb eredmény elérése érdekében két percig ne mozogjon, amíg a készülék kiszámítja a helyreállító pulzusszám értékét.

# Hőség és magassági teljesítmény

**ákklinaatkároljé**zeti tényezők, mint a magas hőmérséklet és a tengerszint feletti magasság hatással vannak az edzésre és a teljesítményre. Például a nagy magasságban végzett edzés pozitív hatással lehet a kondíciójára, de a nagy magasságban végzett edzés során átmeneti VO2 max. csökkenést észlelhet. A Descent órája akklimatizációs értesítéseket és

a VO2 max. becsült értékének és az edzettségi állapotnak a korrigálása, ha a hőmérséklet 22ºC (72ºF) felett van, és ha a tengerszint feletti magasság 800 m (2625 ft). A hőség és a magassági akklimatizálódást nyomon követheti az edzettségi állapot áttekintésében.

**MEGJEGYZÉS:** A hőakklimatizációs funkció csak GPS-tevékenységek esetén érhető el, és a csatlakoztatott telefon időjárási adataira van szükség.

#### Az edzésállapot szüneteltetése és folytatása

Ha megsérült vagy megbetegedett, szüneteltetheti az edzésállapotát. Folytathatja a fitnesztevékenységek rögzítését, de az edzésállapot, az edzésterhelés fókusz, a regenerációs visszajelzés és az edzésre vonatkozó ajánlások átmenetileg ki vannak kapcsolva.

Újra felveheti a képzési státuszát, ha készen áll arra, hogy újra elkezdje a képzést. A legjobb eredmények eléréséhez minden héten legalább egy VO2 max. mérésre van szüksége (*[A VO2 max. becsl](#page-133-0)ésről*, 92. [oldal](#page-133-0)).

- **1** Ha szüneteltetni szeretné a képzési állapotát, válasszon ki egy lehetőséget:
	- Az edzés állapotának megjelenítésénél tartsa lenyomva a **MENU gombot**, és válassza az **Opciók** > **Edzés állapotának szüneteltetése lehetőséget**.
	- A Garmin Connect beállításaiban válassza a **Teljesítménystatisztikák** > **Edzésállapot** > > **Edzésállapot szüneteltetése lehetőséget**.
- **2** Szinkronizálja óráját a Garmin Connect fiókjával.
- **3** Ha vissza akarja állítani a képzési státuszát, válasszon ki egy lehetőséget:
	- Az edzés állapotának megjelenítésénél tartsa lenyomva a **MENU gombot**, és válassza a **Beállítások** > **Edzés állapotának folytatása lehetőséget**.
	- A Garmin Connect beállításaiban válassza a **Teljesítménystatisztikák** > **Edzésállapot** > > **Edzésállapot folytatása lehetőséget**.
- **4** Szinkronizálja óráját a Garmin Connect fiókjával.

# Képzési

**felké éskétség**ed egy pontszám és egy rövid üzenet, amely segít meghatározni, hogy mennyire állsz készen az edzésre minden nap. A pontszámot folyamatosan kiszámítjuk és frissítjük a nap folyamán a következő tényezők alapján:

- Alvási pontszám (múlt éjjel)
- Helyreállítási idő
- HRV állapot
- Akut terhelés
- Alvási előzmények (az elmúlt 3 éjszaka)
- Stressztörténet (az elmúlt 3 napban)

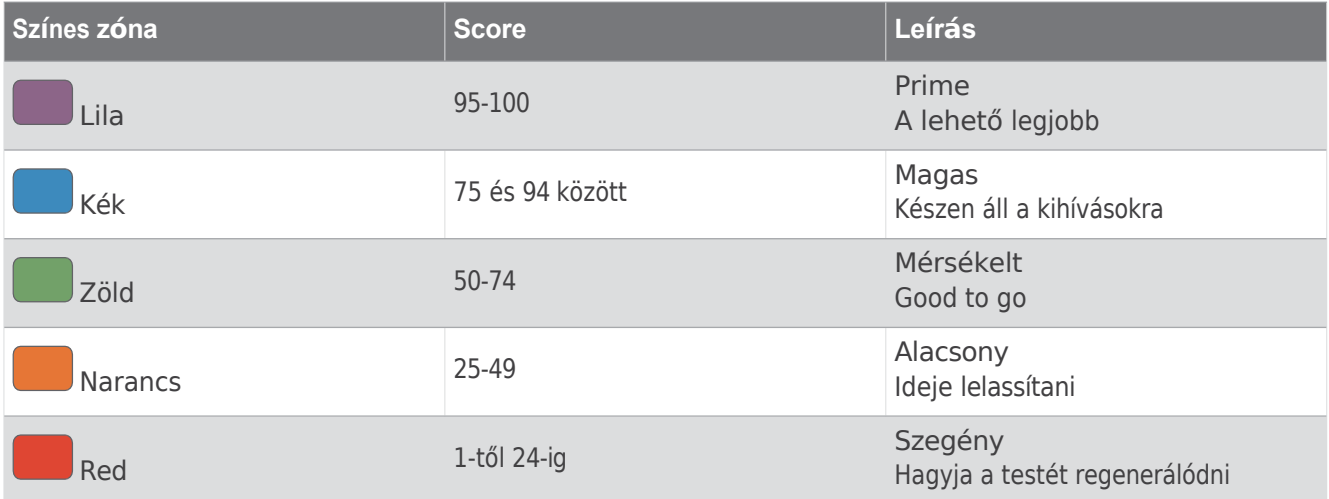

Ha idővel látni szeretné az edzéskészségének trendjeit, lépjen be a Garmin Connect fiókjába.

# Állóképességi pontszám

Az állóképességi pontszám segít megérteni az általános állóképességedet az összes rögzített, pulzusszámadatokkal ellátott tevékenység alapján. Megnézheted az állóképességi pontszámod javítására vonatkozó ajánlásokat, valamint a pontszámodhoz idővel leginkább hozzájáruló sportágakat.

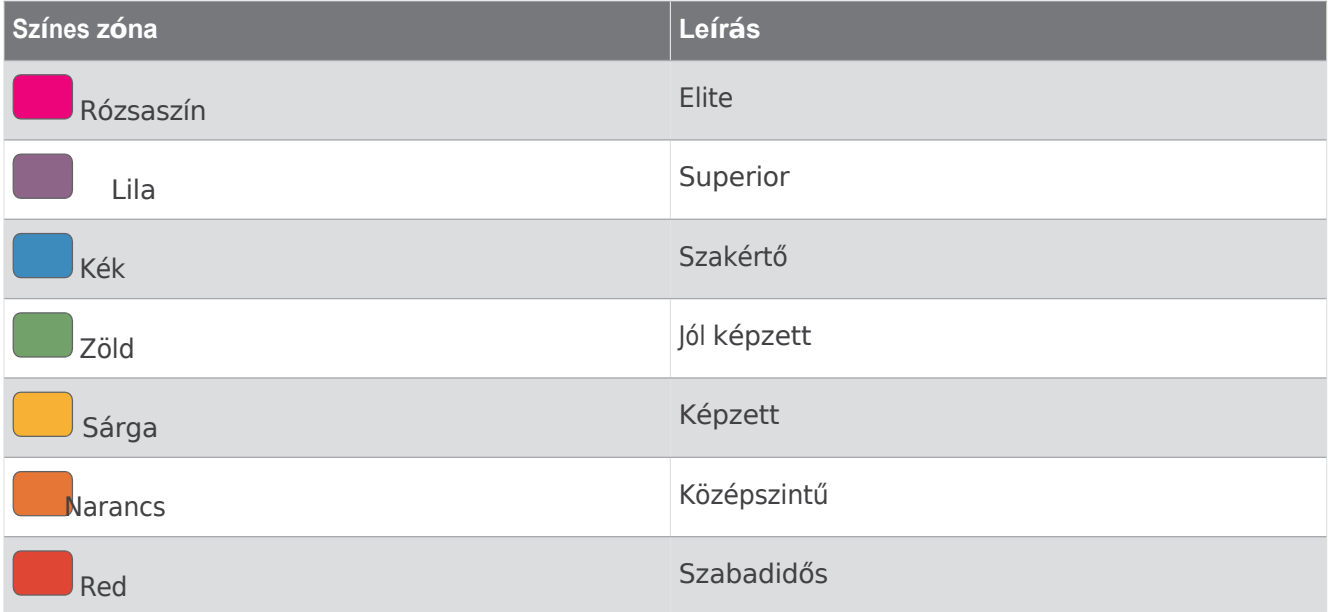

További információért lásd a függeléket (*Kitartási [pontsz](#page-238-0)ámok*, 183. oldal).

### Hill Score

A hegyi pontszámod segít megérteni, hogy edzéstörténeted és a VO2 max. becslésed alapján mennyire vagy képes jelenleg emelkedőn futni. Az órája érzékeli a 2%-os vagy annál nagyobb meredekségű emelkedő szakaszokat a szabadtéri f u t á s során. Megnézheti a hegyi állóképességét, a hegyi erősségét és a hegyi pontszámának időbeli változásait.

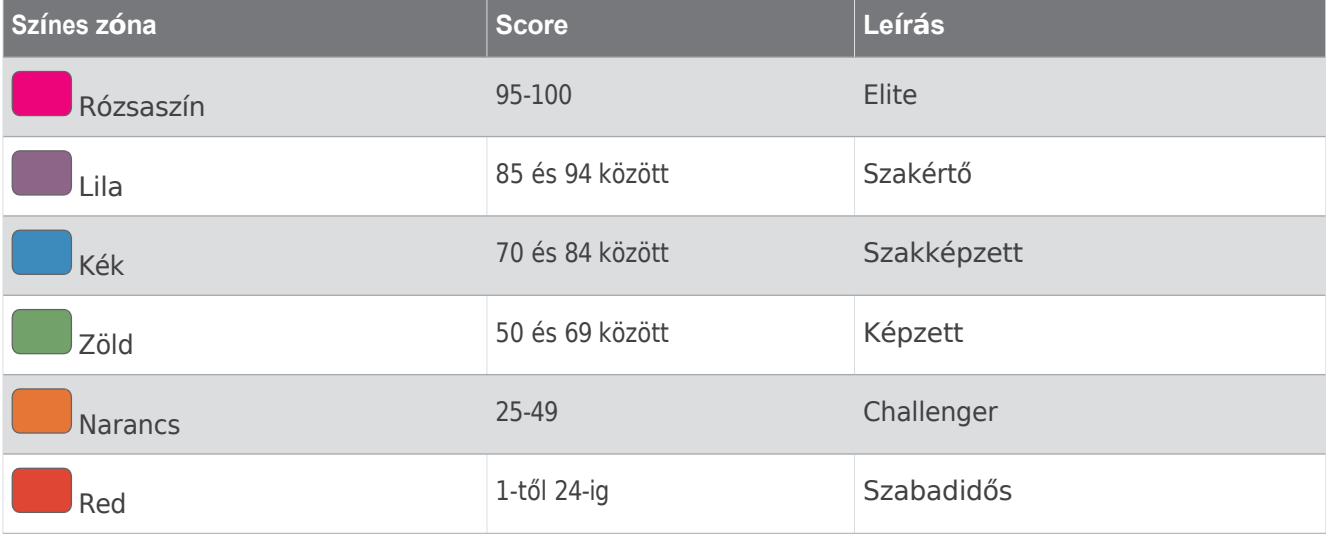

#### Kerékpározási képesség megtekintése

Mielőtt megtekintheti kerékpározási képességét, rendelkeznie kell 7 napos edzéstörténettel, a felhasználói profiljában rögzített VO2 max. adatokkal (*A VO2 max. becslésről*, 92. [oldal\)](#page-133-0) és egy párosított teljesítménymérőből származó teljesítménygörbe-adatokkal (*A teljesítménygö[rbe megtekint](#page-139-0)ése*, 98. oldal).

A kerékpáros képesség három kategóriában méri a teljesítményt: aerob állóképesség, aerob kapacitás és anaerob kapacitás. A kerékpáros képességek közé tartozik az aktuális versenyzői típusod, például a hegymászó. A felhasználói profiljában megadott információk, például a testsúly, szintén segítenek meghatározni a kerékpáros típusát (*Felhasználói profil beállítása*[, 136. oldal](#page-185-0)).

- **1** Nyomja meg a **FEL** vagy a **LENYÍL gombot** a kerékpározási képességek áttekintéséhez. **MEGJEGYZÉS:** Előfordulhat, hogy a pillantást hozzá kell adnia a pillantási hurokhoz (*A [pillant](#page-131-0)ási hurok [testreszab](#page-131-0)ása*, 90. oldal).
- **2** Nyomja meg a **START gombot** az aktuális lovastípus megtekintéséhez.
- **3** Nyomja meg a **START** gombot a kerékpáros képességek részletes elemzésének megtekintéséhez (opcionális).

#### Készlet hozzáadása

Mielőtt a készletlistát testreszabhatná, hozzá kell adnia a készletek pillantását a pillantási hurokhoz (*[A](#page-131-0) pillantá[si hurok testreszab](#page-131-0)ása*, 90. oldal).

- **1** Az óralapon nyomja meg a **FEL** vagy a **LENYÍL gombot** a részvények megtekintéséhez.
- **2** Nyomja meg a **START** gombot.
- **3** Válassza a **Készlet hozzáadása lehetőséget**.
- **4** Adja meg a hozzáadni kívánt részvény cégnevét vagy tőzsdei szimbólumát, és válassza a

lehetőséget. Az óra megjeleníti a keresési eredményeket.

- **5** Válassza ki a hozzáadni kívánt készletet.
- **6** További információk megtekintéséhez válassza ki a részvényt.

**TIPP: Ha** a készletet a pillantási hurokban szeretné megjeleníteni, megnyomhatja a START gombot, és kiválaszthatja a Set as Favorite (Kedvencként beállítva) lehetőséget.

# Időjárási helyszínek

**hożzáadása** nyomja meg a FEL vagy a LENYÍL gombot az időjárás megtekintéséhez.

- **2** Nyomja meg a **START** gombot.
- **3** Az első ránézésre megjelenő képernyőn nyomja meg a **START** gombot.
- **4** Válassza a **Hely hozzáadása lehetőséget**, és keressen egy helyet.
- **5** Ha szükséges, ismételje meg a 3. és 4. lépést további helyek hozzáadásához.
- **6** Nyomja meg a **START** gombot, és válasszon ki egy helyet az adott hely időjárásának megjelenítéséhez.

### A Jet Lag tanácsadó használata

Mielőtt használhatná a Jet Lag Adviser pillantást, meg kell terveznie egy utazást a Garmin Connect alkalmazásban (*Utazás tervezése [a Garmin Connect alkalmaz](#page-149-0)ásban*, 106. oldal).

Utazás közben használhatja a Jet Lag Adviser pillantást, hogy megnézze, hogyan viszonyul a belső órája a helyi időhöz, és útmutatást kapjon, hogyan csökkentheti a jetlag hatásait.

- **1** Az óralapon nyomja meg a **FEL** vagy a **LENYÍL gombot** a **Jet Lag Adviser** pillantásának megtekintéséhez.
- **2** Nyomja meg a **START** gombot, hogy megnézze, hogyan viszonyul a belső órája a helyi időhöz, és hogy összességében mekkora az időeltolódás mértéke.
- **3** Válasszon ki egy lehetőséget:
	- Ha szeretne egy tájékoztató üzenetet látni az aktuális jetlag szintjéről, nyomja meg a **START** gombot.
	- A jetlag tüneteinek csökkentését segítő ajánlott intézkedések idővonalának megtekintéséhez nyomja meg a **LENYÍL** gombot.

<span id="page-149-0"></span>Utazás tervezése a Garmin Connect alkalmazásban

- **1** A Garmin Connect alkalmazásban válassza a lehetőséget.
- **2** Válassza a **Képzés és tervezés** > **Jet Lag Adviser** > **Utazási részletek hozzáadása lehetőséget**.
- **3** Kövesse a képernyőn megjelenő utasításokat.

# <span id="page-149-1"></span>Vezérlők

A kezelőszervek menü segítségével gyorsan hozzáférhet az óra funkcióihoz és beállításaihoz. A vezérlőmenüben lévő opciókat hozzáadhatja, átrendezheti és eltávolíthatja (*A vezérlőmenü [testreszab](#page-152-0)ása*, [109. oldal\)](#page-152-0).

Bármelyik képernyőn tartsa lenyomva a **LIGHT gombot**.

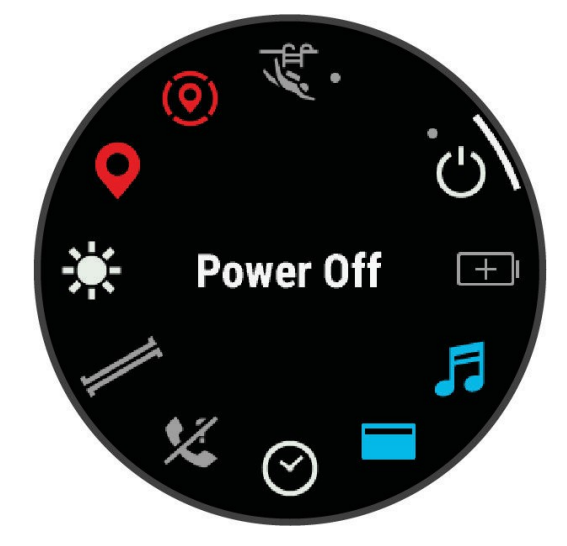

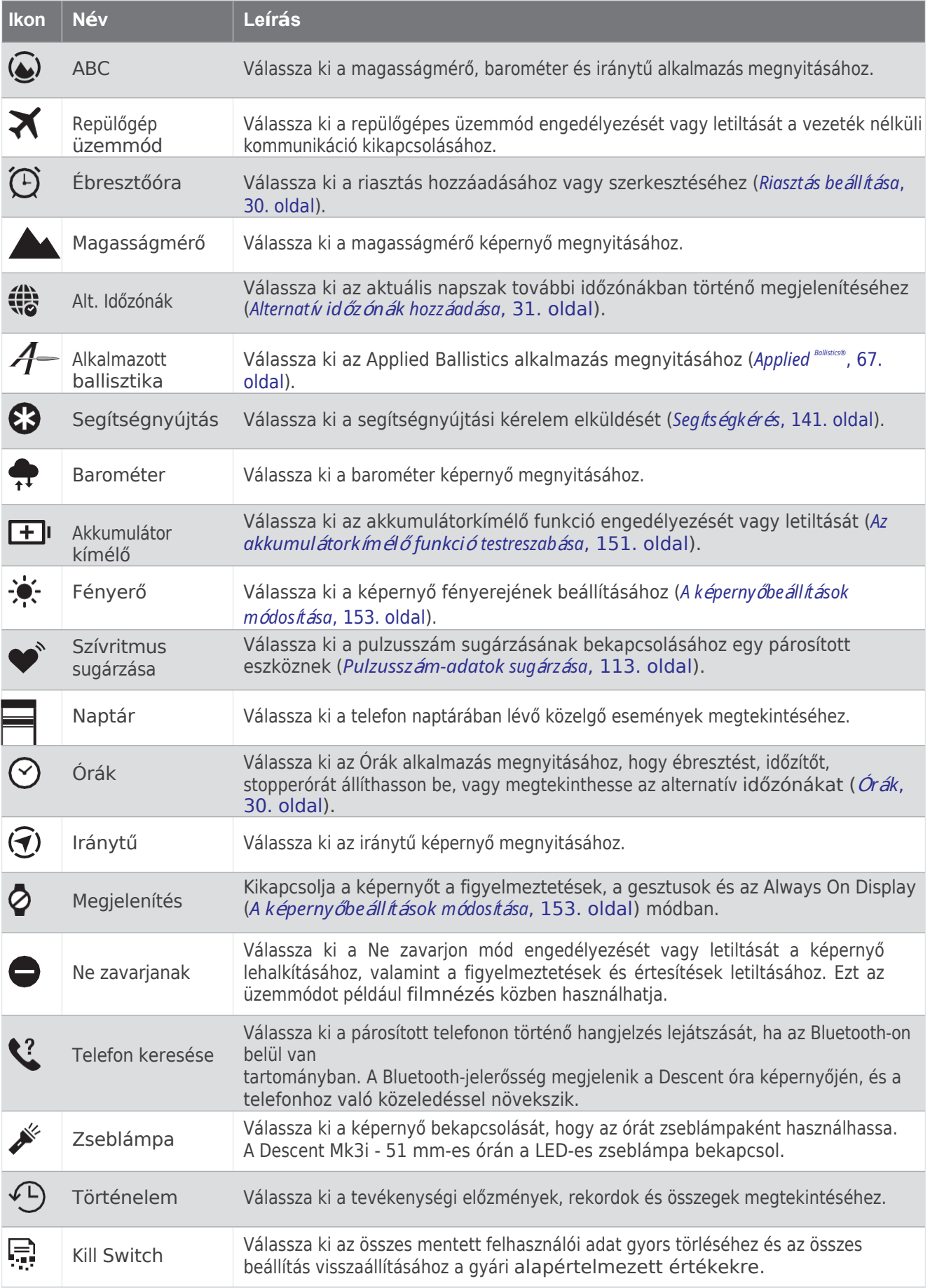

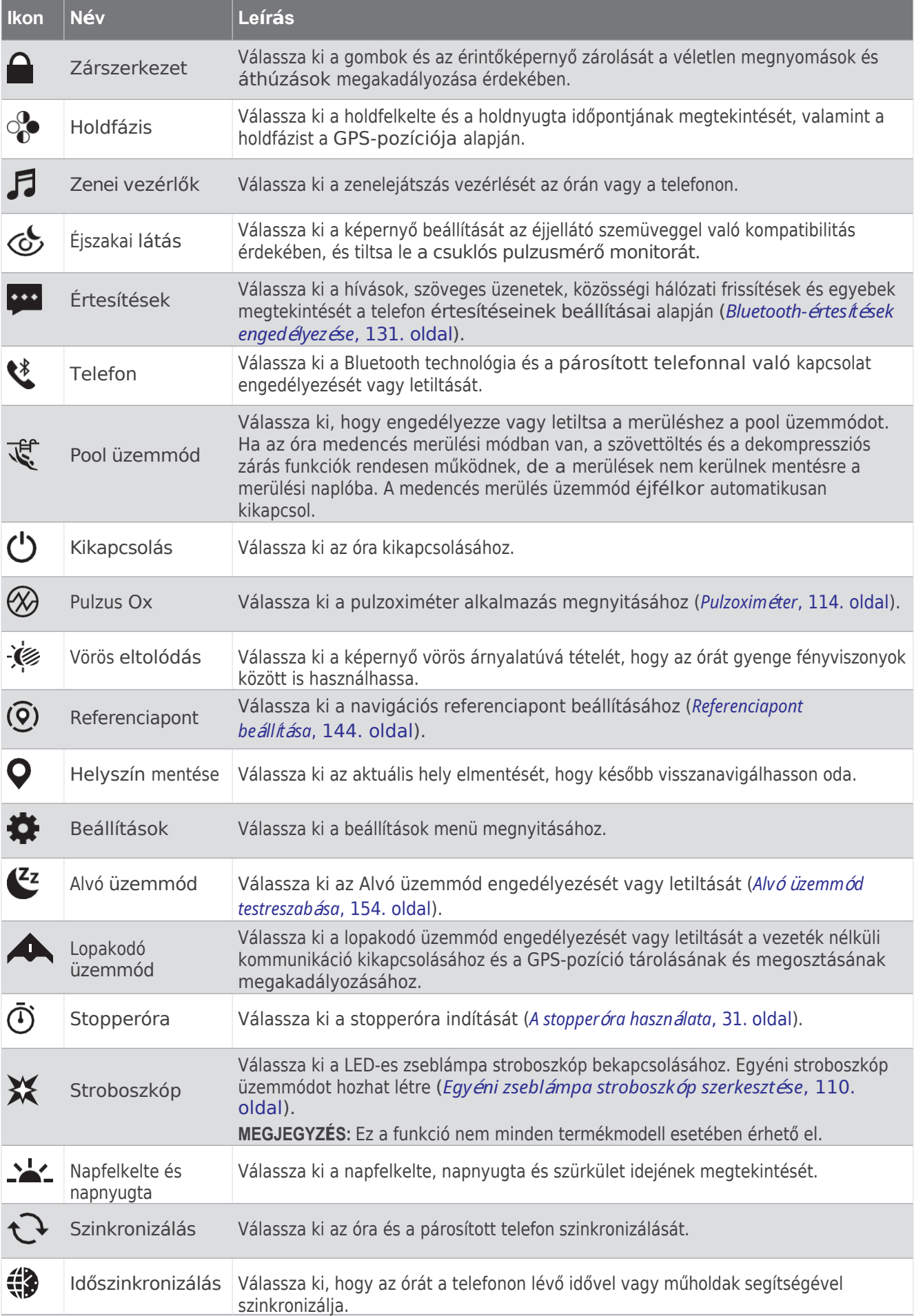

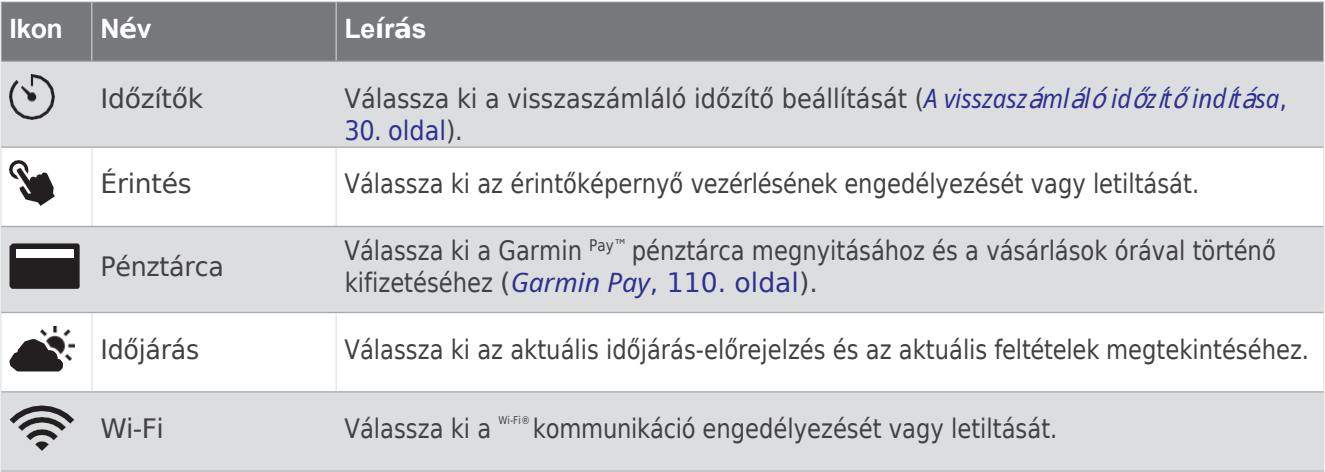

### <span id="page-152-0"></span>A vezérlő menü testreszabása

A vezérlők menüben (*Vezérlők*, [106. oldal](#page-149-1)) hozzáadhatja, eltávolíthatja és megváltoztathatja a gyorsbillentyű menüpontok sorrendjét.

- **1** Tartsa lenyomva a **MENU** gombot.
- **2** Válassza a **Megjelenés** > **Vezérlők menüpontot**.
- **3** Válassza ki a testreszabandó parancsikonokat.
- **4** Válasszon ki egy lehetőséget:
	- Válassza az **Újrarendezés lehetőséget** a parancsikon helyének megváltoztatásához a vezérlőmenüben.
	- Válassza az **Eltávolítás lehetőséget** a parancsikon eltávolításához a vezérlőmenüből.
- **5** Ha szükséges, válassza az **Új hozzáadása lehetőséget**, hogy további parancsikonokat adjon hozzá a vezérlőmenühöz.

## A LED zseblámpa használata

#### **FIGYELMEZTETÉS**

Ez a készülék rendelkezhet egy zseblámpával, amely különböző időközönként villogni programozható. Forduljon orvosához, ha epilepsziában szenved, vagy érzékeny az erős vagy villogó fényekre.

**MEGJEGYZÉS:** Ez a funkció csak a Descent Mk3i - 51 mm-es modellek esetében érhető el.

A zseblámpa használata csökkentheti az akkumulátor élettartamát. Az akkumulátor élettartamának meghosszabbítása érdekében csökkentheti a fényerőt.

- **1** Tartsa a **fényt**.
- **2** Válassza ki a**\*** címet.
- **3** Ha szükséges, nyomja meg a **START** gombot a zseblámpa bekapcsolásához.
- **4** Válasszon ki egy lehetőséget:
	- A zseblámpa fényerejének vagy színének beállításához nyomja meg a **FEL** vagy a **LE** gombot. **TIPP**: Gyorsan kétszer megnyomhatja a **LIGHT** gombot, hogy a jövőben bekapcsolja a zseblámpát ebben a beállításban.
	- A zseblámpa programozásához, hogy egy kiválasztott mintában villogjon, tartsa lenyomva a **MENU gombot**, válassza ki a **Strobe lehetőséget**, válasszon egy üzemmódot, majd nyomja meg a **START**  gombot.
	- A vészhelyzeti kapcsolattartási adatok megjelenítéséhez és a zseblámpa vészhelyzeti villogásra való programozásához tartsa lenyomva a **MENU gombot**, válassza a **Vészhelyzeti minta lehetőséget**, majd nyomja meg a **START** gombot.

#### **VIGYÁZAT**

A zseblámpa vészjelzésre való programozása nem lép kapcsolatba az Ön nevében a vészhelyzeti kapcsolattartókkal vagy a segélyszolgálattal. Az Ön vészhelyzeti kapcsolattartási adatai csak akkor jelennek meg, ha azokat a Garmin Connect alkalmazásban konfigurálta.

# Az egyéni zseblámpa stroboszkóp

## <span id="page-153-0"></span>**1** szerkeszt Tartsa é a se **fényt**.

- **2** Válassza a > **CUSTOM menüpontot**.
- **3** Nyomja meg a **START** gombot a villanófény stroboszkóp bekapcsolásához (opcionális).
- **4** Válassza ki a címet.
- **5** Nyomja meg a **FEL** vagy a **LE** gombot a stroboszkóp beállításához.
- **6** Nyomja meg a **START gombot** a beállítási lehetőségek lapozásához.
- **7** A mentéshez nyomja meg a **BACK** gombot.

# A zseblámpa képernyő használata

**MEGJEGYZÉS:** Ez a funkció csak a Descent Mk3/Mk3i - 43 mm-es modellek esetében érhető el.

A zseblámpa használata csökkentheti az akkumulátor élettartamát. Az akkumulátor élettartamának meghosszabbítása érdekében csökkentheti a fényerőt.

- **1** Tartsa a **fényt**.
- **2** Válassza ki a $\mathcal{L}$  címet.
- **3** Nyomja meg a **FEL** vagy a **LE** gombot a fényerő és a szín beállításához.

**TIPP**: Gyorsan kétszer megnyomhatja a LIGHT gombot, hogy a jövőben bekapcsolja a zseblámpát ebben a beállításban.

### <span id="page-153-1"></span>Garmin Pay

A Garmin Pay funkció lehetővé teszi, hogy órájával a részt vevő helyeken a vásárlásokért a részt vevő pénzintézetek hitel- vagy bankkártyáival fizessen.

#### A Garmin Pay pénztárca beállítása

Egy vagy több részt vevő hitel- vagy betéti kártyát adhat hozzá a Garmin Pay pénztárcájához. Menjen a [garmin.com](http://garmin.com/garminpay/banks) oldalra

[/garminpay/banks](http://garmin.com/garminpay/banks) a résztvevő pénzintézetek megtalálásához.

- **1** A Garmin Connect alkalmazásban válassza a lehetőséget.
- **2** Válassza a **Garmin Pay** > **Kezdje el**.
- **3** Kövesse a képernyőn megjelenő utasításokat.

### Vásárlás kifizetése az órájával

Mielőtt az órát vásárláskor fizetésre használhatná, legalább egy fizetési kártyát be kell állítania. Az óráját a vásárlás fizetésére használhatja a részt vevő helyeken.

- **1** Tartsa a **fényt**.
- **2** Válassza ki a**z címet.**
- **3** Adja meg a négyjegyű jelszót.

**MEGJEGYZÉS:** Ha háromszor rosszul adja meg a jelszót, a pénztárca lezárul, és a Garmin Connect alkalmazásban vissza kell állítania a jelszót.

Megjelenik a legutóbb használt fizetési kártya.

- **4** Ha több kártyát is felvett a Garmin Pay pénztárcájába, húzza le a kártyát, hogy másik kártyára váltson (opcionális).
- **5** Ha több kártyát is felvett a Garmin Pay pénztárcájába, válassza a **LEfelé lehetőséget** a másik kártyára való váltáshoz (opcionális).
- **6** 60 másodpercen belül tartsa az óráját a fizetési leolvasó közelébe, az órát az olvasó felé fordítva. Az óra rezeg, és egy pipa jelet jelenít meg, amikor befejezte a kommunikációt az olvasóval.
- **7** Ha szükséges, kövesse a kártyaolvasó utasításait a tranzakció befejezéséhez.

**TIPP:** Miután sikeresen megadta a jelszót, 24 órán keresztül jelszó nélkül is fizethet, amíg az óráját viseli. Ha leveszi az órát a csuklójáról, vagy kikapcsolja a pulzusmérést, a fizetés előtt újra meg kell adnia a jelszót.

### Kártya hozzáadása a Garmin Pay

pénztárcához A Garmin Pay pénztárcához legfeljebb 10 hitel- vagy betéti kártyát adhat hozzá.

**1** A Garmin Connect alkalmazásban válassza a lehetőséget.

- **2** Válassza a **Garmin Pay** > > **Kártya hozzáadása lehetőséget**.
- **3** Kövesse a képernyőn megjelenő utasításokat.

A kártya hozzáadása után fizetéskor kiválaszthatja a kártyát az óráján.

### A Garmin Pay kártyák kezelése

A kártyát ideiglenesen felfüggesztheti vagy törölheti.

**MEGJEGYZÉS:** Egyes országokban a részt vevő pénzintézetek korlátozhatják a Garmin Pay funkcióit.

- **1** A Garmin Connect alkalmazásban válassza a lehetőséget.
- **2** Válassza a **Garmin Pay lehetőséget**.
- **3** Válasszon ki egy kártyát.
- **4** Válasszon ki egy lehetőséget:
	- A kártya ideiglenes felfüggesztéséhez vagy felfüggesztésének
		- megszüntetéséhez válassza a **Kártya felfüggesztése lehetőséget**. A kártyának aktívnak kell lennie ahhoz, hogy a Descent órával vásárolhasson.
	- A kártya törléséhez válassza a lehetőséget.

### A Garmin Pay jelszavának módosítása

A módosításhoz ismernie kell az aktuális jelszót. Ha elfelejti a jelszavát, vissza kell állítania a Descent óra Garmin Pay funkcióját, új jelszót kell létrehoznia, és újra be kell adnia a kártyaadatait.

- **1** A Garmin Connect alkalmazásban válassza a lehetőséget.
- **2** Válassza a **Garmin Pay** > **Jelszó módosítása lehetőséget**.
- **3** Kövesse a képernyőn megjelenő utasításokat.

Amikor legközelebb fizet a Descent órájával, az új jelszót kell megadnia.

# Reggeli jelentés

Az órája a szokásos ébredési idő alapján megjeleníti a reggeli jelentést. Nyomja meg a **LEfelé** gombot **a** jelentés megtekintéséhez, amely tartalmazza az időjárás, az alvás, az éjszakai pulzusszám-variabilitás állapotát és még sok mást (*A reggeli jelentés [testreszab](#page-154-0)ása*, 111. oldal).

## <span id="page-154-0"></span>A reggeli jelentés testreszabása

**MEGJEGYZÉS**: Ezeket a beállításokat az óráján vagy a Garmin Connect fiókjában testre szabhatja.

- **1** Tartsa lenyomva a **MENU** gombot.
- **2** Válassza a **Megjelenés** > **Reggeli jelentés lehetőséget**.
- **3** Válasszon ki egy lehetőséget:
	- Válassza a **Jelentés megjelenítése lehetőséget** a reggeli jelentés engedélyezéséhez vagy letiltásához.
	- Válassza a **Jelentés szerkesztése lehetőséget** a reggeli jelentésben megjelenő adatok sorrendjének és típusának testreszabásához.

# Érzékelők és tartozékok

A Descent óra több belső érzékelővel rendelkezik, és további vezeték nélküli érzékelőket párosíthatsz a tevékenységeidhez.

# Csuklós pulzusszám

Az órája csuklóra szerelt pulzusmérővel rendelkezik, és a pulzusadatokat a pulzusszám-áttekintőn tekintheti meg (*A pulzusszám-áttekintő hurok [megtekint](#page-130-0)ése*, 89. oldal).

Érzékelők és tartozékok Az óra kompatibilis a mellkasi pulzusmérőkkel is. Ha egy tevékenység megkezdésekor mind a csuklóra, mind a mellkasi pulzusszámra vonatkozó adatok rendelkezésre állnak, az óra a mellkasi pulzusszámadatokat

Az egyéni zseblámpa stroboszkóp<br>§ærkéljætése

# Csuklós pulzusmérő beállításai

#### **VIGYÁZAT**

Egyes felhasználóknál bőrirritáció léphet fel az óra hosszan tartó használata után, különösen, ha a felhasználónak érzékeny a bőre vagy allergiás. Ha bőrirritációt észlel, vegye le az órát, és adjon időt a bőrének a gyógyulásra. A bőrirritáció megelőzése érdekében ügyeljen arra, hogy az óra tiszta és száraz legyen, és ne húzza túl az órát a csuklóján. További információért látogasson el a [garmin.com/fitandcare](http://www.garmin.com/fitandcare) weboldalra.

• Az órát a csuklócsontja felett viselje.

**MEGJEGYZÉS:** Az órának szorosnak, de kényelmesnek kell lennie. A pontosabb pulzusmérés érdekében az óra nem mozoghat futás vagy edzés közben. A pulzoximéter leolvasásához maradjon mozdulatlanul.

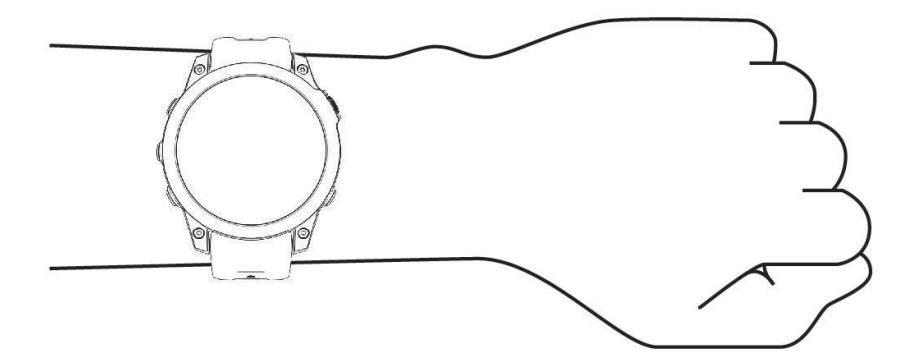

**MEGJEGYZÉS:** Búvárkodás közben az órának a bőrével érintkezve kell maradnia, és nem ütközhet más, csuklón viselt eszközzel.

**MEGJEGYZÉS:** Az optikai érzékelő az óra hátulján található.

- A csuklón mért pulzusszámmal kapcsolatos további információkért lásd a *Tippek a [szabálytalan](#page-156-0) [pulzusszámadatokhoz](#page-156-0)*, 112. oldal.
- A pulzoximéter-érzékelővel kapcsolatos további információkért lásd a *Tippek a szabálytalan [pulzoximéter](#page-160-0)[adatokhoz](#page-160-0)*, 115. oldal.
- A pontossággal kapcsolatos további információkért látogasson el a [garmin.com/ataccuracy](http://garmin.com/ataccuracy) webhelyre.
- <span id="page-156-0"></span>• Az óra viseléséről és ápolásáról további információkat a [garmin.com/fitandcare](http://www.garmin.com/fitandcare) oldalon talál.

#### Tippek a szabálytalan pulzusszám-adatokhoz

Ha a pulzusszámadatok rendszertelenül jelennek meg, vagy nem jelennek meg, próbálja ki az alábbi tippeket.

- Tisztítsa meg és szárítsa meg a karját, mielőtt felveszi az órát.
- Kerülje a naptej, testápoló és rovarriasztó viselését az óra alatt.
- Kerülje a pulzusmérő szenzor megkarcolását az óra hátulján.
- Az órát a csuklócsontja felett viselje. Az óra legyen szoros, de kényelmes.
- $\cdot$  Várja meg, amíg a $\bullet$  ikon megszilárdul, mielőtt elkezdené a tevékenységét.
- Melegítsen 5-10 percig, és mérje meg a pulzusszámot, mielőtt elkezdené a tevékenységet. **MEGJEGYZÉS:** Hideg környezetben melegedjen fel beltérben.
- Minden edzés után öblítse le az órát friss vízzel.

# Csuklós pulzusmérő beállításai

Tartsa lenvomva a MENU gombot, és válassza az Érzékelők és tartozékok > Csuklós pulzusszám lehetőséget.

- **Állapot**: Be- vagy kikapcsolja a csuklós pulzusmérő monitorát. Az alapértelmezett érték az Auto, amely automatikusan a csuklós pulzusmérőt használja, hacsak nem párosít külső pulzusmérőt.
	- **MEGJEGYZÉS:** A csuklós pulzusmérő letiltása a csuklós pulzoximéter-érzékelőt is letiltja. Kézi leolvasást végezhet a pulzoximéter-látványról.

**Úszás közben**: Be- vagy kikapcsolja a csuklós pulzusmérőt úszás közben.

- **Rendellenes szívritmus riasztások**: Lehetővé teszi, hogy az óra figyelmeztesse Önt, ha a pulzusszám meghaladja a célértéket, vagy az alá csökken (*[Rendellenes pulzussz](#page-158-1)ám riasztás beállítása*, 113. oldal).
- **Szívritmus sugárzás**: Lehetővé teszi, hogy megkezdje a pulzusadatok továbbítását egy párosított eszköznek (*[Pulzusadatok tov](#page-158-0)ábbítása*, 113. oldal).

#### <span id="page-158-1"></span>Rendellenes pulzusszám riasztás beállítása

#### **VIGYÁZAT**

Ez a funkció csak akkor figyelmeztet, ha a pulzusszám egy bizonyos, a felhasználó által kiválasztott percenkénti ütésszámot meghalad, vagy az alá csökken, egy bizonyos inaktív időszak után. Ez a funkció nem értesíti Önt semmilyen lehetséges szívbetegségről, és nem célja semmilyen orvosi állapot vagy betegség kezelése vagy diagnosztizálása. Szívvel kapcsolatos kérdésekben mindig forduljon e g é s z s é g ü g y i szolgáltatójához.

Beállíthatja a pulzusszám küszöbértékét.

- **1** Tartsa lenyomva a **MENU** gombot.
- **2** Válassza az **Érzékelők és tartozékok** > **Csuklós pulzusszám** > **Rendellenes pulzusszám riasztások**.
- **3** Válassza ki a **Magas riasztás** vagy az **Alacsony riasztás lehetőséget**.
- **4** Állítsa be a pulzusszám küszöbértékét.

Minden alkalommal, amikor a pulzusszám meghaladja a küszöbértéket, vagy az alá csökken, megjelenik egy üzenet, és az óra rezeg.

#### <span id="page-158-0"></span>Szívritmus-adatok sugárzása

A pulzusadatokat az órájáról továbbíthatja, és megtekintheti azokat a párosított eszközökön. A pulzusszámadatok továbbítása csökkenti az akkumulátor élettartamát.

**TIPP:** Testreszabhatja a tevékenységbeállításokat úgy, hogy a pulzusadatokat automatikusan továbbítsa, amikor elkezd egy tevékenységet (*Tevékenységek és [alkalmaz](#page-86-0)ásbeállítások*, 61. oldal). Kerékpározás közben például továbbíthatja pulzusadatait egy Edge-eszközre.

**MEGJEGYZÉS: A** pulzusszám-adatok sugárzása nem áll rendelkezésre búvárkodási tevékenységekhez.

- **1** Válasszon ki egy lehetőséget:
	- Tartsa lenyomva a **MENU gombot**, és válassza az **Érzékelők és tartozékok** > **Csuklós pulzusszám** > **Szívritmus sugárzás**.
	- Tartsa lenyomva a LIGHT gombot a vezérlő menü megnyitásához, és válassza a<sup>n</sup> menüpontot. **MEGJEGYZÉS**: A vezérlő menü kiegészíthető opciókkal (*A vezérlő menü [testreszab](#page-152-0)ása*, 109. oldal).
- **2** Nyomja meg a **START** gombot.

Az óra elkezdi sugározni a pulzusadatokat.

- **3** Párosítsa az órát a kompatibilis eszközzel. **MEGJEGYZÉS:** A párosítási utasítások minden egyes Garmin-kompatibilis készülék esetében eltérőek. Tekintse meg a készülék használati útmutatóját.
- **4** Nyomja meg a **STOP gombot** a pulzusadatok sugárzásának leállításához.

# <span id="page-159-0"></span>Pulzoximéter

Az órája csuklóra szerelt pulzoximéterrel rendelkezik, amely a vér perifériás oxigéntelítettségét (SpO2) méri. A magasság növekedésével a vér oxigénszintje csökkenhet. Az oxigéntelítettségének ismerete segíthet meghatározni, hogy szervezete hogyan akklimatizálódik a nagy magasságokhoz az alpesi sportok és expedíciók során.

A pulzoximéter leolvasását manuálisan is megkezdheti a pulzoximéter megjelenésének megtekintésével (*[Pulzoxim](#page-160-1)éter-olvasások lekérdezése*, 115. oldal). Bekapcsolhatja az egész napos leolvasást is (*[Pulzoxim](#page-160-2)éter ü[zemm](#page-160-2)ód beállítása*, 115. oldal). Amikor a pulzoximéter pillantását nézi meg, miközben nem mozog, az órája elemzi az oxigéntelítettségét és a magasságát. A magassági profil segít jelezni, hogy a pulzoximéter-értékek hogyan változnak az Ön magasságához képest.

Az órán a pulzoximéter leolvasása oxigéntelítettségi százalékos értékként és színként jelenik meg a grafikonon. A Garmin Connect fiókjában további részleteket tekinthet meg a pulzoximéter-értékekről, beleértve a több napra vonatkozó trendeket is.

A pulzoximéter pontosságával kapcsolatos további információkért látogasson el a [garmin.com/ataccuracy](http://garmin.com/ataccuracy) webhelyre.

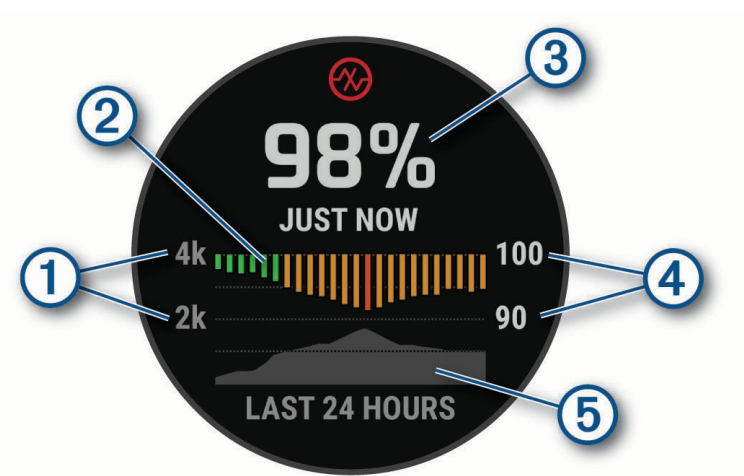

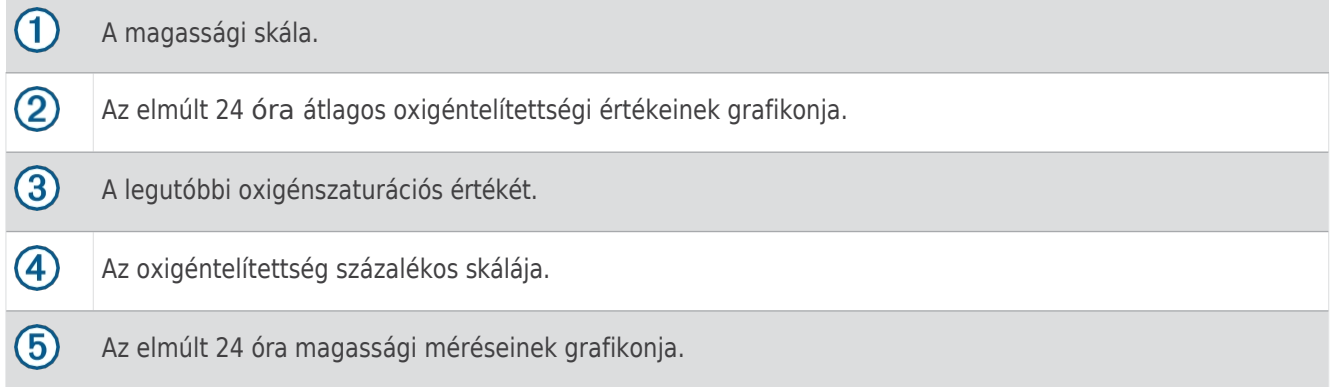

# A pulzoximéter leolvasása

<span id="page-160-1"></span>A pulzoximéter leolvasását manuálisan is elkezdheti a pulzoximéter pillantásának megtekintésével. A pillantás megjeleníti a vér oxigéntelítettségének legutóbbi százalékos értékét, az elmúlt 24 óra átlagos óránkénti leolvasásainak grafikonját, valamint az elmúlt 24 óra emelkedésének grafikonját.

**MEGJEGYZÉS:** Az első alkalommal, amikor a pulzoximéter-glance-t nézi, az órának műholdas jeleket kell gyűjtenie a magasság meghatározásához. Menjen ki, és várjon, amíg az óra beméri a műholdakat.

- **1** Ülve vagy inaktív állapotban nyomja meg a **FEL** vagy a **LE** gombot a pulzoximéter pillantásának megtekintéséhez.
- **2** Nyomja meg a **START gombot a** pillantás részleteinek megtekintéséhez és a pulzoximéter leolvasásának megkezdéséhez.
- **3** Maradjon mozdulatlanul legfeljebb 30 másodpercig.

**MEGJEGYZÉS:** Ha Ön túl aktív ahhoz, hogy az óra pulzoximéter-értéket kapjon, a százalékos érték helyett egy üzenet jelenik meg. Néhány perc inaktivitás után újra ellenőrizheti. A legjobb eredmény elérése érdekében tartsa az órát viselő karját a szív magasságában, miközben az óra leolvassa a vér oxigéntelítettségét.

**4** Nyomja meg a **LENYOMÁS gombot** az elmúlt hét nap pulzoximéter-méréseinek grafikonjának megtekintéséhez.

#### <span id="page-160-2"></span>A pulzoximéter üzemmód beállítása

- **1** Tartsa lenyomva a **MENU** gombot.
- **2** Válassza az **Érzékelők és tartozékok** > **Pulzoximéter** > **Pulse Ox mód**.
- **3** Válasszon ki egy lehetőséget:
	- Az automatikus mérések kikapcsolásához válassza a **Kézi ellenőrzés lehetőséget**.
	- Ha alvás közben szeretné bekapcsolni a folyamatos méréseket, válassza az **Alvás közben lehetőséget**. **MEGJEGYZÉS:** A szokatlan alvási pozíciók abnormálisan alacsony alvásidejű SpO2-értékeket okozhatnak.
	- A mérések bekapcsolásához, amíg Ön napközben inaktív, válassza az **Egész nap lehetőséget**. **MEGJEGYZÉS: Az Egész nap** üzemmód bekapcsolása csökkenti az akkumulátor élettartamát.

#### <span id="page-160-0"></span>Tippek a szabálytalan pulzoximéter-adatokhoz

Ha a pulzoximéter adatai rendszertelenül jelennek meg, vagy nem jelennek meg, próbálja ki az alábbi tippeket.

- Maradjon mozdulatlanul, amíg az óra leolvassa a vér oxigéntelítettségét.
- Az órát a csuklócsontja felett viselje. Az óra legyen szoros, de kényelmes.
- Tartsa az órát viselő karját szívmagasságban, miközben az óra leolvassa a vér oxigéntelítettségét.
- Használjon szilikon vagy nejlon szalagot.
- Tisztítsa meg és szárítsa meg a karját, mielőtt felveszi az órát.
- Kerülje a naptej, testápoló és rovarriasztó viselését az óra alatt.
- Kerülje az óra hátoldalán lévő optikai érzékelő megkarcolását.
- Minden edzés után öblítse le az órát friss vízzel.

## Iránytű

Az óra 3 tengelyes iránytűvel rendelkezik, automatikus kalibrációval. Az iránytű funkciói és megjelenése attól függően változik, hogy milyen tevékenységet végez, hogy a GPS engedélyezve van-e, és hogy egy célállomás felé navigál-e. Az iránytűbeállításokat manuálisan is módosíthatja (*Iránytűbeállítások*[, 116. oldal\)](#page-161-0).

#### Az iránytű irányának beállítása

- **1** Az iránytű pillantásból nyomja meg a **START** gombot.
- **2** Válassza ki a **Lock Heading (Zárolás címsor**) lehetőséget.
- **3** Mutasson az óra tetejével az iránya felé, és nyomja meg a **START** gombot.

Ha eltér az iránytól, az iránytű megjeleníti az iránytól való eltérés irányát és mértékét.

## <span id="page-161-0"></span>Iránytű beállítások

Tartsa lenyomva a **MENÜ gombot**, majd válassza az **Érzékelők és tartozékok** > **Iránytű** menüpontot. **Kalibrálni**: Lehetővé teszi az iránytűérzékelő kézi kalibrálását (*Az iránytű kézi [kalibr](#page-161-1)álása*, 116. oldal).

**Megjelenítés**: Beállítja az irányt az iránytű irányát betűkre, fokokra vagy millirádiánokra.

**North Ref.**: Az iránytű északi referenciájának beállítása (*Az északi [referencia](#page-161-2) beállítása*, 116. oldal).

**Mód**: Beállítja, hogy az iránytű csak elektronikus érzékelős adatokat használjon (Be), a GPS és az elektronikus érzékelős adatok kombinációját használja mozgás közben (Automatikus), vagy csak GPSadatokat (Ki).

### <span id="page-161-1"></span>Az iránytű kézi kalibrálása

#### *MEGJEGYZÉS*

Kalibrálja az elektronikus iránytűt a szabadban. Az iránypontosság javítása érdekében ne álljon a mágneses mezőt befolyásoló tárgyak, például járművek, épületek és felsővezetékek közelében.

Az órát már gyárilag kalibrálták, és az óra alapértelmezés szerint automatikus kalibrációt használ. Ha az iránytű szabálytalan viselkedését tapasztalja, például nagy távolságok megtétele vagy szélsőséges hőmérsékletváltozások után, akkor manuálisan kalibrálhatja az iránytűt.

- **1** Tartsa lenyomva a **MENU** gombot.
- **2** Válassza az **Érzékelők és tartozékok** > **Iránytű** > **Kalibrálás**.
- **3** Válasszon ki egy lehetőséget:
	- Ha olyan kalibrálást szeretne végezni, amely az órát minden irányban elforgatja, válassza a **Teljes kalibrálás lehetőséget**.
	- Ha rövid kalibrálást szeretne végezni, amely az órát nyolcas mozgásban forgatja, válassza a **Gyors kalibrálás** > **Indulás**.

**MEGJEGYZÉS:** A **Teljes kalibrálás** opció jobb pontosságot biztosít a búvárkodáshoz. A **Gyors kalibrálás** opció más tevékenységekhez alkalmas.

**4** Kövesse a képernyőn megjelenő utasításokat.

#### <span id="page-161-2"></span>Az északi referencia beállítása

Beállíthatja az irányinformáció kiszámításához használt irányreferenciát.

- **1** Tartsa lenyomva a **MENU** gombot.
- **2** Válasszon **érzékelőket és tartozékokat** > **Iránytű** > **Északi ref..**.
- **3** Válasszon ki egy lehetőséget:
	- Ha földrajzi északot kíván beállítani irányhivatkozásként, válassza a **True (Igaz) lehetőséget**.
	- A mágneses deklináció automatikus beállításához válassza a **Mágneses lehetőséget**.
	- Ha az északi rácsot (000º) szeretné beállítani irányreferenciaként, válassza a **Rács lehetőséget**.
	- A mágneses eltérés értékének manuális beállításához válassza a **Felhasználó** > **Mag. Variáció**, adja meg a mágneses variációt, majd válassza a **Kész lehetőséget**.

# Magasságmérő és barométer

Az óra belső magasságmérőt és barométert tartalmaz. Az óra folyamatosan gyűjti a magassági és légnyomásadatokat, még alacsony energiaellátású üzemmódban is. A magasságmérő a nyomásváltozás alapján mutatja a hozzávetőleges magasságot. A barométer a környezeti nyomásadatokat a rögzített magasság alapján mutatja, ahol a magasságmérőt legutóbb kalibrálták (*[Magass](#page-162-0)ágmérő beállítások*, 117. oldal).

# Magasságmérő

# <span id="page-162-0"></span>beállítások Tartsa lenyomva a **MENU gombot**, és válassza az **Érzékelők és**

**tartozékok** > **Magasságmérő** lehetőséget. **Kalibrálás**: Lehetővé

teszi a magasságmérő érzékelő kézi kalibrálását.

**Auto Cal.**: Lehetővé teszi a magasságmérő önkalibrálását minden alkalommal, amikor műholdas rendszereket használ.

**Érzékelő üzemmód**: Az érzékelő üzemmódjának beállítása. Az Auto opció a magasságmérőt és a barométert is használja az Ön mozgásának megfelelően. A Csak magasságmérő opciót akkor használhatja, ha a tevékenysége magassági változásokkal jár, vagy a Csak barométer opciót, ha a tevékenysége nem jár magassági változásokkal.

**Emelkedés**: A magasság mértékegységének beállítása.

#### A barometrikus magasságmérő kalibrálása

Az órát már gyárilag kalibrálták, és az óra alapértelmezés szerint automatikus kalibrációt használ a GPS kiindulási pontján. A barometrikus magasságmérőt manuálisan is kalibrálhatja, ha ismeri a helyes magasságot.

- **1** Tartsa lenyomva a **MENU** gombot.
- **2 Érzékelők és tartozékok** kiválasztása > **Magasságmérő**.
- **3** Válasszon ki egy lehetőséget:
	- A GPS-indulópontból történő automatikus kalibráláshoz válassza az **Auto Cal. lehetőséget**.
	- Az aktuális magasság manuális megadásához válassza a **Kalibrálás** > **Manuális megadás** menüpontot.
	- Ha a digitális magassági modellből szeretné megadni az aktuális magasságot, válassza a **Kalibrálás** > **DEM használata lehetőséget**.
	- Ha a GPS-helyzetből szeretné megadni az aktuális magasságot, válassza a **Kalibrálás** > **GPS használata lehetőséget**.

### Barométer beállítások

Tartsa lenyomva a **MENU gombot**, és válassza az **Érzékelők és** 

**tartozékok** > **Barométer** lehetőséget. **Kalibrálás**: Lehetővé teszi a

barométer-érzékelő kézi kalibrálását. **Plot**: Beállítja az időskálát a

grafikonhoz a barométer-áttekintésben.

**Viharriasztás**: Beállítja a légnyomásváltozás mértékét, amely viharriasztást vált ki.

**Érzékelő üzemmód**: Az érzékelő üzemmódjának beállítása. Az Auto opció a magasságmérőt és a barométert is használja az Ön mozgásának megfelelően. A Csak magasságmérő opciót akkor használhatja, ha a tevékenysége magassági változásokkal jár, vagy a Csak barométer opciót, ha a tevékenysége nem jár magassági változásokkal.

**Nyomás**: Beállítja, hogy az óra hogyan jelenítse meg a nyomásadatokat.

#### A barométer kalibrálása

Az órát már gyárilag kalibrálták, és az óra alapértelmezés szerint automatikus kalibrációt használ a GPS kiindulási pontján. A barométert manuálisan is kalibrálhatja, ha ismeri a megfelelő tengerszint feletti magasságot vagy a megfelelő tengerszint feletti nyomást.

- **1** Tartsa lenyomva a **MENU** gombot.
- **2** Válassza az **Érzékelők és tartozékok** > **Barométer** > **Kalibrálás**.
- **3** Válasszon ki egy lehetőséget:
	- Az aktuális tengerszint feletti magasság és a tengerszint feletti nyomás megadásához (opcionális) válassza a **Kézi bevitel lehetőséget**.
	- A digitális domborzatmodellből történő automatikus kalibráláshoz válassza a **DEM használata lehetőséget**.
	- Ha automatikusan a GPS kiindulási pontjáról szeretne kalibrálni, válassza a **GPS használata lehetőséget**.

# Vezeték nélküli érzékelők

Az órát ANT+ vagy Bluetooth technológiát használó vezeték nélküli érzékelőkkel lehet párosítani és használni (*Vezeték nélküli érzékelők párosítása*, 120. [oldal](#page-165-0)). Az eszközök párosítása után testre szabhatja a választható adatmezőket

(*Az adatképernyők [testreszab](#page-85-0)ása*, 60. oldal). Ha az óráját érzékelővel együtt csomagolták, akkor azok már párosítva vannak.

Az adott Garmin-érzékelő kompatibilitásával, vásárlásával vagy a használati útmutató megtekintésével kapcsolatos információkért látogasson el az adott érzékelőhöz tartozó [buy.garmin.com](http://buy.garmin.com/) webhelyre.

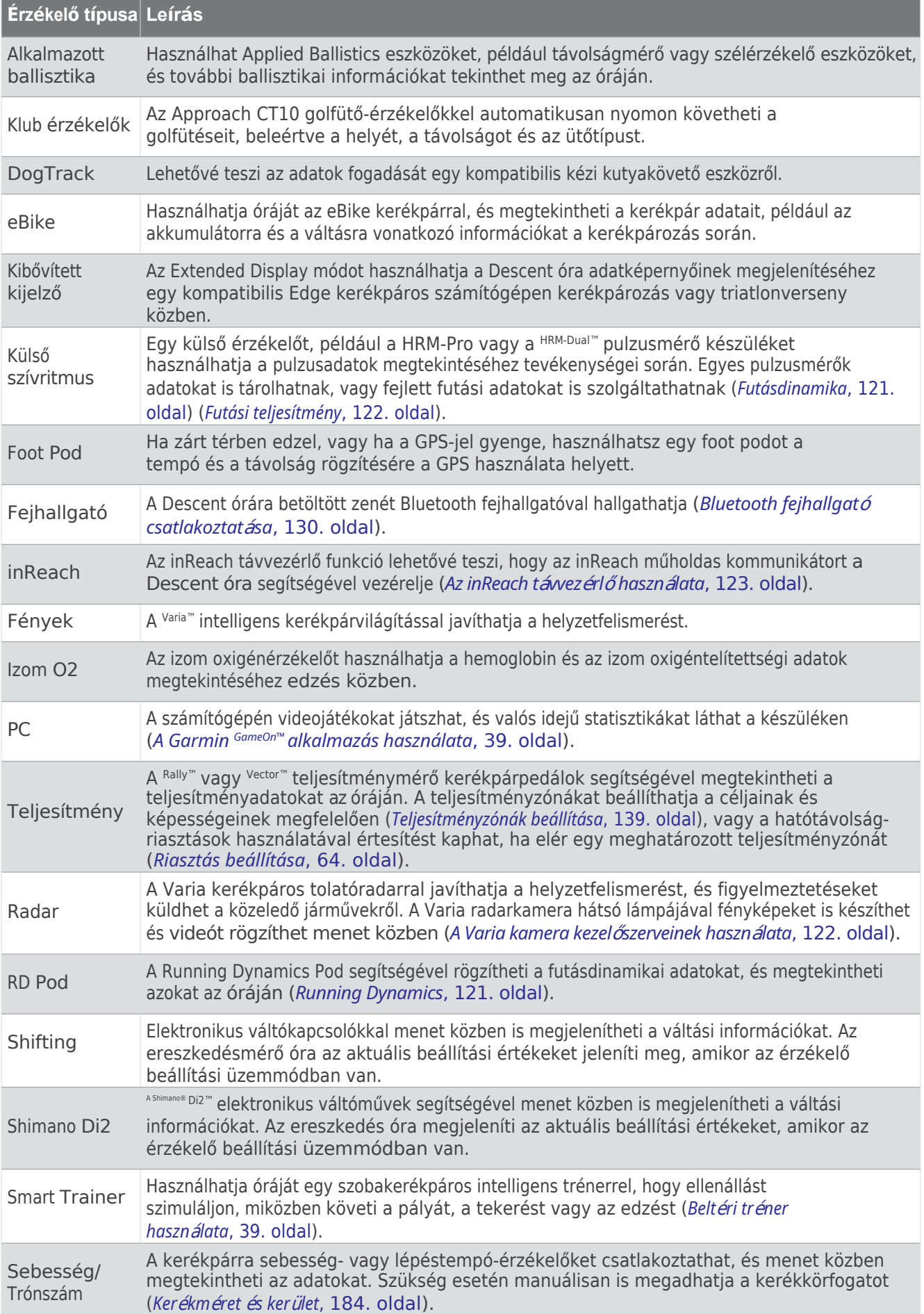

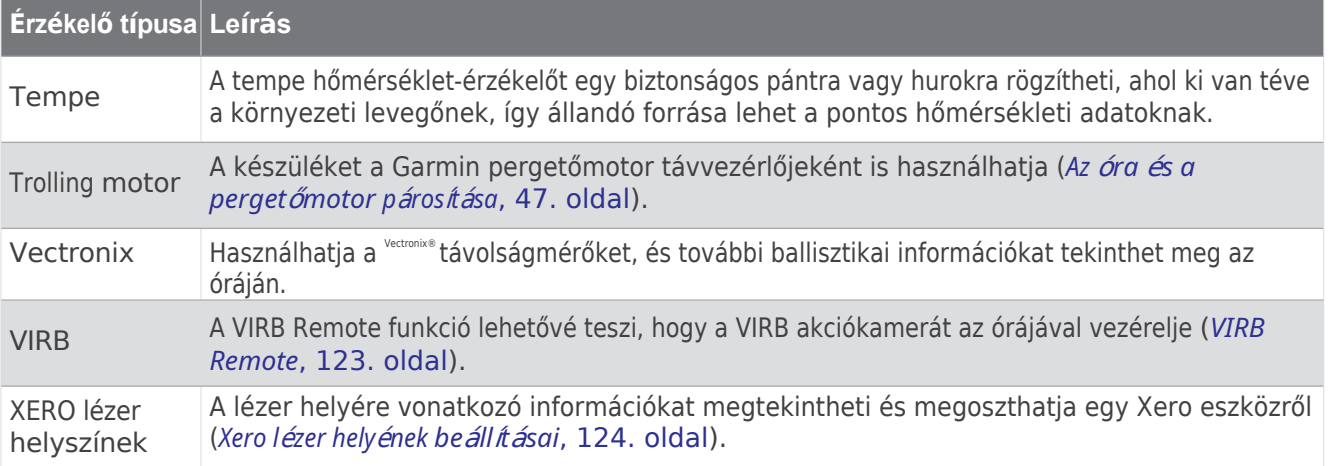

### <span id="page-165-0"></span>A vezeték nélküli érzékelők párosítása

A párosítás előtt fel kell tennie a pulzusmérőt, vagy be kell szerelnie az érzékelőt.

Amikor először csatlakoztat egy vezeték nélküli érzékelőt az órájához ANT+ vagy Bluetooth technológia használatával, párosítania kell az órát és az érzékelőt. Ha az érzékelő ANT+ és Bluetooth technológiával is rendelkezik, a Garmin azt ajánlja, hogy az ANT+ technológiával párosítsa. A párosítás után az óra automatikusan csatlakozik az érzékelőhöz, amikor tevékenységet kezd, és az érzékelő aktív és hatótávolságon belül van.

**MEGJEGYZÉS:** Az ereszkedő adó-vevőkészülékeket a merülés beállítási menüjén keresztül lehet párosítani (*Az adó-vevő párosítása egy ereszkedő órával*[, 9. oldal\)](#page-26-0).

**1** Vigye az órát 3 m (10 láb) közelébe az érzékelőhöz.

**MEGJEGYZÉS: A** párosítás során maradjon 10 m (33 láb) távolságra más vezeték nélküli érzékelőktől.

- **2** Tartsa lenyomva a **MENU** gombot.
- 3 Válassza az Érzékelők és tartozékok > Új hozzáadása lehetőséget.

**TIPP: Amikor az** Automatikus felfedezés opcióval elindítasz egy tevékenységet, az óra automatikusan megkeresi a közelben lévő érzékelőket, és megkérdezi, hogy szeretnéd-e párosítani őket.

- **4** Válasszon ki egy lehetőséget:
	- Válassza a **Search All Sensors (Minden érzékelő keresése**) lehetőséget.
	- Válassza ki az érzékelő típusát.

Miután az érzékelőt párosította az órájával, az érzékelő állapota Keresésről Kapcsolva állapotra változik. Az érzékelő adatai az adatképernyő hurokban vagy egy egyéni adatmezőben jelennek meg. Az opcionális adatmezőket testre szabhatja (*Az adatképernyő[k testreszab](#page-85-0)ása*, 60. oldal).

### HRM-Pro futási tempó és távolság

A HRM-Pro sorozatú kiegészítő a felhasználói profilja és az érzékelő által minden lépésnél mért mozgás alapján számítja ki a futótempót és a futott távolságot. A pulzusmérő a futási tempót és távolságot akkor is megadja, amikor a GPS nem áll rendelkezésre, például futópadon történő futás során. ANT+ technológiával csatlakoztatva a futótempót és a futott távolságot megtekintheti kompatibilis Descent óráján. A Bluetooth technológia használatával csatlakoztatva kompatibilis, harmadik féltől származó edzésalkalmazásokon is megtekintheti.

A kalibrálással javul a tempó és a távolság pontossága.

Automatikus kalibrálás: Automatikus kalibrálás: Az óra alapértelmezett beállítása az Automatikus kalibrálás. A HRM-Pro sorozatú tartozék minden alkalommal kalibrál, amikor a kompatibilis Descent órájához csatlakoztatva kint fut.

**MEGJEGYZÉS: Az** automatikus kalibrálás nem működik a beltéri, az útvonal- vagy az ultrafutás aktivitási profilok esetében (Tippek a futótempó és a futótávolság rögzítéséhez[, 121. oldal](#page-166-1)).

**Kézi kalibrálás**: A csatlakoztatott HRM-Pro sorozatú tartozékkal végzett futópados futás után választhatja a Kalibrálás és mentés lehetőséget (A futópados távolság kalibrálása[, 34. oldal](#page-57-0)).

# Tippek a futótempó és a futótávolság

<span id="page-166-1"></span>rögzításéhe Descent óra szoftverét (*[Termékfrissítések](#page-212-0)*, 159. oldal).

- Teljesítsen több kültéri futást GPS-szel és a csatlakoztatott HRM-Pro sorozatú tartozékkal. Fontos, hogy a szabadtéri tempótartománya megegyezzen a futópadon futott tempótartományával.
- Ha a futás homokot vagy mély havat tartalmaz, lépjen az érzékelő beállításaihoz, és kapcsolja ki az **Automatikus kalibrálás** funkciót.
- Ha korábban ANT+ technológiával kompatibilis lábtartót csatlakoztatott, állítsa a lábtartó állapotát **kikapcsolt** állapotra, vagy távolítsa el a csatlakoztatott érzékelők listájáról.
- Végezzen el egy futópados futást kézi kalibrálással (*A futópados távolság [kalibrálása](#page-57-0)*, 34. oldal).
- Ha az automatikus és a kézi kalibrálás nem tűnik pontosnak, lépjen az érzékelő beállításaihoz, és válassza a **HRM Pace & Distance** > **Reset Calibration Data (Kalibrációs adatok visszaállítása) lehetőséget**. **MEGJEGYZÉS**: Megpróbálhatja kikapcsolni az **Automatikus kalibrálás funkciót**, majd újra manuálisan kalibrálni (*A futópad távolságának kalibrálása*[, 34. oldal](#page-57-0)).

### <span id="page-166-0"></span>Futó dinamika

A Running Dynamics valós idejű visszajelzés a futási formáról. A Descent órád gyorsulásmérővel rendelkezik, amely öt futási formamérő adatot számol ki. Mind a hat futási formamérőhöz a Descent órát a HRM-Pro sorozatú kiegészítővel vagy más, a törzs mozgását mérő futásdinamikai kiegészítővel kell párosítania. További információért látogasson el a [garmin.com/performance-data/running](http://garmin.com/performance-data/running) webhelyre.

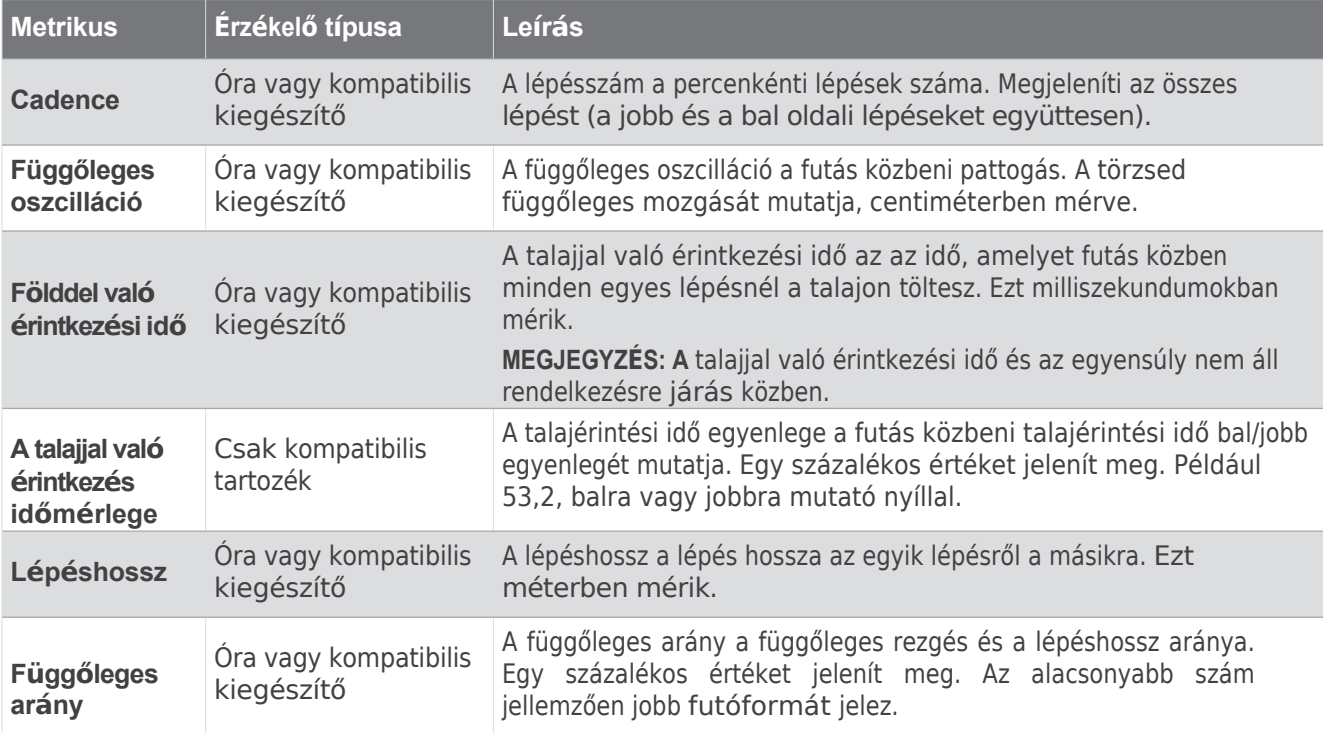

### Tippek a hiányzó Running Dynamics adatokhoz

Ez a téma tippeket ad a kompatibilis futó dinamika tartozék használatához. Ha a tartozék nincs csatlakoztatva az órához, az óra automatikusan átvált csukló alapú futásdinamikára.

- Győződjön meg róla, hogy rendelkezik futódinamikai kiegészítővel, például a HRM-Pro sorozatú kiegészítővel. A futásdinamikával rendelkező tartozékok a modul elején található $\hat{\mathcal{K}}$  címmel rendelkeznek.
- Párosítsa újra a futódinamika tartozékot az órájával, az utasításoknak megfelelően.
- Ha a HRM-Pro sorozatú tartozékot használja, akkor azt a Bluetooth technológia helyett az ANT+ technológiát használva párosítsa órájához.
- Ha a menetdinamikai adatok kijelzőjén csak nullák jelennek meg, győződjön meg róla, hogy a tartozékot a megfelelő oldalával felfelé viseli. **MEGJEGYZÉS: A** talajérintési idő és az egyensúly csak futás közben jelenik meg. Gyaloglás közben nem kerül kiszámításra. **FIGYELEM: A** talajérintkezési idő egyensúlya

# Futóerő

nem kerül kiszámításra a csukló alapú futásdinamika segítségével.

### Tippek a futótempó és a futótávolság

<span id="page-168-0"></span>**AÖgaítébséhlez**eljesítményt a mért futásdinamikai adatok, a felhasználó tömege, a környezeti adatok és más érzékelőadatok alapján számítja ki. A teljesítménymérés megbecsüli a futó által az útfelületre kifejtett teljesítményt, és wattban jelenik meg. A futóteljesítmény használata az erőfeszítés mérésére egyes futóknak jobban megfelelhet, mint a tempó vagy a pulzusszám használata. A futóteljesítmény a pulzusszámnál érzékenyebben jelzi az erőfeszítés mértékét, és figyelembe tudja venni az emelkedőket, lejtőket és a szelet, amit a tempómérés nem tesz lehetővé. További információért látogasson el a [garmin.com/performance](http://garmin.com/performance-data/running)[data/running](http://garmin.com/performance-data/running) webhelyre.

A futóteljesítményt egy kompatibilis futódinamikai kiegészítővel vagy az óra érzékelőivel lehet mérni. A futóteljesítmény adatmezőit testre szabhatja, hogy megtekinthesse a teljesítményt és kiigazításokat végezzen az edzéshez (*[Adatmez](#page-217-0)ők*, 164. oldal). Beállíthat teljesítményjelzéseket, hogy értesítést kapjon, ha elér egy meghatározott teljesítményzónát (*Tevékenységjelzések*[, 63. oldal](#page-90-0)).

A futás teljesítményzónái hasonlóak a kerékpározás teljesítményzónáihoz. A zónák értékei a nem, a testsúly és az átlagos képességek alapján megadott alapértelmezett értékek, amelyek nem biztos, hogy megfelelnek az Ön személyes képességeinek. A zónákat manuálisan is beállíthatja az órán vagy a Garmin Connect fiókja segítségével (*[Teljes](#page-188-0)ítményzónák beállítása*, 139. oldal).

#### Futtatási teljesítmény beállítások

Tartsa lenyomva a MENU gombot, válassza a Tevékenységek és alkalmazások lehetőséget, válasszon ki egy futó tevékenységet, válassza ki a tevékenység beállításait, majd válassza a **Futó teljesítményt**.

- **Állapot**: Bekapcsolja vagy letiltja a Garmin futási teljesítményadatok rögzítését. Ezt a beállítást akkor használhatja, ha inkább harmadik féltől származó futásteljesítmény-adatokat szeretne használni.
- **Forrás**: Lehetővé teszi annak kiválasztását, hogy melyik eszközzel rögzítse a futási teljesítményadatokat. Az Intelligens üzemmód opció automatikusan felismeri és használja a futási dinamika tartozékot, ha rendelkezésre áll. Ha nincs csatlakoztatva kiegészítő, az óra a csuklóra vonatkozó futóteljesítmény-adatokat használja.
- **Szél figyelembe vétele**: Be- vagy kikapcsolja a széladatok használatát a futásteljesítmény kiszámításakor. A széladatok az óra sebesség-, irány- és barométeradatainak, valamint a telefonon elérhető széladatoknak a kombinációja.

### <span id="page-168-1"></span>A Varia kamera kezelőszerveinek használata

#### *MEGJEGYZÉS*

Egyes joghatóságok tiltják vagy szabályozzák a video-, hang- vagy fényképfelvételek rögzítését, vagy előírhatják, hogy minden félnek tudnia kell a felvételről és beleegyezését kell adnia. Az Ön felelőssége, hogy megismerje és betartsa az összes törvényt, rendeletet és egyéb korlátozást azokban a joghatóságokban, ahol ezt a készüléket használni kívánja.

Mielőtt a Varia kamera vezérlését használhatná, párosítania kell a tartozékot az órájával (*[Vezet](#page-165-0)ék nélküli érzékelők párosítása*[, 120. oldal](#page-165-0)).

- **1** Adja hozzá az **RCT Camera** pillantást az órájához (*[pillant](#page-124-0)ások*, 86. oldal).
- **2** Az **RCT kamera** pillantásából válasszon ki egy opciót:
	- Válassza ki a címet. a kamera beállításainak megtekintéséhez.
	- Válass $\bullet$  ki a címet. a fénykép készítéséhez.
	- Válassza ki a címet. a klip mentéséhez.

#### inReach Remote

Az inReach távvezérlő funkció lehetővé teszi, hogy az inReach műholdas kommunikátort a Descent óra segítségével vezérelje. A kompatibilis eszközökkel kapcsolatos további információkért látogasson el a [buy.garmin.com](http://buy.garmin.com/) weboldalra.

#### Az inReach Remote

<span id="page-170-0"></span>**hasznéadta**ávoli funkció használata előtt hozzá kell adnia az inReach pillantást a pillantási hurokhoz (A *pillantá[si hurok testreszab](#page-131-0)ása*, 90. oldal).

- **1** Kapcsolja be az inReach műholdas kommunikátort.
- **2** A Descent óráján nyomja meg az **UP** vagy **DOWN** gombot az óralapon az inReach pillantás megtekintéséhez.
- **3** Nyomja meg a **START gombot** az inReach műholdas kommunikátor kereséséhez.
- **4** Nyomja meg a **START gombot** az inReach műholdas kommunikátor párosításához.
- **5** Nyomja meg a **START** gombot, és válasszon ki egy lehetőséget:
	- SOS-üzenet küldéséhez válassza az **SOS kezdeményezése lehetőséget**. **MEGJEGYZÉS**: Az SOS funkciót csak valódi vészhelyzetben használja.
	- Szöveges üzenet küldéséhez válassza az **Üzenetek** > **Új üzenet** menüpontot, válassza ki az üzenetkapcsolatokat, és írja be az üzenet szövegét, vagy válassza ki a gyorsszöveg opciót.
	- Előre beállított üzenet küldéséhez válassza az **Előre beállított üzenet küldése** lehetőséget, majd válasszon ki egy üzenetet a listából.
	- A tevékenység során megtett idő és távolság megtekintéséhez válassza a **Nyomon követés lehetőséget**.

### <span id="page-170-1"></span>VIRB Remote

A VIRB távirányító funkció lehetővé teszi, hogy a VIRB akciókamerát a készülékével vezérelje.

#### VIRB akciókamera vezérlése

A VIRB távoli funkció használata előtt engedélyeznie kell a távoli beállítást a VIRB kamerán. Lásd a *VIRB sorozat felhasználói kézikönyvében található* további információkért.

- **1** Kapcsolja be a VIRB kamerát.
- 2 Párosítsa a VIRB kamerát a Descent órával (A [vezet](#page-165-0)ék nélküli érzékelők párosítása, 120. [oldal\)](#page-165-0). A VIRB glance automatikusan hozzáadódik a glance hurokhoz.
- **3** Nyomja meg az **UP** vagy **DOWN** gombot az óralapon a VIRB pillantás megtekintéséhez.
- **4** Ha szükséges, várjon, amíg az órája csatlakozik a kamerához.
- **5** Válasszon ki egy lehetőséget:
	- A videó rögzítéséhez válassza a **Felvétel indítása lehetőséget**. A videó számláló megjelenik a Descent képernyőn.
	- Ha videofelvétel készítése közben szeretne fényképet készíteni, nyomja meg a **LE** gombot.
	- A videofelvétel leállításához nyomja meg a **STOP** gombot.
	- Fénykép készítéséhez válassza a **Fénykép készítése lehetőséget**.
	- Ha több fényképet szeretne sorozatfelvételi módban készíteni, válassza a **Sorozatfelvétel készítése lehetőséget**.
	- A kamera alvó üzemmódba küldéséhez válassza az **Alvó kamera lehetőséget**.
	- A kamera alvó üzemmódból való felébresztéséhez válassza a **Kamera ébresztése lehetőséget**.
	- A video- és fényképbeállítások módosításához válassza a **Beállítások lehetőséget**.

VIRB akciókamera vezérlése tevékenység közben

A VIRB távoli funkció használata előtt engedélyeznie kell a távoli beállítást a VIRB kamerán. Lásd a *VIRB sorozat felhasználói kézikönyvében található* további információkért.

- **1** Kapcsolja be a VIRB kamerát.
- 2 Párosítsa a VIRB kamerát a Descent órával (A [vezet](#page-165-0)ék nélküli érzékelők párosítása, 120. [oldal\)](#page-165-0). A kamera párosításakor a VIRB adatképernyő automatikusan hozzáadódik a tevékenységekhez.

**MEGJEGYZÉS:** A VIRB adatképernyő nem érhető el a merülési tevékenységekhez.

- **3** Egy tevékenység közben nyomja meg a **FEL** vagy a **LE** gombot a VIRB adatképernyő megtekintéséhez.
- **4** Ha szükséges, várjon, amíg az órája csatlakozik a kamerához.
- **5** Tartsa lenyomva a **MENU** gombot.
- **6** Válassza ki a **VIRB-et**.
- **7** Válasszon ki egy lehetőséget:
	- Ha a kamerát az aktivitás időzítővel szeretné vezérelni, válassza a **Beállítások** > **Felvételi mód** > **Időzítő indítása/leállítása lehetőséget**. **MEGJEGYZÉS: A** videofelvétel automatikusan elindul és leáll, amikor elindít és leállít egy tevékenységet.
	- Ha a fényképezőgépet a menüpontok segítségével kívánja vezérelni, válassza a **Beállítások** > **Felvételi mód** > **Kézi**.
	- Ha manuálisan szeretne videót rögzíteni, válassza a **Felvétel indítása lehetőséget**. A videószámláló megjelenik az Ereszkedés képernyőn.
	- Ha videofelvétel készítése közben szeretne fényképet készíteni, nyomja meg a **LE** gombot.
	- A videofelvétel manuális leállításához nyomja meg a **STOP** gombot.
	- Ha több fényképet szeretne sorozatfelvételi módban készíteni, válassza a **Sorozatfelvétel készítése lehetőséget**.
	- A kamera alvó üzemmódba küldéséhez válassza az **Alvó kamera lehetőséget**.
	- A kamera alvó üzemmódból való felébresztéséhez válassza a **Kamera ébresztése lehetőséget**.

### <span id="page-171-0"></span>Xero lézer helyének beállításai

Mielőtt testre szabhatná a lézer helymeghatározási beállításait, párosítania kell egy kompatibilis Xero eszközt (*A vezeték nélküli érzékelők párosítása*[, 120. oldal\)](#page-165-0).

Tartsa lenyomva a MENU gombot, és válassza az Érzékelők és tartozékok > XERO lézerhelyszínek > **Lézerhelyszínek lehetőséget**.

**Tevékenység közben**: Engedélyezi a lézeres helymeghatározási információk megjelenítését egy kompatibilis, párosított Xero eszközről tevékenység közben.

**Megosztási mód**: Lehetővé teszi, hogy a lézer helymeghatározási adatait nyilvánosan megossza, vagy privát módon továbbítsa.

# Térkép

Az órája többféle Garmin térképadatot képes megjeleníteni, beleértve a topográfiai kontúrokat, a közeli l á t n i v a l ó k a t , a síterepek térképeit és a golfpályákat. A Map Manager segítségével további térképeket tölthet le vagy kezelheti a térképek tárolását.

További térképadatok vásárlásához és a kompatibilitási információk megtekintéséhez látogasson el a [garmin.com/maps](http://garmin.com/maps) webhelyre.

az Ön helyét jelöli a térképen. Amikor egy célállomás felé navigál, az útvonalat egy vonal jelzi a térképen.

# A térkép megtekintése

- **1** Válasszon ki egy lehetőséget a térkép megnyitásához:
	- Nyomja meg a **START** gombot, és válassza a **Térkép lehetőséget** a térkép megtekintéséhez tevékenység indítása nélkül.
	- Menjen ki, indítson el egy GPS-tevékenységet (*[Tevékenység](#page-53-0) indítása*, 32. oldal), és nyomja meg a **FEL** vagy a **LE** gombot a térkép képernyőre történő görgetéshez.
- **2** Ha szükséges, várjon, amíg az óra megkeresi a műholdakat.
- **3** Válasszon ki egy lehetőséget a térkép pásztázásához és nagyításához:
	- Az érintőképernyő használatához érintse meg a térképet, érintse meg és húzza a célkeresztet, majd nyomja meg a **FEL** vagy a **LE** gombot a nagyításhoz vagy kicsinyítéshez.
	- A gombok használatához tartsa lenyomva a **MENU** gombot, válassza a **Pan/Zoom lehetőséget**, majd nyomja meg a **FEL** vagy a **LE** gombot a nagyításhoz vagy kicsinyítéshez.

**MEGJEGYZÉS**: A **START** gomb megnyomásával válthat a felfelé és lefelé pásztázás, a balra és jobbra pásztázás vagy a zoomolás között.

**4** Tartsa lenyomva a **START gombot** a szálkereszt által jelzett pont kiválasztásához.

# Mentés vagy navigálás egy helyre a térképen

A térképen bármelyik helyszínt kiválaszthatja. Elmentheti a helyet, vagy elindíthatja a navigációt hozzá.

- **1** A térképen válasszon ki egy lehetőséget:
	- Az érintőképernyő használatához érintse meg a térképet, érintse meg és húzza a célkeresztet, majd nyomja meg a **FEL** vagy a **LE** gombot a nagyításhoz vagy kicsinyítéshez.
	- A gombok használatához tartsa lenyomva a **MENU** gombot, válassza a **Pan/Zoom lehetőséget**, majd nyomja meg a **FEL** vagy a **LE** gombot a nagyításhoz vagy kicsinyítéshez.

**MEGJEGYZÉS**: A **START** gomb megnyomásával válthat a felfelé és lefelé pásztázás, a balra és jobbra pásztázás vagy a zoomolás között.

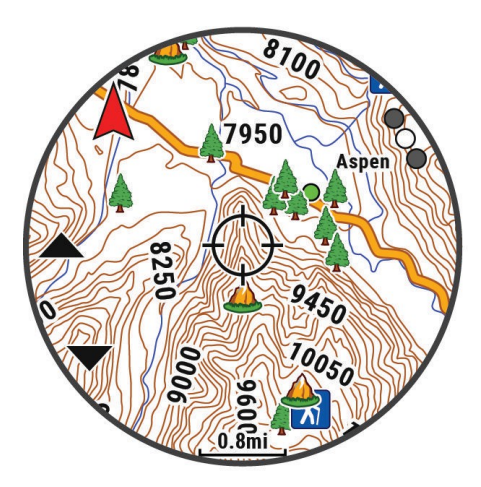

- **2** Pásztázza és nagyítsa a térképet, hogy a helyszínt a célkereszt középpontjába helyezze.
- **3** Tartsa lenyomva a **START gombot** a szálkereszt által jelzett pont kiválasztásához.
- **4** Ha szükséges, válasszon ki egy közeli látnivalót.
- **5** Válasszon ki egy lehetőséget:
	- A helyszínre navigálás megkezdéséhez válassza a **Go** (**Indulás) lehetőséget**.
	- A hely elmentéséhez válassza a **Hely mentése lehetőséget**.
	- A helyszínnel kapcsolatos információk megtekintéséhez válassza az **Áttekintés lehetőséget**.

# Navigálás a Körülöttem funkcióval

A Körülöttem funkcióval navigálhat a közeli érdekes pontokhoz és úticélokhoz.

**MEGJEGYZÉS:** Az órájára telepített térképadatoknak tartalmazniuk kell az érdekes pontokat, hogy navigálni tudjon hozzájuk.

- **1** A térképen tartsa lenyomva a **MENU** gombot.
- **2** Válassza ki a **Körülöttem**.

A térképen megjelennek az érdekes pontokat és útvonalakat jelző ikonok.

- **3** Nyomja meg a **FEL** vagy a **LENYÍL** gombot a térkép egy szakaszának kijelöléséhez.
- **4** Nyomja meg a **START** gombot.

Megjelenik a kiemelt térképszelvényben lévő érdekes pontok és útvonalak listája.

- **5** Válasszon ki egy helyszínt.
- **6** Válasszon ki egy lehetőséget:
	- A helyszínre navigálás megkezdéséhez válassza a **Go** (**Indulás) lehetőséget**.
	- A helyszín térképen való megjelenítéséhez válassza a **Térkép lehetőséget**.
	- A hely elmentéséhez válassza a **Hely mentése lehetőséget**.
	- A helyszínnel kapcsolatos információk megtekintéséhez válassza az **Áttekintés lehetőséget**.

# Térkép beállítások

Testreszabhatja, hogyan jelenjen meg a térkép a térképalkalmazásban és az adatképernyőkön.

**MEGJEGYZÉS:** Szükség **esetén a** rendszerbeállítások használata helyett testre szabhatja a térképbeállításokat az egyes tevékenységekhez (*Tevékenységtérkép-beállítások*[, 64. oldal\)](#page-92-1).

Tartsa lenyomva a **MENU gombot**, és válassza a **Térkép** lehetőséget.

**Térképkezelő**: Megjeleníti a letöltött térképverziókat, és lehetővé teszi további térképek letöltését (*Térké[pek](#page-174-0)  kezelése*[, 127. oldal\)](#page-174-0).

**Térkép téma**: A térképet úgy állítja be, hogy a tevékenységtípusra optimalizált adatokat jelenítsen meg (*Té[rk](#page-175-0)ép témák*, 128. [oldal](#page-175-0)).

**Színes üzemmód**: A térkép színeit fehér vagy fekete háttérre állítja a nappali vagy éjszakai láthatósághoz. Az Automatikus beállítás a napszak alapján állítja be a térkép színeit.

**Orientáció**: Beállítja a térkép tájolását. Az Észak felfelé opció a képernyő tetején északot jeleníti meg. A Nyomon követés felfelé opció a képernyő tetején mutatja az aktuális haladási irányt.

**Felhasználói helyek**: Megjeleníti vagy elrejti az elmentett helyeket a

térképen. **Szegmensek**: Megjeleníti vagy elrejti a szegmenseket

színes vonalként a térképen. **Kontúrok**: Megjeleníti vagy elrejti a

térképen a kontúrvonalakat.

**Nyomvonalnapló**: Megjeleníti vagy elrejti a pályanaplót, vagyis a megtett útvonalat színes vonalként a térképen.

**Nyomvonal színe**: A nyomvonalnapló színének megváltoztatása.

**Automatikus nagyítás**: Automatikusan kiválasztja a térkép optimális használatához szükséges nagyítási szintet. Ha ki van kapcsolva, akkor kézzel kell nagyítania vagy kicsinyítenie.

**Lock on Road**: Az Ön helyzetét a térképen ábrázoló pozíció ikonját a legközelebbi úthoz rögzíti.

**Részlet**: Beállítja a térképen megjelenített részletesség mértékét. A nagyobb részletesség megjelenítésével a térkép lassabban rajzolódik újra.

**Árnyékolt relief**: Megjeleníti vagy elrejti a domborzat árnyékolását a térkép topográfiájának háromdimenziós megjelenítéséhez.

**Tengerészgyalogos**: A térképet úgy állítja be, hogy az adatokat tengeri üzemmódban jelenítse meg (*[Tengeri](#page-175-1) térképbeállítások*, 128. [oldal](#page-175-1)).

**Téma visszaállítása**: Lehetővé teszi a térkép alapértelmezett témabeállításainak vagy az óráról törölt témáknak a visszaállítását.

### <span id="page-174-0"></span>Térképek kezelése

- **1** Tartsa lenyomva a **MENU** gombot.
- **2** Válassza a **Térkép** > **Térképkezelő** menüpontot.
- **3** Válasszon ki egy lehetőséget:
	- A prémium térképek letöltéséhez és az Outdoor Maps+ előfizetés aktiválásához válassza a következőt **Outdoor Maps+** (*Térképek letölté[se az Outdoor Maps+ seg](#page-174-1)ítségével*, 127. oldal).
	- A TopoActive térképek letöltéséhez válassza a **TopoActive Maps** (*[TopoActive](#page-174-2) térképek letöltése*, 127. oldal) lehetőséget.

#### <span id="page-174-1"></span>Térképek letöltése az Outdoor Maps+ segítségével

Mielőtt térképeket tölthetne le a készülékére, csatlakoznia kell egy vezeték nélküli hálózathoz (*[Csatlakozás](#page-183-0) Wi-Fi hálózathoz*[, 134. oldal\)](#page-183-0).

- **1** Tartsa lenyomva a **MENU** gombot.
- 2 Válassza a Térkép > Térképkezelő > Kültéri térképek+ lehetőséget.
- **3** Ha szükséges, nyomja meg a **START** gombot, és válassza az **Előfizetés ellenőrzése lehetőséget** az Outdoor Maps+ előfizetés aktiválásához az órához.

**MEGJEGYZÉS:** A [garmin.com/outdoormaps](https://garmin.com/outdoormaps) oldalon tájékozódhat az előfizetés megvásárlásáról.

- **4** Válassza a **Térkép hozzáadása lehetőséget**, és válasszon ki egy helyet. Megjelenik a térképterület előnézete.
- **5** A térképen végezzen el egy vagy több műveletet:
	- Húzza a térképet a különböző területek megtekintéséhez.
	- A térkép nagyításához és kicsinyítéséhez csípje össze vagy nyújtsa szét két ujját az érintőképernyőn.
	- Válassza ki a $\blacktriangleright$ és a térkép nagyításához és kicsinyítéséhez.
- **6** Nyomja meg a **BACK** gombot, és válassza a lehetőséget.
- **7** Válassza ki a. címet.
- **8** Válasszon ki egy lehetőséget:
	- A térkép nevének szerkesztéséhez válassza a **Név lehetőséget**.
	- A letölteni kívánt térképrétegek megváltoztatásához válassza a **Rétegek lehetőséget**.

**TIPP**: A térképrétegek részleteinek megtekintéséhez kiválaszthatja a címet.

- A térképterület módosításához válassza a **Kijelölt terület lehetőséget**.
- **9** A térkép letöltéséhez válassza a lehetőséget.

**MEGJEGYZÉS: Az** akkumulátor lemerülésének elkerülése érdekében az óra a térképletöltést későbbre teszi, és a letöltés akkor kezdődik, amikor az órát külső áramforráshoz csatlakoztatja.

### <span id="page-174-2"></span>TopoActive térképek letöltése

Mielőtt térképeket tölthetne le a készülékére, csatlakoznia kell egy vezeték nélküli hálózathoz (*[Csatlakozás](#page-183-0) Wi-Fi hálózathoz*[, 134. oldal\)](#page-183-0).

- **1** Tartsa lenyomva a **MENU** gombot.
- 2 Válassza a Térkép > Térképkezelő > TopoActive Maps > Térkép hozzáadása lehetőséget.
- **3** Válasszon ki egy térképet.
- **4** Nyomja meg a **START** gombot, és válassza a **Letöltés lehetőséget**.

**MEGJEGYZÉS: Az** akkumulátor lemerülésének elkerülése érdekében az óra a térképletöltést későbbre teszi, és a letöltés akkor kezdődik, amikor az órát külső áramforráshoz csatlakoztatja.

#### Térképek törlése

A térképek eltávolításával növelheti az eszköz rendelkezésre álló tárhelyét.

- **1** Tartsa lenyomva a **MENU** gombot.
- **2** Válassza a **Térkép** > **Térképkezelő** menüpontot.
- **3** Válasszon ki egy lehetőséget:
	- Válassza a **TopoActive Maps lehetőséget**, válasszon ki egy térképet, nyomja meg a **START** gombot, majd válassza az **Eltávolítás lehetőséget**.
	- Válassza a **Kültéri térképek+ lehetőséget**, válasszon ki egy térképet, nyomja meg a **START** gombot, majd válassza a **Törlés lehetőséget**.

### <span id="page-175-0"></span>Térkép témák

Megváltoztathatja a térkép témáját, hogy a tevékenységtípusra optimalizált adatokat jelenítsen meg. Tartsa lenyomva a **MENU gombot**, és válassza a

### **Térkép** > **Térkép téma lehetőséget**.

**Nincs**: A rendszer térképbeállításainak beállításait használja, további téma alkalmazása nélkül.

**Tengerészgyalogos**: A térképet úgy állítja be, hogy az adatokat tengeri üzemmódban jelenítse meg.

**Nagy kontraszt**: A térképet úgy állítja be, hogy az adatokat nagyobb kontrasztban jelenítse meg, a jobb láthatóság érdekében kihívást jelentő környezetben.

**Sötét**: A térképet úgy állítja be, hogy sötét háttérrel jelenítse meg az adatokat, hogy éjszaka jobban látható legyen. **Népszerűség**: Kiemeli a legnépszerűbb utakat vagy nyomvonalakat a térképen.

**Síközpont**: A térképet úgy állítja be, hogy egy pillantással megjelenítse a legfontosabb síadatokat.

**Légiközlekedés**: A térképet úgy állítja be, hogy az adatokat légiforgalmi üzemmódban jelenítse meg.

<span id="page-175-1"></span>Tengeri térkép beállítások

Testreszabhatja, hogyan jelenjen meg a térkép tengeri

módban. Tartsa lenyomva a **MENU gombot**, majd válassza

a **Térkép** > **Tengeri mód.**

**Spot Soundings**: Lehetővé teszi a mélységmérést a térképen.

**Könnyű szektorok**: Megjeleníti és konfigurálja a fényszektorok megjelenését a diagramon.

**Szimbólumkészlet**: A térképszimbólumok beállítása tengeri üzemmódban. A NOAA opció a Nemzeti Óceán- és Légkörkutatási Hivatal térképszimbólumait jeleníti meg. A Nemzetközi opció a Világítótorony Hatóságok Nemzetközi Szövetségének térképszimbólumait jeleníti meg.

# Térképadatok megjelenítése és elrejtése

Ha több térkép van telepítve a készülékre, kiválaszthatja a térképen megjelenítendő térképadatokat.

- **1** Az óralapon nyomja meg a **START** gombot.
- **2** Válassza ki a **térképet**.
- **3** Tartsa lenyomva a **MENU** gombot.
- **4** Válassza ki a térképbeállításokat.
- **5** Válassza a **Térkép** > **Térképek konfigurálása lehetőséget**.
- **6** Válasszon ki egy térképet a billenőkapcsoló aktiválásához, amely megjeleníti vagy elrejti a térképadatokat.

# Zene

**MEGJEGYZÉS:** Három különböző zenelejátszási lehetőség áll rendelkezésre a Descent órához.

- Harmadik féltől származó szolgáltatói zene
- Személyes audiotartalom
- A telefonon tárolt zene

A Descent órán letöltheti a hangtartalmat az órára a számítógépéről vagy egy harmadik féltől származó szolgáltatótól, így akkor is hallgathatja, amikor a telefonja nincs a közelben. Az órán tárolt audiotartalmak

meghallgatásához Bluetooth-fejhallgatót csatlakoztathat.

# Csatlakozás egy harmadik fél szolgáltatóhoz

Mielőtt zenét vagy más hangfájlokat tölthetne le az órájára egy támogatott harmadik féltől származó szolgáltatótól, a szolgáltatót csatlakoztatnia kell az órájához.

Néhány harmadik féltől származó zeneszolgáltató opció már telepítve van az óráján.

További lehetőségekért letöltheti a Connect IQ alkalmazást a telefonjára (*A [Connect](#page-185-1) IQ funkcióinak letöltése*, [136. oldal\)](#page-185-1).

- **1** Az óralapon nyomja meg a **START** gombot.
- **2** Válassza a **Connect IQ Store lehetőséget**.
- **3** Kövesse a képernyőn megjelenő utasításokat egy harmadik féltől származó zenei szolgáltató telepítéséhez.
- **4** Tartsa lenyomva a **DOWN gombot** bármelyik képernyőn a zenei vezérlők megnyitásához.
- **5** Válassza ki a zenei szolgáltatót.

**MEGJEGYZÉS: Ha** másik szolgáltatót szeretne választani, tartsa lenyomva a MENU gombot, válassza a Zenei szolgáltatók lehetőséget, és kövesse a képernyőn megjelenő utasításokat.

### Audiotartalom letöltése harmadik fél szolgáltatótól

Mielőtt audio tartalmat tölthetne le egy harmadik féltől származó szolgáltatótól, csatlakoznia kell egy Wi-Fi hálózathoz (*[Csatlakozás Wi-Fi hálózathoz](#page-183-0)*, 134. oldal).

- **1** Tartsa lenyomva a **DOWN gombot** bármelyik képernyőn a zenei vezérlők megnyitásához.
- **2** Tartsa lenyomva a **MENU** gombot.
- **3 Zenei szolgáltatók** kiválasztása.
- **4** Válasszon ki egy csatlakoztatott szolgáltatót, vagy válassza a **Szolgáltató hozzáadása lehetőséget** egy zenei szolgáltató hozzáadásához a Connect IQ áruházból.
- **5** Válasszon ki egy lejátszási listát vagy más elemet, amelyet le szeretne tölteni az órára.
- **6** Ha szükséges, nyomja meg a **BACK** gombot, amíg a rendszer nem kéri a szolgáltatással való szinkronizálást.

**MEGJEGYZÉS: Az** audiotartalom letöltése lemerítheti az akkumulátort. Előfordulhat, hogy külső áramforráshoz kell csatlakoztatnia az órát, ha az akkumulátor lemerül.

# <span id="page-178-0"></span>Személyes audiotartalom letöltése

Mielőtt elküldhetné személyes zenéit az órájára, telepítenie kell a Garmin Express alkalmazást a számítógépére [\(garmin.com/express\)](http://www.garmin.com/express).

Személyes hangfájljait, például .mp3 és .m4a fájlokat tölthet a Descent órára a számítógépéről. További információért látogasson el a [garmin.com/musicfiles](https://garmin.com/musicfiles) webhelyre.

- **1** Csatlakoztassa az órát a számítógéphez a mellékelt USB-kábellel.
- **2** A számítógépen nyissa meg a Garmin Express alkalmazást, válassza ki az óráját, majd válassza a **Zene lehetőséget**.

**TIPP: <sup>Windows®</sup> számítógépek esetén válassza a L+ lehetőséget, és keresse meg a hangfájlokat tartalmazó** mappát. <sup>Apple®</sup> számítógépek esetében a Garmin Express alkalmazás az ™nes® könyvtárát használja.

- **3** A **Saját zene** vagy **iTunes könyvtár** listában válasszon ki egy hangfájl-kategóriát, például dalokat vagy lejátszási listákat.
- 4 lelölje be a hangfájlok jelölőnégyzeteit, majd válassza a Send to Device (Küldés az eszközre) lehetőséget.
- **5** Ha szükséges, a Leereszkedés listában válasszon ki egy kategóriát, jelölje be a jelölőnégyzeteket, majd a hangfájlok eltávolításához válassza az **Eltávolítás az eszközről lehetőséget.**

# Zenehallgatás

- **1** Tartsa lenyomva a **DOWN gombot** bármelyik képernyőn a zenei vezérlők megnyitásához.
- **2** Ha szükséges, csatlakoztassa a Bluetooth-fejhallgatót (*[Bluetooth-fejhallgat](#page-179-0)ó csatlakoztatása*, 130. oldal).
- **3** Tartsa lenyomva a **MENU** gombot.
- **4** Válassza a **Zenei szolgáltatók lehetőséget**, és válasszon ki egy opciót:
	- Ha a számítógépéről az órára letöltött zenét szeretné hallgatni, válassza a **Saját zene lehetőséget** (*Személyes [hanganyag letöltése](#page-178-0)*, 129. oldal).
	- A telefonon történő zenelejátszás vezérléséhez válassza a **Vezérlő telefon lehetőséget**.
	- Ha harmadik féltől származó zenét szeretne hallgatni, válassza ki a szolgáltató nevét, és válasszon ki egy lejátszási listát.
- **5** Válassza ki a címet.

# Zene lejátszás vezérlők

**MEGJEGYZÉS: A** zenelejátszás vezérlőelemei a kiválasztott zeneforrástól függően eltérhetnek.

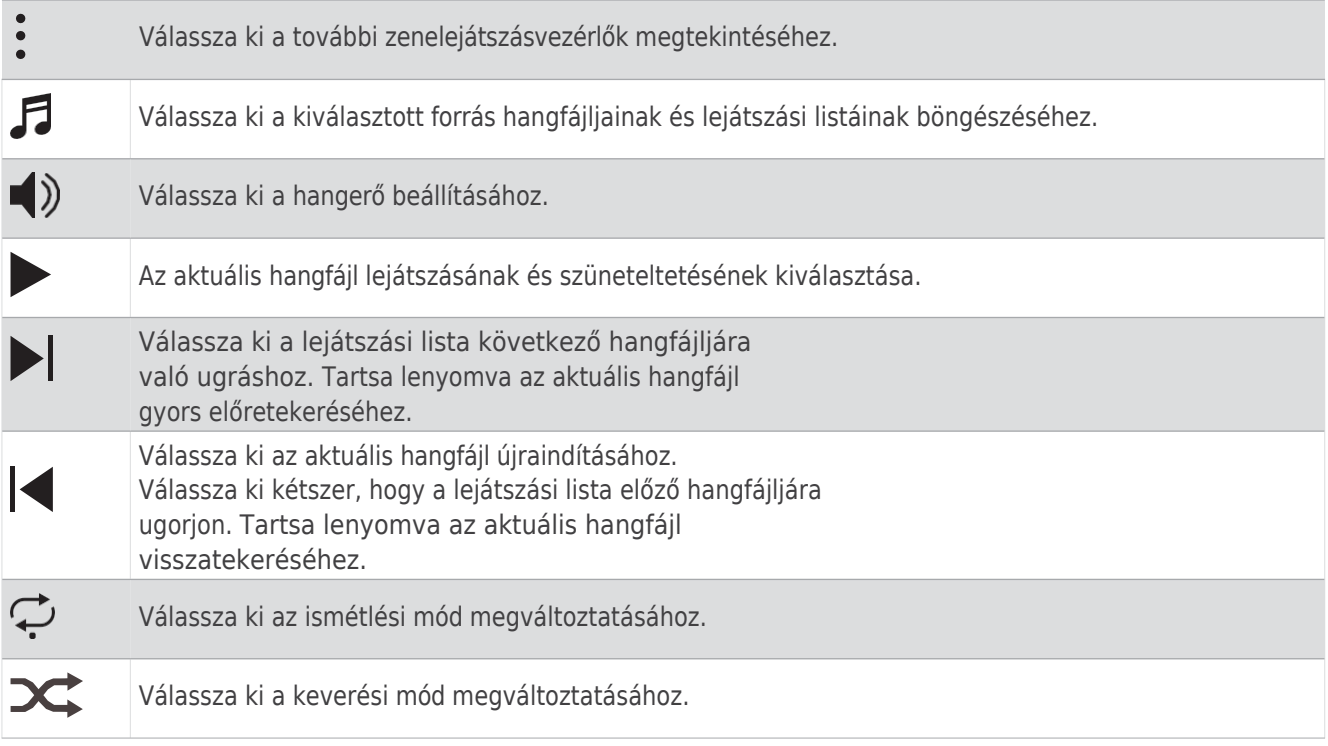

# <span id="page-179-0"></span>Bluetooth fejhallgató csatlakoztatása

A Descent órára betöltött zene hallgatásához Bluetooth fejhallgatót kell csatlakoztatnia.

- **1** Vigye a fejhallgatót 2 méteren belülre az órájához.
- **2** Engedélyezze a fejhallgató párosítási módját.
- **3** Tartsa lenyomva a **MENU** gombot.
- **4** Válassza a **Zene** > **Fejhallgató** > **Új hozzáadása lehetőséget**.
- **5** Válassza ki a fejhallgatót a párosítási folyamat befejezéséhez.

# Az audió üzemmód megváltoztatása

A zenelejátszás módját sztereóról monóra módosíthatja.

- **1** Tartsa lenyomva a **MENU** gombot.
- **2** Válassza a **Zene** > **Hang**.
- **3** Válasszon ki egy lehetőséget.
# Csatlakoztathatóság

A csatlakozási funkciók akkor érhetőek el az óráján, ha kompatibilis telefonjával párosítja (*[Telefon](#page-180-0) [párosítása](#page-180-0)*, 131. oldal). További funkciók akkor érhetők el, ha óráját Wi-Fi hálózathoz csatlakoztatja (*[Csatlakozás Wi-Fi hálózathoz](#page-183-0)*, 134. oldal).

# Telefonos csatlakozási funkciók

A telefonkapcsolati funkciók akkor állnak rendelkezésre a Descent órájához, ha a Garmin Dive alkalmazással párosítja azt (*[Telefon](#page-180-0) párosítása*, 131. oldal).

- A Garmin Dive alkalmazás funkciói (*Garmin Dive [alkalmazás](#page-185-0)*, 136. oldal)
- A Garmin Connect alkalmazás, a Connect IQ alkalmazás és más alkalmazások alkalmazásai (*Telefonos alkalmazások és számítógépes [alkalmazások](#page-183-1)*, 134. oldal).
- Pillantások (*[Pillantások](#page-124-0)*, 86. oldal)
- Vezérlés menüfunkciók (*[Vezérlés](#page-149-0)*, 106. oldal)
- Biztonsági és nyomkövető funkciók (*Biztonsági és [nyomkövető](#page-189-0) funkciók*, 140. oldal)
- Telefonos interakciók, például értesítések (*[Bluetooth-értesítések](#page-180-1) engedélyezése*, 131. oldal)

#### <span id="page-180-0"></span>A telefon párosítása

Az óra csatlakoztatott funkcióinak használatához közvetlenül a Garmin Dive alkalmazáson keresztül kell párosítania az órát, nem pedig a telefon Bluetooth-beállításaiból.

1 Az óra kezdeti beállítása során válassza a $\blacktriangledown$  lehetőséget, amikor a telefonjával való párosításra kéri. **MEGJEGYZÉS:** Ha korábban kihagyta a párosítási folyamatot, tartsa lenyomva a **MENU gombot**, és válassza a **Csatlakozás** > **Telefon** > **Pár Telefon**.

**2** Szkennelje be a QR-kódot a telefonjával, majd kövesse a képernyőn megjelenő utasításokat a párosítás és a beállítási folyamat befejezéséhez.

#### <span id="page-180-1"></span>Bluetooth-értesítések engedélyezése

Az értesítések engedélyezése előtt az órát egy kompatibilis telefonnal kell párosítani (*A [telefon](#page-180-0) párosítása*, [131. oldal\)](#page-180-0).

- **1** Tartsa lenyomva a **MENU** gombot.
- **2** Válassza a **Csatlakozás** > **Telefon** > **Intelligens értesítések** > **Állapot** > **Be**.
- **3** Válassza ki a **Tevékenység közben** vagy az **Általános használatot**.
- **4** Válassza ki az értesítés típusát.
- **5** Válassza ki az állapot, a hang és a rezgés beállításait.
- **6** Nyomja meg a **BACK** gombot.
- **7** Válassza ki az adatvédelmi és időkorlátozási beállításokat.
- **8** Nyomja meg a **BACK** gombot.
- **9** Válassza az **Aláírás lehetőséget**, hogy aláírást adjon a szöveges üzenetekre adott válaszokhoz.

#### Értesítések megtekintése

- **1** Az óra számlapján nyomja meg a **FEL** vagy a **LENYÍL gombot** az értesítések megjelenítéséhez.
- **2** Nyomja meg a **START** gombot.
- **3** Válasszon ki egy értesítést.
- **4** További lehetőségekhez nyomja meg a **START gombot.**
- **5** Nyomja meg a **BACK** gombot az előző képernyőre való visszatéréshez.

### Bejövő telefonhívás fogadása

Amikor a csatlakoztatott telefonján telefonhívást fogad, a Descent óra megjeleníti a hívó nevét vagy telefonszámát.

• A hívás elfogadásához válassza a lehetőséget.

**MEGJEGYZÉS: A** hívóval való beszélgetéshez a csatlakoztatott telefont kell használnia.

- A hívás elutasításához válassza a lehetőséget.
- A hívás elutasításához és az azonnali szöveges válaszüzenet elküldéséhez válassza a **Válasz** lehetőséget, majd válasszon ki egy üzenetet a listából.

**MEGJEGYZÉS:** Szöveges válaszüzenet küldéséhez Bluetooth technológiával kompatibilis Android™ telefonhoz kell csatlakoznia.

#### Szöveges üzenetre válaszolás

**MEGJEGYZÉS:** Ez a funkció csak a kompatibilis Android telefonok esetében érhető el.

Ha szöveges üzenetről kap értesítést az órájára, az üzenetek listájából választva gyors választ küldhet. Az üzeneteket a Garmin Connect alkalmazásban testre szabhatja.

**MEGJEGYZÉS:** Ez a funkció szöveges üzeneteket küld a telefon segítségével. A szokásos szöveges üzenetkorlátozások és díjak a szolgáltatótól és a telefoncsomagtól érvényesek lehetnek. A szöveges üzenetek díjairól vagy korlátairól további információért forduljon a mobilszolgáltatójához.

- **1** Az óra számlapján nyomja meg a **FEL** vagy a **LENYÍL gombot** az értesítések megjelenítéséhez.
- **2** Nyomja meg a **START** gombot, és válasszon ki egy szöveges üzenetértesítést.
- **3** Nyomja meg a **START** gombot.
- **4** Válassza ki a **Válasz**.
- **5** Válasszon ki egy üzenetet a listából.

A telefon a kiválasztott üzenetet SMS-szöveges üzenetként küldi el.

#### <span id="page-181-0"></span>Értesítések kezelése

A kompatibilis telefonoddal kezelheted a Descent órádon megjelenő értesítéseket.

Válasszon ki egy lehetőséget:

- Ha iPhone® készüléket használ, az <sup>ios®</sup> értesítéseinek beállításai között válassza ki az órán megjelenítendő elemeket.
- Ha Androidos telefont használ, válassza a Garmin Connect alkalmazásból a > **Beállítások** > **Értesítések** menüpontot.

#### A Bluetooth telefonkapcsolat kikapcsolása

A Bluetooth-telefonkapcsolat kikapcsolható a kezelőszervek menüből.

**MEGJEGYZÉS**: A vezérlő menü kiegészíthető opciókkal (*A vezérlő menü [testreszab](#page-152-0)ása*, 109. oldal).

- **1** Tartsa lenyomva a **LIGHT gombot** a vezérlőmenü megjelenítéséhez.
- **2** Válassza a **&** lehetőséget, ha szeretné kikapcsolni a Bluetooth telefonkapcsolatot a Descent órán. A telefon Bluetooth-technológia kikapcsolásához olvassa el a telefon használati útmutatóját.

#### A telefonkapcsolati riasztások be- és kikapcsolása

Beállíthatia a Descent órát, hogy figyelmeztesse Önt, amikor a Bluetooth technológia segítségével párosított telefonja csatlakozik és szétkapcsolódik.

**MEGJEGYZÉS: A** telefonkapcsolati riasztások alapértelmezés szerint ki vannak kapcsolva.

- **1** Tartsa lenyomva a **MENU** gombot.
- **2** Válassza a **Csatlakozás** > **Telefon** > **Riasztások lehetőséget**.

#### A telefonkeresési értesítések be- és kikapcsolása

- **1** Tartsa lenyomva a **MENU** gombot.
- **2** Válassza az **Értesítések és riasztások** > **Rendszerriasztások** > **Telefonom keresése riasztások** menüpontot.

#### GPS-tevékenység során elveszett telefon

**An egta átlála a** automatikusan tárolja a GPS-helyszínt, ha a párosított telefon GPS-tevékenység közben megszakad a kapcsolat. Ezt a funkciót arra használhatja, hogy segítsen megtalálni a tevékenység közben elveszett telefont.

- **1** Indítson el egy GPS-tevékenységet.
- **2** Ha a készülék utolsó ismert helyére történő navigálásra kéri, válassza a lehetőséget.
- **3** Navigáljon a helyhez a térképen (*Hely mentése vagy [navig](#page-172-0)álás a térképen*, 125. oldal).
- **4** Nyomja meg a **LENYÍL** billentyűt a helyszínre mutató iránytű megjelenítéséhez (opcionális).
- **5** Amikor az óra a telefon Bluetooth hatótávolságán belül van, a Bluetooth jelerősség megjelenik a képernyőn.

A jelerősség növekszik, ahogy közelebb kerül a telefonhoz.

#### Hangutasítások lejátszása tevékenység közben

Engedélyezheti, hogy a Descent órája futás vagy más tevékenység közben motivációs állapotjelentéseket játsszon le. A hangutasítások a csatlakoztatott Bluetooth fejhallgatón szólalnak meg, ha van ilyen. Ellenkező esetben a hangutasítások a Garmin Connect alkalmazáson keresztül párosított telefonján szólalnak meg. A hangutasítás alatt az óra vagy a telefon elnémítja az elsődleges hangot a bejelentés lejátszásához.

**MEGJEGYZÉS**: Ez a funkció nem minden tevékenységnél érhető el.

- **1** Tartsa lenyomva a **MENU** gombot.
- **2** Válassza a **Hangsúgók lehetőséget**.
- **3** Válasszon ki egy lehetőséget:
	- Ha minden egyes körhöz szeretne egy felszólítást hallani, válassza a **Lap Alert** (**kör riasztás) lehetőséget**.
	- A tempó- és sebességadatokkal kapcsolatos felszólítások testreszabásához válassza a **Pace/Speed Alert (tempó/sebesség riasztás) lehetőséget**.
	- A pulzusszámadatokkal kapcsolatos figyelmeztető üzenetek testreszabásához válassza a **Szívritmus-riasztás lehetőséget**.
	- A teljesítményadatokkal kapcsolatos figyelmeztető üzenetek testreszabásához válassza a **Teljesítményriasztás lehetőséget**.
	- Ha a tevékenység-időzítő indításakor és leállításakor, beleértve az Automatikus szünet funkciót is, figyelmeztető üzeneteket szeretne hallani, válassza az **Időzítési események** lehetőséget.
	- Ha az edzésjelzéseket hangjelzésként szeretné hallani, válassza az **Edzésjelzések lehetőséget**.
	- Ha hangjelzésként szeretné hallani a tevékenységre vonatkozó figyelmeztetéseket, válassza a **Tevékenységre vonatkozó figyelmeztetések lehetőséget** (*Tevékenységre vonatkozó [figyelmeztetések](#page-90-0)*, 63. oldal).
	- Ha közvetlenül egy hangjelzés vagy felszólítás előtt hangot szeretne hallani, válassza a **Hanghangok lehetőséget**.
	- A hangutasítások nyelvének vagy dialektusának megváltoztatásához válassza a **Dialektus lehetőséget**.

### Wi-Fi csatlakozási jellemzők

A tevékenység feltöltődik a Garmin Connect fiókjába: Automatikusan elküldi tevékenységét a Garmin Connect fiókjába, amint befejezte a tevékenység rögzítését.

**Hanganyag**: Lehetővé teszi a harmadik féltől származó audiotartalom

szinkronizálását. **Tanfolyam-frissítések**: Lehetővé teszi a golfpálya

frissítések letöltését és telepítését. **Térképletöltések**: Lehetővé teszi a

térképek letöltését és telepítését.

**Szoftverfrissítések**: Letöltheti és telepítheti a legújabb szoftvereket.

**Edzések és edzéstervek**: A Garmin Connect webhelyen edzéseket és edzésterveket kereshet és választhat ki. Amikor az órája legközelebb Wi-Fi-kapcsolattal rendelkezik, a fájlok elküldésre kerülnek az órájára.

### Csatlakozás Wi-Fi hálózathoz

<span id="page-183-0"></span>A Wi-Fi hálózathoz való csatlakozás előtt az órát a telefonon lévő Garmin Connect alkalmazáshoz vagy a számítógépen lévő Garmin Express alkalmazáshoz kell csatlakoztatnia.

- **1** Tartsa lenyomva a **MENU** gombot.
- **2** Válassza a **Csatlakozás** > **Wi-Fi** > **Saját hálózatok** > **Hálózat hozzáadása lehetőséget**. Az óra megjeleníti a közeli Wi-Fi hálózatok listáját.
- **3** Válasszon ki egy hálózatot.
- **4** Ha szükséges, adja meg a hálózat jelszavát.

Az óra csatlakozik a hálózathoz, és a hálózat felkerül a mentett hálózatok listájára. Az óra automatikusan újra csatlakozik ehhez a hálózathoz, ha hatótávolságon belül van.

## <span id="page-183-1"></span>Telefonos alkalmazások és számítógépes alkalmazások

Az órát több Garmin telefonos alkalmazáshoz és számítógépes alkalmazáshoz is csatlakoztathatja ugyanazon Garmin-fiók segítségével.

#### <span id="page-183-2"></span>Garmin Connect

A Garmin Connecten keresztül kapcsolatot tarthatsz barátaiddal. A Garmin Connect eszközöket biztosít a nyomon követéshez, elemzéshez, megosztáshoz és egymás bátorításához. Rögzítse aktív életmódjának eseményeit, beleértve a futásokat, sétákat, kerékpározásokat, úszásokat, túrákat, triatlonokat és még sok mást. Az ingyenes fiók regisztrációjához letöltheti az alkalmazást a telefonja alkalmazásboltjából ([garmin.com/connectapp](http://www.garmin.com/connectapp)), vagy látogasson el a [connect.garmin.com](https://connect.garmin.com/) oldalra.

**Tárolja a tevékenységeit**: Miután befejezett és elmentett egy tevékenységet az órájával, feltöltheti azt a tevékenységet a Garmin Connect fiókjába, és addig tárolhatja, amíg csak akarja.

**Elemezze az adatokat**: Részletesebb információkat tekinthet meg a tevékenységéről, beleértve az időt, a távolságot, a magasságot, a pulzust, az elégetett kalóriákat, a lépésszámot, a futás dinamikáját, a felülnézeti térképet, a tempó- és sebességdiagramokat, valamint a testreszabható jelentéseket.

**MEGJEGYZÉS:** Egyes adatokhoz opcionális tartozékra, például pulzusmérőre van szükség.

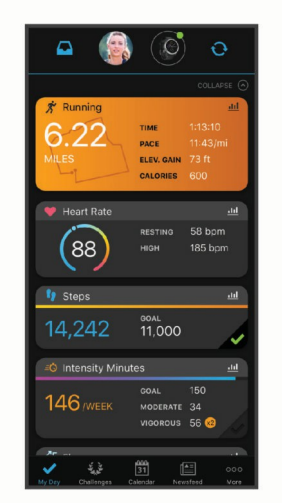

**Tervezd meg az edzésedet**: Választhat egy fitneszcélt, és betöltheti az egyik napról-napra szóló edzéstervet.

**Kövesse nyomon a fejlődését**: A napi lépéseidet nyomon követheted, barátságos versenybe szállhatsz a kapcsolataiddal, és teljesítheted a céljaidat.

**Ossza meg tevékenységeit**: Kapcsolatba léphetsz barátaiddal, hogy kövessétek egymás tevékenységeit, vagy megoszthatjátok a tevékenységeitekre mutató linkeket.

**Kezelje a beállításait**: A Garmin Connect fiókjában testre szabhatja az óra és a felhasználói beállításokat.

#### A Garmin Connect alkalmazás

<span id="page-184-0"></span>Mastánábátasította az órát a [telefon](#page-180-0)jával (A *telefon párosítása*, 131. oldal), a Garmin Connect alkalmazással feltöltheti az összes aktivitási adatát a Garmin Connect fiókjába.

- **1** Ellenőrizze, hogy a Garmin Connect alkalmazás fut-e a telefonján.
- **2** Vigye az órát 10 m (30 láb) távolságon belülre a telefonhoz.

Az óra automatikusan szinkronizálja az adatokat a Garmin Connect alkalmazással és a Garmin Connect fiókkal.

#### A szoftver frissítése a Garmin Connect alkalmazás használatával

Mielőtt a Garmin Connect alkalmazás segítségével frissítheti az óra szoftverét, rendelkeznie kell Garmin Connect fiókkal, és az órát egy kompatibilis telefonnal kell párosítania (A *[telefon](#page-180-0) párosítása*, 131. oldal).

Szinkronizálja az órát a Garmin Connect alkalmazással (*A Garmin Connect [alkalmaz](#page-184-0)ás használata*, 135. oldal).

Amikor új szoftver áll rendelkezésre, a Garmin Connect alkalmazás automatikusan elküldi a frissítést az órára.

#### A Garmin Connect használata a számítógépen

A Garmin Express alkalmazás egy számítógép segítségével csatlakoztatja óráját a Garmin Connect fiókjához. A Garmin Express alkalmazással feltöltheti aktivitási adatait a Garmin Connect fiókjába, és a Garmin Connect weboldalról adatokat, például edzéseket vagy edzésterveket küldhet az órájára. Zenét is hozzáadhat az órájához (*Személyes [hanganyag](#page-178-0) letöltése*, 129. oldal). Szoftverfrissítéseket is telepíthet és kezelheti a Connect IQ alkalmazásokat.

- **1** Csatlakoztassa az órát a számítógéphez az USB-kábel segítségével.
- **2** Látogasson el a [garmin.com/express](http://www.garmin.com/express) oldalra.
- **3** Töltse le és telepítse a Garmin Express alkalmazást.
- **4** Nyissa meg a Garmin Express alkalmazást, és válassza az **Eszköz hozzáadása lehetőséget**.
- **5** Kövesse a képernyőn megjelenő utasításokat.

#### A szoftver frissítése a Garmin Express használatával

A készülék szoftverének frissítése előtt rendelkeznie kell Garmin Connect fiókkal, és le kell töltenie a Garmin Express alkalmazást.

- **1** Csatlakoztassa a készüléket a számítógéphez az USB-kábel segítségével. Ha új szoftver áll rendelkezésre, a Garmin Express elküldi azt a készülékére.
- **2** Kövesse a képernyőn megjelenő utasításokat.
- **3** A frissítési folyamat alatt ne válassza le a készüléket a számítógépről.

**MEGJEGYZÉS: Ha** már beállította a készüléket Wi-Fi-kapcsolattal, a Garmin Connect automatikusan letöltheti a rendelkezésre álló szoftverfrissítéseket a készülékre, amikor az Wi-Fi használatával csatlakozik.

Az adatok manuális szinkronizálása a Garmin Connect szolgáltatással

**MEGJEGYZÉS**: A vezérlő menü kiegészíthető opciókkal (*A vezérlő menü [testreszab](#page-152-0)ása*, 109. oldal).

- **1** Tartsa lenyomva a **LIGHT gombot** a vezérlőmenü megjelenítéséhez.
- **2** Válassza a **Szinkronizálás lehetőséget**.

#### Connect IQ funkciók

A Connect IQ alkalmazásokat, adatmezőket, pillantásokat, zeneszolgáltatókat és óralapokat az órán vagy a telefonon található Connect IQ áruház segítségével adhatja hozzá órájához ([garmin.com/connectiqapp\)](http://www.garmin.com/connectiqapp).

**MEGJEGYZÉS: Az** Ön biztonsága érdekében a Connect IQ funkciói búvárkodás közben nem állnak rendelkezésre. Ez biztosítja, hogy minden búvárfunkció a terveknek megfelelően működjön.

**Nézze az Arcokat**: Az óra megjelenésének testreszabása.

- **Készülék-alkalmazások**: Interaktív funkciók hozzáadása órájához, például pillantások és új kültéri és fitnesz tevékenységtípusok.
- **Adatmezők**: Új adatmezők letöltése, amelyek új módon mutatják be az érzékelő, a tevékenység és az előzmények adatait. A Connect IQ adatmezőket hozzáadhatja a beépített funkciókhoz és oldalakhoz.

**Zene**: Zenei szolgáltatók hozzáadása az órához.

#### Connect IQ funkciók letöltése

Mielőtt letölthetné a funkciókat a Connect IQ alkalmazásból, párosítania kell a Descent órát a telefonjával (*[A](#page-180-0)  telefon párosítása*[, 131. oldal](#page-180-0)).

- **1** Telepítse és nyissa meg a Connect IQ alkalmazást a telefonján lévő alkalmazásboltból.
- **2** Ha szükséges, válassza ki az óráját.
- **3** Válasszon ki egy Connect IQ funkciót.
- **4** Kövesse a képernyőn megjelenő utasításokat.

A Connect IQ funkcióinak letöltése a számítógép segítségével

- **1** Csatlakoztassa az órát a számítógéphez egy USB-kábel segítségével.
- **2** Menjen az [apps.garmin.com](https://apps.garmin.com/) oldalra, és jelentkezzen be.
- **3** Válasszon ki egy Connect IQ funkciót, és töltse le.
- **4** Kövesse a képernyőn megjelenő utasításokat.

#### <span id="page-185-0"></span>Garmin Dive alkalmazás

A Garmin Dive alkalmazás lehetővé teszi a merülési naplók feltöltését a kompatibilis Garmin készülékről. A részletesebb információkat adhatsz a merüléseidről, beleértve a környezeti feltételeket, fényképeket, jegyzeteket és a búvártársakat. A térkép segítségével új merülési helyszíneket kereshetsz, és megtekintheted a más felhasználók által megosztott helyadatokat és fényképeket.

A Garmin Dive alkalmazás szinkronizálja adatait a Garmin Connect fiókjával. A Garmin Dive alkalmazást letöltheti telefonjának alkalmazásboltjából [\(garmin.com/diveapp](http://www.garmin.com/diveapp)).

#### Garmin Explore™

A Garmin Explore weboldal és alkalmazás lehetővé teszi pályák, útvonalak és gyűjtemények létrehozását, utak tervezését és a felhőalapú tárolás használatát. Online és offline is kínálnak fejlett tervezést, és lehetővé teszik az adatok megosztását és szinkronizálását a kompatibilis Garmin készülékkel. Az alkalmazással letölthet térképeket offline eléréshez, majd bárhol navigálhat mobilszolgáltatása igénybevétele nélkül.

A Garmin Explore alkalmazást letöltheti a telefonjára az alkalmazásboltból ([garmin.com/exploreapp\)](http://www.garmin.com/exploreapp), vagy az [explore.garmin.com](https://explore.garmin.com/) webhelyre látogathat.

#### Garmin Golf alkalmazás

A Garmin Golf alkalmazás lehetővé teszi, hogy a Descent készülékéről feltöltse a pontozólapokat, és részletes statisztikákat és ütéselemzéseket nézzen meg. A golfozók a Garmin Golf alkalmazás segítségével versenyezhetnek egymással a különböző pályákon. Több mint 43 000 pálya rendelkezik ranglistákkal, amelyekhez bárki csatlakozhat. Versenyeseményt állíthat be, és versenyre hívhat játékosokat. A Garmin Golf tagsággal a zöld kontúradatokat a telefonján és a Descent készüléken is megtekintheti.

A Garmin Golf alkalmazás szinkronizálja adatait a Garmin Connect fiókjával. A Garmin Golf alkalmazást letöltheti telefonjának alkalmazásboltjából [\(garmin.com/golfapp](http://www.garmin.com/golfapp)).

# Felhasználói profil

Felhasználói profilját az óráján vagy a Garmin Connect alkalmazáson keresztül frissítheti.

### <span id="page-185-1"></span>Felhasználói profil beállítása

Frissítheti a nemét, születési dátumát, magasságát, súlyát, csuklóját, pulzuszónáját, teljesítményzónáját és a kritikus úszási sebesség (CSS) beállításait. Az óra ezeket az információkat használja fel a pontos edzési adatok kiszámításához.

- **1** Tartsa lenyomva a **MENU** gombot.
- **2** Válassza a **Felhasználói profil lehetőséget**.
- **3** Válasszon ki egy lehetőséget.

#### Nemi

**Beérliításók**állításakor ki kell választania egy nemet. A legtöbb fitnesz- és edzési algoritmus bináris. A legpontosabb eredmények érdekében a Garmin azt javasolja, hogy válassza ki a születéskor kijelölt nemét. A kezdeti beállítás után a Garmin Connect fiókjában testre szabhatja a profilbeállításokat.

**Profil és adatvédelem**: Lehetővé teszi a nyilvános profil adatainak testreszabását.

**Felhasználói beállítások**: Beállítja a nemet. Ha a Nincs megadva lehetőséget választja, a bináris bemenetet igénylő algoritmusok az óra első beállításakor megadott nemet fogják használni.

### Fitness korának megtekintése

A fittségi korod képet ad arról, hogy a fittséged hogyan viszonyul egy azonos nemű személyhez. Az órája olyan információkat használ fel, mint az életkor, a testtömegindex (BMI), a nyugalmi pulzusszámadatok és az erőteljes aktivitási előzmények, hogy megadja a fitneszkorát. Ha rendelkezik Garmin <sup>Index™</sup> mérleggel, az órája a testzsírszázalék-mérőszámot használja a BMI helyett a fitneszkor meghatározásához. Az edzés és az életmódbeli változások befolyásolhatják a fitneszkorát.

**MEGJEGYZÉS: A** legpontosabb fitneszkor eléréséhez végezze el a felhasználói profil beállítását (*Felhasználói profil beállítása*, [136. oldal\)](#page-185-1).

- **1** Tartsa lenyomva a **MENU** gombot.
- **2** Válassza a **Felhasználói profil** > **Fitneszkor**.

### A szívritmuszónákról

Sok sportoló használja a pulzusszámzónákat a szív- és érrendszeri erejének mérésére és növelésére, valamint fittségi szintjének javítására. A pulzuszóna a percenkénti szívverések meghatározott tartománya. Az öt általánosan elfogadott pulzusszámzónát 1-től 5-ig számozzák a növekvő intenzitás szerint. Általában a pulzusszámzónákat a maximális pulzusszám százalékos értékei alapján számítják ki.

#### Fitness célok

A pulzusszámzónák ismerete segíthet a fittség mérésében és javításában, ha megérti és alkalmazza ezeket az elveket.

- A pulzusszám az edzés intenzitásának jó mérőszáma.
- A bizonyos pulzusszámzónákban végzett edzés segíthet a szív- és érrendszeri kapacitás és az erőnlét javításában.

Ha ismeri a maximális pulzusszámát, a táblázat (*[Pulzussz](#page-188-0)ám-zónaszámítások*, 139. oldal) segítségével meghatározhatja a fitneszcéljaihoz legmegfelelőbb pulzusszám-zónát.

Ha nem ismeri a maximális pulzusszámát, használja az interneten elérhető számológépek egyikét. Egyes edzőtermek és egészségügyi központok olyan tesztet is kínálnak, amely a maximális pulzusszámot méri. Az alapértelmezett maximális pulzusszám 220 mínusz az életkora.

# Szívritmuszónák beállítása

Az óra a kezdeti beállítás során megadott felhasználói profiladatokat használja az alapértelmezett pulzusszámzónák meghatározásához. A sportprofilokhoz, például futáshoz, kerékpározáshoz és úszáshoz külön pulzusszámzónákat állíthat be. A tevékenység közbeni legpontosabb kalóriaadatokhoz állítsa be a maximális pulzusszámot. Az egyes pulzusszámzónákat beállíthatja, és manuálisan is megadhatja a nyugalmi pulzusszámát. A zónákat manuálisan beállíthatja az órán vagy a Garmin Connect fiókja segítségével.

- **1** Tartsa lenyomva a **MENU** gombot.
- **2** Válassza a **Felhasználói profil** > **Szívritmus és teljesítményzónák** > **Szívritmus**.
- **3** Válassza ki a **Max. HR**, és adja meg a maximális pulzusszámot.

Az Automatikus érzékelés funkcióval automatikusan rögzítheti a maximális pulzusszámát egy tevékenység során (*Teljesítményméré[sek automatikus](#page-188-1) érzékelése*, 139. oldal).

**4** Válassza az **LTHR lehetőséget**, és adja meg a laktátküszöb pulzusszámát.

Végezhet egy irányított tesztet a laktátküszöb megbecslésére (*Laktátküszöb*, 97. [oldal\)](#page-138-0). Az Automatikus észlelés funkcióval automatikusan rögzítheti a laktátküszöbét egy tevékenység során (*[Teljes](#page-188-1)ítménymérések [automatikus](#page-188-1) észlelése*, 139. oldal).

5 Válassza a Resting HR > Set Custom (Nyugalmi pulzusszám > Egyéni beállítás) lehetőséget, és adja meg a nyugalmi pulzusszámot.

Használhatja az órája által mért átlagos nyugalmi pulzusszámot, vagy beállíthat egy egyéni nyugalmi pulzusszámot.

- **6** Válassza a **Zónák** > **Alapul**.
- **7** Válasszon ki egy lehetőséget:
	- Válassza ki a **%Max. HR** a zónáknak a maximális pulzusszám százalékában történő megtekintéséhez és szerkesztéséhez.
	- Válassza a **%HRR lehetőséget a** zónák megtekintéséhez és szerkesztéséhez a pulzustartalék százalékában (maximális pulzusszám mínusz nyugalmi pulzusszám).
	- Válassza a **%LTHR lehetőséget** a zónáknak a laktátküszöb pulzusszámának százalékában történő megtekintéséhez és szerkesztéséhez.
- **8** Válasszon ki egy zónát, és adjon meg egy értéket minden egyes zónához.
- **9** Válassza ki a **Sport szívritmus**, és válasszon egy sportprofilt, hogy külön pulzusszámzónákat adjon hozzá (opcionális).
- **10** Ismételje meg a lépéseket a sport pulzusszámzónák hozzáadásához (opcionális).

#### Hagyja, hogy az óra beállítsa a pulzusszám-zónákat

Az alapértelmezett beállítások lehetővé teszik, hogy az óra érzékelje a maximális pulzusszámot, és a pulzuszónákat a maximális pulzusszám százalékában állítsa be.

- Ellenőrizze, hogy a felhasználói profil beállításai pontosak-e (*[Felhasználói](#page-185-1) profil beállítása*, 136. oldal).
- Fusson gyakran csukló- vagy mellkasi pulzusmérővel.
- Próbáljon ki néhány pulzusszámos edzéstervet, amelyek a Garmin Connect fiókjából érhetők el.
- A Garmin Connect fiók segítségével megtekintheti a pulzusszám trendjeit és a zónákban eltöltött időt.

## Szívritmus zóna számítások

<span id="page-188-0"></span>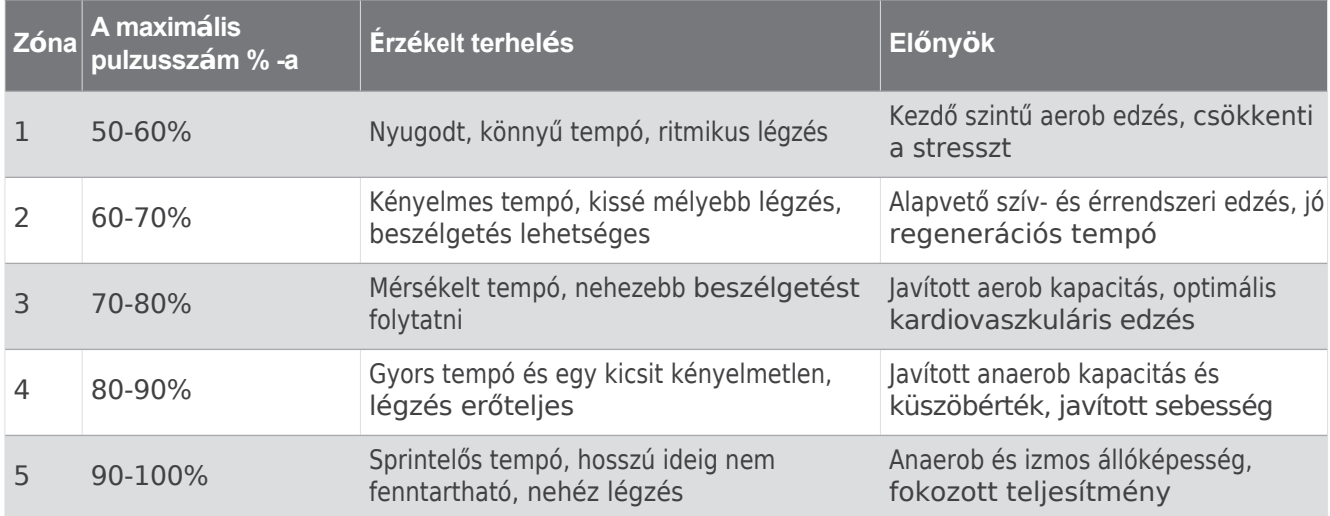

# A teljesítményzónák beállítása

A teljesítményzónák a nem, a testsúly és az átlagos képességek alapján alapértelmezett értékeket használnak, és nem biztos, hogy megfelelnek az Ön személyes képességeinek. Ha ismeri a funkcionális küszöbteljesítmény (FTP) vagy küszöbteljesítmény (TP) értékét, megadhatja azt, és lehetővé teheti a szoftver számára, hogy automatikusan kiszámítsa a teljesítményzónákat. A zónákat manuálisan is beállíthatja az órán vagy a Garmin Connect fiókja segítségével.

- **1** Tartsa lenyomva a **MENU** gombot.
- 2 Válassza a Felhasználói profil > Pulzusszám és teljesítményzónák > Teljesítmény.
- **3** Válasszon ki egy tevékenységet.
- **4** Válasszon **a következők alapján**.
- **5** Válasszon ki egy lehetőséget:
	- Válassza a **Watts lehetőséget** a zónák wattban történő megtekintéséhez és szerkesztéséhez.
	- Válassza a **% FTP** vagy **% TP lehetőséget** a zónáknak a küszöbteljesítmény százalékában történő megtekintéséhez és szerkesztéséhez.
- **6** Válassza ki az **FTP** vagy a **Küszöbérték teljesítményt**, és adja meg az értéket.

Az Automatikus érzékelés funkcióval automatikusan rögzítheti a küszöbteljesítményét egy tevékenység során (*Teljesítményméré[sek automatikus](#page-188-1) érzékelése*, 139. oldal).

- **7** Válasszon ki egy zónát, és adjon meg egy értéket minden egyes zónához.
- **8** Szükség esetén válassza a **Minimum lehetőséget**, és adja meg a minimális teljesítményértéket.

### <span id="page-188-1"></span>Teljesítménymérések automatikus felismerése

Az automatikus felismerés funkció alapértelmezés szerint be van kapcsolva. Az óra képes automatikusan felismerni a maximális pulzusszámot és a laktátküszöböt egy tevékenység során. Ha kompatibilis teljesítménymérővel párosítod, az óra automatikusan érzékeli a funkcionális küszöbteljesítményt (FTP) egy tevékenység során.

- **1** Tartsa lenyomva a **MENU** gombot.
- **2** Válassza a **Felhasználói profil** > **Szívritmus és teljesítményzónák** > **Automatikus érzékelés lehetőséget**.
- **3** Válasszon ki egy lehetőséget.

# <span id="page-189-0"></span>Biztonsági és nyomkövető funkciók

#### **VIGYÁZAT**

A biztonsági és nyomkövető funkciók kiegészítő funkciók, és nem szabad rájuk támaszkodni, mint elsődleges módszerre a vészhelyzeti segítség megszerzéséhez. A Garmin Connect alkalmazás nem lép kapcsolatba az Ön nevében a segélyszolgálatokkal.

#### *MEGJEGYZÉS*

A biztonsági és nyomkövető funkciók használatához a Descent órát Bluetooth technológia segítségével kell csatlakoztatni a Garmin Connect alkalmazáshoz. A párosított telefonnak rendelkeznie kell adatcsomaggal. és olyan hálózati lefedettségű területen kell lennie, ahol az adatok elérhetők. A Garmin Connect fiókjában megadhatja a vészhelyzeti kapcsolatokat.

A biztonsági és nyomkövető funkciókkal kapcsolatos további információkért látogasson el a [garmin.com/safety](https://www.garmin.com/safety) webhelyre.

- **Segítségnyújtás**: Lehetővé teszi, hogy üzenetet küldjön nevével, LiveTrack linkkel és GPS-helyzettel (ha rendelkezésre áll) a vészhelyzeti kapcsolattartóknak.
- **Incidensek észlelése**: Amikor a Descent óra bizonyos szabadtéri tevékenységek során incidenst észlel, az óra automatikus üzenetet, LiveTrack linket és GPS-helyzetet (ha rendelkezésre áll) küld a vészhelyzeti kapcsolattartóknak.
- **LiveTrack**: Lehetővé teszi a barátok és a családtagok számára, hogy valós időben kövessék a versenyeket és az edzéseket. A követőket e-mailben vagy a közösségi médián keresztül hívhatja meg, így élőben láthatiák az adatait egy weboldalon.
- **Élő esemény megosztása**: Lehetővé teszi, hogy üzeneteket küldjön barátainak és családtagjainak egy esemény során, valós idejű frissítéseket biztosítva.

**MEGJEGYZÉS:** Ez a funkció csak akkor érhető el, ha az óra kompatibilis Android-telefonnal van összekötve.

**GroupTrack**: Lehetővé teszi, hogy a LiveTrack segítségével közvetlenül a képernyőn és valós időben nyomon kövesse kapcsolatait.

# <span id="page-189-1"></span>Vészhelyzeti kapcsolatok hozzáadása

A vészhelyzeti kapcsolattartási telefonszámokat a biztonsági és nyomonkövetési funkciókhoz használják.

- **1** A Garmin Connect alkalmazásban válassza a lehetőséget.
- **2** Válassza a **Biztonság és nyomon követés** > **Biztonsági funkciók** > **Vészhelyzeti kapcsolatok** > **Vészhelyzeti kapcsolatok hozzáadása lehetőséget**.
- **3** Kövesse a képernyőn megjelenő utasításokat.

A vészhelyzeti kapcsolattartók értesítést kapnak, amikor vészhelyzeti kapcsolattartóként hozzáadja őket, és elfogadhatják vagy elutasíthatják a kérését. Ha egy kapcsolattartó elutasítja, másik vészhelyzeti kapcsolattartót kell választania.

# Kapcsolattartók hozzáadása

A Garmin Connect alkalmazáshoz legfeljebb 50 névjegyet adhat hozzá. A kontaktok e-mailjei a LiveTrack funkcióval együtt használhatók. Ezek közül három névjegy vészhelyzeti névjegyként használható (*Vé[szhelyzeti](#page-189-1) né[vjegyek](#page-189-1) hozzáadása*, 140. oldal).

- **1** A Garmin Connect alkalmazásban válassza a lehetőséget.
- **2** Válassza ki a **Kapcsolatok lehetőséget**.
- **3** Kövesse a képernyőn megjelenő utasításokat.

A kapcsolatok hozzáadása után szinkronizálni kell az adatokat, hogy a változtatásokat a Descent készülékre alkalmazza (*A Garmin [Connect alkalmaz](#page-184-0)ás használata*, 135. oldal).

### Az eseményérzékelés be- és kikapcsolása

#### **VIGYÁZAT**

Az eseményérzékelés egy kiegészítő funkció, amely csak bizonyos szabadtéri tevékenységekhez érhető el. Az eseményérzékelésre nem szabad a vészhelyzeti segítségnyújtás elsődleges módszereként támaszkodni. A Garmin Connect alkalmazás nem lép kapcsolatba az Ön nevében a segélyszolgálatokkal.

#### *MEGJEGYZÉS*

Mielőtt engedélyezné az eseményérzékelést az óráján, a Garmin Connect alkalmazásban be kell állítania a vészhelyzeti kapcsolatokat (*Vészhelyzeti [kapcsolatok](#page-189-1) hozzáadása*, 140. oldal). A párosított telefonnak rendelkeznie kell adatcsomaggal, és olyan hálózati lefedettségű területen kell lennie, ahol az adatok elérhetők. A vészhelyzeti kapcsolattartóknak képesnek kell lenniük e-mailek vagy szöveges üzenetek fogadására (a normál szöveges üzenetküldési díjak érvényesek lehetnek).

- **1** Az óralapon tartsa lenyomva a **MENU** gombot.
- 2 Válassza a Biztonság és nyomon követés > Eseményérzékelés lehetőséget.
- **3** Válasszon ki egy GPS-tevékenységet.

**MEGJEGYZÉS:** Az eseményérzékelés csak bizonyos szabadtéri tevékenységeknél érhető el.

Ha a Descent óra incidenst észlel, és a telefonja csatlakoztatva van, a Garmin Connect alkalmazás automatikus szöveges üzenetet és e-mailt küldhet az Ön nevével és GPS-helyzetével (ha rendelkezésre áll) a vészhelyzeti kapcsolattartóknak. A készüléken és a párosított telefonon megjelenik egy üzenet, amely jelzi, hogy a kapcsolattartók 15 másodperc elteltével értesítést kapnak. Ha nincs szükség segítségre, törölheti az automatikus vészhelyzeti üzenetet.

### Segítségkérés

#### **VIGYÁZAT**

A segítségnyújtás kiegészítő funkció, és nem szabad a vészhelyzeti segítségnyújtás elsődleges módjaként használni. A Garmin Connect alkalmazás nem lép kapcsolatba az Ön nevében a segélyszolgálatokkal.

#### *MEGJEGYZÉS*

Mielőtt segítséget kérhetne, a Garmin Connect alkalmazásban be kell állítania a vészhelyzeti kapcsolatokat (*Vészhelyzeti [kapcsolatok](#page-189-1) hozzáadása*, 140. oldal). A párosított telefonnak rendelkeznie kell adatcsomaggal, és olyan hálózati lefedettségű területen kell lennie, ahol az adatok elérhetők. A vészhelyzeti kapcsolattartóknak képesnek kell lenniük e-mailek vagy szöveges üzenetek fogadására (a normál szöveges üzenetküldési díjak érvényesek lehetnek).

- **1** Tartsa a **fényt**.
- **2** Amikor három rezgést érez, engedje el a gombot a segédfunkció aktiválásához.

Megjelenik a visszaszámláló képernyő.

**TIPP**: Az üzenet törléséhez a visszaszámlálás befejezése előtt választhatja a **Mégsem lehetőséget.**

#### *MEGJEGYZÉS*

A párosított telefonnak rendelkeznie kell adatforgalmi csomaggal, és olyan hálózati lefedettségű területen kell lennie, ahol az adatok elérhetők.

Mielőtt GroupTrack munkamenetet indíthatna, párosítania kell az órát egy kompatibilis telefonnal (*[A](#page-180-0) telefon párosítása*[, 131. oldal](#page-180-0)).

Ezek az utasítások egy GroupTrack munkamenet elindítására vonatkoznak egy Descent órával. Ha a kapcsolatai más kompatibilis eszközökkel rendelkeznek, akkor azokat a térképen láthatja. Előfordulhat, hogy a többi eszköz nem tudja megjeleníteni a GroupTrack versenyzőit a térképen.

- **1** Az ereszkedési órán tartsa lenyomva a **MENU gombot**, és válassza a **Biztonság és követés** > **GroupTrack** > **Térképen való megjelenítés lehetőséget** a kapcsolatok térképen való megjelenítéséhez.
- 2 A Garmin Connect alkalmazásban válassza a••• > Biztonság és nyomkövetés > LiveTrack > \* > Beállítások > **GroupTrack lehetőséget**.
- **3** Válassza ki az **Összes kapcsolat** vagy a **Csak meghívottakat,** és válassza ki a kapcsolatait.
- **4** Válassza a **LiveTrack indítása lehetőséget**.
- **5** Az órán kezdjen el egy szabadtéri tevékenységet.
- **6** A kapcsolatok megtekintéséhez görgessen a térképre.

**TIPP**: A térképen a **MENU gombot** lenyomva tartva a **Közeli kapcsolatok menüpontot** választva megtekintheti a GroupTrack munkamenetben lévő más kapcsolatok távolságára, irányára és tempójára vagy sebességére vonatkozó információkat.

#### Tippek a GroupTrack ülésekhez

A GroupTrack funkció lehetővé teszi, hogy a LiveTrack segítségével közvetlenül a képernyőn nyomon kövesse a csoport többi kapcsolatát. A csoport minden tagjának az Ön Garmin Connect fiókjában lévő kapcsolatainak kell lennie.

- Indítsa el a tevékenységét a GPS segítségével.
- Párosítsa a Descent készüléket a telefonjával a Bluetooth technológia segítségével.
- A Garmin Connect alkalmazásban válassza a > **Kapcsolatok** menüpontot **a** GroupTrack munkamenet kapcsolatainak listájának frissítéséhez.
- Győződjön meg róla, hogy minden kapcsolata párosítva van a telefonjával, és indítson LiveTrack munkamenetet a Garmin Connect alkalmazásban.
- Győződjön meg róla, hogy minden kapcsolat a hatótávolságon belül van (40 km vagy 25 mi.).
- A GroupTrack munkamenet során görgessen a térképre a kapcsolatok megtekintéséhez (*[Térkép](#page-85-0) hozzáadása egy [tevékenységhez](#page-85-0)*, 60. oldal).

#### GroupTrack beállítások

Tartsa lenyomva a **MENU gombot**, és válassza a **Biztonság és követés** > **GroupTrack** lehetőséget.

**Megjelenítés a térképen**: Lehetővé teszi, hogy a GroupTrack munkamenet során a kapcsolatokat a térkép képernyőjén is megtekinthesse.

**Tevékenységtípusok**: Lehetővé teszi annak kiválasztását, hogy a GroupTrack munkamenet során mely tevékenységtípusok jelenjenek meg a térkép képernyőjén.

# Egészségügyi és wellness beállítások

Tartsa lenyomva a **MENÜ gombot**, és válassza az **Egészség és wellness** menüpontot.

**Szívritmus**: Lehetővé teszi a csuklós pulzusmérő beállításainak testreszabását (*Csuklós [pulzusm](#page-158-0)érő beállításai*, [113. oldal\)](#page-158-0).

Pulzus Ox mód: Lehetővé teszi a pulzoximéter üzemmód kiválasztását ([Pulzoxim](#page-160-0)éter üzemmód beállítása, 115. [oldal\)](#page-160-0).

**Mozgásriasztás**: Be- vagy kikapcsolja a Mozgásriasztás funkciót (*Mozgá[sriaszt](#page-192-0)ás használata*, 143. oldal).

- **Góljelzések**: Lehetővé teszi a céljelzések be- és kikapcsolását, vagy csak a tevékenységek során történő kikapcsolását. A céljelzések a napi lépési célhoz, a napi megmászott szintek célhoz és a heti intenzitási percek célhoz jelennek meg.
- Mozgás IQ: Lehetővé teszi a Move <sup>v®</sup> események be- és kikapcsolását. Amikor a mozdulatai megfelelnek az ismert edzésmintáknak, a Move IQ funkció automatikusan észleli az eseményt, és megjeleníti azt az idővonalon. A Move IQ események mutatják a tevékenység típusát és időtartamát, de nem jelennek meg a tevékenységek listájában vagy a hírfolyamban. A nagyobb részletesség és pontosság érdekében rögzíthet időzített tevékenységet a készülékén.

## Automatikus cél

A készülék automatikusan létrehoz egy napi lépéscélt a korábbi aktivitási szintje alapján. Ahogy napközben mozog, a készülék mutatja a napi cél felé tett előrehaladásodat.

Ha úgy dönt, hogy nem használja az automatikus lépéscél funkciót, akkor a Garmin Connect fiókjában beállíthat egy személyes lépéscélt.

## <span id="page-192-0"></span>A Move Alert használata

A hosszabb ideig tartó ülés nemkívánatos anyagcsere-változásokat idézhet elő. A mozgásriasztás emlékezteti Önt a folyamatos mozgásra. Egy óra inaktivitás után megjelenik a Move! és a Mozogj! További szegmensek jelennek meg minden 15 perc inaktivitás után. A készülék hangjelzéseket is ad vagy rezeg, ha a hangjelzések be vannak kapcsolva (*Rendszerbeállítások*[, 152. oldal](#page-204-0)).

Menjen el egy rövid sétára (legalább néhány percig), hogy visszaállítsa a mozgáskészültséget.

# Támogatás intenzitása Percek

Egészségünk javítása érdekében az olyan szervezetek, mint az Egészségügyi Világszervezet, legalább heti 150 perc mérsékelt intenzitású mozgást, például élénk gyaloglást, vagy heti 75 perc erőteljes intenzitású mozgást, például futást javasolnak.

Az óra figyeli az aktivitás intenzitását, és nyomon követi a közepes és erős intenzitású tevékenységekben eltöltött időt (az erős intenzitás számszerűsítéséhez pulzusszám-adatokra van szükség). Az óra a mérsékelt aktivitással töltött percek számát összeadja az erőteljes aktivitással töltött percekkel. Az összes erőteljes intenzitású percek száma az összeadáskor megduplázódik.

#### A kereseti intenzitás percek

A Descent óra az intenzitásperceket úgy számítja ki, hogy a pulzusadatokat összehasonlítja az átlagos nyugalmi pulzusszámmal. Ha a pulzusszám ki van kapcsolva, az óra a percenkénti lépések elemzésével számítja ki a mérsékelt intenzitású perceket.

- Indítson el egy időzített tevékenységet az intenzitáspercek legpontosabb kiszámításához.
- Hordja óráját egész nap és éjjel a legpontosabb nyugalmi pulzusszám meghatározásához.

# Alváskövetés

Miközben Ön alszik, az óra automatikusan érzékeli az alvást, és figyeli a mozgását a normál alvásidő alatt. A Garmin Connect alkalmazásban vagy az órán beállíthatja a normál alvásidőt.

beállítások (*Alvó üzemmód [testreszab](#page-207-0)ása*, 154. oldal). Az alvási statisztikák közé tartozik az alvás összes órája, az alvási szakaszok, az alvási

mozgás és alvás pontszám. A szundikálások hozzáadódnak az alvásstatisztikához, és hatással lehetnek a regenerálódásra is. A részletes alvásstatisztikákat a Garmin Connect fiókjában tekintheti meg.

**MEGJEGYZÉS**: A Ne zavarjon üzemmódban kikapcsolhatja az értesítéseket és riasztásokat, kivéve a

riasztásokat (*Vezérlők*[, 106. oldal\)](#page-149-0).

- **1** Hordja az óráját alvás közben.
- **2** Töltse fel az alváskövetési adatokat a Garmin Connect webhelyre (*A Garmin Connect [alkalmaz](#page-184-0)ás [haszn](#page-184-0)álata*, 135. oldal). Az alvásstatisztikákat a Garmin Connect fiókjában tekintheti meg. Az előző éjszaka alvási információit megtekintheti a Descent óráján (*Á[ttekint](#page-124-0)ések*, 86. oldal).

# Navigáció

### A mentett helyek megtekintése és szerkesztése

**TIPP**: A vezérlők menüből (*Vezérlők*, 106. [oldal](#page-149-0)) menthet el egy helyet.

- **1** Az óralapon nyomja meg a **START** gombot.
- **2** Válassza a **Navigáció** > **Mentett helyek lehetőséget**.
- **3** Válasszon ki egy mentett helyet.
- **4** Válasszon ki egy lehetőséget a helyadatok megtekintéséhez vagy szerkesztéséhez.

#### Kettős rácshelyzet mentése

A kettős rácskoordináták segítségével elmentheti az aktuális helyzetét, hogy később ugyanoda navigálhasson vissza.

- **1** Testreszabhat egy gombot vagy gombkombinációt a **kettős rács** funkcióhoz (*A [gyorsbillenty](#page-207-1)űk testreszabása*, 154. [oldal](#page-207-1)).
- **2** Tartsa lenyomva a kettős rácshelyzet mentéséhez testreszabott gombot vagy gombkombinációt.
- **3** Várjon, amíg az óra megkeresi a műholdakat.
- **4** A hely elmentéséhez nyomja meg a **START** gombot.
- **5** Ha szükséges, nyomja meg a **LE** gombot a helyadatok szerkesztéséhez.

# Referenciapont beállítása

Beállíthat egy referenciapontot, hogy megadhassa az irányt és a távolságot egy helyhez vagy irányhoz.

- **1** Válasszon ki egy lehetőséget:
	- Tartsa a **fényt**.

**TIPP**: Egy tevékenység rögzítése közben is beállíthat egy referenciapontot.

- Az óralapon nyomja meg a **START** gombot.
- **2** Válassza ki a **referenciapontot**.
- **3** Várjon, amíg az óra megkeresi a műholdakat.
- **4** Nyomja meg a **START** gombot, és válassza a **Pont hozzáadása lehetőséget**.
- **5** Válasszon ki egy helyet vagy irányt, amelyet referenciapontként használ a navigációhoz. Megjelenik az iránytűnyíl és az úti cél távolsága.
- **6** Mutassa az óra tetejét az iránya felé.

Ha eltér az iránytól, az iránytű megjeleníti az iránytól való eltérés irányát és mértékét.

7 Ha szükséges, nyomja meg a START gombot, és válassza a Change Point (Pont módosítása) lehetőséget egy másik referenciapont beállításához.

# Navigálás a célállomás felé

A készülékkel navigálhat egy célállomáshoz vagy követhet egy útvonalat.

- **1** Az óralapon nyomja meg a **START** gombot.
- **2** Válasszon ki egy tevékenységet.
- **3** Tartsa lenyomva a **MENU** gombot.
- **4** Válassza ki a **navigációt**.
- **5** Válasszon ki egy kategóriát.
- **6** Válaszoljon a képernyőn megjelenő utasításokra a célállomás kiválasztásához.
- **7** Válassza ki a **Go To**.

Megjelennek a navigációs információk.

**8** A navigáció megkezdéséhez nyomja meg a **START gombot.**

#### Navigálás egy érdekes ponthoz

Ha az órájára telepített térképadatok tartalmaznak érdekes pontokat, akkor navigálhat hozzájuk.

- **1** Az óralapon nyomja meg a **START** gombot.
- **2** Válasszon ki egy tevékenységet.
- **3** Tartsa lenyomva a **MENU** gombot.
- **4** Válassza a **Navigáció** > **Érdekes pontok** menüpontot, és válasszon ki egy kategóriát. Megjelenik a jelenlegi tartózkodási helyéhez közeli érdekes pontok listája.
- **5** Ha szükséges, válasszon ki egy lehetőséget:
	- Ha más hely közelében szeretne keresni, válassza a **Közeli keresés** lehetőséget, majd válasszon egy helyet.
	- Ha név alapján szeretne keresni egy érdekes pontot, válassza a **Helyesírás keresése lehetőséget**, és adja meg a nevet.
	- A közeli érdekes pontok kereséséhez válassza a **Körülöttem** lehetőséget (*Navigálás a [Körülöttem](#page-173-0) funkcióval*, [126. oldal](#page-173-0)).
- **6** Válasszon ki egy érdekes pontot a keresési eredmények közül.
- **7** Válassza a **Go lehetőséget**.

Megjelennek a navigációs információk.

**8** A navigáció megkezdéséhez nyomja meg a **START gombot.**

### Navigálás a mentett tevékenység

kezetőpontjátovagy a bejárt útvonal mentén navigálhat vissza a mentett tevékenység kiindulópontjához. Ez a funkció csak a GPS-t használó tevékenységek esetében érhető el.

- **1** Az óralapon nyomja meg a **START** gombot.
- **2** Válasszon ki egy tevékenységet.
- **3** Tartsa lenyomva a **MENU** gombot.
- **4** Válassza a **Navigáció** > **Tevékenységek menüpontot**.
- **5** Válasszon ki egy tevékenységet.
- **6** Válassza a **Vissza a kezdéshez** lehetőséget, és válasszon ki egy opciót:
	- Ha a bejárt útvonalon szeretne visszanavigálni a tevékenység kiindulópontjához, válassza a **TracBack lehetőséget**.
	- Ha nem rendelkezik támogatott térképpel, vagy ha közvetlen útvonaltervezést használ, válassza az **Útvonal lehetőséget**, hogy egyenes vonalban navigáljon vissza a tevékenység kiindulópontjához.
	- Ha nem használ közvetlen útvonaltervezőt, válassza az **Útvonal lehetőséget**, hogy a tevékenység kiindulópontjához navigáljon vissza az útvonaltervező segítségével.

Az eligazító útbaigazítás segít elnavigálni a legutóbb elmentett tevékenység kiindulópontjához, ha támogatott térképpel rendelkezik, vagy ha közvetlen útvonaltervezőt használ. Ha nem használ közvetlen útvonaltervezőt, a térképen megjelenik egy vonal az aktuális helyzetétől az utolsó elmentett tevékenység kiindulópontjáig.

**MEGJEGYZÉS**: Az időzítő elindításával megakadályozhatja, hogy a készülék időzített figyelési módba kapcsoljon.

**7** Nyomja meg a **LEfelé gombot** az iránytű megjelenítéséhez (opcionális). A nyíl a kiindulási pont felé mutat.

#### Tevékenység közbeni navigálás a kiindulási ponthoz

Visszanavigálhat az aktuális tevékenység kiindulópontjához egyenes vonalban vagy a bejárt útvonal mentén. Ez a funkció csak a GPS-t használó tevékenységek esetében érhető el.

- **1** Egy tevékenység közben nyomja meg a **STOP** gombot.
- **2** Válassza a **Vissza a kezdéshez** lehetőséget, és válasszon ki egy opciót:
	- Ha a bejárt útvonalon szeretne visszanavigálni a tevékenység kiindulópontjához, válassza a **Visszakövetés lehetőséget**.
	- Ha nem rendelkezik támogatott térképpel, vagy ha közvetlen útvonaltervezést használ, válassza az **Útvonal lehetőséget**, hogy egyenes vonalban navigáljon vissza a tevékenység kiindulási pontjához.
	- Ha nem használ közvetlen útvonaltervezőt, válassza az **Útvonal lehetőséget**, hogy a tevékenység kiindulópontjához navigáljon vissza az útvonaltervező segítségével.

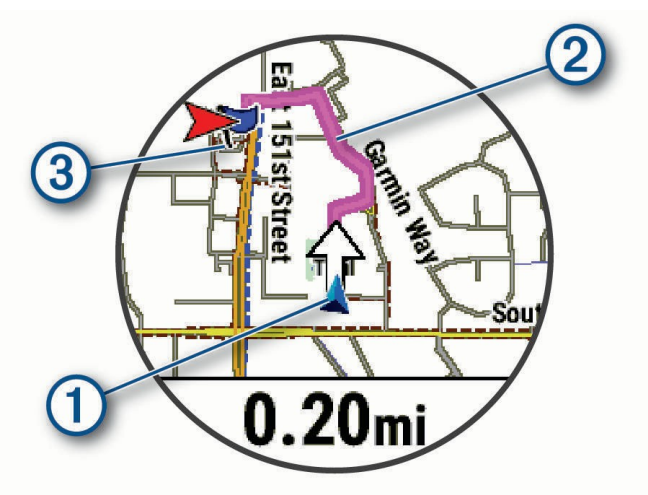

A térképen megjelenik az Ön jelenlegi tartózkodási helye $\Omega$  , a követendő útvonal $\Omega$  és az úti cél . $\Omega$ 

### Útvonalterv

Meggézkeritézsévonalához tartozó, fordulóról fordulóra történő útbaigazítások listáját.

- **1** Útvonal navigálása közben tartsa lenyomva a **MENU** gombot.
- **2** Válassza a **Turn By Turn lehetőséget**.
	- Megjelenik a fordulóról fordulóra történő irányok listája.
- **3** Nyomja meg a **LEfelé gombot** a további utasítások megtekintéséhez.

#### Navigálás a Sight 'N Go segítségével

A készüléket egy távoli objektumra, például egy víztoronyra irányíthatja, rögzítheti az irányt, majd navigálhat az objektumhoz.

- **1** Az óralapon nyomja meg a **START** gombot.
- **2** Válasszon ki egy tevékenységet.
- **3** Tartsa lenyomva a **MENU** gombot.
- **4** Válassza a **Navigáció** > **Sight 'N Go lehetőséget**.
- **5** Irányítsa az óra tetejét egy tárgyra, és nyomja meg a **START** gombot. Megjelennek a navigációs információk.
- **6** A navigáció megkezdéséhez nyomja meg a **START gombot.**

#### Az ember a fedélzeten tartózkodási helyének kijelölése és a navigáció megkezdése

Elmentheti a fedélzeten tartózkodó ember (MOB) helyét, és automatikusan elindíthatja a navigációt oda vissza. **TIPP:** Testreszabhatja a MOB funkció eléréséhez használt billentyűk tartási funkcióját (*A [gyorsbillenty](#page-207-1)űk testreszabása*, [154. oldal](#page-207-1)).

- **1** Az óralapon nyomja meg a **START** gombot.
- **2** Válasszon ki egy tevékenységet.
- **3** Tartsa lenyomva a **MENU** gombot.
- **4** Válassza a **Navigáció** >

**Utolsó MOB lehetőséget**. Megjelennek a navigációs információk.

### Navigáció leállítása

- **1** Egy tevékenység közben tartsa lenyomva a **MENU** gombot.
- **2** Válassza a **Navigáció leállítása lehetőséget**.

# Tanfolyamok

#### **FIGYELMEZTETÉS**

Ez a funkció lehetővé teszi a felhasználók számára, hogy letöltsék a más felhasználók által létrehozott útvonalakat. A Garmin nem vállal felelősséget a harmadik felek által létrehozott útvonalak biztonságosságáért, pontosságáért, megbízhatóságáért, teljességéért vagy időszerűségéért. A harmadik felek által létrehozott útvonalak használata vagy az azokra való támaszkodás saját felelősségére történik.

A Garmin Connect fiókjából küldhet egy pályát a készülékére. Miután elmentette a készülékére, navigálhat a pályán a készülékén.

Követhet egy elmentett útvonalat egyszerűen azért, mert az egy jó útvonal. Például elmenthet és követhet egy kerékpárosbarát munkába járást.

Követhet egy elmentett pályát is, és megpróbálhatja elérni vagy meghaladni a korábban kitűzött teljesítménycélokat. Például, ha az eredeti pálya 30 perc alatt teljesült, versenyezhet egy virtuális partnerrel, aki megpróbálja 30 perc alatt teljesíteni a pályát.

### Tanfolyam létrehozása és követése az

**észköröla**pon nyomja meg a START gombot.

- **2** Válasszon ki egy tevékenységet.
- **3** Tartsa lenyomva a **MENU** gombot.
- **4** Válassza a **Navigáció** > **Tanfolyamok** > **Új létrehozása lehetőséget**.
- **5** Adjon meg egy nevet a kurzusnak, és válassza a lehetőséget.
- **6** Válassza a **Hely hozzáadása lehetőséget**.
- **7** Válasszon ki egy lehetőséget.
- **8** Ha szükséges, ismételje meg a 6. és 7. lépést.

**9** Válassza a **Kész** > **Tanfolyam elvégzése lehetőséget**. Megjelennek a navigációs információk.

**10** A navigáció megkezdéséhez nyomja meg a **START gombot.**

#### Körutazás-pálya létrehozása

A készülék egy megadott távolság és navigációs irány alapján képes egy körpályát létrehozni.

- **1** Az óralapon nyomja meg a **START** gombot.
- **2** Válassza ki a **Futás** vagy a **Kerékpár.**
- **3** Tartsa lenyomva a **MENU** gombot.
- **4** Válassza a **Navigáció** > **Körútvonal**.
- **5** Adja meg a pálya teljes távolságát.
- **6** Válassza ki az irányt.

A készülék legfeljebb három fogást készít. A kurzusok megtekintéséhez nyomja meg a **LE** gombot.

- **7** Nyomja meg a **START** gombot a pálya kiválasztásához.
- **8** Válasszon ki egy lehetőséget:
	- A navigáció megkezdéséhez válassza a **Go (Indulás**) lehetőséget.
	- A pálya térképen történő megtekintéséhez és a térkép pásztázásához vagy nagyításához válassza a **Térkép lehetőséget**.
	- A pálya fordulók listájának megtekintéséhez válassza a **Fordulóról fordulóra lehetőséget**.
	- A pálya magassági ábrájának megtekintéséhez válassza az **Elevation Plot** (**Magassági ábrázolás**) lehetőséget.
	- A tanfolyam mentéséhez válassza a **Mentés lehetőséget**.
	- A pálya emelkedőinek listájának megtekintéséhez válassza a **Megmászások megtekintése lehetőséget**.

#### <span id="page-199-0"></span>Pálya létrehozása a Garmin Connecten

Ahhoz, hogy a Garmin Connect alkalmazásban pályát hozhasson létre, rendelkeznie kell Garmin Connect-fiókkal (*Garmin Connect*[, 134. oldal\)](#page-183-2).

- **1** A Garmin Connect alkalmazásban válassza a lehetőséget.
- 2 Válassza a Képzés és tervezés > Tanfolyamok > Tanfolyam létrehozása lehetőséget.
- **3** Válassza ki a kurzus típusát.
- **4** Kövesse a képernyőn megjelenő utasításokat.
- **5** Válassza a **Kész lehetőséget**.

**MEGJEGYZÉS**: Ezt a tanfolyamot elküldheti az eszközére (*[Tanfolyam](#page-200-0) elküldése az eszközére*, 149. oldal).

#### Tanfolyam küldése a

<span id="page-200-0"></span>készülékre A Garmin Connect alkalmazással létrehozott pályát elküldheti a készülékére (*Pálya létrehozása a Garmin [Connect](#page-199-0)  alkalmazásban*[, 148. oldal](#page-199-0)).

- **1** A Garmin Connect alkalmazásban válassza a lehetőséget.
- **2** Válassza a **Képzés és tervezés** > **Tanfolyamok menüpontot**.
- **3** Válasszon egy kurzust.
- **4** Válassza ki a<sup>★</sup>d címet.
- **5** Válassza ki a kompatibilis eszközt.
- **6** Kövesse a képernyőn megjelenő utasításokat.

#### A tanfolyam részleteinek megtekintése vagy szerkesztése

A tanfolyam adatait megtekintheti vagy szerkesztheti, mielőtt navigálna egy tanfolyamra.

- **1** Az óralapon nyomja meg a **START** gombot.
- **2** Válasszon ki egy tevékenységet.
- **3** Tartsa lenyomva a **MENU** gombot.
- **4** Válassza a **Navigáció** > **Tanfolyamok menüpontot**.
- **5** Válasszon egy kurzust.
- **6** Válasszon ki egy lehetőséget:
	- A navigáció megkezdéséhez válassza a **Do Course (Tanfolyam**) lehetőséget.
	- Egyéni tempósáv létrehozásához válassza a **PacePro lehetőséget**.
	- A tanfolyamra tett erőfeszítései elemzésének létrehozásához vagy megtekintéséhez válassza a **Teljesítménykalauz lehetőséget**.
	- A pálya térképen történő megtekintéséhez és a térkép pásztázásához vagy nagyításához válassza a **Térkép lehetőséget**.
	- Ha a tanfolyamot visszafelé szeretné elkezdeni, válassza a **Do Course in Reverse (Tanfolyam visszafelé**) lehetőséget.
	- A pálya magassági ábrájának megtekintéséhez válassza az **Elevation Plot** (**Magassági ábrázolás**) lehetőséget.
	- A kurzus nevének megváltoztatásához válassza a **Név lehetőséget**.
	- A tanfolyam útvonalának szerkesztéséhez válassza a **Szerkesztés lehetőséget**.
	- A pálya emelkedőinek listájának megtekintéséhez válassza a **Megmászások megtekintése lehetőséget**.
	- A kurzus törléséhez válassza a **Törlés lehetőséget**.

### Útvonalpont kivetítése

Új helyet hozhat létre úgy, hogy a jelenlegi helyétől mért távolságot és irányt egy új helyre vetíti.

**MEGJEGYZÉS**: Előfordulhat, hogy a Project Wpt. alkalmazást hozzá kell adnia a tevékenységek és alkalmazások listájához.

- **1** Az óralapon nyomja meg a **START** gombot.
- **2** Válassza ki a **projekt Wpt.**.
- **3** Nyomja meg a **FEL** vagy a **LENYÍL** gombot a címsor beállításához.
- **4** Nyomja meg a **START** gombot.
- **5** Nyomja meg a **LENYÍL** billentyűt a mértékegység kiválasztásához.
- **6** A távolság megadásához nyomja meg a **FEL** gombot.
- **7** A mentéshez nyomja meg a **START** gombot.

A vetített útpont egy alapértelmezett névvel kerül elmentésre.

### Navigációs beállítások

Testreszabhatja a térkép jellemzőit és megjelenését, amikor egy úti cél felé navigál.

## Navigációs adatképernyők

**1** testreszab Tartsa lenyomva ása a **MENU** gombot.

- **2** Válassza a **Navigáció** > **Adatképernyők menüpontot**.
- **3** Válasszon ki egy lehetőséget:
	- Válassza a **Térkép** > **Állapot lehetőséget** a térkép be- vagy kikapcsolásához.
	- Válassza a **Térkép** > **Adatmező lehetőséget** az útvonaladatokat a térképen megjelenítő adatmező be- vagy kikapcsolásához.
	- Válassza az **Up Ahead (Előre) lehetőséget** a közelgő pályapontokról szóló információk be- vagy kikapcsolásához.
	- Válassza az **Útmutatót** a navigáció során követendő iránytű- vagy kurzusirányt megjelenítő útmutató képernyő be- vagy kikapcsolásához.
	- Válassza a **Magassági ábrázolás lehetőséget** a magassági ábrázolás be- vagy kikapcsolásához.
	- Válasszon ki egy képernyőt a hozzáadáshoz, eltávolításhoz vagy testreszabáshoz.

### Fejléc hiba beállítása

Beállíthat egy fejléckijelzőt, amely navigálás közben jelenik meg az adatlapokon. A mutató a célcímre mutat.

- **1** Tartsa lenyomva a **MENU** gombot.
- **2** Válassza a **Navigáció** > **Fejléc hiba menüpontot**.

#### Navigációs figyelmeztetések beállítása

Beállíthat riasztásokat, hogy segítsen elnavigálni az úti célhoz.

- **1** Tartsa lenyomva a **MENU** gombot.
- **2** Válassza a **Navigáció** > **Riasztások** menüpontot.
- **3** Válasszon ki egy lehetőséget:
	- Ha riasztást szeretne beállítani a végső célállomástól számított meghatározott távolságra, válassza a **Végső távolság lehetőséget**.
	- Ha riasztást szeretne beállítani a végső célállomás eléréséig hátralévő becsült időre vonatkozóan, válassza a **Final ETE** (**Végső ETE) lehetőséget**.
	- Ha riasztást szeretne beállítani, ha letér a pályáról, válassza a **Pályán kívül lehetőséget**.
	- A Turn-by-turn navigációs súgók engedélyezéséhez válassza a **Turn Prompts** (**Fordulássúgók**) lehetőséget.
- **4** Szükség esetén válassza az **Állapot lehetőséget** a riasztás bekapcsolásához.
- **5** Ha szükséges, adjon meg egy távolság- vagy időértéket, és válassza a lehetőséget.

# Energiagazdálkodási beállítások

Tartsa lenyomva a **MENU gombot**, és válassza ki a Teljesítménykezelőt.

**Akkumulátor-kímélő**: Lehetővé teszi a rendszerbeállítások testreszabását az akkumulátor élettartamának meghosszabbítása érdekében óra üzemmódban (Az *akkumulátorkímélő funkció testreszabása*[, 151. oldal](#page-202-0)).

**Teljesítmény üzemmódok**: Lehetővé teszi a rendszerbeállítások, a tevékenységbeállítások és a GPSbeállítások testreszabását, hogy meghosszabbítsa az akkumulátor élettartamát tevékenység közben (*Energiamó[dok testreszab](#page-202-1)ása*, 151. oldal).

**Akkumulátor százalék**: Megjeleníti az akkumulátor hátralévő élettartamát százalékban.

**Akkumulátor becslések**: Megjeleníti az akkumulátor hátralévő élettartamát becsült napok vagy órák számaként.

# <span id="page-202-0"></span>Az akkumulátorkímélő funkció testreszabása

Az akkumulátorkímélő funkció lehetővé teszi a rendszerbeállítások gyors módosítását az akkumulátor élettartamának meghosszabbítása érdekében óra üzemmódban. Az akkumulátorkímélő funkciót a Vezérlők menüből kapcsolhatja be (*Vezérlők*, 106. [oldal\)](#page-149-0).

- **1** Tartsa lenyomva a **MENU** gombot.
- **2** Válassza az **Energiagazdálkodó** > **Akkumulátorkímélő menüpontot**.
- **3** Válassza az **Állapot lehetőséget** az akkumulátorkímélő funkció bekapcsolásához.
- **4** Válassza a **Szerkesztés lehetőséget**, és válasszon ki egy opciót:
	- A percenként egyszer frissülő, alacsony energiaigényű óralap engedélyezéséhez válassza a **Watch Face lehetőséget.**
	- Válassza a **Zene lehetőséget** a zenehallgatás letiltásához az óráról.
	- Válassza a **Telefon lehetőséget** a párosított telefon leválasztásához.
	- Válassza a **Wi-Fi lehetőséget** a Wi-Fi hálózatról való leválasztáshoz.
	- Válassza a **Csuklós pulzusszámot** a csuklós pulzusszámmérő kikapcsolásához.
	- Válassza a **Pulzoximéter lehetőséget a** pulzoximéter-érzékelő kikapcsolásához.
	- Válassza az **Always On Display (Mindig bekapcsolva) lehetőséget** a képernyő használaton kívüli kikapcsolásához.
	- A képernyő fényerejének csökkentéséhez válassza a **Brightness (Fényerő) lehetőséget.**

Az óra kijelzi az egyes beállítások megváltoztatásával nyert órányi akkumulátor-üzemidőt.

5 Válassza ki az Alacsony töltöttségű akkumulátor riasztás lehetőséget, ha riasztást szeretne kapni, ha az akkumulátor töltöttsége alacsony.

# <span id="page-202-2"></span>Az energiaellátási üzemmód megváltoztatása

Az akkumulátor élettartamának meghosszabbítása érdekében tevékenység közben megváltoztathatja az energiaellátási módot.

- **1** Egy tevékenység közben tartsa lenyomva a **MENU** gombot.
- **2** Válassza ki a **Teljesítmény üzemmódot**.
- **3** Válasszon ki egy lehetőséget.

Az óra kijelzi a kiválasztott energiaellátási móddal rendelkezésre álló órányi akkumulátor-üzemidőt.

# <span id="page-202-1"></span>Teljesítménymódok testreszabása

A készülék többféle energiaellátási üzemmóddal van előre telepítve, így gyorsan módosíthatja a rendszerbeállításokat, a tevékenységbeállításokat és a GPS-beállításokat, hogy meghosszabbítsa az akkumulátor élettartamát tevékenység közben. Testre szabhatja a meglévő energiaellátási módokat, és új, egyéni energiaellátási módokat hozhat létre.

- **1** Tartsa lenyomva a **MENU** gombot.
- **2** Válassza az **Energiagazdálkodó** > **Energiagazdálkodási módok lehetőséget**.
- **3** Válasszon ki egy lehetőséget:
	- Válassza ki a testreszabáshoz szükséges energiaellátási módot.
	- Egyéni energiaellátási mód létrehozásához válassza az **Új hozzáadása lehetőséget.**
- **4** Ha szükséges, adjon meg egy egyéni nevet.
- **5** Válasszon ki egy opciót az egyes energiaellátási üzemmód-beállítások testreszabásához. Megváltoztathatja például a GPS-beállítást vagy leválaszthatja a párosított telefont. Az óra kijelzi az egyes beállítások módosításával nyert órányi akkumulátor-üzemidőt.
- **6** Ha szükséges, válassza a **Kész lehetőséget** az egyéni energiaellátási mód mentéséhez és használatához.

# Teliesítmény üzemmód visszaállítása

Visszaállíthatja az előre betöltött energiaellátási módot a gyári alapbeállításokra.

**1** Tartsa lenyomva a **MENU** gombot.

Navigációs adatképernyők **2** Válassza az **Energiagazdálkodó** > **Energiagazdálkodási módok lehetőséget**.

**testreszabása 3<sup>C</sup>Válasszon ki e**gy előre betöltött energiaellátási módot.

**4** Válassza a **Visszaállítás** > **Igen lehetőséget**.

# Rendszerbeállítások

<span id="page-204-0"></span>Tartsa lenyomva a **MENU gombot**, és válassza a **Rendszer** lehetőséget.

**Nyelv**: Az órán megjelenített nyelv beállítása.

**Idő**: Az időbeállítások beállítása (*Időbeállítások*, 152. [oldal\)](#page-204-1).

Megjelenítés: A ké[perny](#page-206-0)ő beállításainak módosítása (A képernyőbeállítások módosítása, 153. oldal).

**Érintsd meg**: Lehetővé teszi az érintőképernyő engedélyezését vagy letiltását általános használat, tevékenységek vagy alvás közben.

**Műholdak**: Beállítja a tevékenységekhez használt alapértelmezett műholdrendszert. Szükség esetén testre szabhatja az egyes tevékenységekhez tartozó műholdbeállításokat (*Műholdbeállítások*[, 66. oldal\)](#page-95-0).

**Hang és rezgés**: Beállítja az óra hangjait, például a gombhangokat, riasztásokat és rezgéseket.

**Alvó üzemmód**: Lehetővé teszi az alvási idő és az alvási üzemmód beállítását (*Alvási ü[zemm](#page-207-0)ód testreszabása*, [154. oldal](#page-207-0)).

- **Éjszakai látás**: Lehetővé teszi az érintőképernyő engedélyezését vagy letiltását, valamint az éjszakai látási módra vonatkozó kijelzőbeállítások beállítását.
- **Ne zavarjanak**: Lehetővé teszi a Ne zavarjon üzemmód engedélyezését. Szerkesztheti a képernyőre, az értesítésekre, a figyelmeztetésekre és a csuklómozdulatokra vonatkozó beállításokat.

**Hot Keys**: Lehetővé teszi, hogy gyorsbillentyűket rendeljen a gombokhoz (*A [gyorsbillenty](#page-207-1)űk testreszabása*, 154. [oldal\)](#page-207-1).

- **Automatikus zár**: Lehetővé teszi a gombok és az érintőképernyő automatikus zárolását a véletlen gombnyomások és érintőképernyő áthúzások megelőzése érdekében. A Tevékenység közben opcióval a gombok és az érintőképernyő zárolása időzített tevékenység alatt lehetséges. A Nem tevékenység közben opcióval zárolhatja a gombokat és az érintőképernyőt, amikor nem időzített tevékenységet rögzít.
- **Formátum**: Általános formátumbeállítások, például a mértékegységek, a tevékenységek során megjelenített tempó és sebesség, a hét kezdete, valamint a földrajzi helyzet formátum és az adatpont beállításai (*[A](#page-207-2) mértékegységek megváltoztatása*, [154. oldal](#page-207-2)).

**Perf. Állapot**: Engedélyezi a teljesítményfeltétel funkciót egy tevékenység során (*Teljesítmé[nyfelt](#page-136-0)étel*, 95. oldal).

- **Adatfelvétel**: Beállítja, hogy az óra hogyan rögzítse a tevékenységi adatokat. Az Intelligens rögzítés opció (alapértelmezett) lehetővé teszi a hosszabb aktivitásfelvételeket. Az Every Second (Minden másodperc) rögzítési opció részletesebb tevékenységfelvételt biztosít, de előfordulhat, hogy nem rögzíti a hosszabb ideig tartó teljes tevékenységeket.
- **USB mód**: MTP (médiaátviteli protokoll) vagy Garmin üzemmód használatára állítja be az órát, amikor számítógéphez csatlakozik.
- **Biztonsági mentés és visszaállítás**: Lehetővé teszi az óraadatok és beállítások automatikus biztonsági mentésének engedélyezését, és az adatok biztonsági mentését most. A Garmin Connect alkalmazás segítségével visszaállíthatja az adatokat egy korábbi biztonsági mentésből.

Visszaállítás: Lehetővé teszi a felhasználói adatok és beállítások visszaállítását (Minden alapé[rtelmezett](#page-214-0) beállítás *[vissza](#page-214-0)állítása*, 161. oldal).

**Szoftverfrissítés**: Lehetővé teszi a letöltött szoftverfrissítések telepítését, az automatikus frissítések engedélyezését vagy a frissítések manuális ellenőrzését (*Termékfrissítések*, 159. [oldal\)](#page-212-0). A What's New (Újdonságok) lehetőséget választva megtekintheti a legutóbb telepített szoftverfrissítés új funkcióinak listáját.

**Körülbelül**: Megjeleníti az eszközzel, szoftverrel, licenccel és jogszabályokkal kapcsolatos információkat.

# <span id="page-204-1"></span>Időbeállítások

Tartsa lenyomva a **MENU gombot**, és válassza a **Rendszer** > **Idő**.

**Idő formátum**: Beállítja, hogy az óra 12 órás, 24 órás vagy katonai formátumban mutassa az időt.

**Dátum formátum**: Meghatározza a nap, a hónap és az év megjelenítési sorrendjét a dátumoknál.

**Idő beállítása**: Az óra időzónájának beállítása. Az Auto opció automatikusan beállítja az időzónát a GPSpozíció alapján.

**Idő**: Lehetővé teszi az idő beállítását, ha az Idő beállítása opció Kézi beállításra van állítva.

- **Riasztások**: Lehetővé teszi az óránkénti riasztások, valamint a napfelkelte- és napnyugta-riasztások beállítását, amelyek meghatározott számú perccel vagy órával a tényleges napfelkelte vagy napnyugta előtt megszólalnak (*Időzített [riaszt](#page-206-1)ások beállítása*, 153. oldal).
- **Időszinkronizálás**: Lehetővé teszi az idő manuális szinkronizálását időzónaváltáskor, valamint a nyári időszámításhoz való frissítést (*Idő szinkronizálása*[, 153. oldal](#page-206-2)).

#### <span id="page-206-1"></span>Időjelzések beállítása

- **1** Tartsa lenyomva a **MENU** gombot.
- **2** Válassza a **Rendszer** > **Idő** > **Riasztások** menüpontot.
- **3** Válasszon ki egy lehetőséget:
	- Ha úgy szeretné beállítani a riasztást, hogy a tényleges naplemente előtt meghatározott számú perccel vagy órával megszólaljon, válassza a **Til Naplemente** > **Állapot** > **Be lehetőséget**, válassza az **Időpontot**, és adja meg az időpontot.
	- Ha úgy szeretné beállítani a riasztást, hogy a tényleges napfelkelte előtt meghatározott számú perccel vagy órával megszólaljon, válassza a **Til napfelkelte** > **Állapot** > **Be**, válassza az **Időpontot**, és adja meg az időpontot.
	- Az óránkénti riasztás beállításához válassza az **Óránkénti** > **Be lehetőséget**.

#### <span id="page-206-2"></span>Az idő szinkronizálása

Minden alkalommal, amikor bekapcsolja a készüléket és műholdakat szerez, vagy megnyitja a Garmin Connect alkalmazást a párosított telefonján, a készülék automatikusan felismeri az időzónákat és az aktuális napszakot. Az időt manuálisan is szinkronizálhatja, amikor időzónát vált, illetve a nyári időszámításhoz való frissítéshez.

- **1** Tartsa lenyomva a **MENU** gombot.
- **2** Válassza a **Rendszer** > **Idő** > **Időszinkronizálás menüpontot**.
- **3** Várjon, amíg a készülék csatlakozik a párosított telefonhoz vagy műholdakat keres (*Mű[holdas](#page-215-0) jelek vétele*, [162. oldal](#page-215-0)).

**TIPP**: A forrás átkapcsolásához nyomja meg a DOWN gombot.

### <span id="page-206-0"></span>A képernyőbeállítások módosítása

- **1** Tartsa lenyomva a **MENU** gombot.
- **2** Válassza a **Rendszer** > **Megjelenítés lehetőséget**.
- **3** Válassza az **Éjszakai látás lehetőséget** a képernyő éjjellátó szemüveggel való kompatibilitás beállításához (opcionális).
- **4** Válasszon ki egy lehetőséget:
	- Válassza ki az **In-Dive**.
	- Válassza a **Tevékenység közben lehetőséget**.
	- Válassza az **Általános használatot**.
	- Válassza az **Alvás közben lehetőséget**.
- **5** Válasszon ki egy lehetőséget:
	- Válassza az **Always On Display (Mindig bekapcsolva) lehetőséget**, hogy az óralap adatai láthatóak maradjanak, és a fényerő és a háttér le legyen kapcsolva. Ez a beállítás hatással van az akkumulátor és a kijelző élettartamára.
	- Válassza ki a **Módot** a képernyő mélységben vagy a merülés során történő bekapcsolásához.
	- Válassza a **Fényerő lehetőséget** a képernyő fényerősségének beállításához.
	- Válassza a **Vörös váltás lehetőséget** a képernyő vörös árnyalatúvá alakításához, hogy az órát gyenge fényviszonyok között is használhassa, és segítsen megőrizni éjszakai látását.
	- Válassza a **Riasztások lehetőséget** a képernyő riasztások bekapcsolásához.
	- Válassza a **Csuklómozdulatot** a képernyő bekapcsolásához úgy, hogy felemeli és elfordítja a karját, hogy a csuklójára nézzen.
	- Válassza a **Timeout (Időkorlát) lehetőséget** a képernyő kikapcsolása előtti időtartam beállításához.

# Alvó üzemmód

# <span id="page-207-0"></span>testreszabása **1** Tartsa lenyomva a **MENU** gombot.

- **2** Válassza a **Rendszer** > **Alvó üzemmód lehetőséget**.
- **3** Válasszon ki egy lehetőséget:
	- Válassza az **Ütemezés lehetőséget**, válasszon ki egy napot, és adja meg a szokásos alvásidejét.
	- Válassza a **Watch Face lehetőséget** az alvóóra számlap használatához.
	- A képernyőbeállítások konfigurálásához válassza a **Display (Kijelző) lehetőséget.**
	- Válassza a **Nap Alarm (Szundi riasztás) lehetőséget** a szundi riasztások hangjelzésként, rezgésként vagy mindkettőként történő beállításához.
	- Válassza az **Érintés lehetőséget** az érintőképernyő be- vagy kikapcsolásához.
	- Válassza a **Ne zavarjanak lehetőséget a** Ne zavarjanak üzemmód engedélyezéséhez vagy letiltásához.
	- Válassza az **Akkumulátorkímélő lehetőséget az** akkukímélő üzemmód engedélyezéséhez vagy letiltásához (*Az akkukímélő funkció testreszabása*, [151. oldal](#page-202-0)).

### <span id="page-207-1"></span>A gyorsbillentyűk testreszabása

Testre szabhatja az egyes gombok és gombkombinációk tartási funkcióját.

- **1** Tartsa lenyomva a **MENU** gombot.
- **2** Válassza a **Rendszer** > **Hot Keys** menüpontot.
- **3** Válasszon ki egy gombot vagy gombkombinációt a testreszabáshoz.
- <span id="page-207-2"></span>**4** Válasszon ki egy funkciót.

### A mértékegységek megváltoztatása

Testreszabhatja a távolság, a tempó és a sebesség, a magasság és még sok más mértékegységet.

- **1** Tartsa lenyomva a **MENU** gombot.
- **2** Válassza a **Rendszer** > **Formátum** > **Egységek menüpontot**.
- **3** Válassza ki a mérés típusát.
- **4** Válassza ki a mértékegységet.

### Eszközinformációk megtekintése

Megtekintheti az eszközzel kapcsolatos információkat, például a készülék azonosítóját, a szoftver verzióját, a szabályozási információkat és a licencszerződést.

- **1** Tartsa lenyomva a **MENU** gombot.
- **2** Válassza a **Rendszer** > **Rólunk**.

#### E-címke szabályozási és megfelelőségi információk megtekintése

A készülék címkéje elektronikusan rendelkezésre áll. Az elektronikus címke szabályozási információkat, például az FCC által megadott azonosítószámokat vagy regionális megfelelőségi jelöléseket, valamint a vonatkozó termékés engedélyezési információkat tartalmazhat.

- **1** Tartsa lenyomva a **MENU** gombot.
- **2** A rendszer menüből válassza a **Rólunk** menüpontot.

# Eszközinformációk

# Az AMOLED kijelzőről

Alapértelmezés szerint az óra beállításai az akkumulátor élettartamára és teljesítményére vannak optimalizálva (*Tippek az akkumulátor élettartamá[nak maximaliz](#page-215-1)álásához*, 162. oldal).

A kép állandósulása vagy a pixelek "beégése" az AMOLED-eszközök normális viselkedése. A kijelző élettartamának meghosszabbítása érdekében kerülje a statikus képek hosszú ideig tartó, nagy fényerősségű megjelenítését. A beégés minimalizálása érdekében a Descent kijelző a kiválasztott időkorlát után kikapcsol (*[A](#page-206-0)* ké[perny](#page-206-0)őbe áll tások módosítása, 153. oldal). Az óra felé fordíthatja csuklóját a teste felé, megérintheti az érintőképernyőt, vagy megnyomhat egy gombot az óra felébresztéséhez.

# Az óra töltése

#### **FIGYELMEZTETÉS**

Ez a készülék lítium-ion akkumulátort tartalmaz. A termék dobozában található *Fontos biztonsági és termékinformációk* útmutatóban találja a termékre vonatkozó figyelmeztetéseket és egyéb fontos információkat.

#### *MEGJEGYZÉS*

A korrózió megelőzése érdekében a töltés vagy a számítógéphez való csatlakoztatás előtt alaposan tisztítsa meg és szárítsa meg az érintkezőket és a környező területet. Lásd a tisztítási utasításokat (*Készülékápolás*, 157. [oldal\)](#page-210-0).

- **1** Csípje össze a töltőcsipesz oldalait.
- **2** Igazítsa a klipszet az óra hátoldalán lévő érintkezőkhöz, és engedje ki a klipszet.

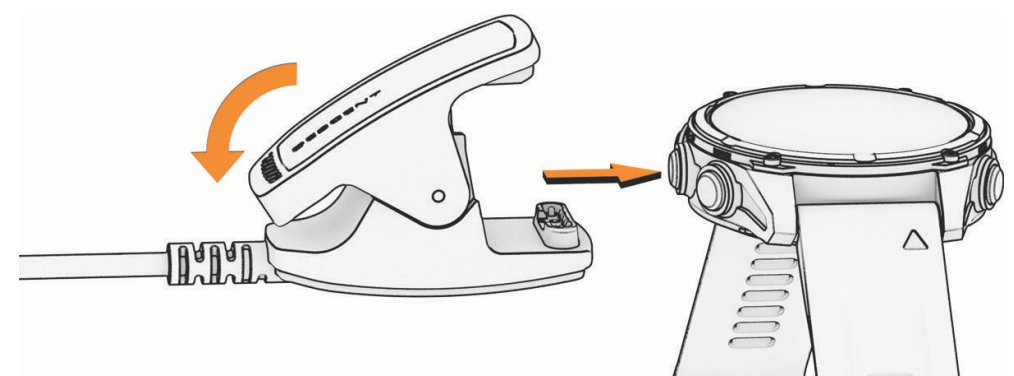

**3** Csatlakoztassa az USB-kábelt egy USB-töltőporthoz. Az óra kijelzi az akkumulátor aktuális töltöttségi szintjét.

# Műszaki

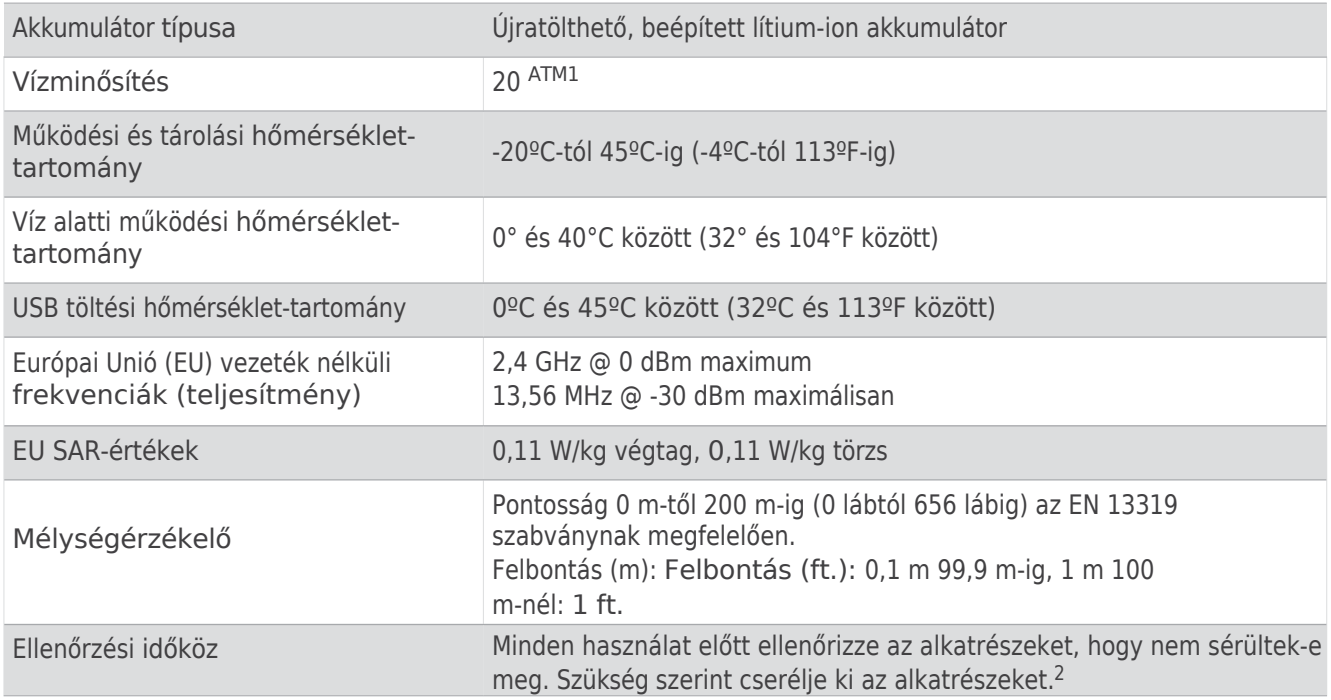

### Akkumulátor információ

Az akkumulátor tényleges élettartama az órán engedélyezett funkcióktól függ, mint például a csukló alapú pulzusszám, telefonos értesítések, GPS, belső érzékelők és csatlakoztatott érzékelők.

<sup>1</sup> A készülék 200 m mélységnek megfelelő nyomást bír ki. További információkért látogasson el a [www.garmin.com/waterrating](http://www.garmin.com/waterrating) weboldalra.

<sup>&</sup>lt;sup>2 A</sup> normál kopástól és elhasználódástól eltekintve a teljesítményt nem befolyásolja az öregedés.

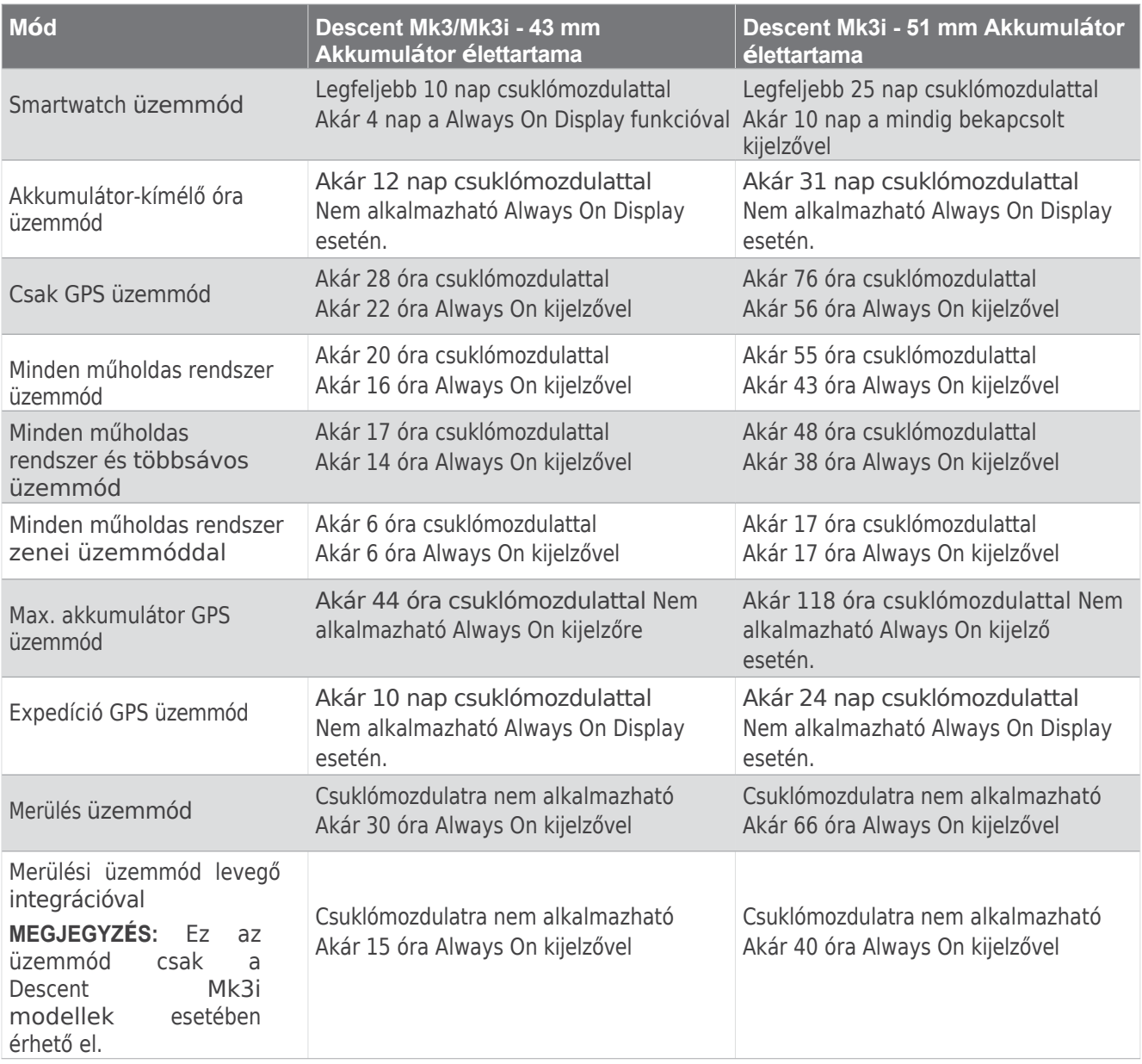

# <span id="page-210-0"></span>Eszközápolás

#### *MEGJEGYZÉS*

Ne használjon éles tárgyat a készülék tisztításához.

Kerülje a kémiai tisztítószereket, oldószereket és rovarriasztókat, amelyek károsíthatják a műanyag alkatrészeket és a felületeket.

Alaposan öblítse ki a készüléket friss vízzel, miután klórral, sós vízzel, naptejjel, kozmetikumokkal, alkohollal vagy más durva vegyi anyagokkal érintkezett. Az ilyen anyagoknak való tartós kitettség károsíthatja a tokot.

Ne mossa a készüléket nagy nyomás alatt, mert a víz- vagy légsugarak károsíthatják a mélységérzékelőt vagy a barométert.

Kerülje a szélsőséges sokkhatásokat és a durva kezelést, mert ez ronthatja a termék élettartamát.

Ne tárolja a készüléket olyan helyen, ahol tartósan szélsőséges hőmérsékletnek van kitéve, mert ez maradandó károsodást okozhat.

Ne használja tovább, ha a készülék sérült, vagy ha a megadott tárolási hőmérséklettartományon kívüli hőmérsékleten tárolja.

#### Az óra tisztítása

#### **VIGYÁZAT**

Egyes felhasználóknál bőrirritáció léphet fel az óra hosszan tartó használata után, különösen, ha a felhasználónak érzékeny a bőre vagy allergiás. Ha bőrirritációt észlel, vegye le az órát, és adjon időt a bőrének a gyógyulásra. A bőrirritáció megelőzése érdekében ügyeljen arra, hogy az óra tiszta és száraz legyen, és ne húzza túl az órát a csuklóján.

#### *MEGJEGYZÉS*

Még kis mennyiségű izzadság vagy nedvesség is korróziót okozhat az elektromos érintkezőkön, ha töltőhöz csatlakoztatjuk őket. A korrózió megakadályozhatja a töltést és az adatátvitelt.

**TIPP:** További információkért látogasson el a [garmin.com/fitandcare](http://www.garmin.com/fitandcare) weboldalra.

- **1** Öblítse ki vízzel, vagy használjon nedves, szöszmentes ruhát.
- **2** Hagyja az órát teljesen megszáradni.

# A QuickFit® pántok cseréje

**1** Csúsztassa el a QuickFit pánt reteszét, és vegye le a pántot az óráról.

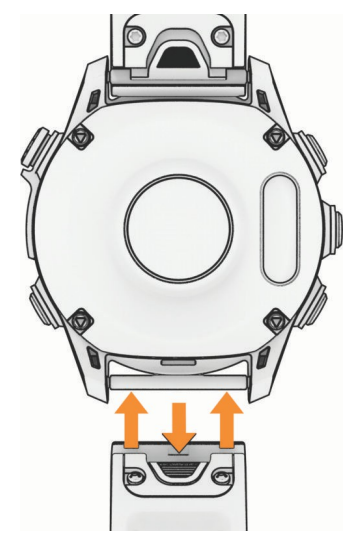

- **2** Igazítsa az új szíjat az órához.
- **3** Nyomja a szalagot a helyére.

**MEGJEGYZÉS:** Győződjön meg róla, hogy a pánt biztonságosan rögzítve van. A retesznek az óratű fölött kell záródnia.

**4** Ismételje meg az 1-3. lépést a másik sáv megváltoztatásához.

#### Extra hosszú búvárszalag

A készülékhez egy extra hosszú pánt tartozik, amelyet egy vastag expozíciós ruha fölött viselhet.

#### Fém óraszalag beállítása

Ha órája fém szíjjal van ellátva, vigye el óráját egy ékszerészhez vagy más szakemberhez, hogy állítsa be a fém szíj hosszát.

#### Adatkezelés

MEGJEGYZÉS: A készülék nem kompatibilis a Windows 95, 98, Me, Windows <sup>M®</sup> és <sup>Mac®</sup> OS 10.3 vagy korábbi operációs rendszerekkel.

#### Fájlok törlése

#### *MEGJEGYZÉS*

Ha nem ismeri egy fájl célját, ne törölje azt. A készülék memóriája fontos rendszerfájlokat tartalmaz, amelyeket nem szabad törölni.

- **1** Nyissa meg a **Garmin** meghajtót vagy kötetet.
- **2** Ha szükséges, nyisson meg egy mappát vagy kötetet.
- **3** Válasszon ki egy fájlt.
- **4** Nyomja meg a billentyűzet **Delete** billentyűjét.

**MEGJEGYZÉS: A** Mac operációs rendszerek korlátozottan támogatják az MTP fájlátviteli módot. A Garmin meghajtót Windows operációs rendszerben kell megnyitnia. A zenefájlok eltávolításához a Garmin Express alkalmazást kell használnia.

# Hibaelhárítás

# <span id="page-212-0"></span>Termékfrissítése

#### k

A készülék automatikusan ellenőrzi a frissítések meglétét, ha Bluetooth vagy Wi-Fi kapcsolatra csatlakozik. A rendszerbeállításokban (*[Rendszerbeállítások](#page-204-0)*, 152. oldal) manuálisan is ellenőrizheti a frissítéseket. A számítógépén telepítse a Garmin Express programot [\(w](http://www.garmin.com/express)ww.garmin.com/express). Telefonján telepítse a Garmin Connect alkalmazást.

Ez könnyű hozzáférést biztosít ezekhez a szolgáltatásokhoz a Garmin készülékek számára:

- Szoftverfrissítések
- Térkép frissítések
- Tanfolyam frissítések
- Adatok feltöltése a Garmin Connect-be
- Termék regisztráció

### További információk beszerzése

A termékről további információkat a Garmin weboldalán talál.

- További kézikönyvek, cikkek és szoftverfrissítésekért látogasson el a [support.garmin.com](http://support.garmin.com/) webhelyre.
- Az opcionális tartozékokkal és cserealkatrészekkel kapcsolatos információkért keresse fel a [buy.garmin.com](http://buy.garmin.com/) webhelyet, vagy forduljon Garmin kereskedőjéhez.
- A funkció pontosságával kapcsolatos információkért látogasson el a [www.garmin.com/ataccuracy](http://www.garmin.com/ataccuracy) weboldalra. Ez nem orvosi eszköz.

### A készülékem rossz nyelven van beállítva

Megváltoztathatja a készülék nyelvének kiválasztását, ha véletlenül rossz nyelvet választott ki a készüléken.

- **1** Tartsa lenyomva a **MENU** gombot.
- **2** Görgessen lefelé a lista utolsó eleméig, és nyomja meg a **START** gombot.
- **3** Nyomja meg a **START** gombot.
- **4** Válassza ki a nyelvet.

#### Kompatibilis a telefonom az órámmal?

A Descent óra kompatibilis a Bluetooth technológiát használó telefonokkal.

A Bluetooth-kompatibilitási információkért látogasson el a [garmin.com/ble](http://www.garmin.com/ble) webhelyre.

# A telefonom nem csatlakozik az órához

Ha a telefon nem csatlakozik az órához, próbálja ki az alábbi tippeket.

- Kapcsolja ki a telefonját és az óráját, majd kapcsolja be őket újra.
- Engedélyezze a Bluetooth technológiát a telefonon.
- Frissítse a Garmin Dive alkalmazást a legújabb verzióra.
- A párosítási folyamat újbóli megkísérléséhez távolítsa el az órát a Garmin Dive alkalmazásból és a telefon Bluetooth-beállításaiból.
- Ha új telefont vásárolt, távolítsa el az órát a Garmin Dive alkalmazásból azon a telefonon, amelyet nem kíván tovább használni.
- Vigye a telefonját 10 m (33 láb) távolságon belülre az órához.
- A telefonon nyissa meg a Garmin Dive alkalmazást, és válassza a > **Garmin eszközök** > **eszköz hozzáadása lehetőséget a** párosítási módba való belépéshez.
- Az óralapon tartsa lenyomva a **MENU gombot**, majd válassza a **Csatlakozás** > **Telefon** > **Telefon párosítása lehetőséget**.

### Használhatom a Bluetooth-érzékelőmet az órámmal?

Az óra kompatibilis néhány Bluetooth-érzékelővel. Amikor először csatlakoztat egy érzékelőt a Garmin órájához, párosítania kell az órát és az érzékelőt. A párosítás után az óra automatikusan csatlakozik az érzékelőhöz, amikor tevékenységet kezd, és az érzékelő aktív és hatótávolságon belül van.

- **1** Tartsa lenyomva a **MENU** gombot.
- 2 Válassza az Érzékelők és tartozékok > Új hozzáadása lehetőséget.
- **3** Válasszon ki egy lehetőséget:
	- Válassza a **Search All Sensors (Minden érzékelő keresése**) lehetőséget.
	- Válassza ki az érzékelő típusát.

A választható adatmezőket testre szabhatja (*Az adatképernyők [testreszab](#page-85-1)ása*, 60. oldal).

### A fejhallgatóm nem csatlakozik az órához

Ha a Bluetooth-fejhallgató korábban a telefonhoz volt csatlakoztatva, előfordulhat, hogy automatikusan a telefonhoz csatlakozik, ahelyett, hogy az órához csatlakozna. Megpróbálhatja a következő tippeket.

- Kapcsolja ki a Bluetooth technológiát a telefonján. További információkért olvassa el a telefon használati útmutatóját.
- Maradjon 10 m (33 láb) távolságra a telefontól, miközben a fejhallgatót az órához csatlakoztatja.
- Párosítsa a fejhallgatót az órával (*[Bluetooth-fejhallgató](#page-179-0) csatlakoztatása*, 130. oldal).

### A zeném elhallgat, vagy a fejhallgatóm nem marad csatlakoztatva

Bluetooth fejhallgatóval összekapcsolt Descent óra használata esetén a jel akkor a legerősebb, ha az óra és a fejhallgató antennája között közvetlen látótávolság van.

- Ha a jel áthalad a testén, jelveszteséget tapasztalhat, vagy a fejhallgató megszakadhat.
- Ha a Descent órát a bal csuklón viseli, akkor ügyeljen arra, hogy a fejhallgató Bluetooth-antennája a bal fülén legyen.
- Mivel a fejhallgatók modellenként változnak, próbálja meg a másik csuklóján viselni az órát.
- Ha fém vagy bőr óraszíjat használ, a jelerősség javítása érdekében szilikon óraszíjakra válthat.

### Az óra újraindítása

- **1** Tartsa lenyomva a **LIGHT gombot,** amíg az óra ki nem kapcsol.
- **2** Tartsa lenyomva a **LIGHT gombot** az óra bekapcsolásához.

# <span id="page-214-0"></span>Az összes alapértelmezett beállítás visszaállítása

Mielőtt visszaállítaná az összes alapértelmezett beállítást, szinkronizálnia kell az órát a Garmin Connect alkalmazással, hogy feltöltse az aktivitási adatokat.

Az óra összes beállítását visszaállíthatja a gyári alapértelmezett értékekre.

- **1** Tartsa lenyomva a **MENU** gombot.
- **2** Válassza a **Rendszer** > **Visszaállítás**.
- **3** Válasszon ki egy lehetőséget:
	- Az óra összes beállításának visszaállításához a gyári alapértelmezett értékekre, valamint a felhasználó által megadott összes információ és tevékenységi előzmény mentéséhez válassza az **Alapértelmezett beállítások visszaállítása lehetőséget**.
	- Ha az összes tevékenységet törölni szeretné az előzményekből, válassza az **Összes tevékenység törlése lehetőséget**.
	- Az összes távolság- és időösszeg visszaállításához válassza az **Összesítés visszaállítása lehetőséget**.
	- Az összes letöltött golfpálya fájl törléséhez és az utoljára játszott golfpályák listájának visszaállításához válassza a **Golfpályák visszaállítása lehetőséget**.
	- Az óra összes beállításának visszaállításához a gyári alapértelmezett értékekre, valamint a felhasználó által megadott összes információ és tevékenységi előzmény törléséhez válassza az **Adatok törlése és a Beállítások visszaállítása lehetőséget**.

**MEGJEGYZÉS: Ha beállított** egy Garmin Pay pénztárcát, ez az opció törli a pénztárcát az órájáról. Ha az óráján zenét tárolt, ez a beállítás törli a tárolt zenét.

## Búvárkodás

#### A szöveti terhelés visszaállítása

Visszaállíthatja a készülékre mentett aktuális szövetterhelést. Csak akkor állítsa vissza a szövetterhelést, ha a jövőben nem tervezi a készüléket újra használni. Ez hasznos lehet olyan búvárboltok számára, amelyek bérelhető készülékeket biztosítanak.

- **1** Tartsa lenyomva a **MENU** gombot.
- 2 Válassza a Rendszer > Alaphelyzetbe állítás > Szövetek alaphelyzetbe állítása lehetőséget.

#### A felületi nyomás visszaállítása

A készülék automatikusan meghatározza a felszíni nyomást a barometrikus magasságmérő segítségével. A nagy nyomásváltozások, például repülés közben, arra késztethetik az órát, hogy automatikusan elindítsa a merülési tevékenységet. Ha az óra helytelenül indít búvártevékenységet, akkor az óra számítógéphez való csatlakoztatásával visszaállíthatja a felszíni nyomást. Ha nincs hozzáférése számítógéphez, a felszíni nyomást kézzel is visszaállíthatja.

- **1** Tartsa lenyomva a **LIGHT gombot,** amíg az óra ki nem kapcsol.
- **2** Tartsa lenyomva a **LIGHT gombot** az óra bekapcsolásához.
- **3** Amikor megjelenik a termék logója, tartsa lenyomva a **MENU gombot,** amíg a rendszer nem kéri a felületi nyomás visszaállítását.

# Tippek az akkumulátor

<span id="page-215-1"></span>**élettartárrárkat** tamának meghosszabbítása érdekében próbálja ki az alábbi tippeket.

maximalizálásához • Az energiaellátási üzemmód módosítása tevékenység közben (*Az [energiaellátási](#page-202-2) üzemmód módosítása*, 151. [oldal\)](#page-202-2).

- Kapcsolja be az akkumulátorkímélő funkciót a kezelőszervek menüből (*[Kezelőszervek](#page-149-0)*, 106. oldal).
- Csökkentse a képernyő időkorlátját (*A [képernyőbeállítások](#page-206-0) módosítása*, 153. oldal).
- Hagyja abba a **Mindig a kijelzőn** képernyőidő letiltása opció használatát, és válasszon egy rövidebb időt (*[Képernyőbeállítások](#page-206-0) módosítása*, 153. oldal).
- Csökkentse a képernyő fényerejét (*A [képernyőbeállítások](#page-206-0) módosítása*, 153. oldal).
- Használja az UltraTrac műholdas üzemmódot a tevékenységéhez (*Műholdas [beállítások](#page-95-0)*, 66. oldal).
- Kapcsolja ki a Bluetooth technológiát, ha nem használja a csatlakoztatott funkciókat (*[Vezérlők](#page-149-0)*, 106. oldal).
- Ha hosszabb időre szünetelteti a tevékenységet, használja a **Folytatás később** opciót (*[Tevékenység](#page-54-0) megállítása*, [33. oldal\)](#page-54-0).
- Használjon olyan óraszámlapot, amely nem frissül másodpercenként. Használjon például másodpercmutató nélküli óralapot (*Az óralap [testreszab](#page-122-0)ása*, 85. oldal).
- Korlátozza az óra által megjelenített telefonos értesítéseket (*[Értesítések](#page-181-0) kezelése*, 132. oldal).
- A pulzusszámadatok párosított eszközök felé történő továbbításának leállítása (*[Pulzusszámadatok](#page-158-1) továbbítása*, 113. [oldal](#page-158-1)).
- Kapcsolja ki a csuklós pulzusmérés figyelését (*Csuklós [pulzusmérés](#page-158-0) beállításai*, 113. oldal). **MEGJEGYZÉS:** A csuklóra épülő pulzusmérés az erőteljes intenzitású percek és az elégetett kalóriák kiszámításához használatos.
- Kapcsolja be a kézi pulzoximéteres méréseket (*[Pulzoximéter](#page-160-0) üzemmód beállítása*, 115. oldal).

# <span id="page-215-0"></span>Műholdas jelek vétele

A készüléknek szabad rálátásra lehet szüksége az égboltra a műholdas jelek észleléséhez. Az idő és a dátum beállítása automatikusan történik a GPS-pozíció alapján.

**TIPP: A** GPS-ről további információkat a [garmin.com/aboutGPS](https://www.garmin.com/aboutGPS) oldalon talál.

- **1** Menjen ki a szabadba egy nyílt területre. A készülék elejének az ég felé kell néznie.
- **2** Várjon, amíg a készülék megkeresi a műholdakat. A műholdas jelek megtalálása 30-60 másodpercig is eltarthat.

### A GPS műholdas vétel javítása

- Gyakran szinkronizálja az órát a Garmin-fiókjával:
	- Csatlakoztassa az órát a számítógéphez az USB-kábel és a Garmin Express alkalmazás segítségével.
	- Szinkronizálja óráját a Garmin Dive alkalmazással Bluetooth-kompatibilis telefonjával.
	- Csatlakoztassa óráját a Garmin fiókjához Wi-Fi vezeték nélküli hálózaton keresztül.

A Garmin-fiókhoz csatlakoztatva az óra több napnyi műholdas adatot tölt le, így gyorsan meg tudja találni a műholdas jeleket.

- Vigye ki az órát egy nyílt területre, távol a magas épületektől és fáktól.
- Maradjon néhány percig mozdulatlanul.

# Az aktivitási hőmérséklet leolvasása nem pontos

Az Ön testhőmérséklete befolyásolja a belső hőmérséklet-érzékelő hőmérséklet-mérését. A legpontosabb hőmérséklet-leolvasás érdekében vegye le az órát a csuklójáról, és várjon 20-30 percet.

Egy opcionális tempe külső hőmérséklet-érzékelőt is használhat, hogy az óra viselése közben pontos környezeti hőmérséklet-méréseket láthasson.

# Tevékenység nyomon követése

A tevékenységkövetés pontosságáról további információkat a [garmin.com/ataccuracy](http://garmin.com/ataccuracy) oldalon talál.
### A lépésszámlálásom nem tűnik pontosnak

Ha a lépésszámlálás nem tűnik pontosnak, próbálja ki ezeket a tippeket.

- Viselje az órát a nem domináns csuklóján.
- Tartsa az órát a zsebében, amikor babakocsit vagy fűnyírót tol.
- Csak akkor hordja az órát a zsebében, ha aktívan használja a kezét vagy a karját. **MEGJEGYZÉS: Az** óra egyes ismétlődő mozdulatokat, mint például az edénymosás, a mosás vagy a tapsolás, lépésként értelmezhet.

#### Az órám és a Garmin Connect fiókom lépésszámai nem egyeznek meg.

A Garmin Connect fiókjában a lépések száma frissül, amikor szinkronizálja az óráját.

- **1** Válasszon ki egy lehetőséget:
	- Szinkronizálja a lépések számát a Garmin Express alkalmazással (A *Garmin Connect [használata](#page-184-0) a [számítógépen](#page-184-0)*, 135. oldal).
	- Szinkronizálja a lépésszámlálását a Garmin Connect alkalmazással (*A Garmin Connect [alkalmazás](#page-184-1) [használata](#page-184-1)*, 135. oldal).
- **2** Várjon, amíg az adatok

szinkronizálódnak. A szinkronizálás több percet is

igénybe vehet.

**MEGJEGYZÉS: A** Garmin Connect alkalmazás vagy a Garmin Express alkalmazás frissítése nem szinkronizálja az adatokat és nem frissíti a lépésszámlálást.

### A padlóra felmászott összeg nem tűnik pontosnak

Az óra egy belső barométert használ a szintemelkedés közbeni magassági változások mérésére. Egy megmászott emelet 3 m-nek (10 láb) felel meg.

- Kerülje a korlátok megfogását vagy a lépcsőfokok átugrását lépcsőmászás közben.
- Szeles környezetben takarja le az órát az ujjával vagy kabátjával, mivel az erős széllökések kiszámíthatatlanságot okozhatnak.

# Függelék

## Adatmezők

**MEGJEGYZÉS:** Nem minden adatmező áll rendelkezésre minden tevékenységtípus esetében. Egyes adatmezők megjelenítéséhez ANT+ vagy Bluetooth tartozékokra van szükség. Egyes adatmezők egynél több kategóriában jelennek meg az órán.

**TIPP**: Az adatmezőket a Garmin Connect alkalmazásban az óra beállításaiból is testre szabhatja.

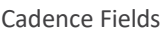

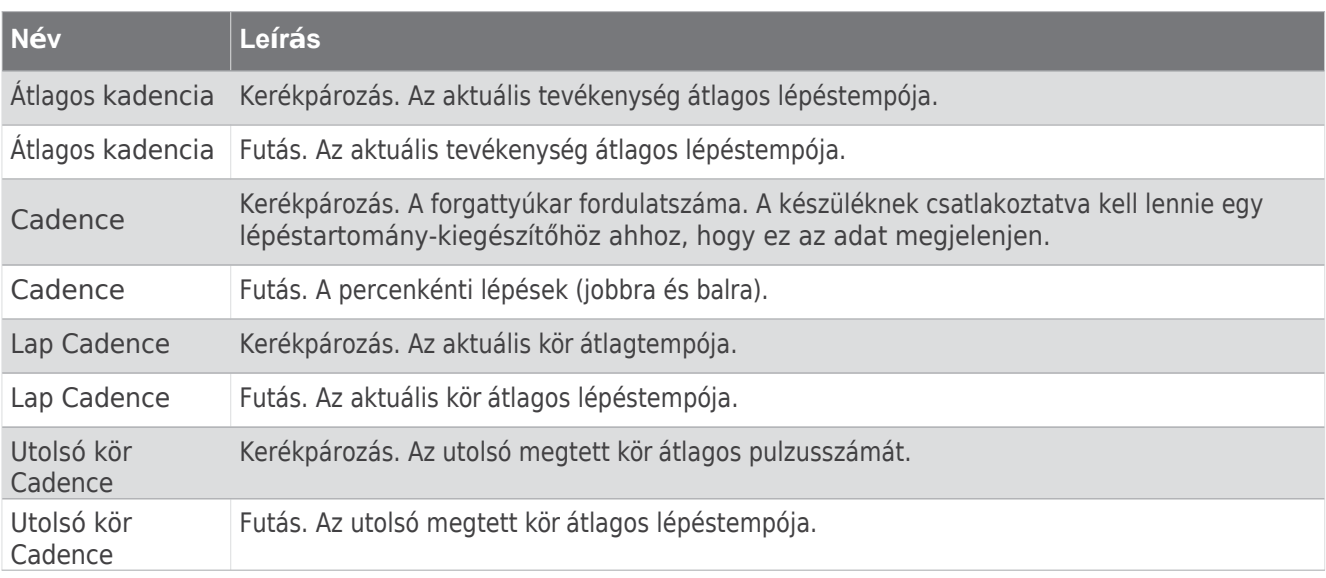

#### Diagramok

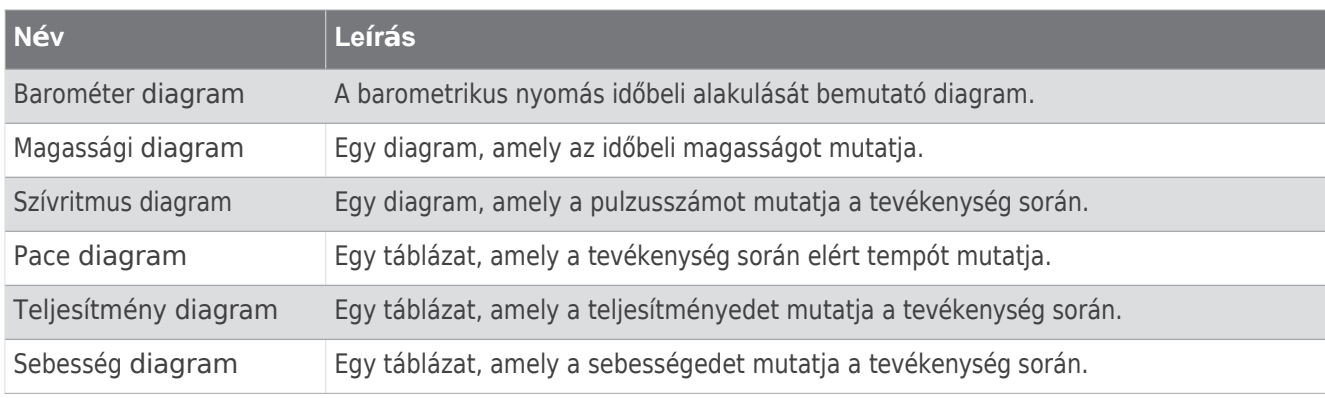

#### Iránytű mezők

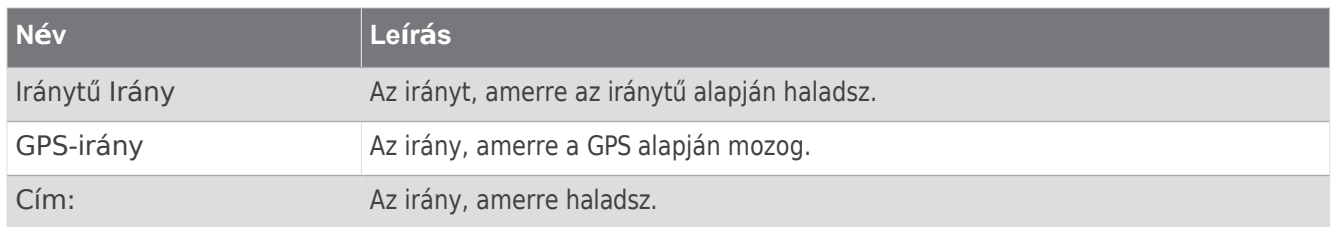

### Távolság

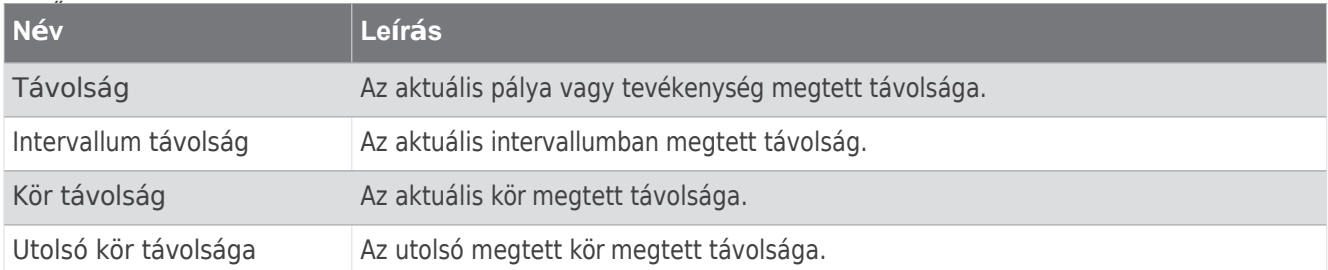

### Búvárkodás mezők

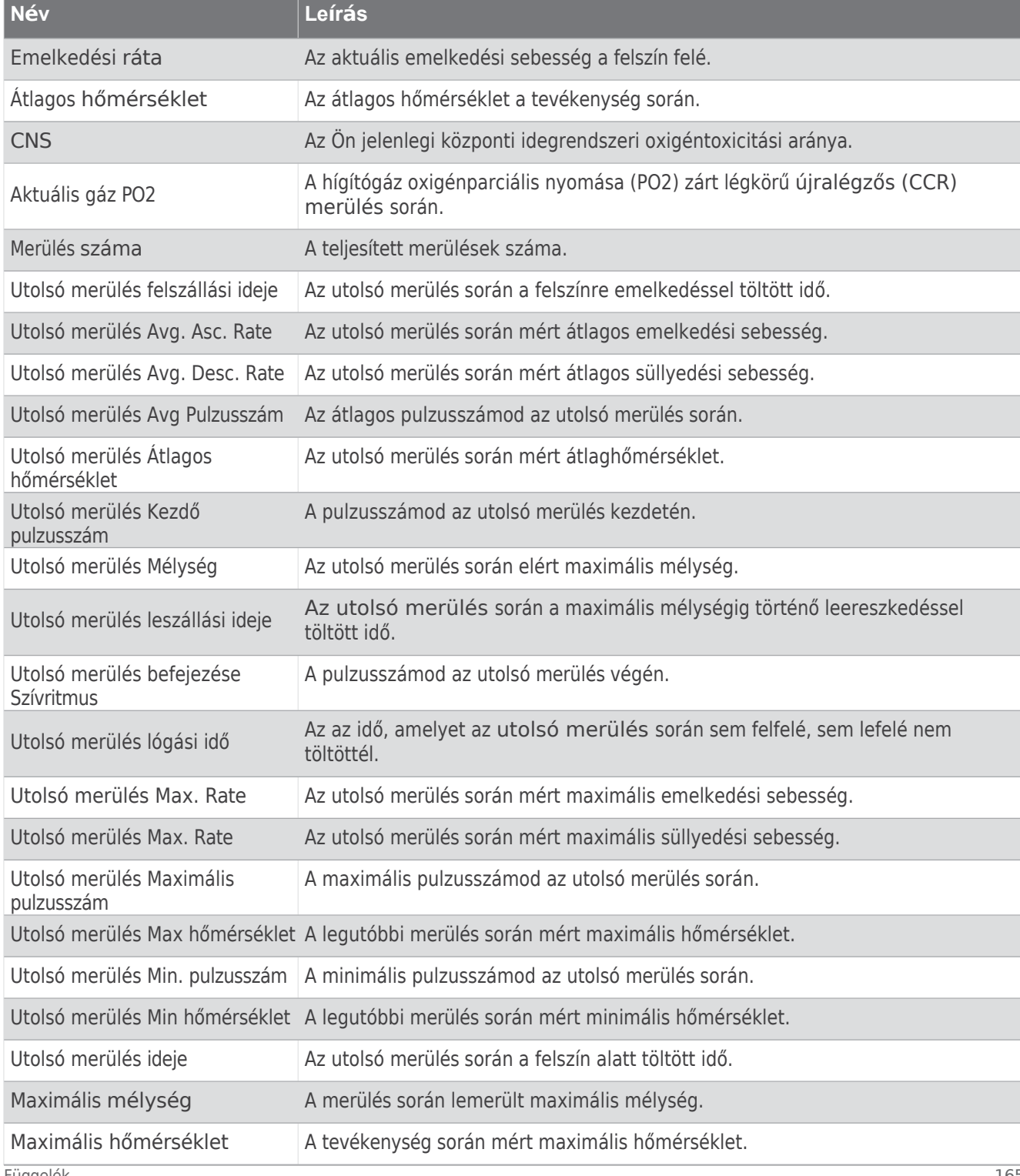

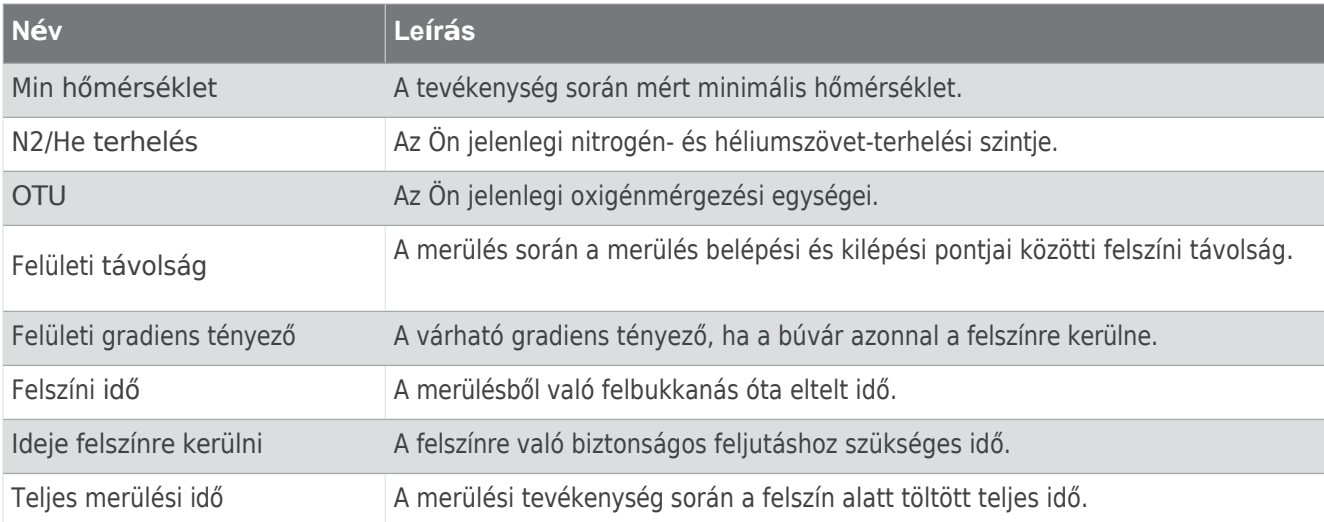

## Magassági mezők

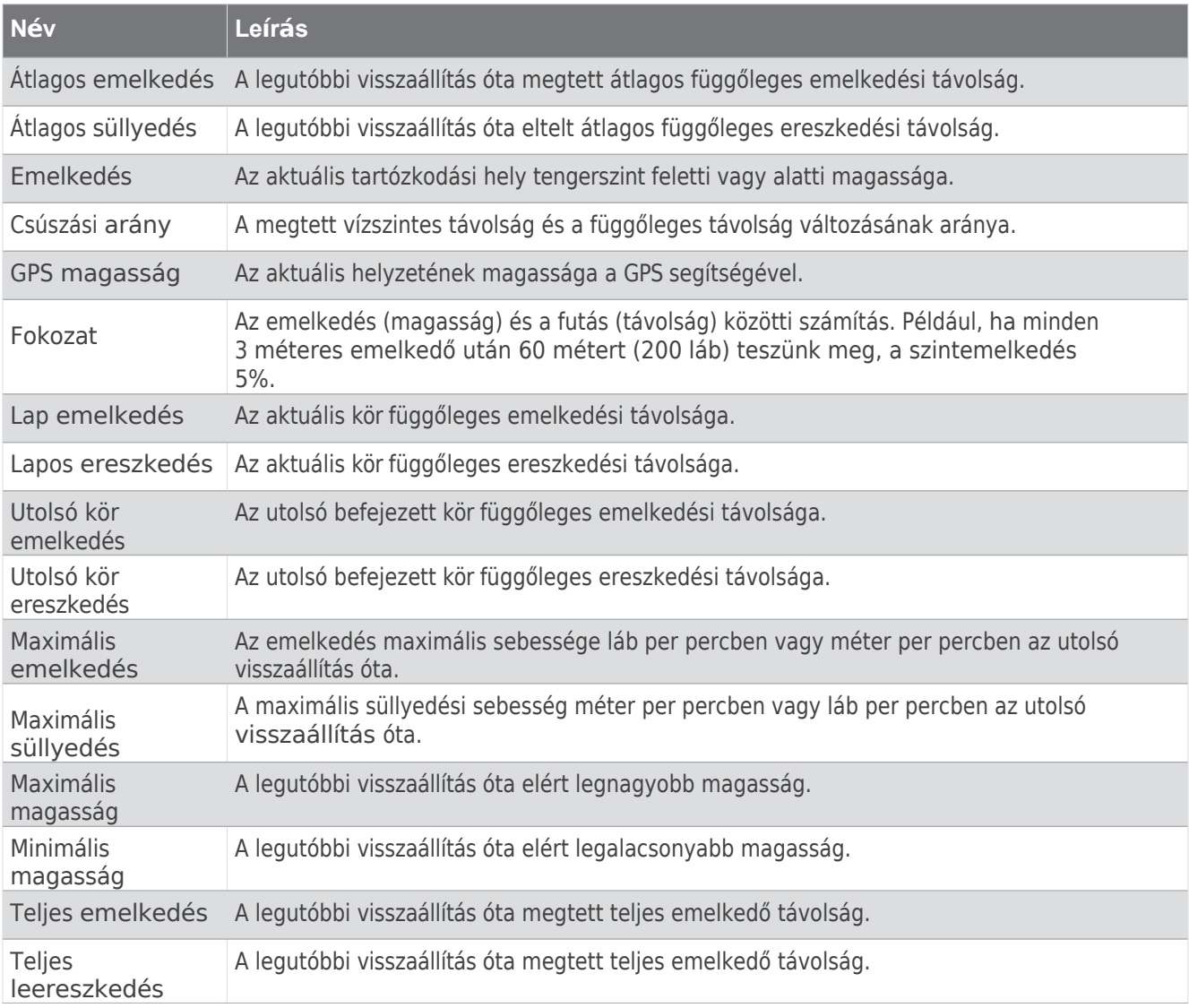

Padlók

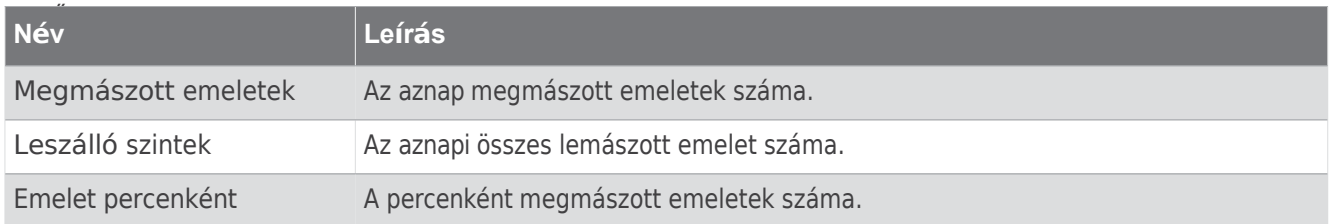

Fogaskerekek

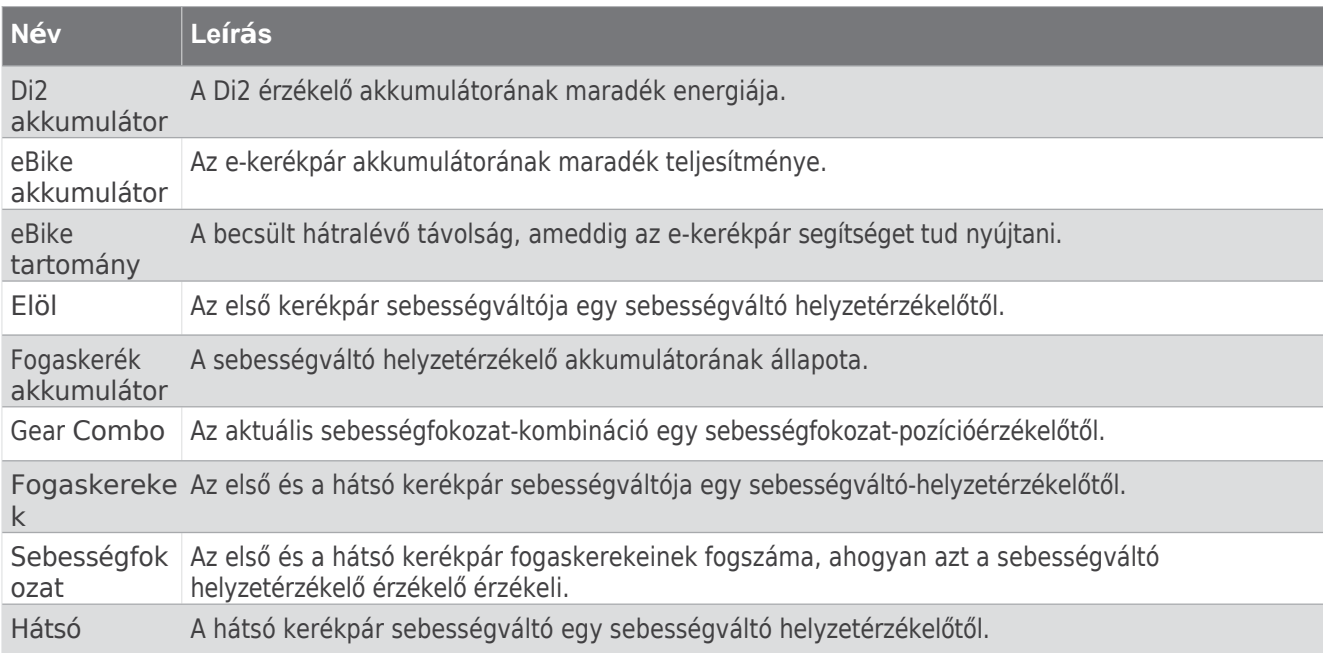

Grafikus

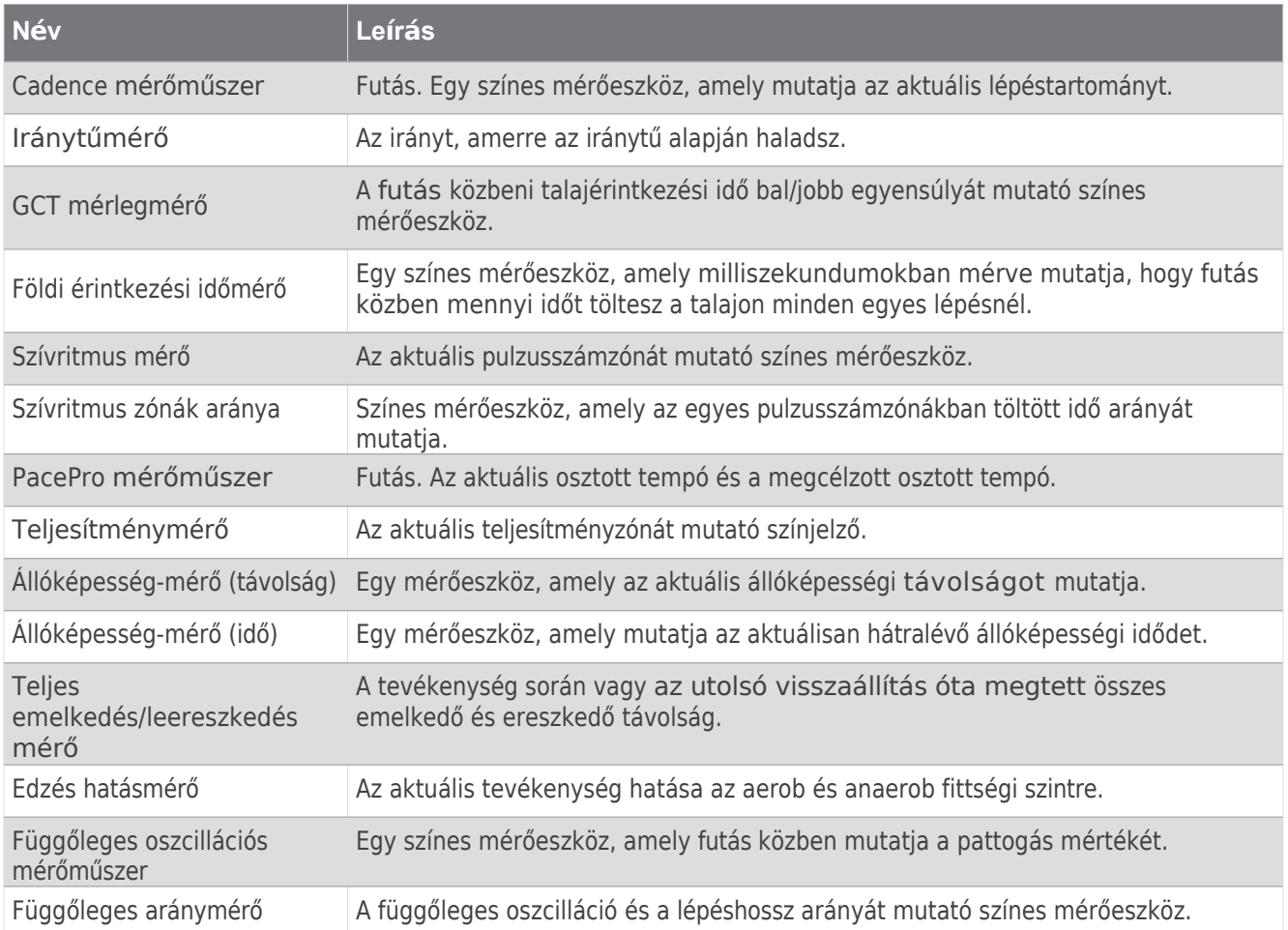

Szívritmus

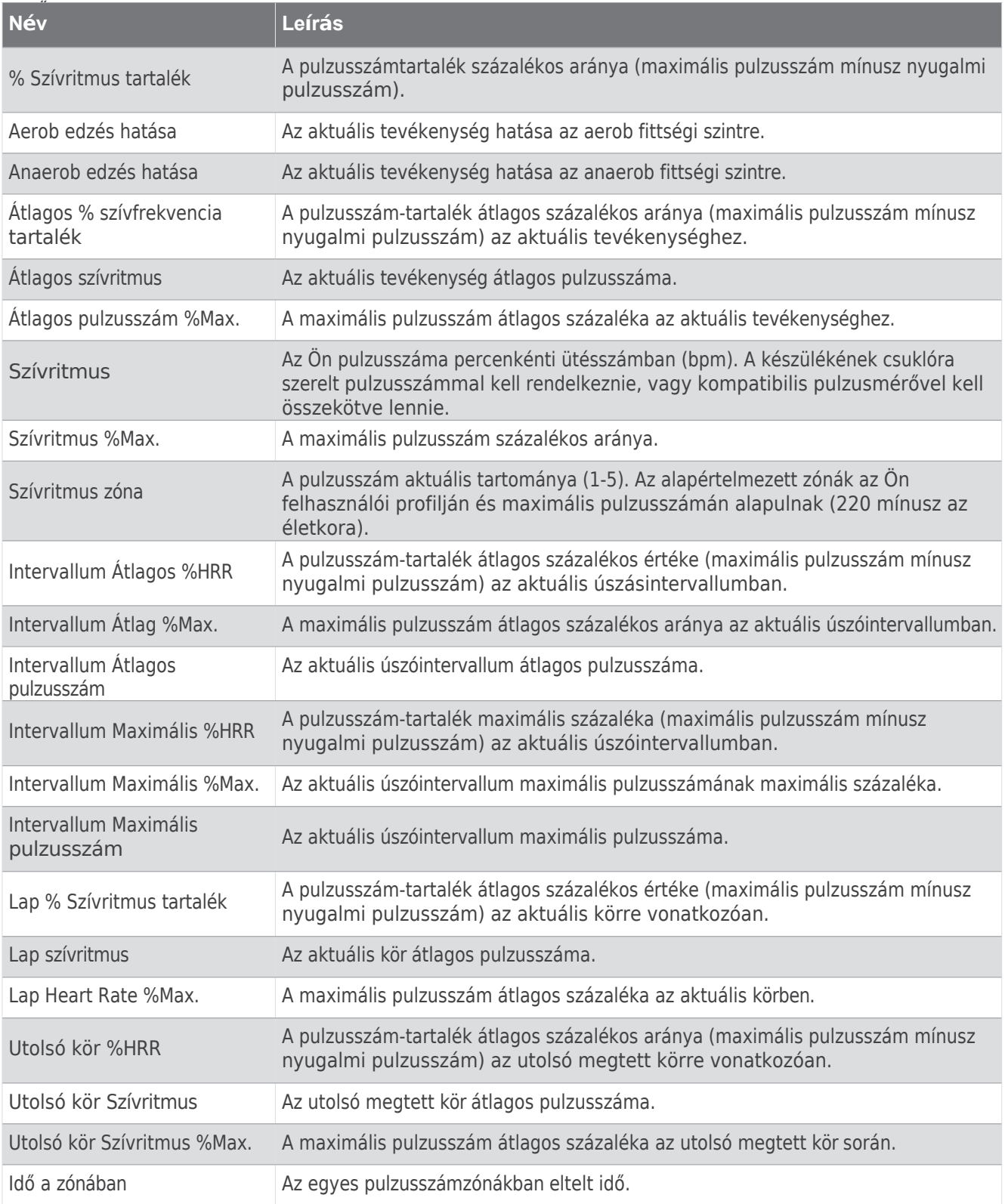

## Hosszúság mezők

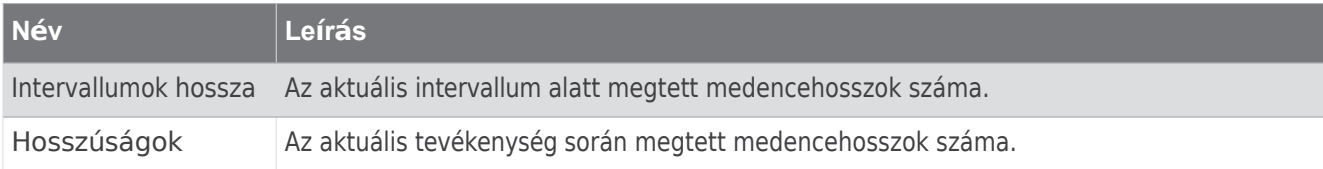

Izom oxigén mezők

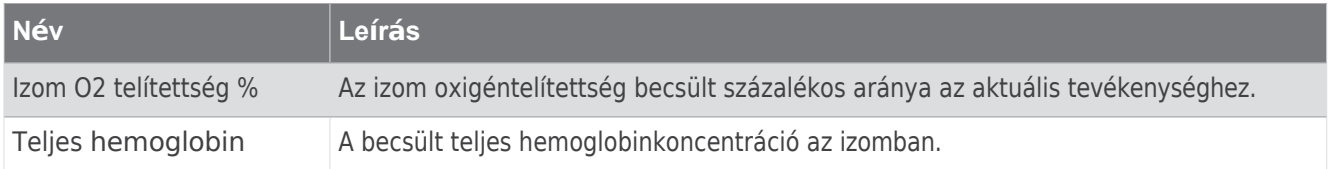

Navigációs mezők

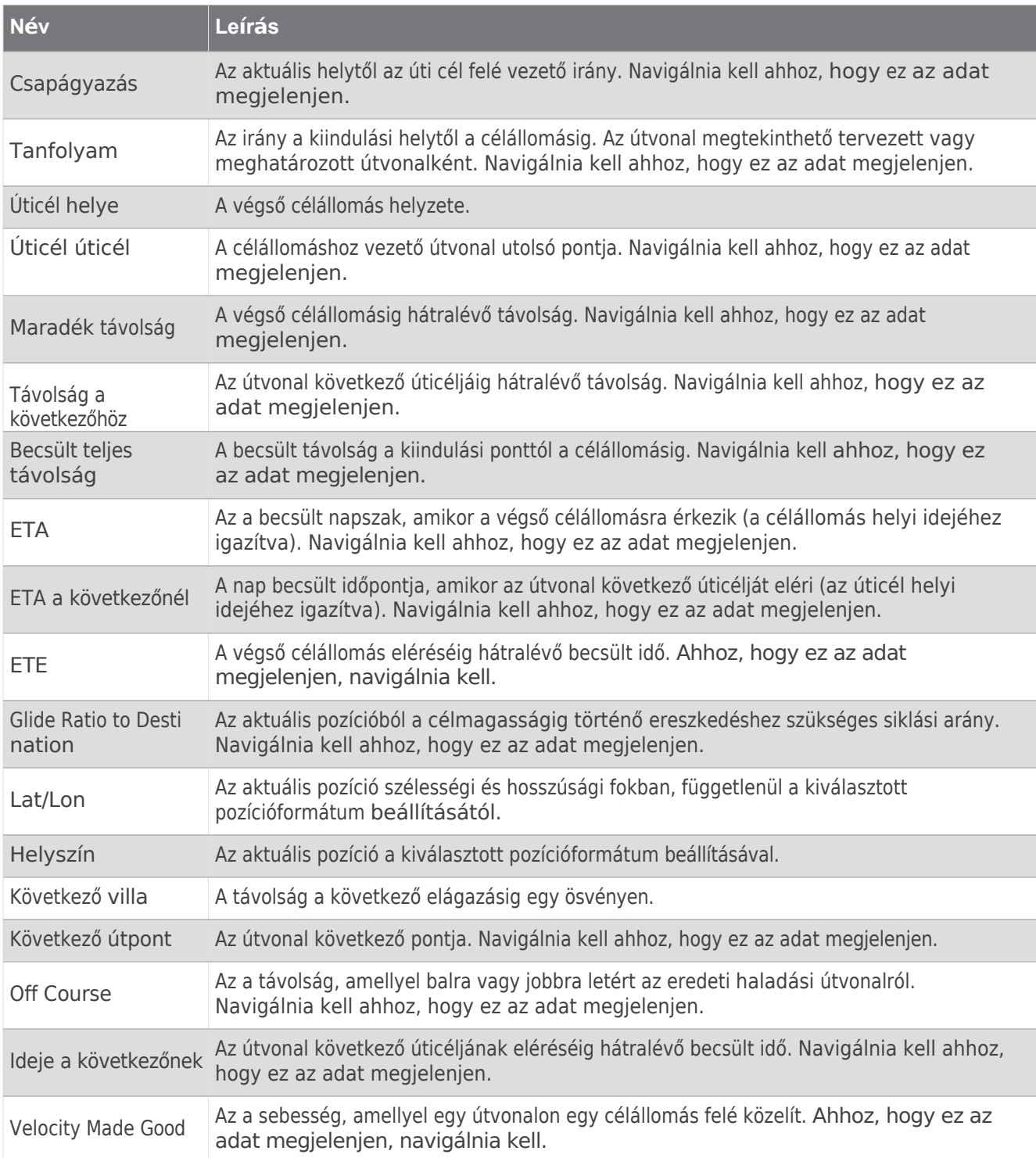

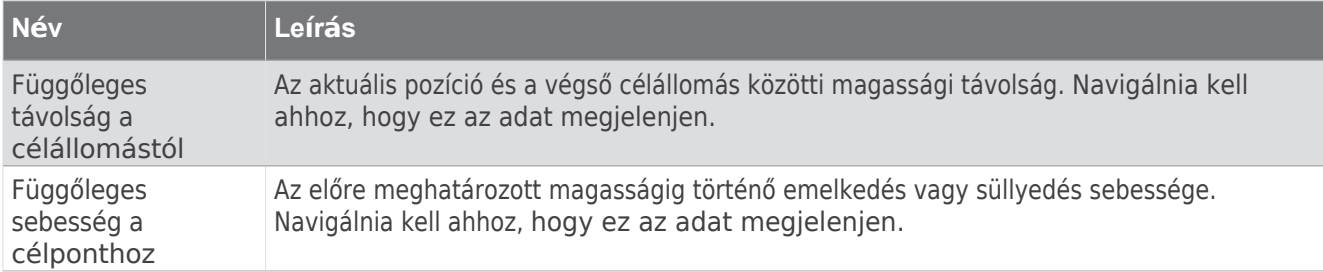

## Egyéb mezők

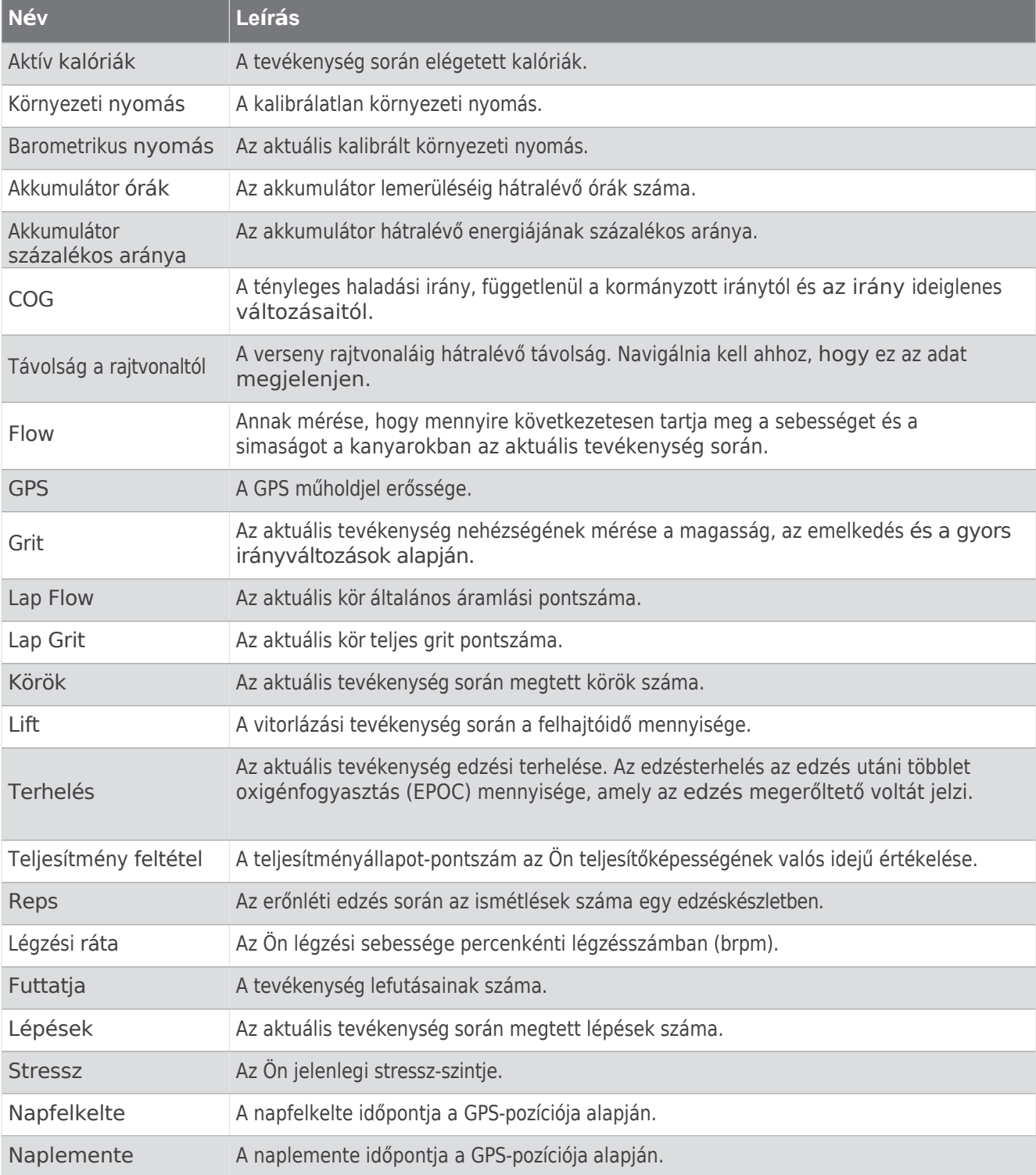

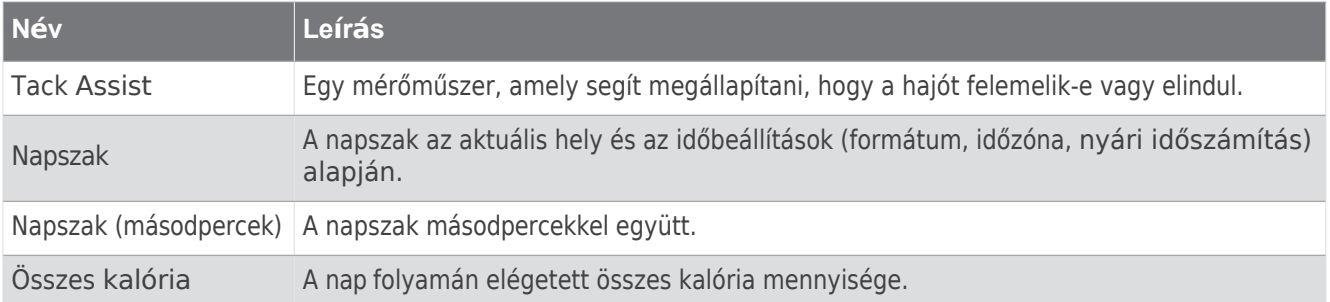

#### Pace Fields

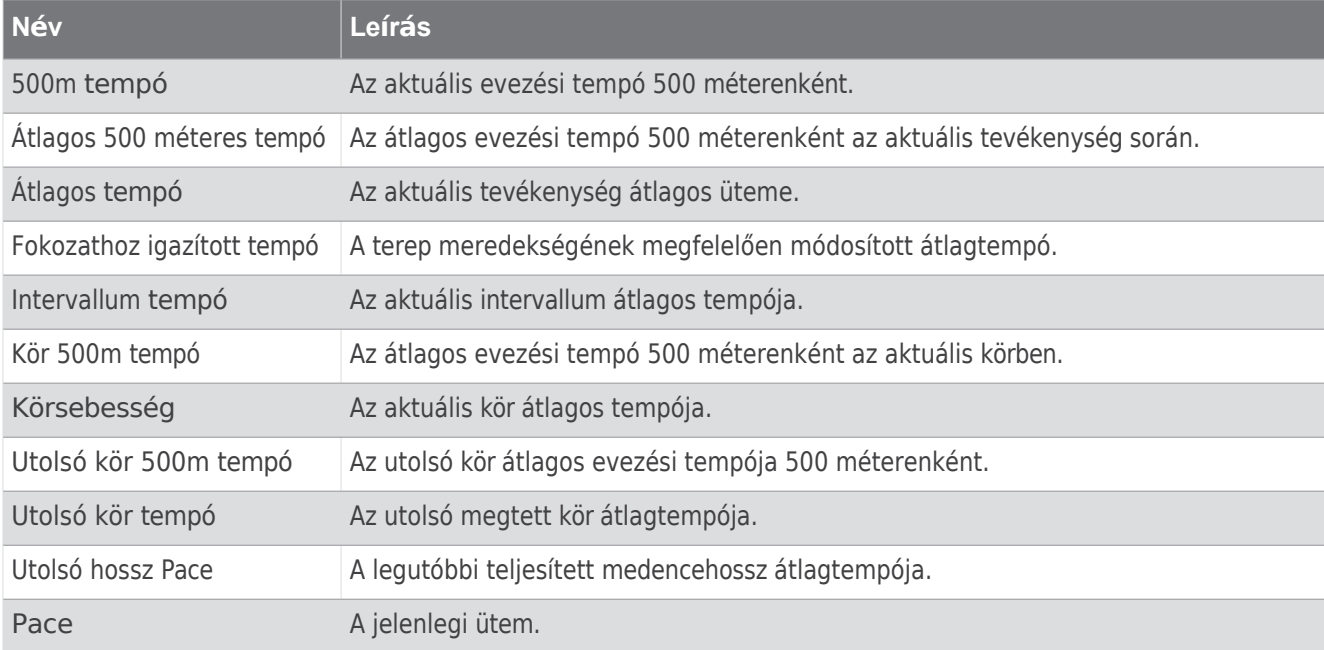

#### PacePro mezők

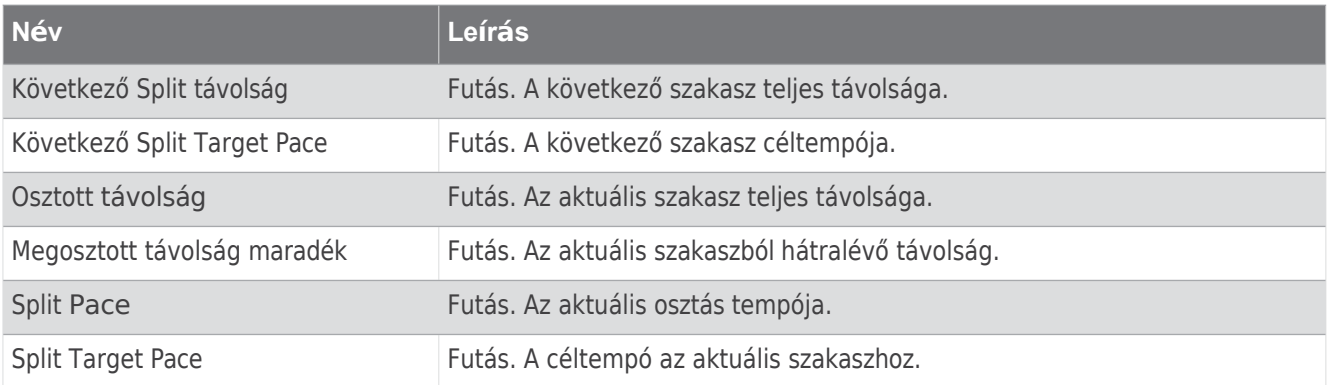

#### Energiamező

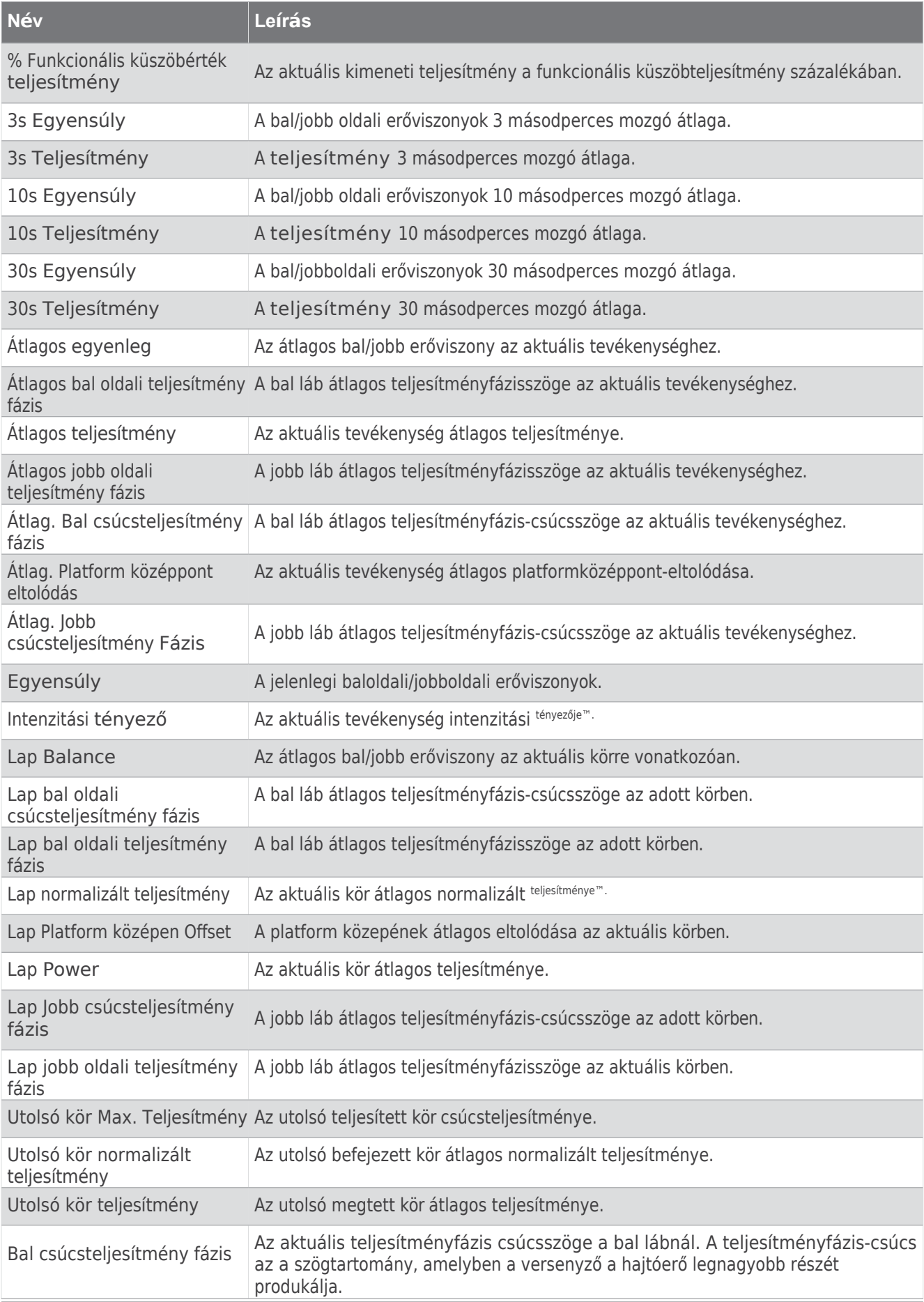

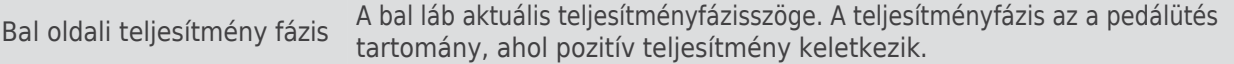

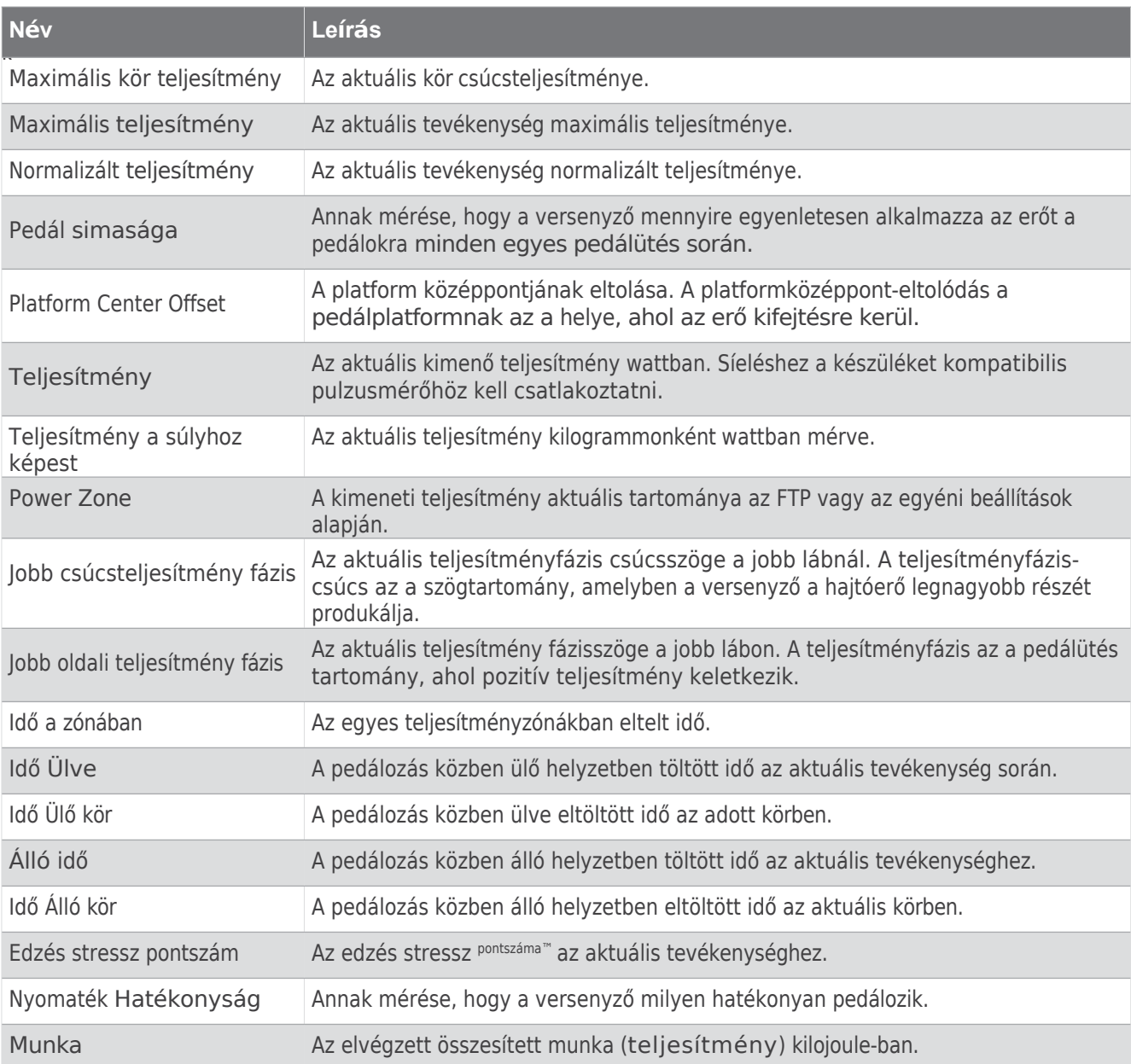

## Pihenő mezők

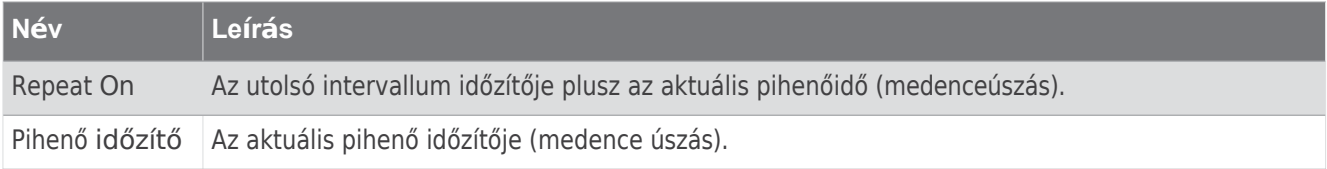

Futás

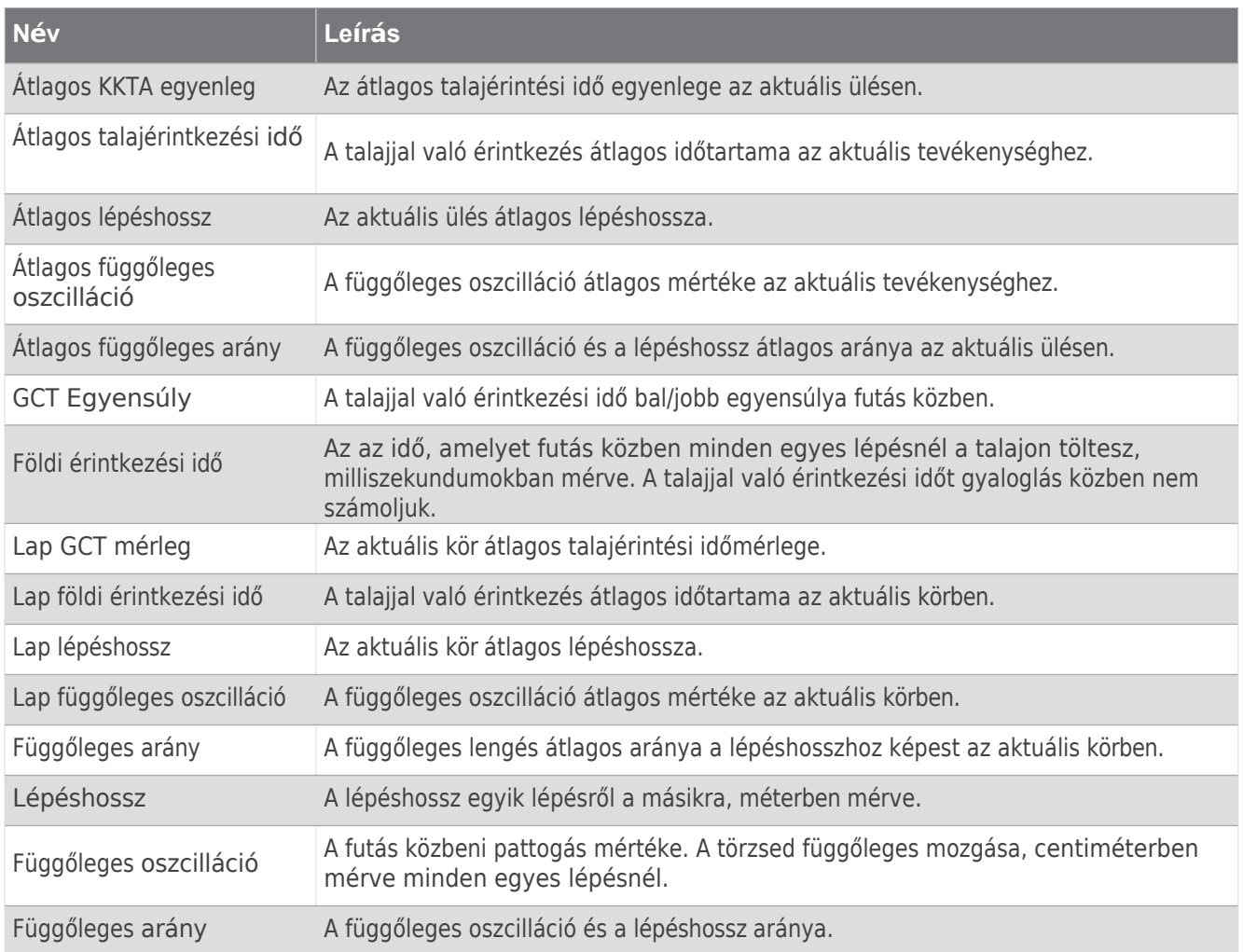

Sebesség mezők

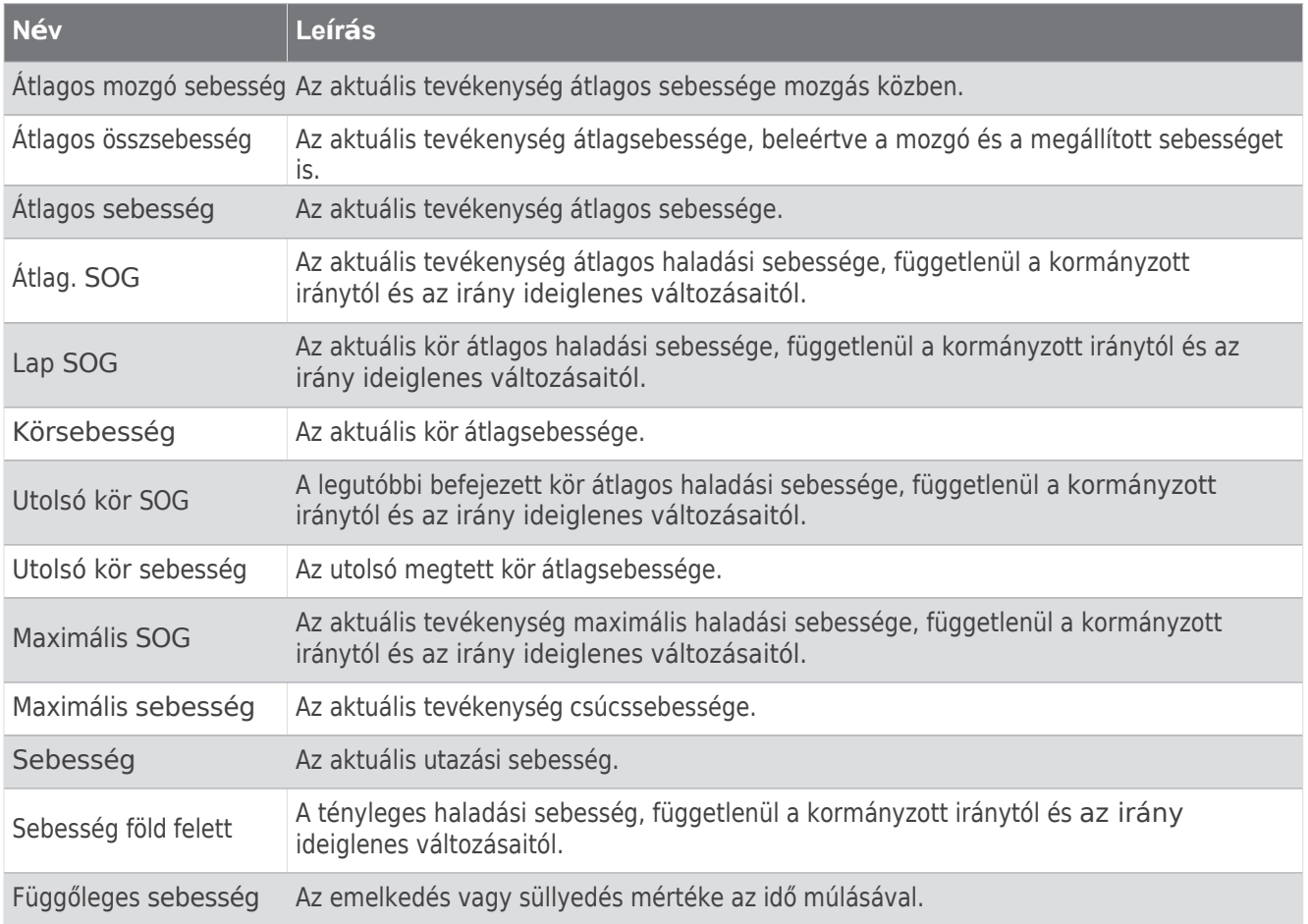

## Állóképességi mezők

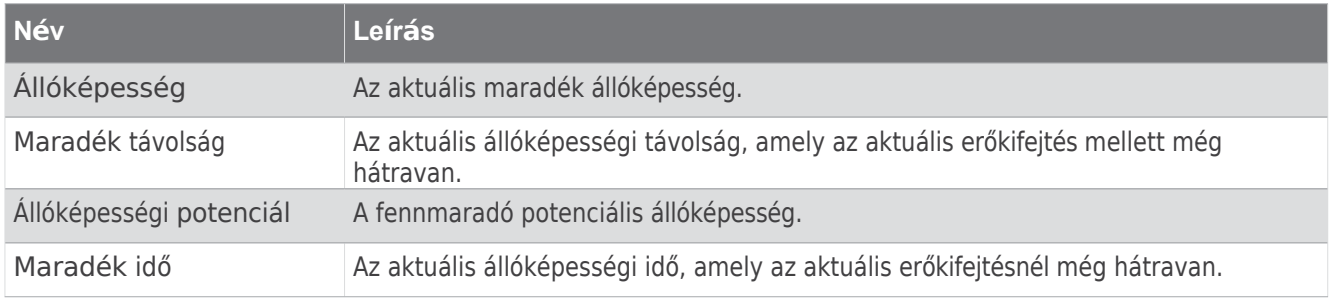

Stroke

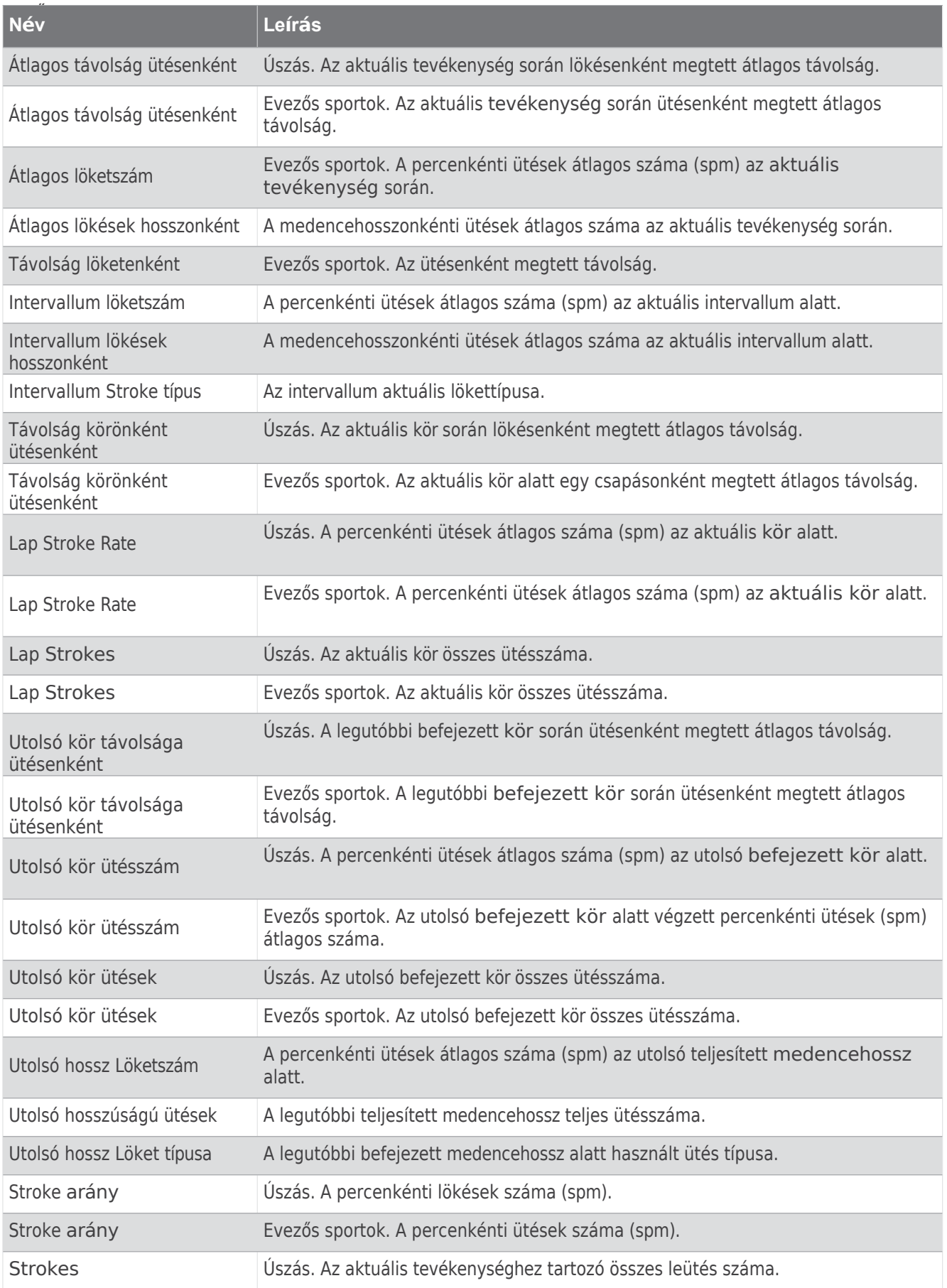

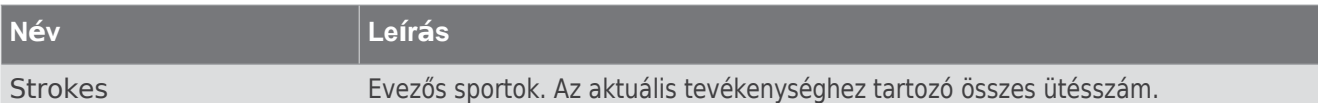

#### Swolf Fields

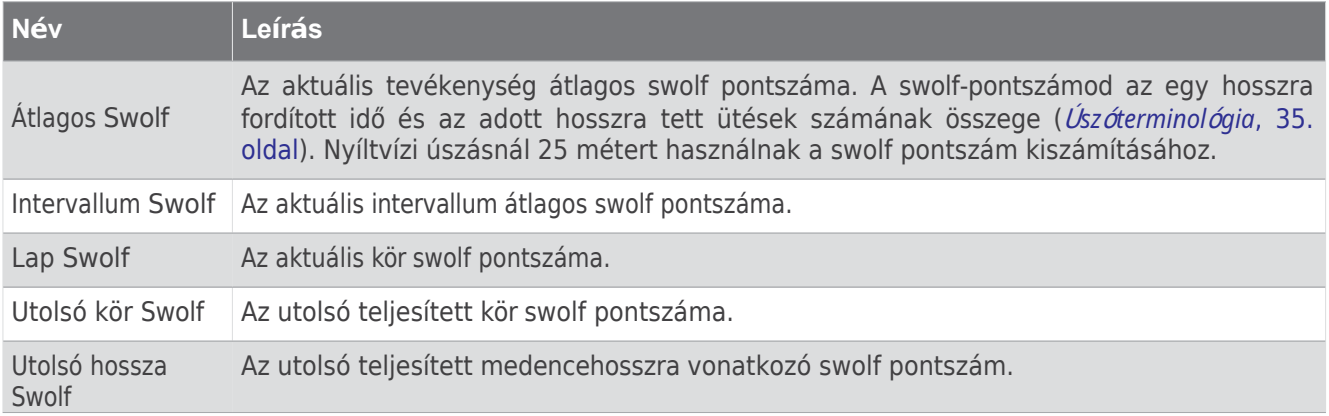

#### Hőmérséklet mezők

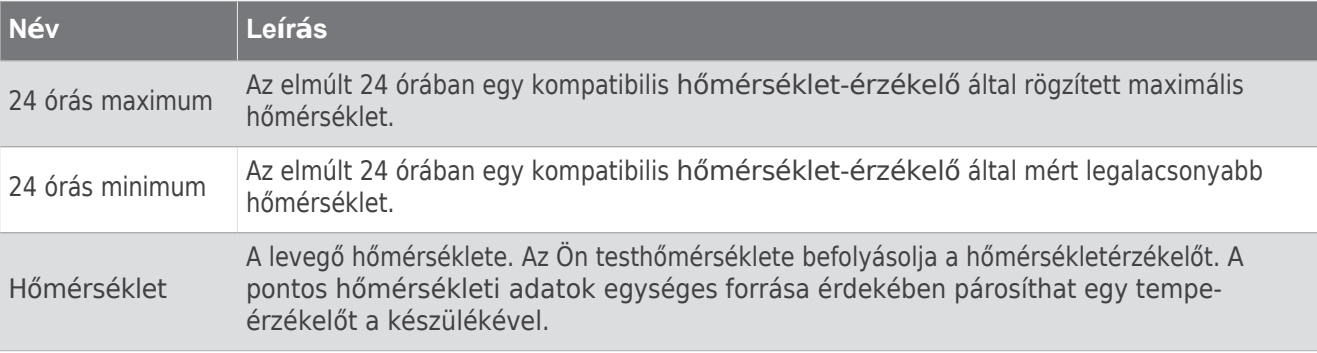

Időzítő

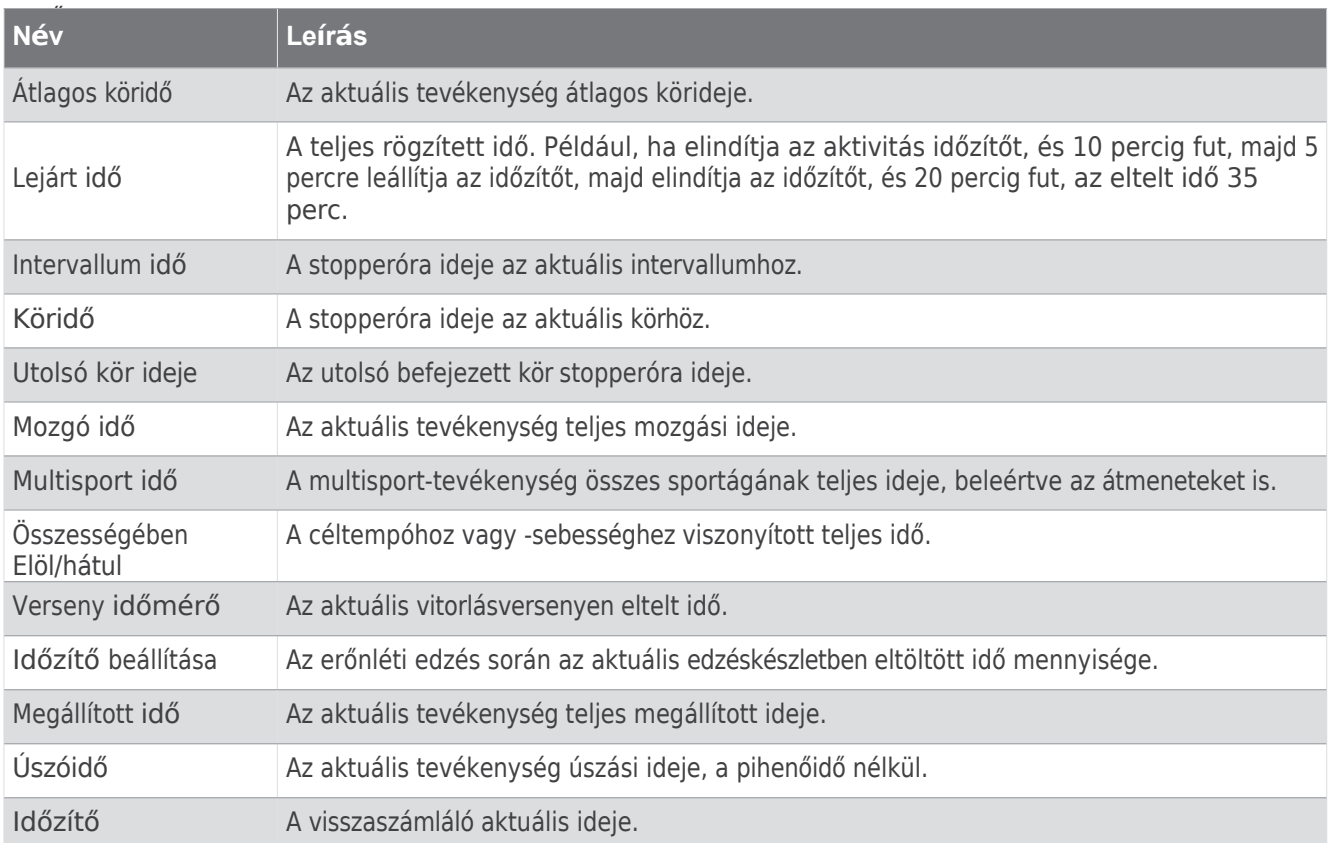

#### Edzés mezők

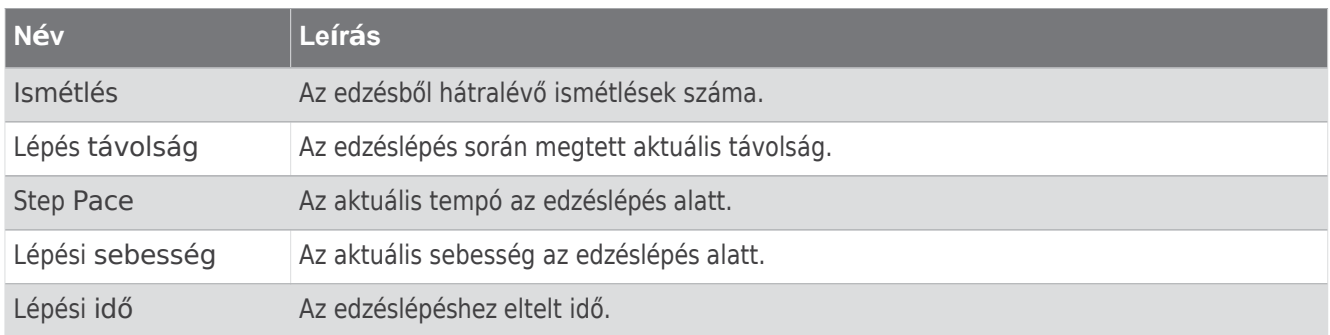

## Színes mérőműszerek és futásdinamikai adatok

A menetdinamikai képernyőkön az elsődleges mérőszámok színskálája jelenik meg. Elsődleges mérőszámként megjelenítheti a lépésszámot, a függőleges rezgést, a talajkontaktus időt, a talajkontaktus idő egyensúlyát vagy a függőleges arányt. A színskála megmutatja, hogy a futásdinamikai adatai hogyan viszonyulnak más futók adataihoz. A színzónák a percentiliseken alapulnak.

A Garmin számos különböző szintű futót vizsgált. A piros vagy narancssárga zónában lévő adatértékek a kevésbé tapasztalt vagy lassabb futókra jellemzőek. A zöld, kék vagy lila zónában lévő adatértékek jellemzőek a futókra.

tapasztaltabb vagy gyorsabb futóknak. A tapasztaltabb futók általában rövidebb talajérintkezési időt, alacsonyabb függőleges oszcillációt, alacsonyabb függőleges arányt és magasabb járásszámot mutatnak, mint a kevésbé tapasztalt futók. A magasabb futóknál azonban jellemzően valamivel lassabb a kadencia, hosszabbak a lépések és valamivel magasabb a függőleges oszcilláció. A függőleges arány a függőleges oszcilláció osztva a lépéshosszal. Ez nem függ össze a magassággal.

A [garmin.com/runningdynamics](http://www.garmin.com/runningdynamics) oldalon további információkat talál a futásdinamikáról. A futásdinamikai adatok további elméletei és értelmezései után kutathat a neves futószakmai kiadványokban és weboldalakon.

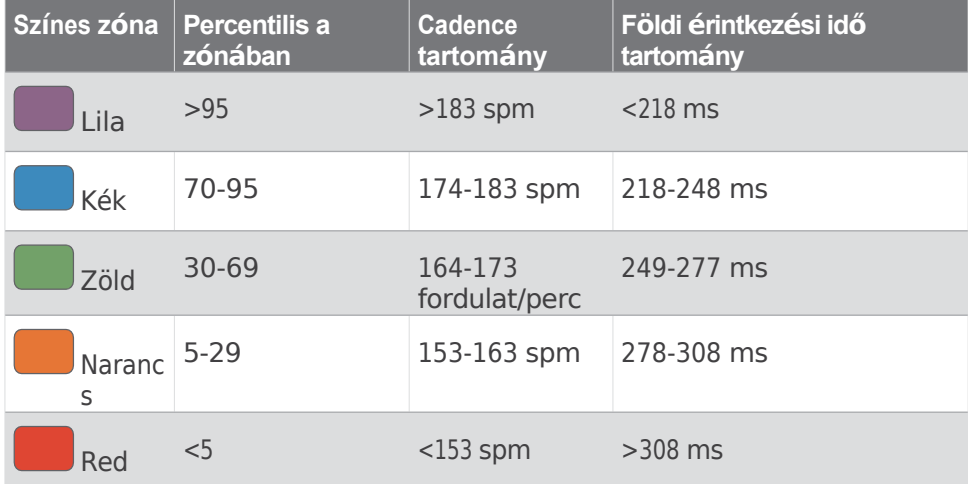

### Földi érintkezési időmérleg-adatok

A talajérintési időmérleg a futás szimmetriáját méri, és a teljes talajérintési idő százalékában jelenik meg. Például az 51,3% balra mutató nyíllal azt jelzi, hogy a futó több időt tölt a talajon, amikor a bal lábán áll. Ha az adatképernyő mindkét számot megjeleníti, például 48-52, akkor a 48% a bal lábat, az 52% pedig a jobb lábat jelenti.

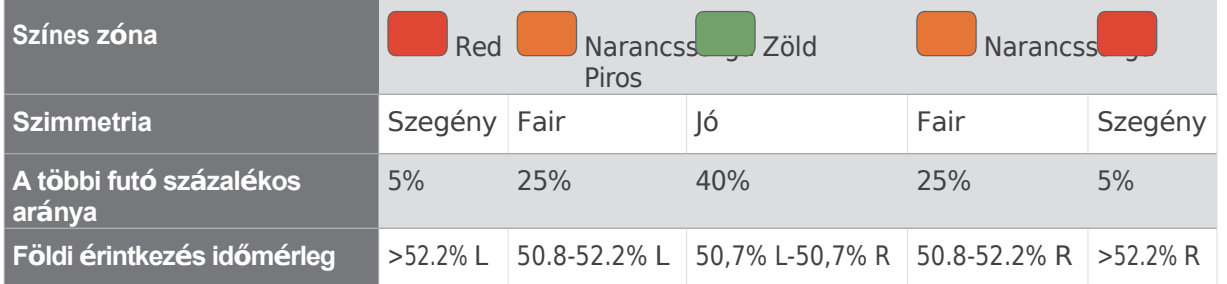

A futódinamika fejlesztése és tesztelése során a Garmin csapata összefüggést talált a sérülések és a nagyobb egyensúlyhiány között bizonyos futóknál. Sok futó esetében a talajjal való érintkezési idő egyensúlya hajlamos az 50-50-hez képest tovább eltérni, amikor dombra felfelé vagy lefelé fut. A legtöbb futóedző egyetért abban, hogy a szimmetrikus futóforma jó. Az elit futók általában gyors és kiegyensúlyozott lépésekkel rendelkeznek.

A mérőórát vagy az adatmezőt futás közben is megnézheti, vagy futás után a Garmin Connect fiókjában megtekintheti az összefoglalót. A többi futásdinamikai adathoz hasonlóan a talajérintési időmérleg is egy mennyiségi mérés, amely segít megismerni a futási formádat.

### Függőleges oszcilláció és függőleges arány adatok

A függőleges oszcilláció és a függőleges arány adattartományai némileg eltérnek az érzékelőtől és attól függően, hogy az a mellkason (HRM-Pro sorozat, HRM-Run™ vagy HRM-Tri tartozékok) vagy a derékon (Running Dynamics Pod tartozék) van-e elhelyezve.

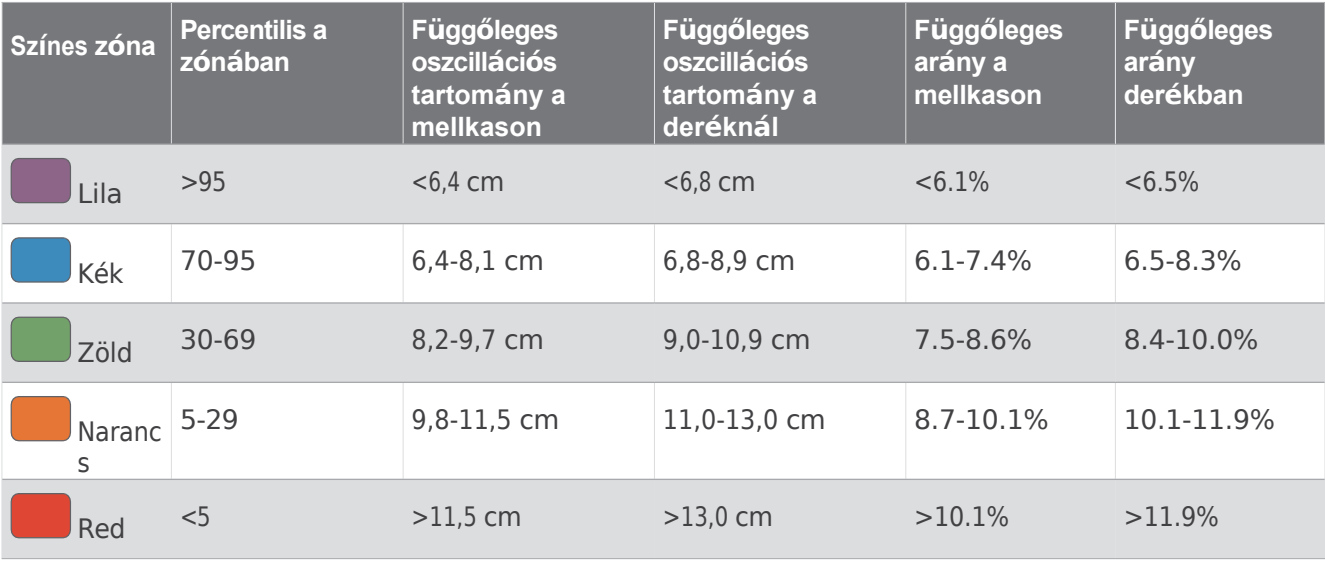

## VO2 Max. Szabványos értékelések

Ezek a táblázatok tartalmazzák a VO2 max. becslések standardizált osztályozását kor és nem szerint.

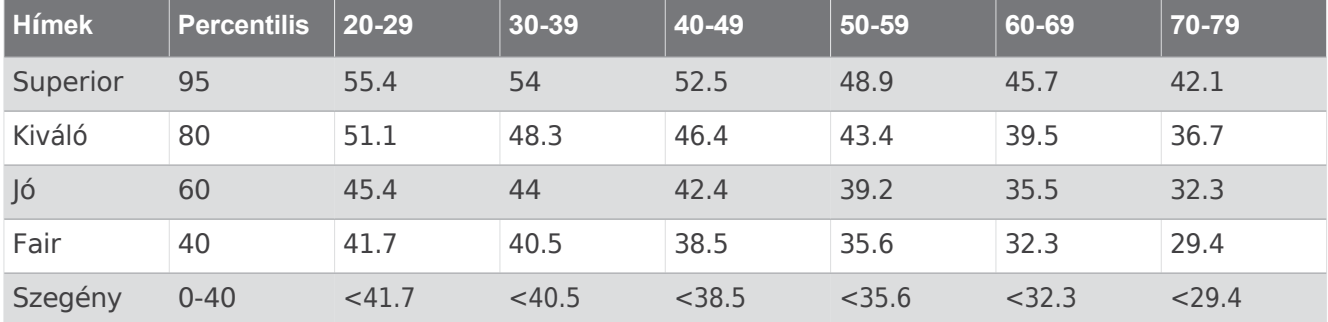

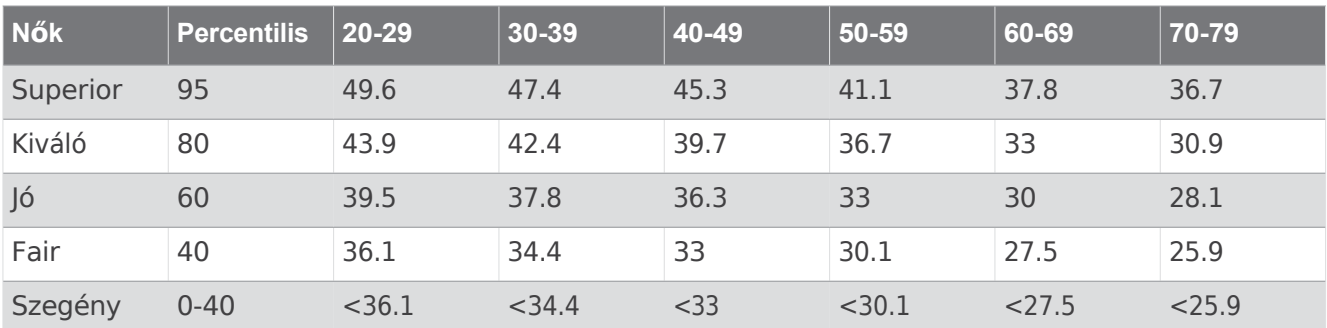

Az adatokat a Cooper Intézet engedélyével nyomtattuk újra. További információért látogasson el a [www.CooperInstitute.org](http://www.cooperinstitute.org/) weboldalra.

## FTP minősítések

Ezek a táblázatok tartalmazzák a funkcionális küszöbteljesítmény (FTP) becslések osztályozását nemek szerint.

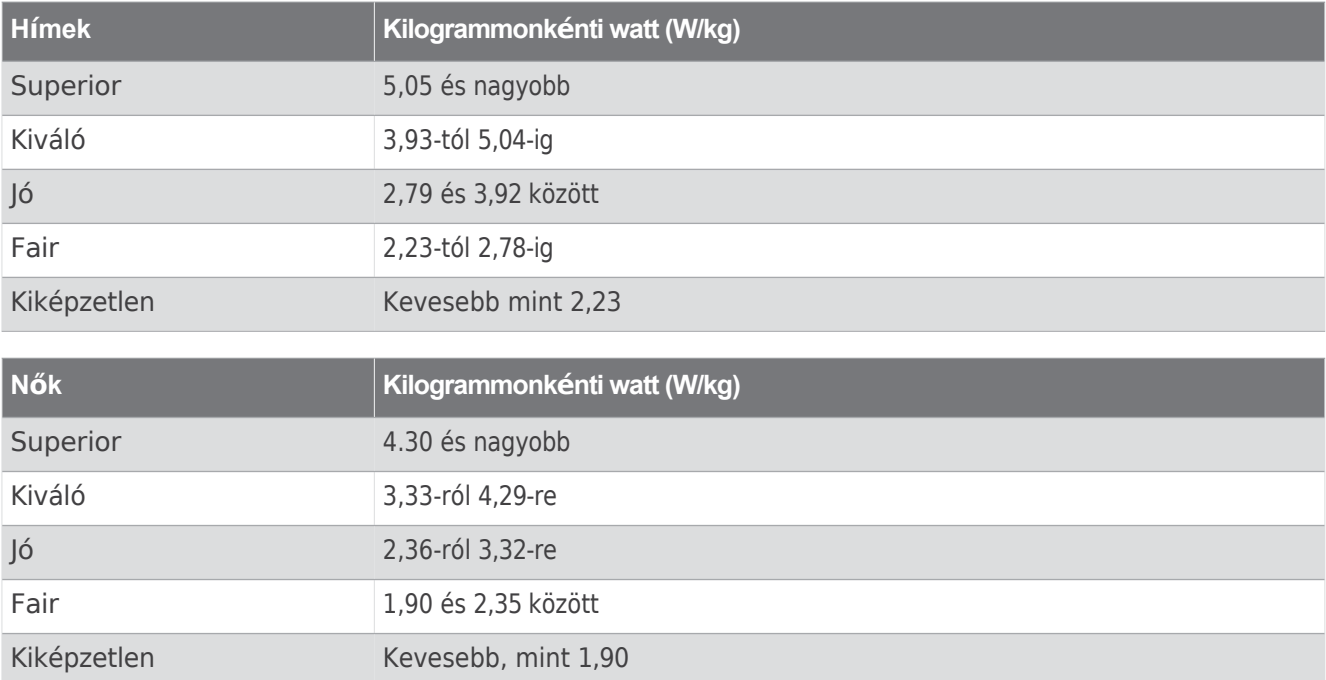

Az FTP-értékek Hunter Allen és Andrew Coggan, PhD, *Training and Racing with a Power Meter* (Boulder, CO: VeloPress, 2010) kutatásán alapulnak.

## Állóképességi pontszámok

Ezek a táblázatok tartalmazzák az állóképességi pontszám becslések osztályozását kor és nem szerint.

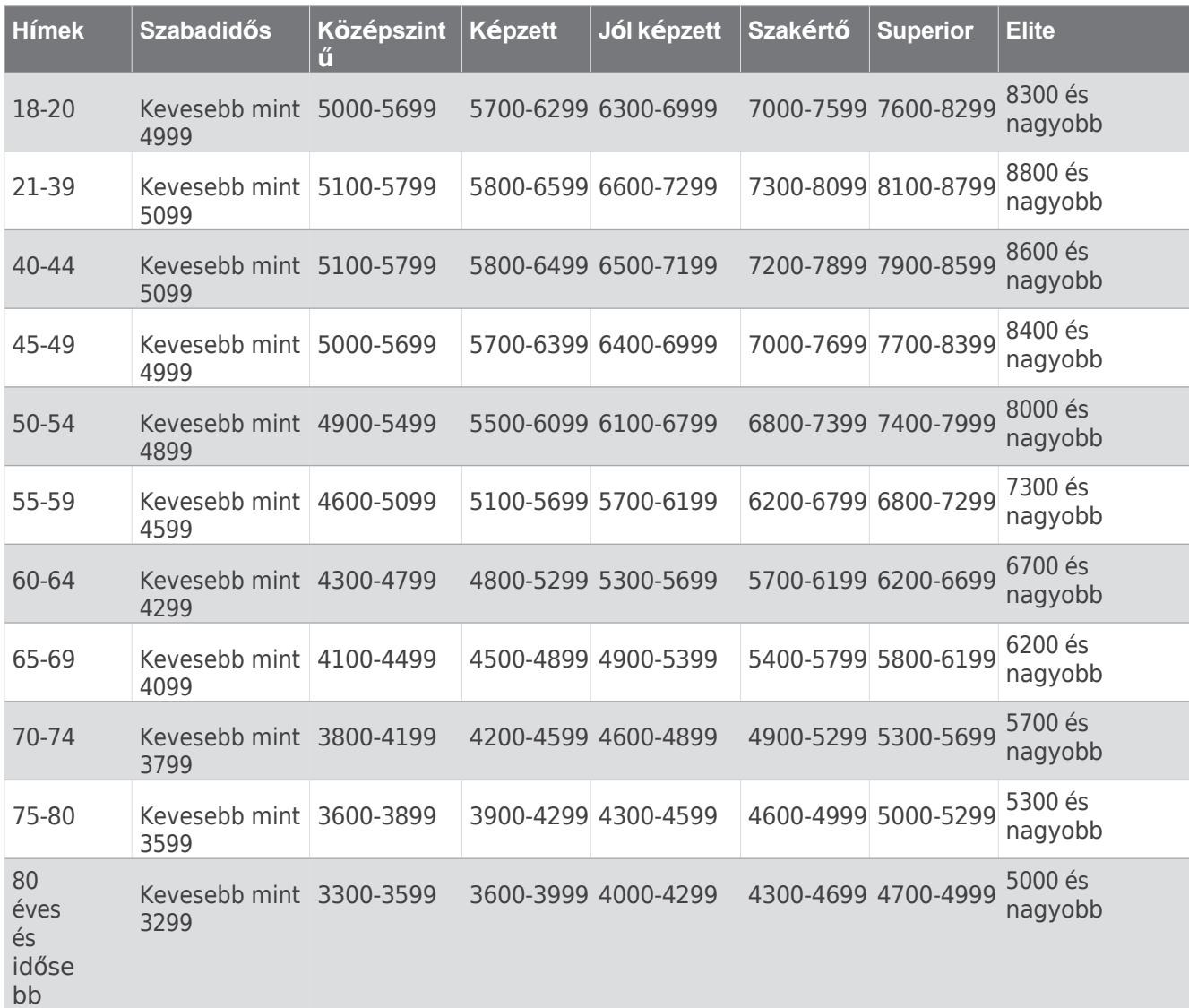

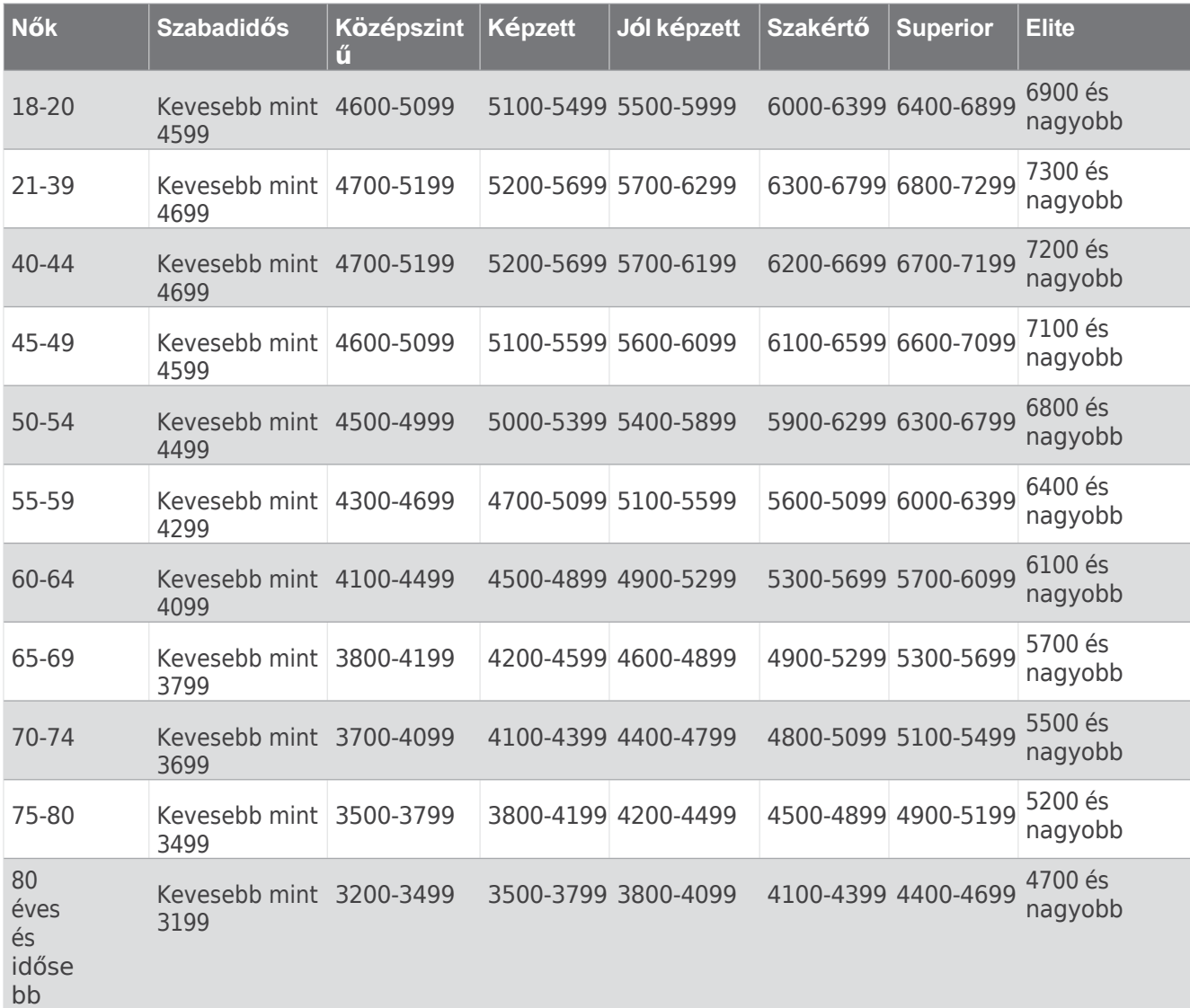

Ezeket a becsléseket a Firstbeat Analytics szolgáltatja és támogatja.

## Kerékméret és kerület

A sebességérzékelő automatikusan érzékeli a kerékméretet. Ha szükséges, a sebességérzékelő beállításaiban manuálisan is megadhatja a kerékkörméretet.

A gumiabroncs mérete a gumiabroncs mindkét oldalán fel van tüntetve. Megmérheti a kerék kerületét, vagy használhatja a z interneten elérhető számológépek egyikét.

## Szimbólum meghatározások

Ezek a szimbólumok megjelenhetnek a készülék vagy a tartozékok címkéin.

WEEE ártalmatlanítási és újrahasznosítási szimbólum. Az elektromos és elektronikus berendezések hulladékairól szóló 2012/19/EU európai uniós irányelvnek megfelelően a terméken szerepel a WEEE szimbólum. Célja, hogy megakadályozza a termék nem megfelelő ártalmatlanítását, és elősegítse az újrahasználatot és az újrafeldolgozást.

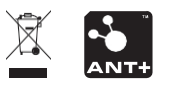

november 2023 GUID-9183E86B-2399-4CFC-AB50-EAFC6D6ED326 v1